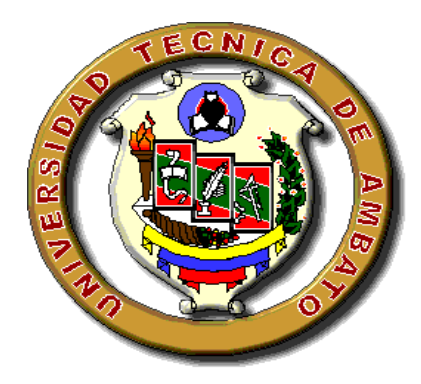

## **UNIVERSIDAD TÉCNICA DE AMBATO**

# **FACULTAD DE INGENIERÍA EN SISTEMAS, ELECTRÓNICA E INDUSTRIAL**

## **CARRERA DE INGENIERÍA EN ELECTRÓNICA Y COMUNICACIONES**

TEMA:

**IMPLEMENTACIÓN DE CALIDAD DE SERVICIO (QoS), EN LAS REDES INALÁMBRICAS DE LA COOPERATIVA DE AHORRO Y CRÉDITO "SAN ALFONSO LTDA."** 

Trabajo de Graduación. Modalidad: Proyecto de Investigación, presentado previo la obtención del título de Ingeniero en Electrónica y Comunicaciones.

**Sub-Línea de Investigación:** Redes Inalámbricas. **Autor:** Iván Patricio Salinas Mora **Tutor:** Ing. Mg. Carlos Alberto Serra Jiménez.

> Ambato – Ecuador Julio-2015

# **APROBACIÓN DEL TUTOR**

En mi calidad de tutor del trabajo de investigación sobre el tema: Implementación de calidad de servicio (QoS), en las redes inalámbricas de la Cooperativa de Ahorro y Crédito "San Alfonso Ltda.", del señor Iván Patricio Salinas Mora, estudiante de la Carrera de Ingeniería en Electrónica y Comunicaciones, de la Facultad de Ingeniería en Sistemas, Electrónica e Industrial de la Universidad Técnica de Ambato, considero que el informe investigativo reúne los requisitos suficientes para que continúe con los trámites y consiguiente aprobación de conformidad con el numeral 7.2 de los Lineamientos Generales para la aplicación de Instructivos de las Modalidades de Titulación de la Facultades de la Universidad Técnica de Ambato.

Ambato Julio, 2015

EL TUTOR

Ing. Mg. Carlos Alberto Serra Jiménez.

\_\_\_\_\_\_\_\_\_\_\_\_\_\_\_\_\_\_\_\_\_\_\_\_\_\_\_\_\_\_\_

# **AUTORÍA**

El presente Proyecto de Investigación titulado: "Implementación de Calidad de Servicio (QoS), en las redes inalámbricas de la Cooperativa de Ahorro y Crédito "San Alfonso Ltda." es absolutamente original, auténtico y personal, en tal virtud, el contenido, efectos legales y académicos que se desprenden del mismo son de exclusiva responsabilidad del autor.

Ambato Julio, 2015

EL AUTOR

Iván Patricio Salinas Mora C.I.: 160037864-8

\_\_\_\_\_\_\_\_\_\_\_\_\_\_\_\_\_\_\_\_\_\_\_\_\_\_\_\_\_\_\_

# **DERECHOS DE AUTOR**

Autorizo a la Universidad Técnica de Ambato, para que haga uso de este Trabajo de Titulación como un documento disponible para la lectura, consulta y procesos de investigación.

Cedo los derechos de mi Trabajo de Titulación, con fines de difusión pública, además autorizo su reproducción dentro de las regulaciones de la Universidad.

Ambato Julio, 2015

-------------------------------------------

Iván Patricio Salinas Mora CC: 1600378648

# **APROBACIÓN DE LA COMISIÓN CALIFICADORA**

La Comisión Calificadora del presente trabajo conformada por los señores docentes: Ing. Mg. Freddy Robalino e Ing. Mg. Geovanni Brito, revisó y aprobó el Informe Final del Proyecto de Investigación titulado: "Implementación de calidad de servicio (QoS), en las redes inalámbricas de la Cooperativa de Ahorro y Crédito "San Alfonso Ltda.", presentado por el señor Iván Patricio Salinas Mora de acuerdo al numeral 9.1 de los Lineamientos Generales para la aplicación de Instructivos de las Modalidades de Titulación de las Facultades de la Universidad Técnica de Ambato.

> Ing. Mg. Vicente Morales L. PRESIDENTE DEL TRIBUNAL

………………………………………

………………………….. …………………………….

Ing. Mg. Freddy Robalino Ing. Mg. Geovanni Brito

DOCENTE CALIFICADOR DOCENTE CALIFICADOR

## **DEDICATORIA**

Principalmente a Dios por guiar mis pasos y protegerme durante toda mi vida estudiantil, llenando de bendiciones a mi Familia en todo momento.

A mis Madre, Blanca Herminia Mora López, por todo su sacrificio, por el apoyo que me ha brindado a lo largo de mi vida, por guiarme en el camino del bien y sobre todo por creer en mí.

A mis hermanos, Danilo, Ximena, Lourdes, por su apoyo incondicional.

A mis sobrinos, Andrés, Doménica, Martin, Alexander, Valeska y Jonathan por llenar mi hogar de alegría y felicidad y la de toda mi familia.

#### **Iván Patricio Salinas Mora**

## **AGRADECIMIENTO**

En primer lugar a Dios, por brindarme la salud, fortaleza, y esperanza para terminar mis estudios.

A toda mi familia por ser el pilar fundamental para el cumplimiento de una meta más en mi vida.

A unos grandes amigos Ing. Mario García y su señora esposa Elsita, además al Ing. Carlos Serra, encargado de mi tutoría por su guía, al Ing. Diego Sánchez, por brindarme su apoyo y conocimiento, Todos ellos supieron guiarme correctamente en la realización de este trabajo.

A la Facultad de Ingeniería en Sistemas, Electrónica e Industrial y a la Universidad Técnica de Ambato, por todo el conocimiento impartido a lo largo de mi vida estudiantil.

Y finalmente a la Cooperativa de Ahorro y Crédito "San Alfonso Ltda.", encabezada por la Lcda. Carmen LLígalo, por brindarme la oportunidad de realizar en sus instalaciones el presente trabajo de investigación.

# ÍNDICE DE CONTENIDOS

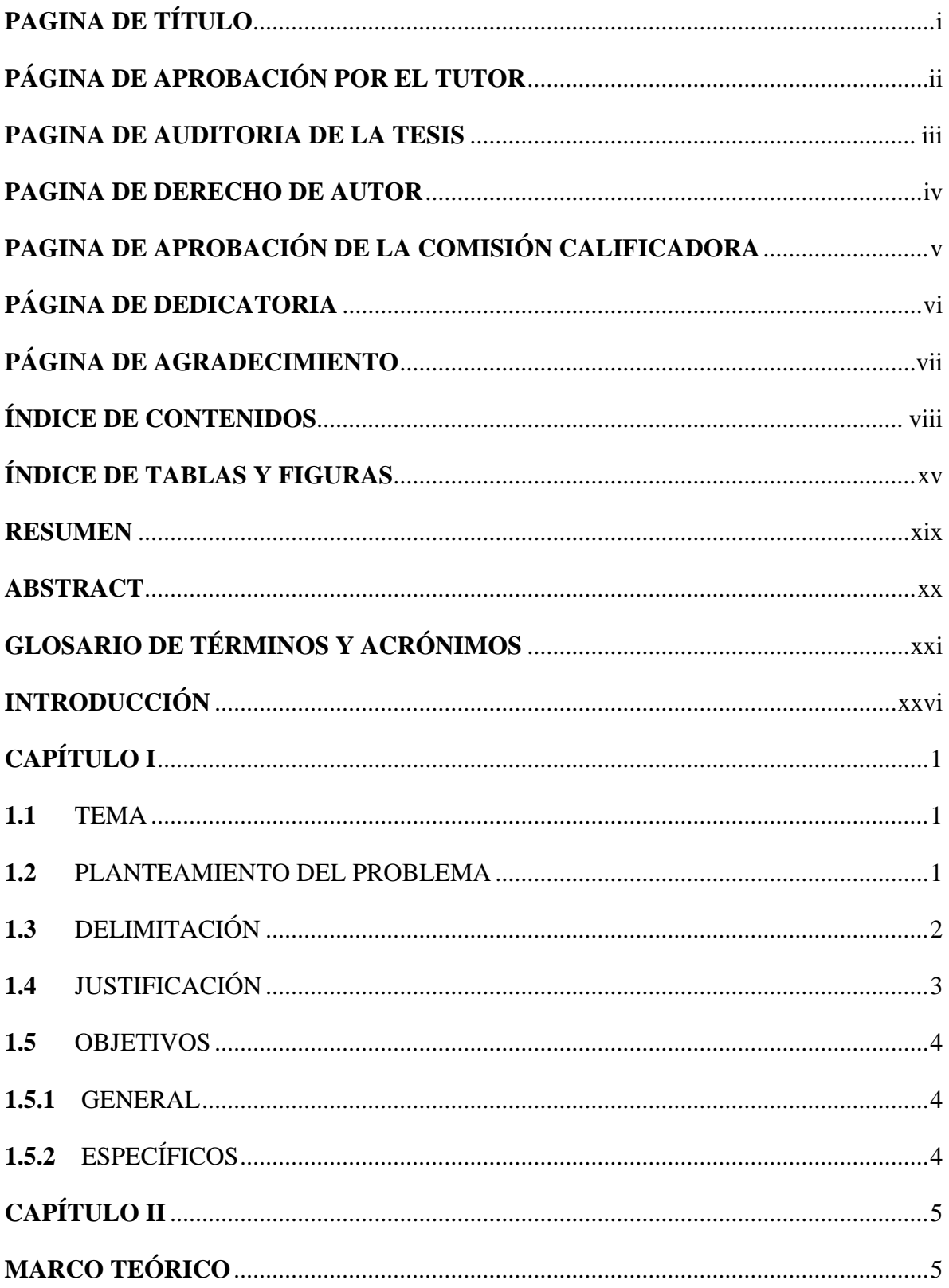

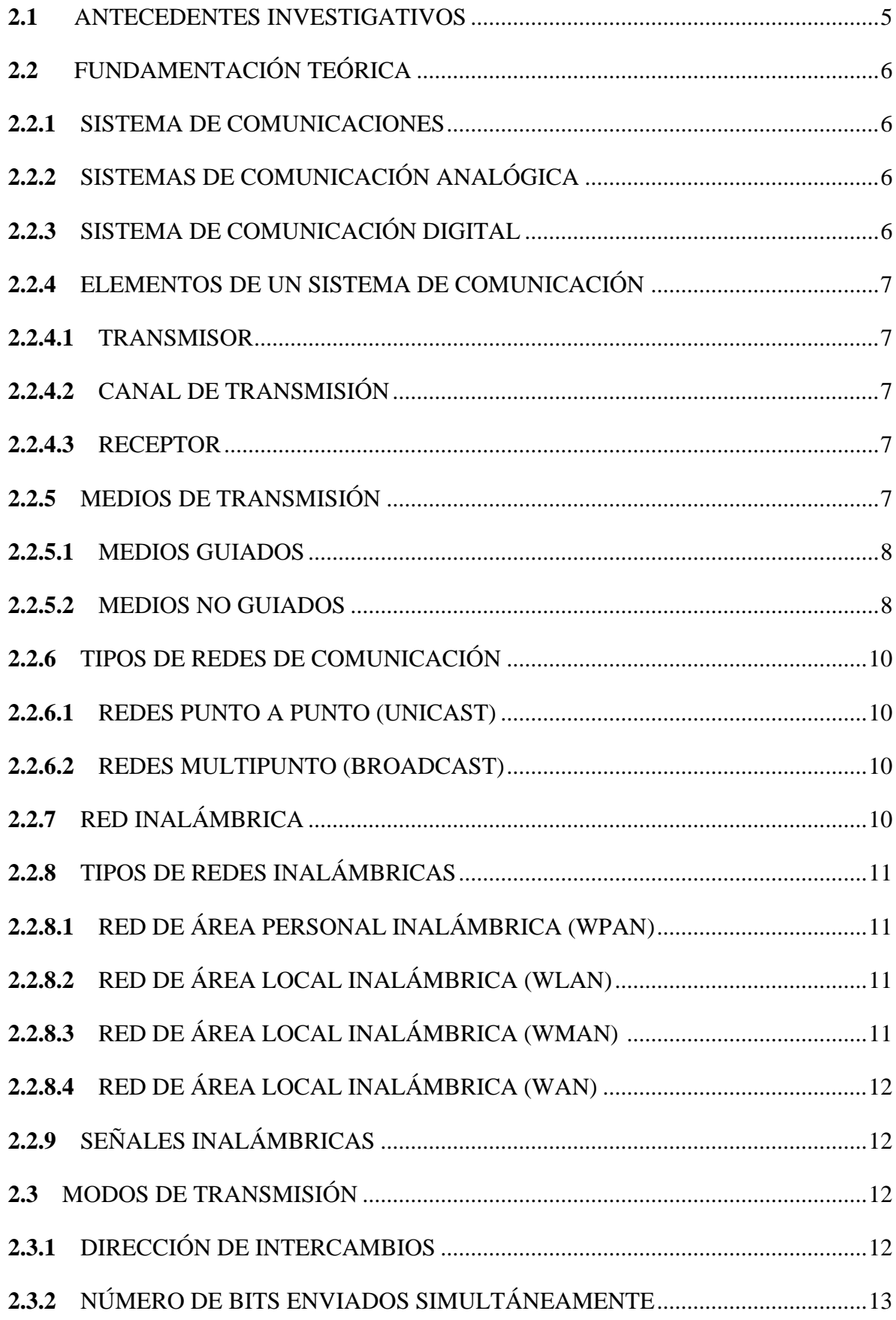

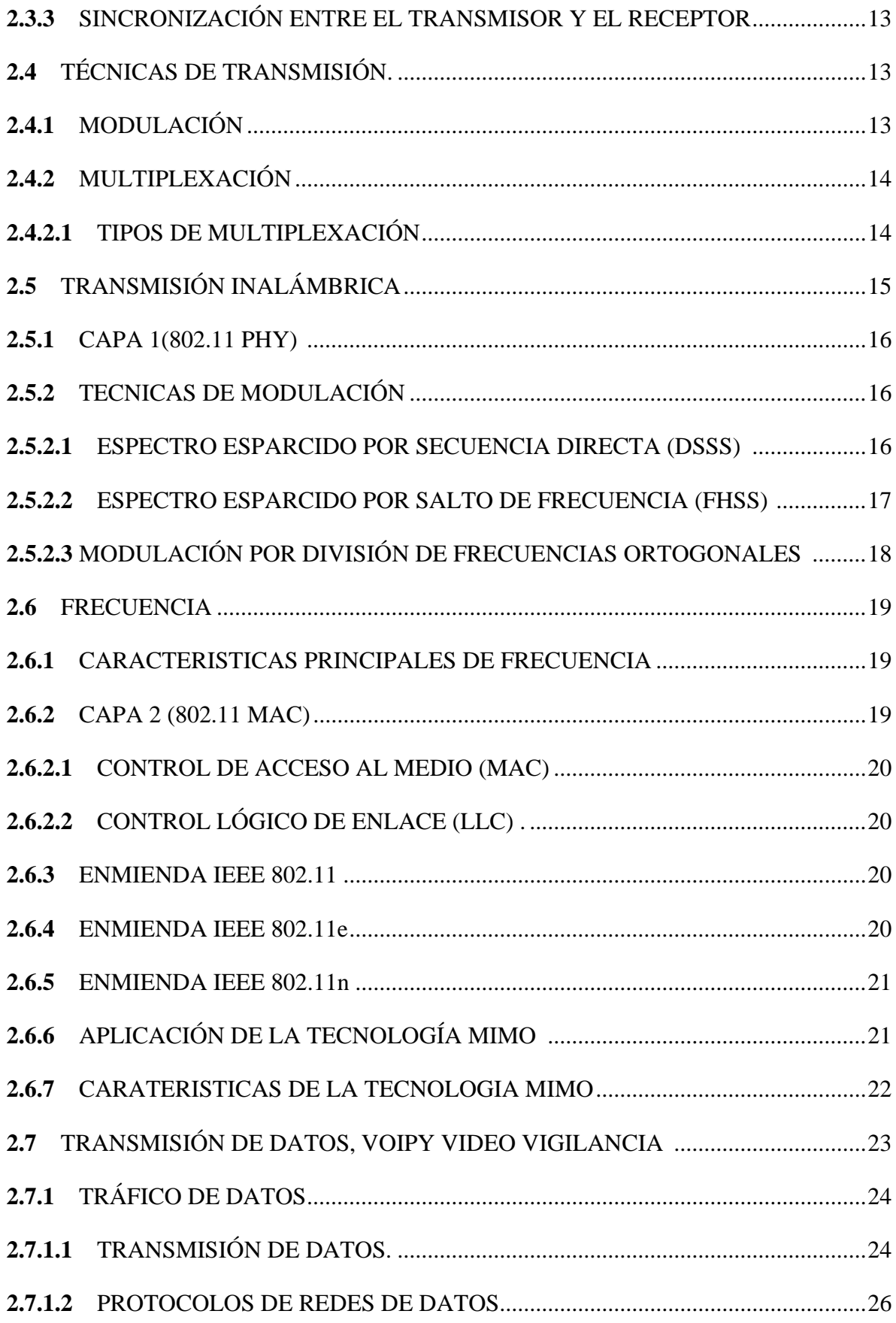

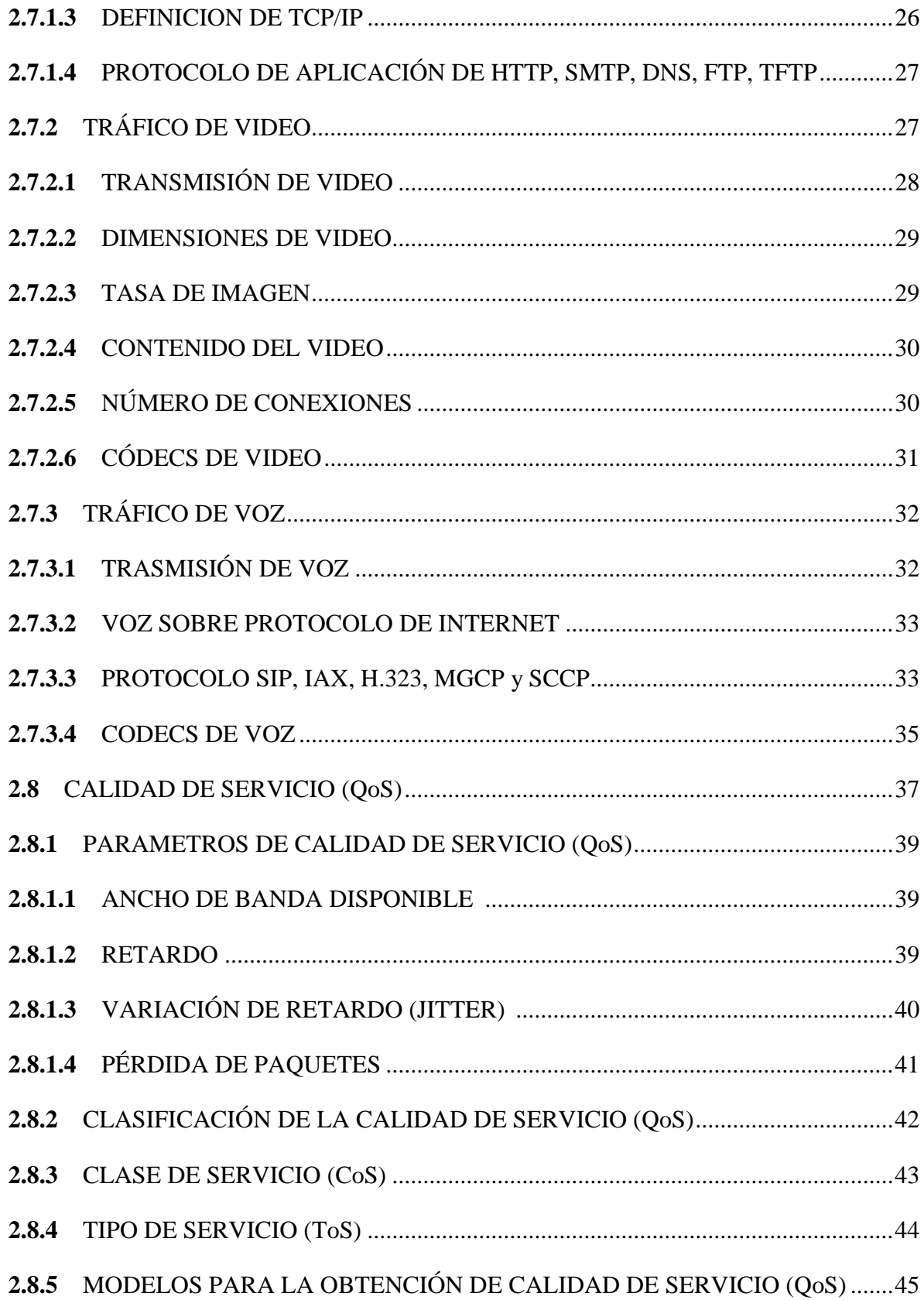

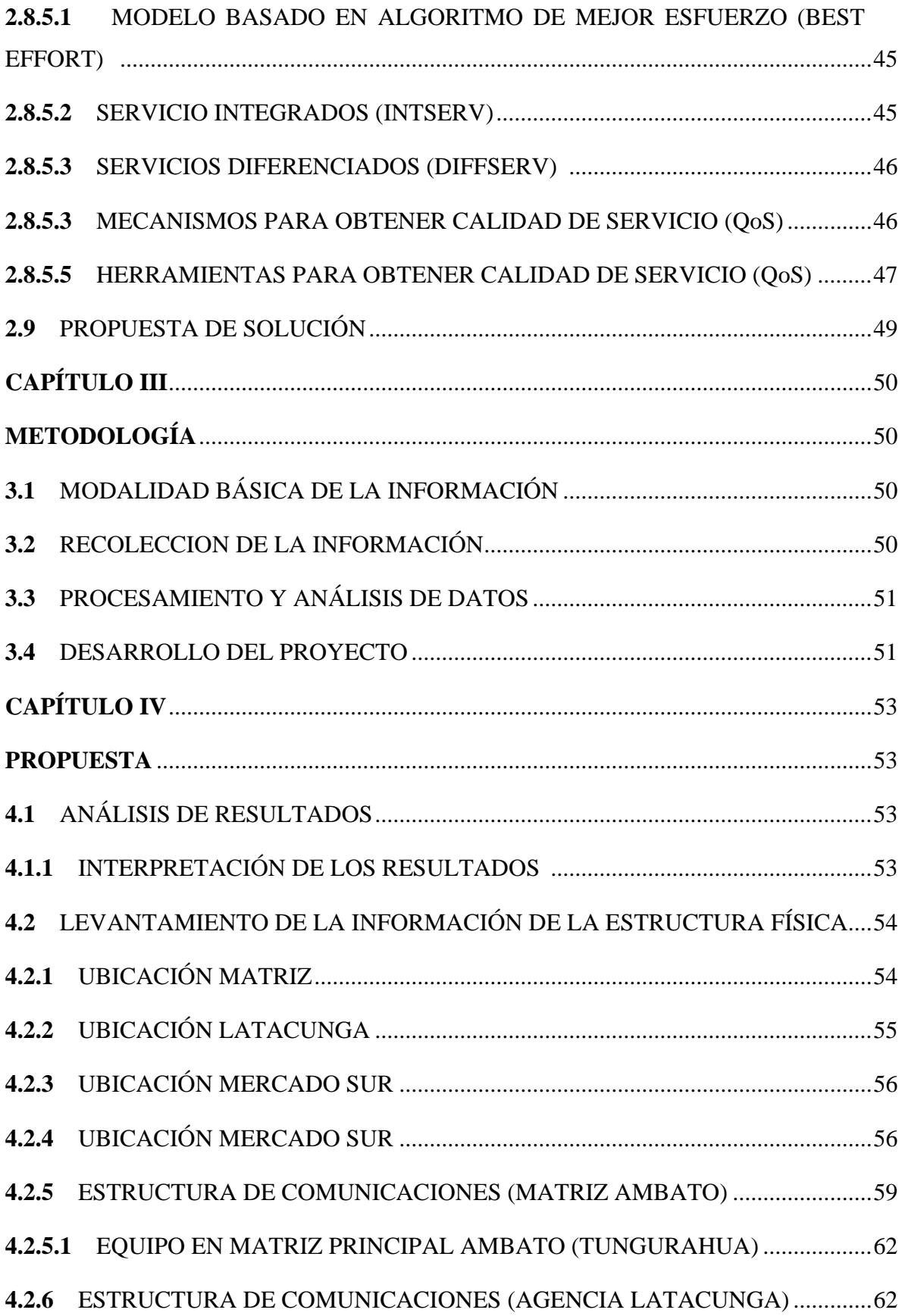

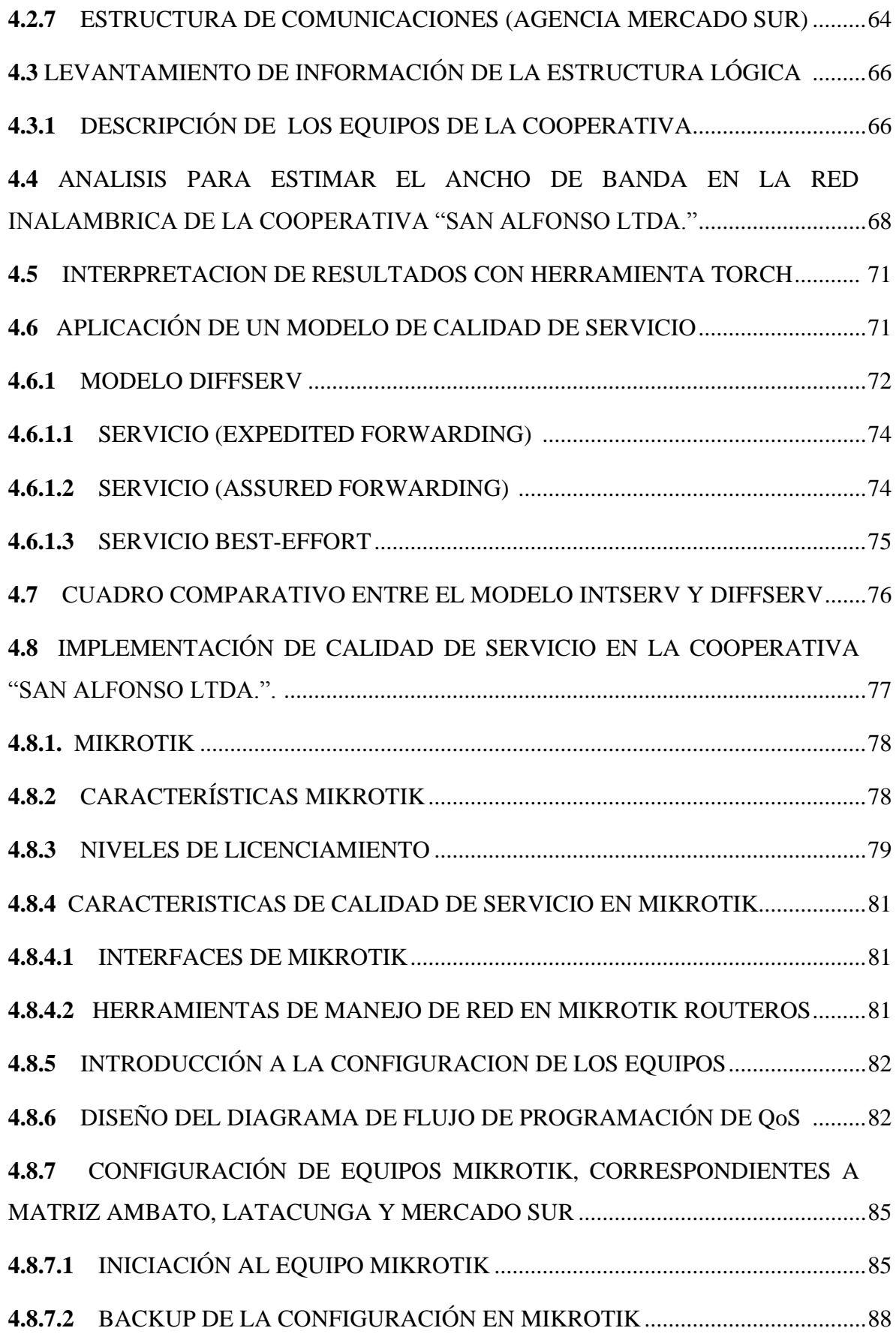

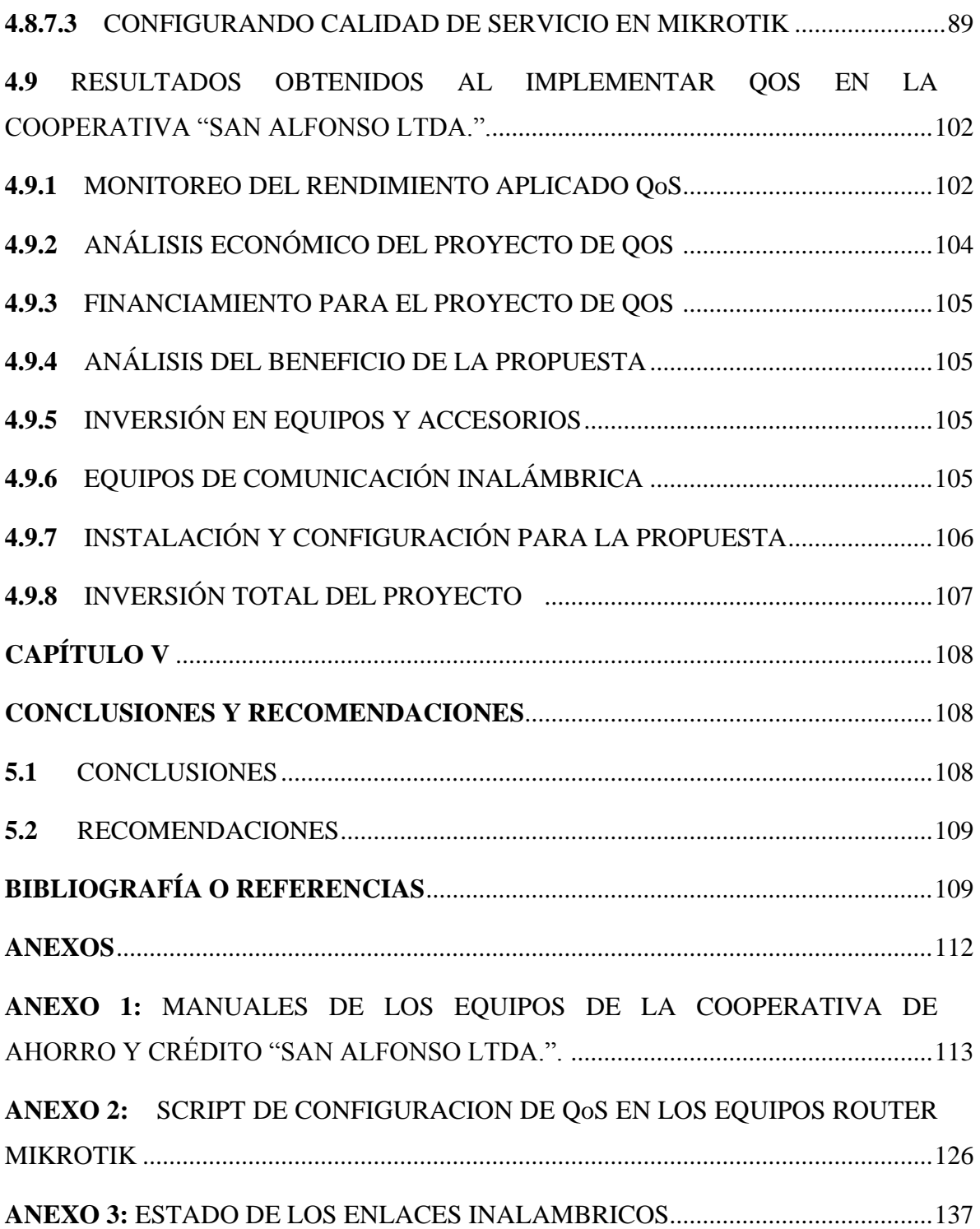

# **ÍNDICE DE TABLAS Y FIGURAS ÍNDICE DE TABLAS**

# **CAPÍTULO II**

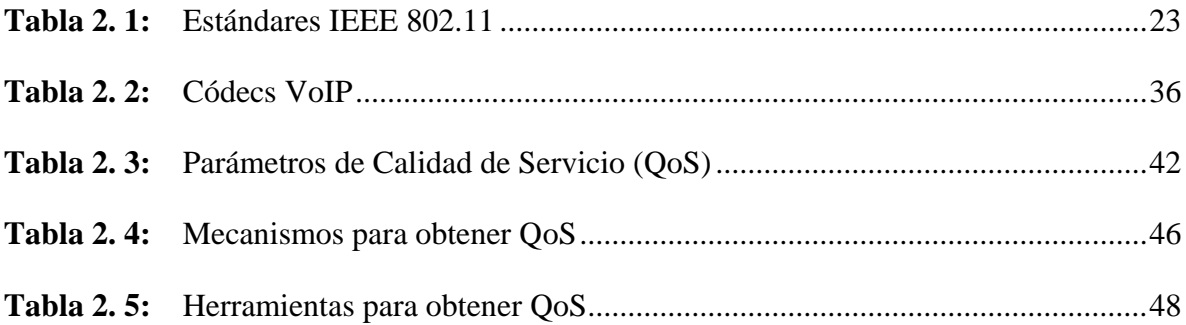

# **CAPÍTULO IV**

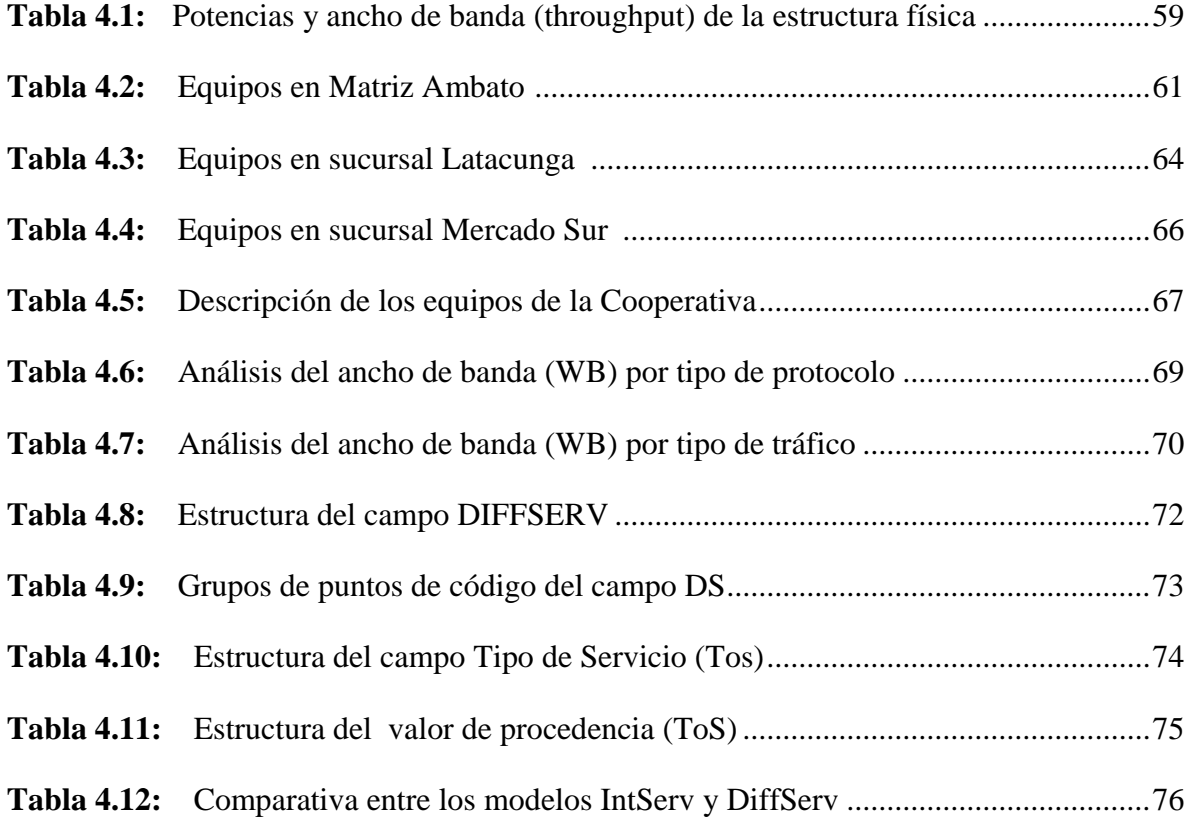

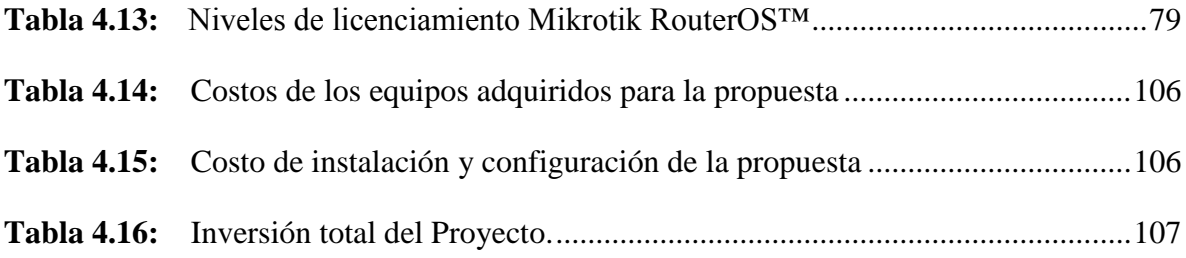

# **ÍNDICE DE FIGURAS**

# **CAPÍTULO II**

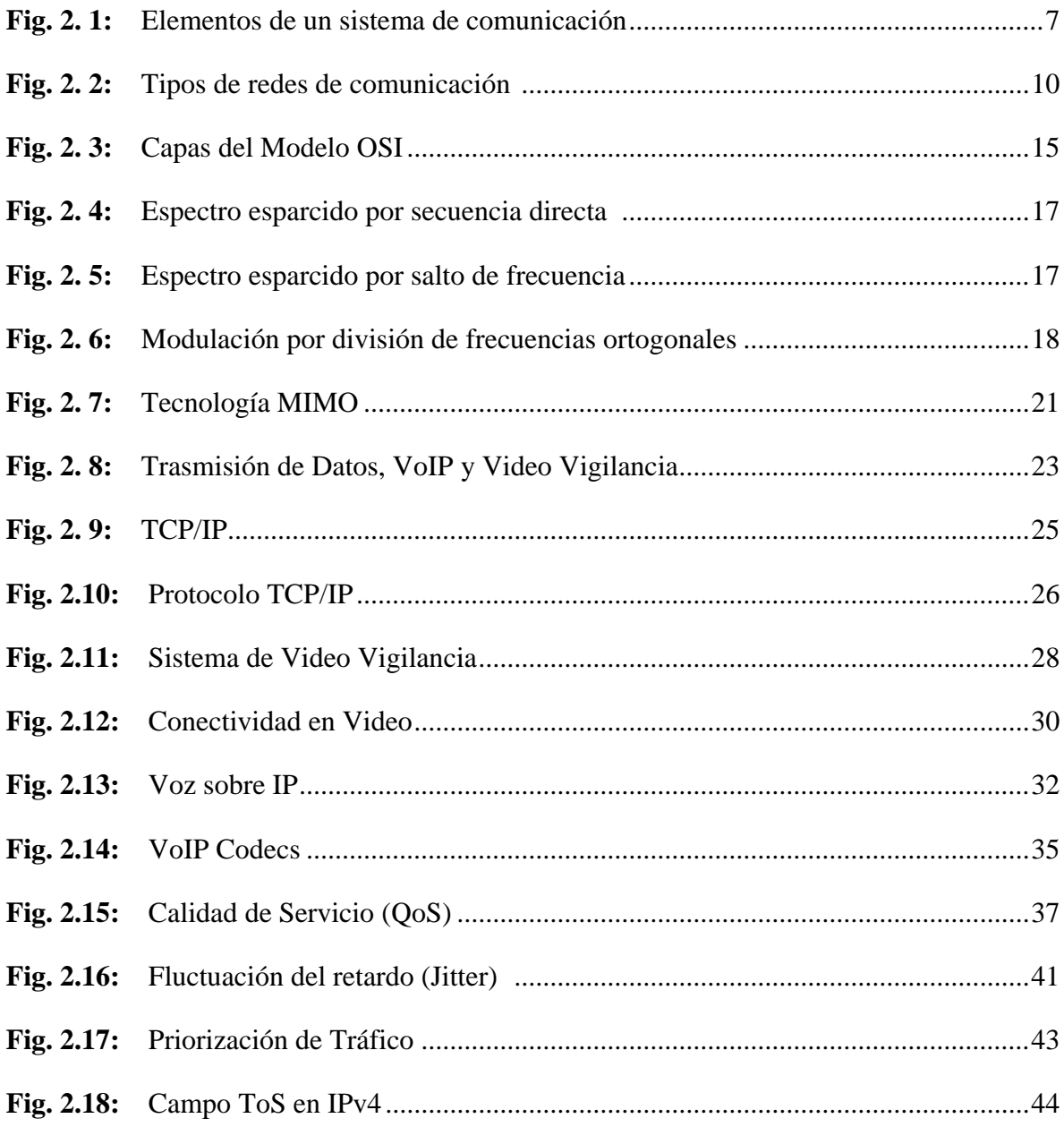

# **CAPÍTULO IV**

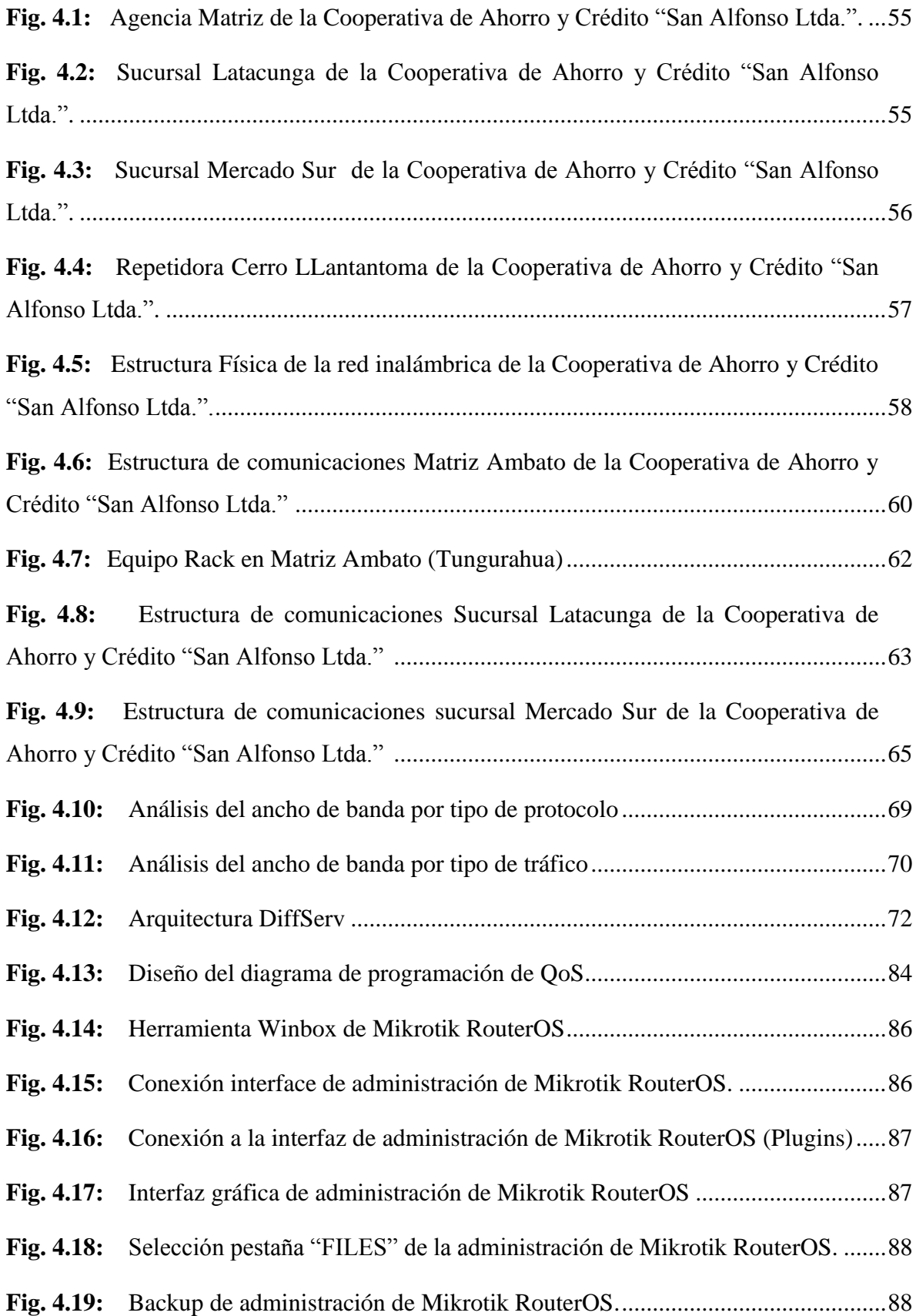

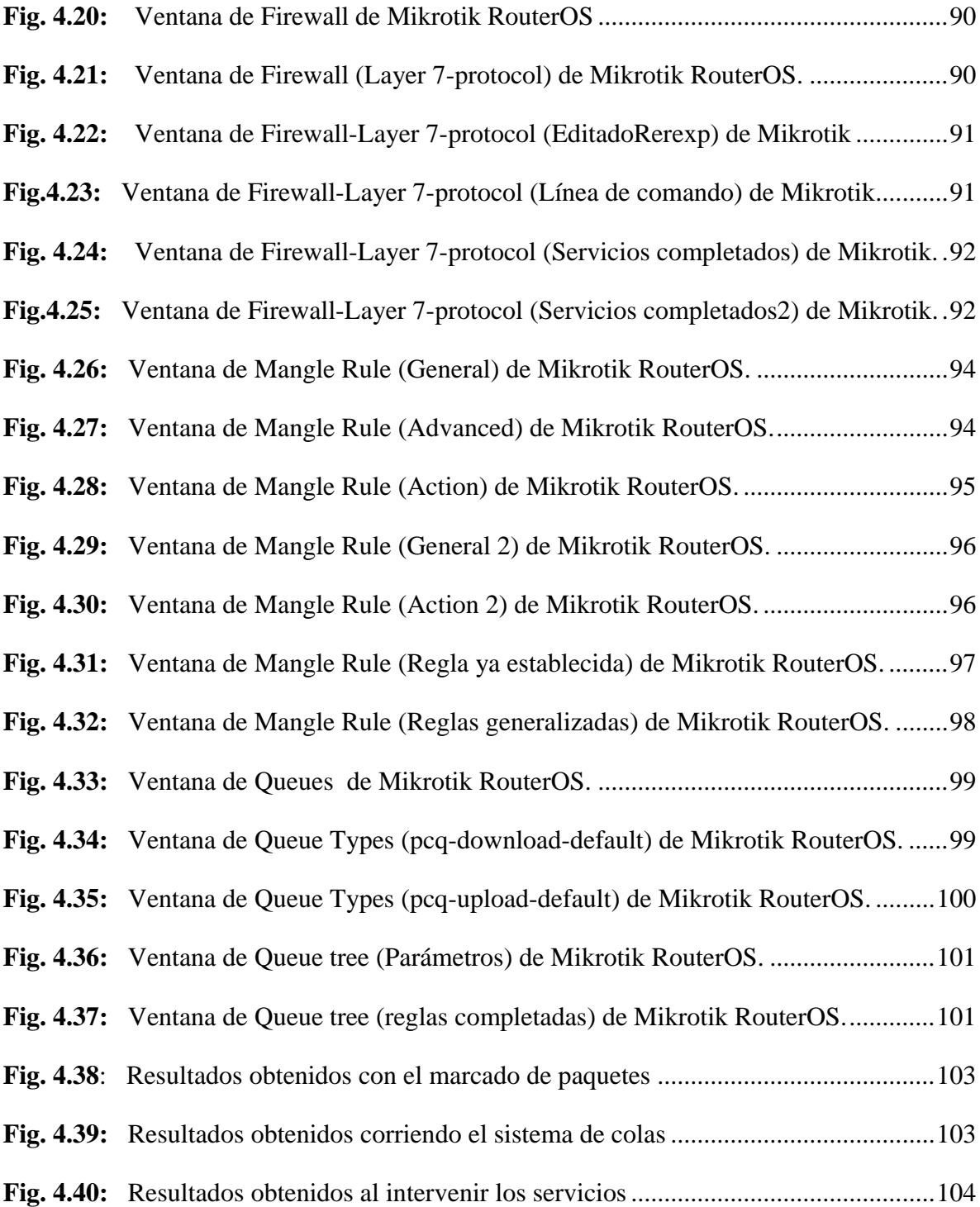

## **RESUMEN**

En el presente proyecto de investigación se realizó la implementación donde se aplicó Calidad de Servicio (QoS) en una red inalámbrica, utilizando herramientas de configuración en equipos Mikrotik, previamente analizados e instalados en la Cooperativa de Ahorro y Crédito "San Alfonso Ltda."

En el contexto de este trabajo, los procesos han constituido transformaciones en la división de recursos como Datos, VoIP y Seguridad, que se han realizado con diferentes parámetros de medición en el ancho de banda utilizado y posteriormente se ha ejecutado un análisis con la intención de encontrar los resultados factibles para su repartición.

Se implementó un sistema de Calidad de Servicio (QoS), en la Cooperativa, y verifico diferentes resultados en la infraestructura lógica de la red, dando una mejora en el flujo de datos al crear una prioridad en la transmisión de los servicios de acuerdo a su mayor y menor necesidad.

#### **Palabras Claves:**

- Calidad de Servicio.
- Mikrotik.
- $\bullet$  VoIP
- Ancho de Banda
- Transmisión

# **ABSTRACT**

In this research project implementation where Quality of Service (QoS) is applied to a wireless network using configuration tools Mikrotik equipment previously tested and installed in the credit union held "San Alfonso Ltda."

In the context of this work, the processes have made changes in the division of resources such as data, VoIP and security, which have been performed with different parameters measurement bandwidth used and subsequently executed an analysis with the intention of find feasible results for distribution.

A set of Quality of Service ( QoS ) in the cooperative, and verify different results in the logic network infrastructure was implemented , giving an improvement in the flow of data to create a priority in the transmission services according to their wholesale and retail need.

#### **Keywords:**

- Quality of Service.
- Mikrotik.
- $\bullet$  VoIP.
- Bandwidth.
- Transmission.

# **GLOSARIO DE TÉRMINOS Y ACRÓNIMOS**

#### **A**

- **AP:** (*Access Point*) Punto de acceso.
- **ARPANET:** (*Advanced Research Projects Agency Network)*  Red de la agencia de proyectos de investigación avanzados.

#### **B**

- **BLUETOOTH:** Especificación tecnológica para redes inalámbricas que permite la transmisión de voz y datos entre distintos dispositivos.
- **BIT:** (*Binary digit*) Dígito binario. Es un dígito del sistema de numeración binario.
- **BW:** (*Bandwidth*) Ancho de banda.

#### **C**

- **CV:** (*Virtual Circuits*) Circuitos virtuales.
- *CDMA:* (*Code División Multiple Access*) Multiplexación por división de código.
- **CSMA/CA: (***Carrier sense multiple access with collision avoidance)* Acceso múltiple por detección de portadora con detección de colisiones.

#### **D**

- **DCF:** (*Distributed Coordination Function*) Función de coordinación distribuida.
- **DNS:** (*Domain Name System*) Sistema de nombres de dominio.
- **DSSS:** (*Direct Sequence Spread Spectrum*) Espectro esparcido por secuencia directa.

#### **E**

- **ETSI:** *(European Telecommunications Standards Institute*) Instituto de normas de Telecomunicaciones Europeas.
- **EDGE:** (*Enhanced data rates for GSM evolution)*  Tasas de datos mejoradas para la evolución de GSM.
- **FDM:** *(Frequency Division Multiplexing*) *-* Multiplexación por división de frecuencia.
- **FTP:** (*File Transfer Protocol)* Protocolo de transferencia de archivos.
- **FDDI:** (*Fiber Distributed Data Interface)*  Interfaz de datos distribuida por fibra.
- **FHSS:** (*Frequency Hopping Spread Spectrum*) **-** Espectro esparcido por salto de frecuencia.
- **FPS:**(*Frames per second)* Cuadros por segundo.

**G**

- *GPRS***:** (*General Packet Radio Service*) **- S**ervicio general de paquetes vía radio.
- *GSM:*(*Global System for Mobile Communications)*  Sistema global de comunicaciones móviles.

**H**

- **HCF:** (*Hybrid Coordination Function)* Función de coordinación híbrida.
- **HSPA***:* (*High-Speed Packet Access)* Paquete de acceso de rápida velocidad.
- **HTTP:** (*Hypertext Transfer Protocol*) Protocolo de transferencia de hipertexto.

## **I**

- **ISM:** (*Industrial*, *Scientific and Medical) -* Industrial, Científica y Médica.
- **IP: (***Internet Protocol***) -** Protocolo de internet.
- **IAX:** (*Inter-Asterisk Exchange Protocol*) Protocolo de intercambio interasterisco.
- **IEEE:** (*Institute of Electrical and Electronics Engineers*) Instituto de Ingeniería Eléctrica y Electrónica.

**J**

 **JPEG:**(*Joint Photographic Experts Group*) - Grupo conjunto de expertos en fotografía.

## **L**

- **LAN:** (*Local Area Network*) Red de área local.
- **LLC:** (*Logical Control*) Control de enlace lógico.

## **M**

- **MAC:** (*Media Access Control*) Control de acceso al medio.
- **MIMO:** (*Multiple Input, Multiple Output*) Múltiples-entradas, múltiples salidas.
- **MPEG:** (*Moving Picture Experts Group*) Grupo de expertos para codificación de audio e imágenes en movimiento.
- **MMUSIC:** (*Multiparty Multimedia Session Control*) Sesión de control multimedia multi partición.
- **MGCP:** (Media Gateway Control Protocol) Protocolo de control de entrada de medios.

## **N**

**NAT**: (*Network Address Translation)* - Traducción de dirección de red.

## *O*

 **OFDM:** (*Orthogonal Frequency Division Multiplexing***)** - Modulación por división de frecuencias ortogonales.

## **P**

- **PSK:**(*Phase Shift Keying*) Modulación por desplazamiento de fase.
- **PSTN:** (*Public Switched Telephone Network)*  Red telefónica pública conmutada
- **PBX***:* (*Private Branch Exchange*) Ramal privado de conmutación automática.

# *Q*

- **QOS:** (*Quality of Service*) Calidad de servicio.
- **QAM:** (*Quadrature Amplitude Modulation*) Modulación de amplitud en cuadratura.
- **RTP:**(*Real-Time Transport Protocol*) Protocolo de la capa de transporte de tiempo real).
- **RSVP:**(Resource Reservation Protocol) Protocolo diseñado para reservar recursos de una red bajo la arquitectura de servicios integrados.

**S**

**R**

- **SIP:** (*Session Initiation Protocol*) Protocolo de iniciación de sesión.
- **SMTP:** (*Simple Mail Transfer Protocol*) Protocolo de transferencia de correo simple.
- **SCCP:** (*Skinny Call Control Protocol*) Protocolo propietario de control de terminal desarrollado.
- **SMTP***: (Simple Mail Transfer Protocol*) Protocolo para la transferencia simple de correo electrónico.
- **SSL:** (*Secure Sockets Layer*) Capa de conexión segura.

## *T*

- **TELNET:** (*Teletype Network*) Red del teletipo.
- **TDM:** *(Time Division Multiple Access*) Multiplexación por división de tiempo.
- **TFTP:** (*Trivial File Transfer Protocol*) Protocolo de transferencia de archivo trivial.
- **TCP:** (*Transmission Control Protocol*) Protocolo de control de transmisión.
- **TLS:** *(Transport Layer Security*) Seguridad de la capa de transporte.
- **TCP***/***IP:**(*Transmission Control Protocol/Internet Protocol*) Protocolo de control de transmisión/protocolo de internet.

**U**

- **UDP:** (*User Datagram Protocol*) Protocolo de datagrama de usuario.
- **UIT:** (*Telecommunications International Union*) Unión Internacional de Telecomunicaciones.
- **UNII:** (*Unlicensed-National Information Infrastructure*) Infraestructura de información ilícito-nacional.

**V**

- **VoIP:** (*Voice over IP)* Voz sobre IP.
- **VPEG: (***Video Coding Experts Group*) Grupo de Expertos para codificación de video.

**W**

- **WAN: (***Wide Area Network) -* Red de área ancha.
- **WLAN: (***Wireless Local Area Network) -* Red de área local inalámbrica.
- **WMAN: (***Wireless Metropolitan Area Network) -* Red de área metropolitana inalámbrica.
- **WPAN: (***Wireless Personal Area Network) -* Red de área pública inalámbrica.
- *WDM:* (*Wavelength Division Multiplexing*) Multiplexación por división de longitud de onda.

#### **Otros**

**3G:** (*Third Generation*) - Tercera generación.

## **INTRODUCCIÓN**

El presente proyecto de investigación tiene como propósito desarrollar la implementación de calidad de servicio (QoS) en las redes inalámbricas de la Cooperativa de Ahorro y Crédito "San Alfonso Ltda.", para optimizar los recursos que se utilizan en la red de manera que no exista congestión y todos los servicios estén disponibles de acuerdo a las políticas del departamento de tecnología.

Así este trabajo, está organizado en cuatro apartados en forma de capítulos, conforme se indica a continuación.

En el primer capítulo se realiza un análisis del problema de investigación, es decir qué es lo que está afectando la lentitud o retraso de los diferentes servicios dentro de la red inalámbrica; y cómo afecta actualmente el retardo de transmisión de algunos servicios en el desempeño diario de la institución.

En el segundo capítulo se busca y estudia todo tipo de material bibliográfico relacionado con Comunicaciones Inalámbricas, Equipos, Software; además de fuentes de información de Calidad de Servicio (QoS), que han sido probadas y están disponibles en nuestro mercado.

El tercer capítulo, trata acerca de qué metodologías se usaron para desarrollar la investigación, recolección, procesamiento, análisis, encuesta de la Red Inalámbrica de la Cooperativa de Ahorro y Crédito "San Alfonso Ltda.", y de la forma en que la planta laboral hace uso del mismo.

Dentro del cuarto capítulo se encuentra el desarrollo de la propuesta para dar solución al problema planteado, se realiza la implementación de Calidad de Servicio (QoS), a través de equipos donde sus configuraciones van de acuerdo a las necesidades que se establecen en los objetivos, para optimizar los recursos que se utilizan diariamente y así conseguir un mejor desempeño del ancho de banda de la Cooperativa de Ahorro y Crédito "San Alfonso Ltda.". En este capítulo también se encuentra el estudio de presupuestos, así como ventajas y desventajas de la implementación.

# **CAPÍTULO I**

## **EL PROBLEMA DE INVESTIGACIÓN**

#### **1.1 TEMA**

Implementación de Calidad de Servicio (QoS), en las redes inalámbricas de la Cooperativa de Ahorro y Crédito "San Alfonso Ltda.".

#### **1.2 PLANTEAMIENTO DEL PROBLEMA**

A nivel mundial los desarrollos tecnológicos en el ámbito de las comunicaciones han crecido de forma notable, dando paso a la existencia de diferentes métodos de transmisión, siendo uno de ellos las redes inalámbricas, las cuales garantizan la confiabilidad y seguridad al momento de unificar los servicios de voz, datos y video.

La aplicación de los sistemas de comunicación en las diferentes empresas del Ecuador da paso al uso de nuevas tecnologías inalámbricas, para tener una transferencia de información confiable y eficaz. El uso creciente de las comunicaciones, conlleva a un crecimiento económico de las empresas, dando paso a la creación de diferentes sucursales en distintas ciudades del país, utilizando distintos medios inalámbricos para realizar la transmisión de datos y de este modo contar con un sistema centralizado.

Tungurahua, al ser una de las provincias con mayor crecimiento económico, en las empresas se opta por la utilización de tecnologías inalámbricas ofreciendo así un mecanismo para la transferencia de información en la red, logrando un mejoramiento en sus servicios.

La Cooperativa de Ahorro y Crédito "San Alfonso Ltda.", es una entidad que brinda servicios financieros en el centro del país; la comunicación es un factor primordial a tomar en cuenta, por lo que se menciona que el principal problema en la red inalámbrica se ve de manifiesto en la deficiencia en la transmisión de datos, VoIP y video de vigilancia por un mismo medio de comunicación, ya que posee un ancho de banda limitado entre la matriz y las diferentes sucursales de la Cooperativa, lo que ha provocado que la red inalámbrica tiende a colapsar en intervalos de mayor tráfico de información, causando deficiencias en la sincronización de datos para los usuarios internos, además la dificultad al monitorear el sistema de seguridad de la Cooperativa, causando sucesos internos de hurto en bienes de los clientes externos; Asimismo un tiempo elevado en la corrección de errores en el sistema financiero, creando molestias en los clientes externos , razón por la cual interponen quejas, demandas que afectaran la imagen de la Cooperativa.

#### **1.3 DELIMITACIÓN**

**Área Académica** 

Redes y Comunicaciones

#### **Línea de Investigación**

Sistema de Comunicación

#### **Sub Línea de Investigación**

Redes Inalámbricas

#### **DELIMITACIÓN ESPACIAL**

El presente proyecto fue desarrollado en la Cooperativa de Ahorro y Crédito "San Alfonso Ltda.", ubicada en la Av. Atahualpa y Gonzalo Zaldumbide (Redondel de Huachi Chico), Ciudad de Ambato, Provincia de Tungurahua, y en sus sucursales, la primera ubicada en la Av. Antonio Clavijo y Sergio Núñez, Ciudad de Ambato,

Provincia de Tungurahua, y la segunda ubicada en la Av. Antonio Clavijo y Juan Abel Echeverría, Ciudad de Latacunga, Provincia de Cotopaxi.

#### **DELIMITACIÓN TEMPORAL**

El presente proyecto de investigación tuvo una duración de seis meses (Desde el 23 de Junio al 23 de Diciembre del 2014), a partir de la aprobación del Honorable Consejo Directivo de la Facultad de Ingeniería en Sistemas Electrónica e Industrial.

#### **1.4 JUSTIFICACIÓN**

El estudio de la red inalámbrica en una institución que maneja diferentes sucursales a nivel nacional, es de vital importancia, ya que es el único medio de comunicación que no representa un alto índice de costo frente a los intereses y necesidades de la misma, cabe destacar que la comunicación inalámbrica ha sido una de las tecnologías más utilizadas y de mayor acogida actualmente por lo que la institución requiere un sistema totalmente confiable y seguro para transmitir información significativa de los usuarios internos, los cuales poseen claves, respaldos, cuentas unificadas a la red inalámbrica, además de los clientes externos, quienes reciben toda la información generada por la red de la Cooperativa, aquella que tiene que ser verídica y eficaz.

El proyecto planteado mostró la confiabilidad y versatilidad con la que puede transmitir diversos servicios a la vez por un mismo medio de comunicación entre la matriz Ambato y sus diferentes sucursales en la Cooperativa de Ahorro y Crédito "San Alfonso Ltda.".

El presente proyecto de investigación permitió la optimización en los equipos de comunicación al momento de implementar la calidad de servicio (QoS), consiguiendo de esta manera una mejora en la administración del ancho de banda, corrigiendo los problemas de los usuarios internos, como la pérdida de información, aumento del hurto de bienes de los clientes externos, inestabilidad en la sincronización de datos, VoIP y video vigilancia entre la matriz y las sucursales de la Cooperativa de Ahorro y Crédito

San Alfonso Ltda.", generando de esta forma un mejor desempeño y versatilidad en la red inalámbrica.

Los beneficiarios de este proyecto son principalmente los clientes internos y externos de la mencionada Cooperativa, ya que están satisfechos con el servicio y cobertura que la institución les otorga, de esta forma la confianza, que tienen los clientes hacia la institución crece notablemente, por la seguridad y respaldo que brinda la Cooperativa.

#### **1.5 OBJETIVOS**

#### **OBJETIVO GENERAL**

Implementar Calidad de Servicio (QoS) en las redes inalámbricas de la Cooperativa de Ahorro y Crédito "San Alfonso Ltda."

#### **OBJETIVOS ESPECÍFICOS**

- $\checkmark$  Analizar las características físicas y lógicas de las redes inalámbricas que existen en la Cooperativa de Ahorro y Crédito "San Alfonso Ltda."
- $\checkmark$  Determinar los parámetros necesarios para la implementación de calidad de servicio (QoS) en las redes inalámbricas de la Cooperativa de Ahorro y Crédito "San Alfonso Ltda."
- Rediseñar la red inalámbrica de la Cooperativa de Ahorro y Crédito "San Alfonso Ltda.", bajo los parámetros de Calidad de Servicio (QoS).

## **CAPÍTULO II**

## **MARCO TEÓRICO**

#### **2.1 ANTECEDENTES INVESTIGATIVOS**

Realizada la búsqueda acerca del tema de investigación, se determina que la calidad de servicio (QoS), es indispensable en el campo de las redes inalámbricas, por lo que, algunos resultados obtenidos en diferentes ámbitos se detallan a continuación:

Los Sres. Carlos Erazo Prado, Juan Manuel Arana Mondragon, Iselin Meza Mejía y Sinhué Ezair Pérez Corella, en su proyecto investigativo: "Implantación de Calidad de Servicio (QoS) en redes inalámbricas WI-FI" afirman que la proliferación de tecnologías en la actualidad es en demasía, por lo que sugieren la implantación de una calidad de servicio para aprovechar totalmente los recursos que nos ofrece el internet globalizado, dándonos como resultado una mejoría en la administración y control de dicha red. [1]

El Ing. Diego Mauricio Llerena Delgado en su proyecto investigativo: "Algoritmos de Calidad de Servicio (QoS) y la congestión en los enlaces de comunicación de los usuarios de la empresa Uniplex Systems de la ciudad de Quito" afirman que la solución a los problemas en el tráfico de red en una empresa pueden ser subsanadas con la inclusión del Sistema Allot, el cual posee políticas propietarias que sin lugar a dudas nos permite adaptar topologías cubriendo de ésta manera la diferenciación en el tráfico que existe en una red empresarial. [2]

La Ing. Tatiana Paola Zambrano Valverde, en su proyecto investigativo: "Modelos de Configuración de Calidad de Servicio (QoS) en el tráfico de Voz y su impacto en el sistema de telefonía de la empresa Cemento Chimborazo C.A." , afirma que al realizar la implementación de calidad de servicio (QoS) en VoIP, denota la mejora realizándose pruebas internas, que están abalizadas con tecnologías propias como por ejemplo la aplicación de WRED&CBWFQ, además IP RTP y LLQ, consiguiendo así resultados en la mejora de llamadas entre diferentes departamentos y por consiguiente en otras ciudades. [3]

## **2.2 FUNDAMENTACIÓN TEÓRICA**

#### **2.2.1 SISTEMAS DE COMUNICACIONES**

Un sistema de comunicación es aquella que transporta información desde su fuente hasta su destino situado a cierta distancia, a través del tiempo y el espacio, mediante un cable como en el caso de un teléfono o por ondas como en el caso de las radios.

Existen dos tipos básicos de sistema de comunicaciones: Análoga y Digital.

## **2.2.2 SISTEMAS DE COMUNICACIÓN ANÁLOGA**

Un sistema de comunicación análoga es una cantidad física que varía con el tiempo, normalmente en forma suave y continua, como ejemplo: la presión acústica producida cuando se habla, la intensidad de la luz en algún punto de una imagen de la televisión, ya que ésta debe entregar una forma de onda con un grado de fidelidad especifica.

#### **2.2.3 SISTEMA DE COMUNICACIÓN DIGITAL**

Un sistema de comunicación digital es una secuencia ordenada de símbolos elegidos a partir de un conjunto finito de elementos discretos, como por ejemplo: letras impresas en un libro, teclas que presionan un teclado, ya que ésta debe entregar estos símbolos con un grado de precisión especificado en una cantidad de tiempo determinada.

#### **2.2.4 ELEMENTOS DE UN SISTEMA DE COMUNICACIÓN**

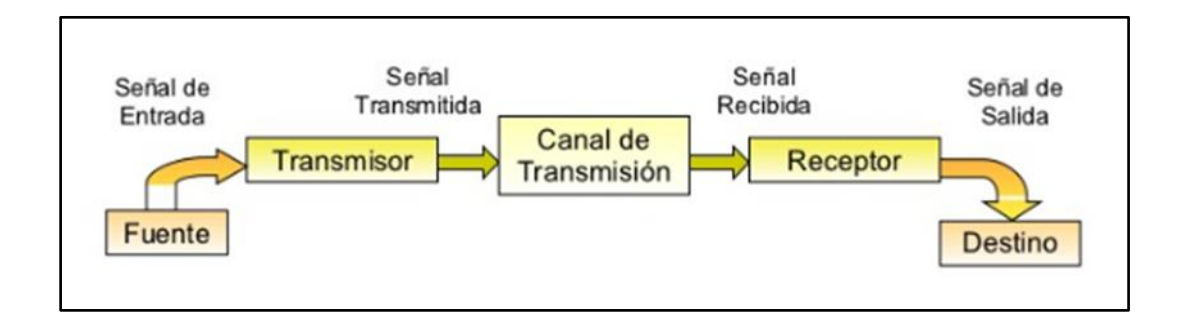

En la Fig. 2.1, los elementos que conforman un sistema de comunicación:

**Fig. 2.1:** Elementos de un sistema de comunicación.

**Fuente:** http://www.slideshare.net/mamogetta/sistema-de-comunicacin-redes-de-telecomunicacionespresentation

- **2.2.4.1 TRANSMISOR:** El transmisor procesa la señal de entrada para producir una señal transmitida adaptada a las características del canal de transmisión. La transmisión comprende casi siempre la modulación y también puede incluir la codificación.
- **2.2.4.2 CANAL DE TRASMISIÓN:** El canal de transmisión es el medio eléctrico que forma un puente entre la fuente y el destino, puede ser un par de alambres, un cable coaxial, una onda de radio. Todo canal introduce alguna cantidad de pérdida o atenuación.
- **2.2.4.3 RECEPTOR:** El receptor opera sobre la señal del canal en preparación para la entrega al transductor en el destino. Las operaciones del receptor incluyen la amplificación para compensar pérdidas en la trasmisión. [4]

#### **2.2.5 MEDIOS DE TRANSMISIÓN**

El medio de transmisión es el camino físico que existe entre el transmisor y el receptor en un sistema de transmisión de datos. Distinguimos dos tipos de medios: guiados y no guiados. En uno y otro la transmisión se realiza por medio de ondas electromagnéticas.

#### **2.2.5.1 MEDIOS GUIADOS**

Son aquellos que conducen (guían) las ondas a través de un camino físico, ejemplos de estos medios son el cable coaxial, la fibra óptica y el par trenzado.

- **a) Cable Coaxial:** El cable coaxial es un alambre de cobre formado por núcleo y malla. Existen dos clases de cable coaxial:
	- Cable de 50 ohm: digital
	- Cable de 75 ohm: analógico

Además posee una combinación de ancho de banda e inmunidad al ruido, se usa para televisión, para telefonía a gran distancia, etc.

- **b) Fibra Óptica:** La fibra óptica es una fuente de luz, medio transmisor y detector led y láser. Los tipos de fibra es en:
	- Fibra Multimodo
	- Fibra Monomodo

En este medio no existen interferencias electromagnéticas y la característica principal que posee es que es flexible y ligera.

**c) Par Trenzado:** El par trenzado son dos alambres de cobre aislados. Estos se trenzan para reducir interferencias. Además que transmiten tanto en señal analógica, en señal digital y es el medio de transmisión más usado a nivel mundial. [5]

#### **2.2.5.2 MEDIOS NO GUIADOS**

Los medios de transmisión no guiados son los que no confinan las señales mediante ningún tipo de cable, sino que las señales se propagan libremente a través del medio.

La configuración para las transmisiones no guiadas puede ser direccional y omnidireccional. [6]

La transmisión de datos a través de medios no guiados, añade problemas adicionales provocados por la reflexión que sufre la señal en los distintos obstáculos existentes en el medio resultando más importante el espectro de frecuencias de la señal transmitida que el propio medio de transmisión en sí mismo.

Según el rango de frecuencias de trabajo, las transmisiones no guiadas se pueden clasificar en tres tipos: radio, microondas y satélite.

**a) Radio:** En la radio, estas bandas cubren un rango de cobertura que va desde los 55 a 550 MHz. Son también omnidireccionales. Su alcance máximo es de un centenar de kilómetros y las velocidades que permite del orden de los 9600 bps.

Su aplicación suele estar relacionada con los radioaficionados y con equipos de comunicación militares, también la televisión y los aviones.

**b) Microondas:** En la microonda las frecuencias son muy altas, ya que van desde los 3 GHz a 100 GHz. Su longitud de onda es muy pequeña.

Además de su aplicación en hornos, las microondas permiten transmisiones tanto terrestres como con satélites. Dada su frecuencia, del orden de 1 a 10 GHz. Las microondas son inmensamente direccionales y se las suele emplear en situaciones en las que exista una línea visual entre emisor y el receptor.

**c) Satélite:** En el satélite las comunicaciones son sin cables, independientes de la localización. Su nivel de cobertura es para zonas grandes como: países, continentes, etc.

#### **2.2.6 TIPOS DE REDES DE COMUNICACIÓN**

En la Fig. 2.2, los tipos de redes de comunicación a mencionar son los siguientes:

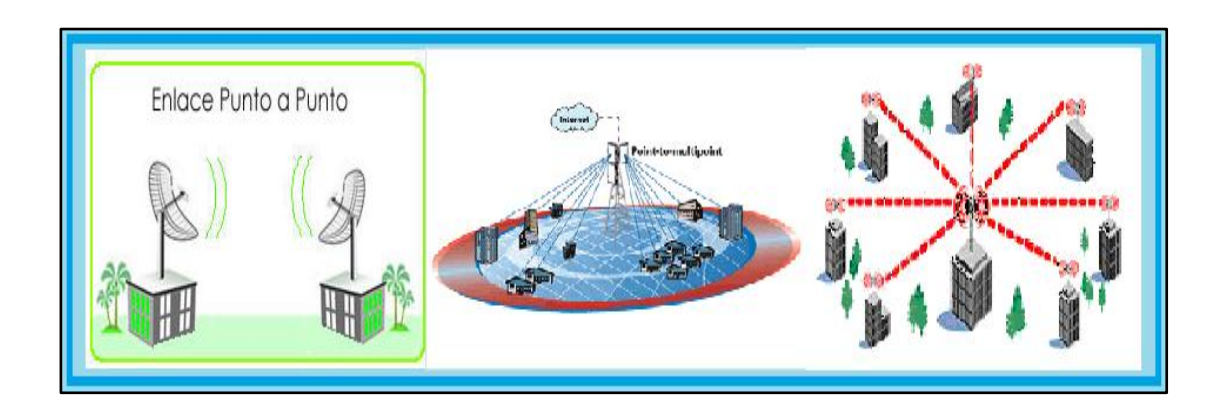

**Fig. 2.2**: Tipos de redes de comunicación **Fuente:** http://guimi.net/monograficos/G-Redes\_de\_comunicaciones/G-RCnode4.html

**2.2.6.1 REDES PUNTO A PUNTO (UNICAST):** Estas son basadas principalmente en cable y en cada unión intervienen solo dos equipos. Además presentan problemas de tipología.

Ejemplos en las redes punto a punto: En las redes LAN en estrella con conmutadores centrales, En las redes WAN (enlaces telefónicos, X.25, Frame Relay, ATM).

**2.2.6.2 REDES MULTIPUNTO O REDES DE DIFUSIÓN (BROADCAST):** Están basadas principalmente en bus compartido (cable bus y anillo) y redes inalámbricas (radio, satélites), todos los equipos comparten el mismo medio de transmisión.

Ejemplos de redes multipunto: En las transmisiones vía radio o satélite, redes CATV y la mayoría de las redes LAN originales como: Ethernet original,

## **2.2.7 RED INALÁMBRICA**

La red inalámbrica es aquella que permite conectar numerosos nodos sin utilizar una conexión física o cableado (esto quiere decir que dicha comunicación se establece sin recurrir a cables que interconecten físicamente los equipos), sino que se establece la comunicación inalámbrica mediante ondas electromagnéticas.
# **2.2.8 TIPOS DE REDES INALÁMBRICAS**

Las configuraciones van de acuerdo al tipo de cobertura, las redes inalámbricas puede clasificarse como:

# **2.2.8.1 RED DE ÁREA PERSONAL INALÁMBRICA** (**WPAN**):

La red de área personal inalámbrica**,** tiene una cobertura de hasta 10 metros como máximo, en esta encontramos tecnologías basadas en:

**HomeRF:** Es un estándar para conectar todos los teléfonos móviles y ordenadores mediante un aparato central);

**Bluetooth:** Este protocolo sigue la especificación IEEE 802.15.1

**ZigBee:** Este protocolo basado en la especificación IEEE 802.15.4

# **2.2.8.2 RED DE ÁREA LOCAL INALÁMBRICA** (**WLAN**):

La red de área local inalámbrica**,** tiene una cobertura de 100 metros, podemos encontrar tecnologías inalámbricas basadas en:

**HIPERLAN:** Estándar del grupo ETSI, o tecnologías basadas en WI-FI, que siguen el estándar IEEE 802.11 con diferentes variantes.

# **2.2.8.3 RED DE ÁREA METROPOLITANA INALÁMBRICA** (**WMAN**):

La red de área metropolitana inalámbrica, tiene una cobertura de 50 km, se encuentran tecnologías basadas en:

**WiMAX:** Un estándar de comunicación inalámbrica basado en la norma IEEE 802.16. Además este protocolo es similar a WI-FI, pero con más ancho de banda y cobertura.

# **2.2.8.4 RED DE ÁREA ANCHA INALÁMBRICA** (**WAN**):

La red de área ancha inalámbrica, tiene una cobertura de 100 hasta unos 1000 km, utiliza tecnologías de red celular de comunicaciones móviles como:

GPRS, GSM, EDGE, CDMA2000, MOBITEX, HSPA y 3G para transferir datos. También incluye LMDS y WI-FI autónoma para conectar a internet. [7]

# **2.2.9 SEÑALES INALÁMBRICAS**

Las señales inalámbricas a mencionar son las siguientes:

- **a) Señal Bluetooth:** La señal bluetooth es la que posibilita la transmisión de voz y datos entre diferentes dispositivos mediante un enlace por radiofrecuencia en la banda ISM de los 2,4 GHz.
- **b) Señal Infrarroja:** La señal infrarroja permite la comunicación entre dos nodos, usando una serie de leds infrarrojos. Se trata de emisor/receptor de ondas infrarrojas entre ambos dispositivos.
- **c) Señal WI-FI:** La señal WI-FI acumula un conjunto de estándares, basados en las especificaciones IEEE 802.11. Es utilizado para redes locales inalámbricas. [8]

### **2.3 MODOS DE TRASMISIÓN**

Los modos de transmisión dadas en un canal de comunicaciones entre dos equipos puede ocurrir de diferentes maneras.

# **2.3.1 DIRECCIÓN DE INTERCAMBIOS:**

- **Conexión Simple:** La conexión simple es una conexión en la que los datos filtran en una sola dirección, estas van desde el transmisor hacia el receptor.
- **Conexión Semi-dúplex:** La conexión semi-dúplex es una conexión en la que los datos filtran en una u otra dirección pero las dos no van al mismo tiempo.
- **Conexión Dúplex total:** La conexión dúplex total una conexión en la que los datos filtran simultáneamente en ambas direcciones. De este modo se puede transmitir y recibir al mismo tiempo.
- **2.3.2 NÚMERO DE BITS ENVIADOS SIMULTÁNEAMENTE:** conexión en paralelo y conexión serie.
- **Conexión en paralelo:** Consiste en transmisiones simultáneas de (*n)* cantidad de bits. Los bits se envían paralelamente a través de diferentes canales, como por ejemplo*:* un alambre u otro medio físico.
- **Conexión en Serie:** En estas los datos se transmiten de a un bit por vez a través del canal de transmisión. Sin embargo el transmisor necesita convertir los datos paralelos entrantes en datos seriales, mientras que el receptor viceversa.

# **2.3.3 SINCRONIZACIÓN ENTRE EL TRANSMISOR Y EL RECEPTOR:**

- **Transmisión Síncrona:** La transmisión síncrona se genera centralizadamente en la red. La información útil es transmitida tanto en el emisor como en el receptor. A esto se lo conoce como delimitadores.
- **Transmisión Asíncrona:** En La transmisión asíncrona es el emisor el que decide cuando se envía el mensaje de datos a través de la red. Por lo que el mensaje debe tener una información de comienzo y fin para proceder con este paso a decodificar.

# **2.4 TÉCNICAS DE TRANSMISIÓN**

Las técnicas de transmisión se dividen en dos: modulación y multiplexación

### **2.4.1 MODULACIÓN**

En la transmisión de señales portadoras de información hay dos tipos básicos de modulación

- **Modulación de Señales Continuas:** Es un proceso continuo, en la cual la portadora es una señal senoidal.
- **Modulación de Impulsos:** Es un proceso discreto, en la cual la portadora es un acompañamiento de impulsos, los cuales están presentes en ciertos intervalos de tiempos.

# **2.4.2 MULTIPLEXACIÓN**

La multiplexación es la composición de dos o más canales de información, estos en un solo medio de transmisión utilizando un dispositivo llamado multiplexor.

# **2.4.2.1 TIPOS DE MULTIPLEXACIÓN**

### **Multiplexación por división de frecuencia o FDM:**

Es un tipo de multiplexación utilizada generalmente en sistemas de transmisión analógicos.

Su funcionamiento es el de convertir cada fuente de muchas que ocupaban el mismo espectro de frecuencias a una banda distinta de frecuencias y se transmite en forma simultánea por un solo medio de transmisión.

### **Multiplexación por división de tiempo o TDM:**

Es un tipo de multiplexación utilizada en los sistemas de transmisión digitales.

Su funcionamiento es el de que su ancho de banda total del medio de transmisión es asignado a cada canal durante una fracción del tiempo total (intervalo de tiempo).

# **Multiplexación por división en código o CDM:**

Es un tipo genérico para varios métodos de multiplexación o control de acceso al medio basado en la tecnología de espectro expandido.

Se aplica el término multiplexado, para los casos en que un sólo dispositivo determina el reparto del canal entre distintas comunicaciones.

### **Multiplexación por división de longitud de onda o WDM:**

Esta es una tecnología que multiplexa varias señales sobre una sola fibra óptica, mediante portadoras ópticas de diferente longitud de onda, utilizando luz procedente de un LED o a su vez un láser. [9]

# **2.5 TRANSMISIÓN INALÁMBRICA**

El estándar 802.11 para redes LAN inalámbricas incluye una serie de mejoras. Las mismas que contemplan principalmente las técnicas de modulación, gama de frecuencia y la Calidad del Servicio (QoS).

Como todos los estándares 802 del IEEE, el IEEE 802.11 cubre las primeras dos capas del modelo de OSI (Open Systems Interconnection), es decir la capa física (L1) y la capa de enlace (L2).

En la Fig. 2.3, se describe cada una de esas capas en términos de estándares inalámbricos.

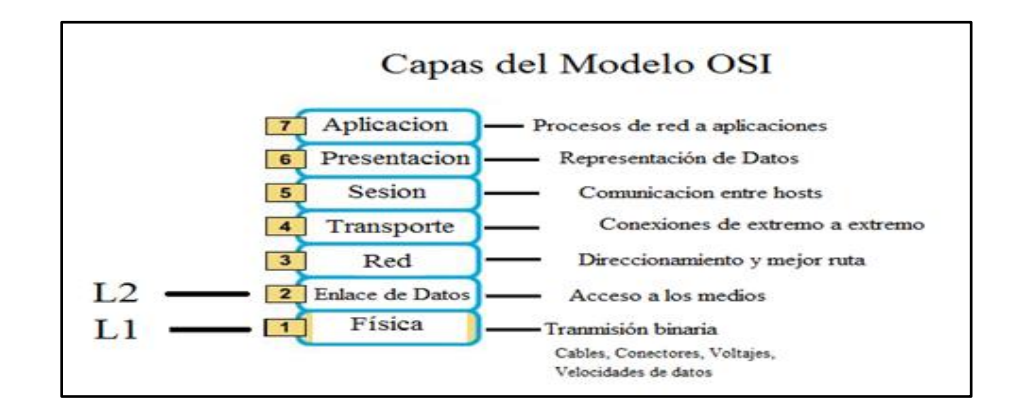

**Fig.2.3:** Capas del Modelo OSI. **Elaborado por:** Investigador.

#### **2.5.1 CAPA 1 (802.11 PHY)**

La capa física o también llamada 802.11 PHY, tiene como finalidad transportar correctamente la señal que corresponde a 0 y 1 de los datos que el transmisor desea enviar al receptor. Esta capa se encarga principalmente de las técnicas de modulación y codificación datos.

# **2.5.2 TÉCNICAS DE MODULACIÓN**

Un aspecto importante a tomar en cuenta en la transferencia de datos es la técnica de modulación elegida. A medida que los datos se codifican más eficientemente, se consiguen tasas o flujos de bits mayores dentro del mismo ancho de banda (BW), pero se requiere hardware más sofisticado para manejar la modulación y la demodulación de los datos.

La idea básica detrás de las diversas técnicas de modulación usadas en IEEE 802.11 es utilizar más ancho de banda (BW) del mínimo necesario para mandar un bit, a fin de conseguir protección contra la interrupción.

Las técnicas más comunes se presentan de la siguiente manera:

#### **2.5.2.1 ESPECTRO ESPARCIDO POR SECUENCIA DIRECTA (DSSS):**

En la Fig. 2.4, el espectro esparcido por secuencia directa, implica que para cada bit de datos, una secuencia de bits (llamada secuencia seudoaleatoria, debe ser transmitida. Cada bit correspondiente a un 1 es substituido por una secuencia de bits específica y el bit igual a 0 es substituido por su complemento.

El estándar de la capa física 802.11 define una secuencia de 11 bits (10110111000) para representar un "1" y su complemento (01001000111) para representar un "0". En DSSS, en lugar de divulgar los datos en diferentes frecuencias, cada bit se codifica en una secuencia de impulsos más cortos, llamados chips, de manera que los 11 chips en que se ha dividido cada bit original ocupan el mismo momento de tiempo.

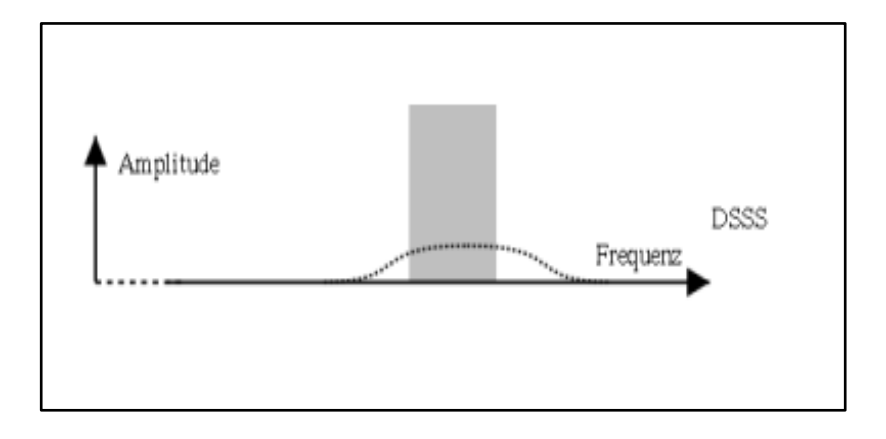

**Fig. 2.4:** Espectro esparcido por secuencia directa

**Fuente:** http://einstein.informatik.uni-oldenburg.de/lehre/semester/seminar/02ss/wlan/WLANnode7.html

### **2.5.2.2 ESPECTRO ESPARCIDO POR SALTO DE FRECUENCIA (FHSS):**

En la Fig. 2.5, el espectro esparcido por salto de frecuencia, se basa en el conocimiento de transmitir sobre una frecuencia por un tiempo definitivo, después aleatoriamente saltar a otra.

**Ejemplo:** La frecuencia portadora cambia durante el tiempo o el transmisor cambia periódicamente la frecuencia según una secuencia preestablecida.

El transmisor envía al receptor señales de sincronización que contienen la secuencia y la duración de los saltos. En el estándar IEEE 802.11se utiliza la banda de frecuencia (ISM) que va de los 2,400 hasta los 2,4835 GHz, la cual es dividida en 79 canales de 1 MHz y el salto se hace cada 300 a 400 ms.

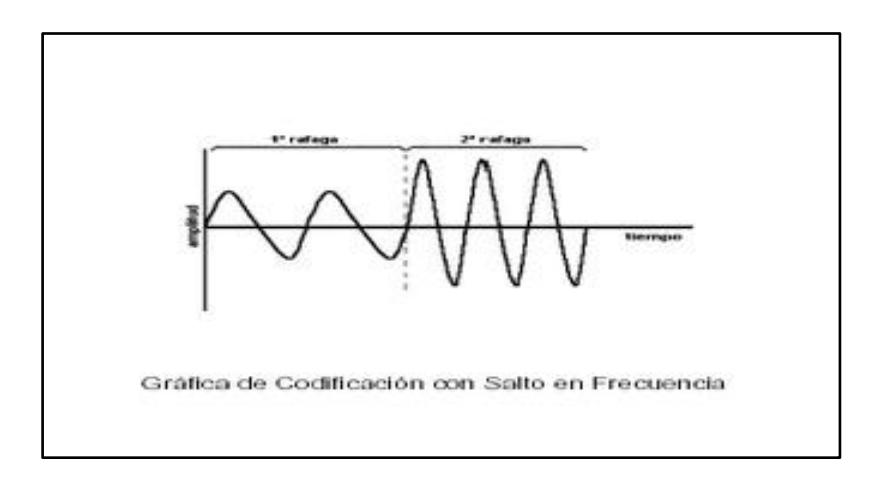

**Fig. 2.5:** Espectro esparcido por salto de frecuencia **Fuente:** http://www.info-

ab.uclm.es/labelec/Solar/Comunicacion/Redes\_inalambricas/html/02Basics1.html

# **2.5.2.3 MODULACIÓN POR DIVISIÓN DE FRECUENCIAS ORTOGONALES (OFDM):**

En la Fig. 2.6, la modulación por división de frecuencias ortogonales, llamada modulación multitono discreta (DMT), es una técnica de modulación basada en la idea de la multiplexación de división de frecuencia (FDM). El FDM, que se utiliza en radio y TV, se basa en el conocimiento de enviar múltiples señales simultáneamente pero en diversas frecuencias.

- En OFDM, un sólo transmisor transmite en muchas (de docenas a millares) frecuencias ortogonales. Además el término ortogonal se refiere al establecimiento de una relación de fase específica entre las diferentes frecuencias para minimizar la interferencia entre ellas.
- Una señal OFDM es la suma de un número de subportadoras ortogonales, donde cada subportadora se modula independientemente usando (modulación de fase (PSK) o Modulación de fase y amplitud (QAM). [10]

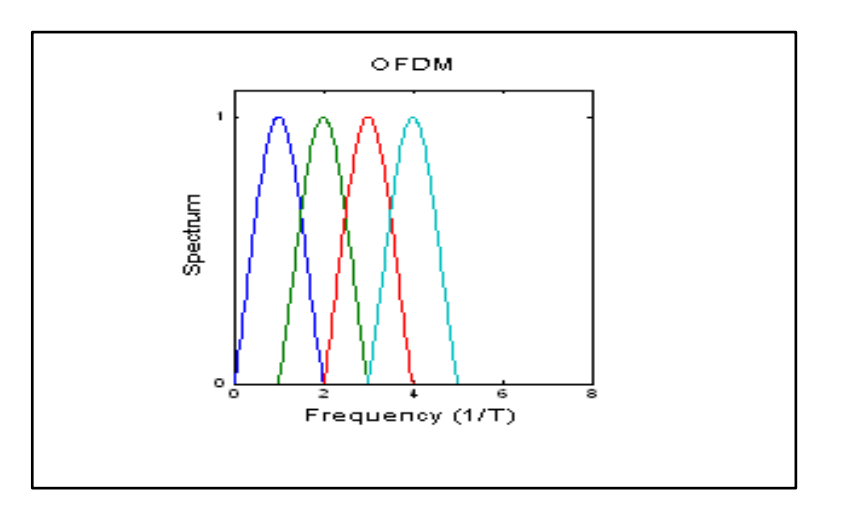

**Fig. 2.6:** Modulación por división de frecuencias ortogonales

**Fuente:** http://wikitel.info/wiki/OFDM

#### **2.6 FRECUENCIA**

Los estándares 802.11b y la 802.11g, usan la banda de los 2,4 GHz ISM (Industrial, Científica y Médica) definida por la UIT (Unión Internacional de Telecomunicaciones) Los límites exactos de estas banda dependen de las regulaciones de cada país, pero el intervalo más comúnmente aceptado es de 2.400 a 2.483,5 MHz.

# **2.6.1 CARACTERÍSTICAS PRINCIPALES DE FRECUENCIA**

- $\checkmark$  El estándar 802.11a, usa la banda de los 5 GHz UNII (Unlicensed-National Information Infrastructure) cubriendo 5.15-5.35 GHz y 5.725-5.825 GHz en EEUU. En otros países la banda permitida varía, aunque la UIT, ha instado a todos los países para que vayan autorizando el uso de todas estas gamas de frecuencias para redes inalámbricas.
- $\checkmark$  La banda sin licencia de los 2.4 GHz se volvió últimamente muy "ruidosa" en áreas urbanas, debido a la alta penetración de las WLAN y otros dispositivos que utilizan el mismo rango de frecuencia, tal como hornos de microondas, teléfonos inalámbricos y dispositivos Bluetooth. La banda de los 5 GHz tiene la ventaja de tener menos interferencia, pero presenta otros problemas debido a su naturaleza.
- $\checkmark$  Las ondas de alta frecuencia son más sensibles a la absorción que las ondas de baja frecuencia. Las ondas en el rango de los 5 GHz son especialmente sensibles al agua, a los edificios circundantes u otros objetos, debido a la alta absorción en este rango.

#### **2.6.2 CAPA 2 (802.11 MAC)**

La capa de transmisión de datos de 802.11, se compone de dos partes:

#### **2.6.2.1 CONTROL DE ACCESO AL MEDIO (MAC)**

La subcapa MAC (L2) es común para varios de los estándares 802.11 y sustituye al estándar 802.3 (Ethernet) utilizado en redes cableadas, con funcionalidades determinadas para radio (los errores de transmisión son más frecuentes que en los medios de cobre), como fragmentación, las retransmisiones de tramas y acuse de recibo, que en las redes cableadas son responsabilidad de las capas superiores.

### **2.6.2.2 CONTROL LÓGICO DEL ENLACE (LLC)**

La subcapa LLC de 802.11 es idéntica a la de 802.2, permitiendo una compatibilidad con cualquier otra red 802, mientras que la subcapa MAC presenta cambios sustanciales para adecuarla al medio inalámbrico. [11]

#### **2.6.3 ENMIENDAS IEEE 802.11**

Las enmiendas más admitidas de la familia de IEE 802.11, son actualmente las 802.11b, 802.11a, y 802.11g. Todas ellas han alcanzado los mercados masivos con productos accesibles y globalizados. Otras enmiendas son la 802.11c, 802.11f, 802.11h, 802.11j, 802.11n y 802.11s que son correcciones, actualizaciones o extensiones de las anteriores.

Describiremos a continuación las enmiendas más importantes en los últimos tiempos, como son la enmienda 802.11e y la enmienda 802.11n:

### **2.6.4 ENMIENDA IEEE 802.11e**

Con la enmienda 802.11e, la tecnología IEEE 802.11, soporta tráfico en tiempo real en todo tipo de entornos y situaciones. Su objetivo es implantar nuevos mecanismos a nivel de la capa MAC para soportar los servicios que requieren garantías de calidad de servicio (QoS), por lo que tiene un grado crítico para aplicaciones sensibles a retrasos temporales como la VoIP y el streaming multimedia.

Con esta enmienda, se podrá utilizar aplicaciones de VoIP o sistemas de vídeo vigilancia de alta calidad con infraestructura inalámbrica.

Para cumplir con su objetivo, IEEE 802.11e, emplea una nueva técnica llamada HCF (*Hybrid Coordination Function*), que define dos formas de acceder al canal, EDCA y HCCA, cada una de las cuales puede llevar asociadas varias clases de tráfico.

### **2.6.5 ENMIENDA IEEE 802.11n**

La última enmienda del 802.11 es IEEE 802.11n, que apunta a alcanzar una tasa teórica de 540 Mbit/s que sería 40 veces más rápida que la de 802.11b y 10 veces más que la de enmienda 802.11a o la enmienda 802.11g.

La enmienda 802.11n aprovecha muchas de las enmiendas previas pero la diferencia más importante es la introducción del concepto de MIMO (*Multiple Input, Multiple Output*), que quieren decir múltiples-entradas múltiples salidas.

### **2.6.6 APLICACIÓN DE LA TECNOLOGÍA MIMO:**

En la Fig. 2.7, MIMO (*Multiple Input, Multiple Output*), involucra la utilización de varios transmisores y múltiples receptores para aumentar la tasa de transferencia y aún más el alcance, encaminándose como el futuro de las redes inalámbricas.

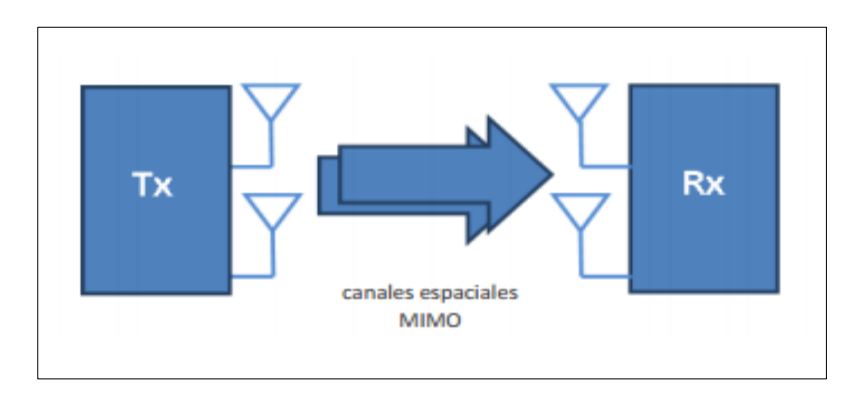

**Fig. 2.7:** Tecnología MIMO **Fuente:** <http://www.albentia.com/Docs/WP/Whitepaper%20MIMO.pdf>

Ésta aprovecha la propagación por multitrayectoria para mejorar el rendimiento (o para reducir la tasa de errores) en vez de tratar de eliminar los efectos de las reflexiones en el trayecto de propagación como hacen los otros estándares.

Cuando una señal de radio es enviada por el aire, puede alcanzar al receptor a través de diferentes trayectos.

# **2.6.7 CARACTERÍSTICAS DE LA TECNOLOGÍA MIMO:**

- $\checkmark$  El receptor recibe primero la señal directa de línea de vista y un tiempo después, ecos y fragmentos de la señal que ha sido reflejada en edificios o en otros obstáculos.
- $\checkmark$  Normalmente, estos ecos y fragmentos son vistos como ruido de la señal buscada, pero MIMO es capaz de usar esa información proveniente de trayectos indirectos para mejorar la señal principal.
- Obtenemos en una señal más limpia (menos ruido) y alcance mayor, inclusive a distancias cortas, es posible la transmisión aun cuando la línea de vista esté bloqueada.
- $\checkmark$  Y finalmente, un conjunto de secuencias de datos independientes que se envían dentro de un mismo canal, aumentando así el rendimiento de la transmisión en proporción al número de secuencias empleadas.

En la Tabla 2.1, se detalla las enmiendas IEEE 802.11, con sus principales características:

#### **Tabla 2.1:** Estándares IEEE 802.11

**Fuente:**http://arantxa.ii.uam.es/~ferreiro/sistel2008/practicas/Entregas\_prospeccion/X\_1\_prospeccion.pdf

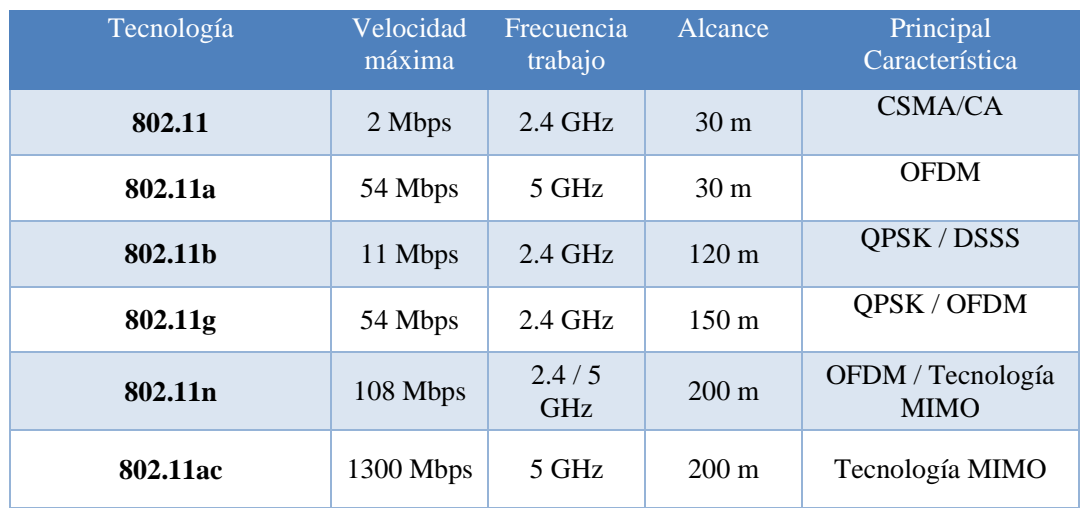

# **2.7 TRANSMISIÓN DE DATOS, VOIP Y VIDEO VIGILANCIA:**

En la actualidad existe una diversificación de servicios entre los cuales presentamos la transmisión de datos, la transmisión de VoIP y la transmisión de video vigilancia, cada uno de ellos en forma individual, lo que sin duda merman la forma de su desempeño en los diferentes equipos (sean estos WLAN, equipos portátiles, servidores, etc.), los sistemas de hoy en día habitualmente necesitan estos tipos de transmisiones en una sola. Fig. 2.8

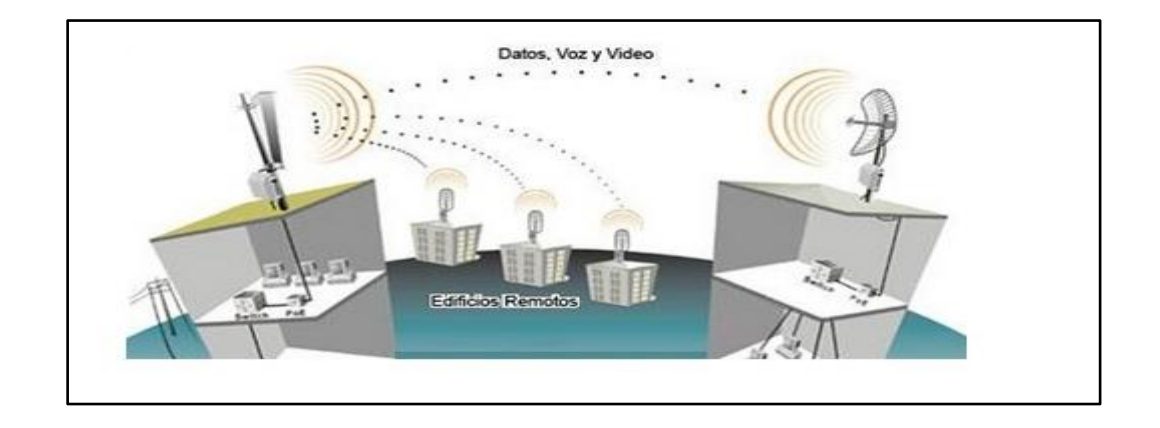

**Fig. 2.8:** Transmisión de Datos, VoIP y Video Vigilancia. **Fuente:** http://www.elitecomunicacion.es/wifiwimax.html

A este servicio se lo ha llamado triple-paquete, popularizándose en las redes privadas, siendo tradicional que coexista la voz sobre IP o más conocida VoIP con los datos y video en la misma red, debido a que presenta ventajas significativas en su funcionalidad y una inmensa reducción de costes, dando definitivamente de baja a la telefonía convencional.

Últimamente el servicio de video vigilancia se ha desarrollado de manera muy amplia, lo cual genera seguridad a nivel particular y empresarial.

Los equipos a utilizarse para este tipo de transmisión deben tener la tecnología de punta, debido a las necesidades determinadas de este tipo de tráfico, que fuerzan a que los elementos de red, posean determinadas características para un excelente funcionamiento y por ende un mejor servicio.

A continuación se presentan distintos requisitos de cada uno de los tipos de tráfico:

# **2.7.1 TRÁFICO DE DATOS**

En la transmisión de datos, se pueden ver ficheros de un servidor, páginas web, correo electrónico, en un tráfico poco exigente. En este servicio se demanda la mayor velocidad de transmisión y la menor pérdida de paquetes posible.

Es verdad que en las redes WIFI, estas dos medidas no son tan fáciles de optimizar como en las redes cableadas, pues las velocidades de transmisión son menores y siempre existe alguna interferencia externa, o simple colisión, lo que provocará alguna perdida.

El usuario lo que apreciará es la velocidad de acceso a los datos, pero a no ser que ésta se reduzca por debajo de un cierto umbral que la haga inaceptable, y ese umbral dependerá de la aplicación, no habrá una mayor requerimiento.

### **2.7.1.1 TRANSMISIÓN DE DATOS**

La transmisión de datos consta de dos partes: los datos propiamente dichos y la información de control, que indica la ruta a seguir a lo largo de la red hasta el destino del paquete.

- **Paquete de red:** Llamado paquete de datos a cada uno de los bloques en que se divide, en el nivel de red, la información que enviar. Por debajo del nivel de red se habla de trama de red, aunque el concepto es análogo.
- **Información de control:** En este sistema de comunicaciones resulta interesante dividir la información a enviar, en bloques de un tamaño máximo conocido. Esto simplifica las comprobaciones de errores, el control de la comunicación y la gestión de los equipos de encaminamiento.

En la Fig. 2.9, el paquete está generalmente compuesto de tres elementos:

**1.- Cabecera:** La cabecera contiene generalmente la información necesaria para trasladar el paquete desde el emisor hasta el receptor.

**2.- Área de datos:** El área de datos contiene los datos que se desean trasladar.

**3.- Cola:** La cola comúnmente incluye código de detección de errores.

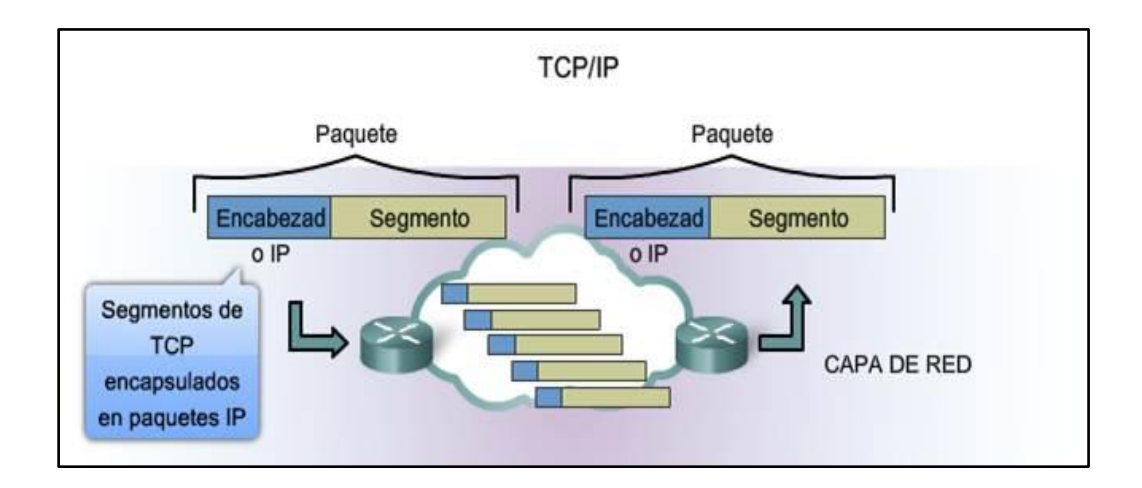

**Fig. 2.9:** TCP/IP

**Fuente:** http://www.highteck.net/EN/Network/OSI\_Network\_Layer.html

Dependiendo de que sea una red de datagramas o de circuitos virtuales (CV), la cabecera del paquete contendrá la dirección de las estaciones de origen y destino o el identificador del CV. En las redes de datagramas no suele haber cola, porque no se comprueban errores, quedando esta tarea para el nivel de transporte.

#### **2.7.1.2 PROTOCOLOS DE REDES DE DATOS**

Para la comunicación entre dos entidades situadas en sistemas diferentes, se necesita definir y utilizar un protocolo.

Los puntos más importantes que definen un protocolo son 3, detallados a continuación:

- **La sintaxis:** Formato de los datos y niveles de señal.
- **La semántica:** Información de control para la coordinación y manejo de errores.
- **La temporización:** Sincronización de velocidades y secuenciación.

Todas estas tareas se subdividen en subtareas y a todo se le llama arquitectura del protocolo siendo así reglas y procedimientos para la comunicación.

# **2.7.1.3 DEFINICIÓN DE TCP/IP**

En la Fig. 2.10, TCP/IP (*Transmission Control Protocol/Internet Protocol*), son las siglas de Protocolo de Control de Transmisión/Protocolo de Internet, un sistema de protocolos que hacen posibles servicios E-mail, Telnet, FTP y otros, entre ordenadores que no pertenecen a la misma red.

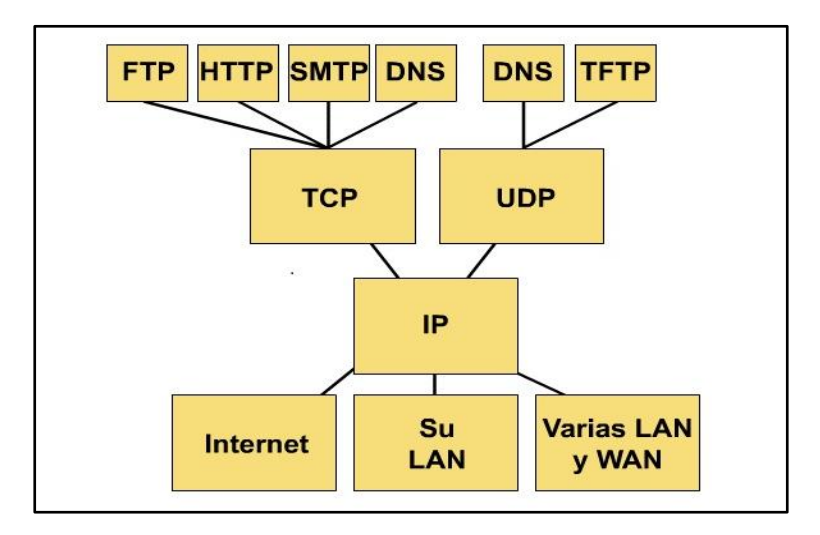

**Fig. 2.10:** Protocolo TCP/IP

**Fuente:** http://www.infoab.uclm.es/labelec/Solar/Comunicacion/Redes/index\_files/Modelos.htm

La capa de transporte involucra dos protocolos: el protocolo de control de transmisión **(TCP)** y el protocolo de datagrama de usuario **(UDP).**

# **2.7.1.4 PROTOCOLOS DE APLICACIÓN HTTP, SMTP, DNS, FTP y TFTP:**

Los protocolos de control de transmisión son:

- **FTP: (***File Transfer Protocol)*: Es un protocolo de red para la transferencia de archivos entre sistemas conectados a una red TCP.
- **HTTP: (***Hypertext Transfer Protocol)*: Es un protocolo de transferencia de hipertexto que se usa en la web.
- **SMTP: (***Simple Mail Transfer Protocol)*: Es un protocolo simple de transferencia de correo, está diseñado para transferir correo confiable y eficiente.

Los protocolos de datagrama de usuario son:

- **DNS: (***Domain Name System)*: Es un sistema para asignar nombres a equipos y servicios de red que se organiza en una jerarquía de dominios. La asignación de nombres DNS se utiliza en las redes TCP/IP.
- **TFTP: (***Trivial File Transfer Protocol):* Es un protocolo de transferencia muy simple semejante a una versión básica de FTP. Se utiliza para transferir archivos pequeños entre ordenadores en una red.

# **2.7.2 TRÁFICO DE VIDEO**

En el tráfico de video es aún más exigente con respecto a la transmisión de datos, en este tipo de tráfico se añade requerimientos extras, los cuales están originados porque el video tiene que ser mostrado en el instante que corresponde.

El hecho de que los datos lleguen más despacio, en una página web influye en que tarde más o menos en bajar, pero los fotogramas del video se han de mostrar cuando corresponden, o el mismo no será visionado de forma correcta, apreciándose aceleraciones del vídeo, un sonido deficiente, pausas, etc.

Normalmente, a parte de una velocidad de transmisión mínima para poder transmitir en video con fiabilidad, y una falta de perdida de paquetes, hará falta un cumplimiento de otros parámetros como la duplicación, latencia, jitter y reordenación de paquetes.

 El video, dependiendo de la codificación y la calidad de la imagen, demandará un ancho de banda (BW) mínimo, que deberá ser soportado por la red WIFI para proporcionar un buen servicio, en caso de que la red no sea capaz de proporcionar esta velocidad, se perderá información al no poder ser enviada por la red, provocando perdida de paquetes.

Es interesante aquí llamar la atención sobre el hecho de que el video Flash (el utilizado por portales como YouTube), tiene unas necesidades diferentes, pues es transmitido como datos sobre una conexión TCP con todo lo que ello implica. [12]

### **2.7.2.1 TRANSMISIÓN DE VIDEO**

En la Fig. 2.11, la transmisión digital y la distribución de información audiovisual permiten la comunicación multimedia sobre las redes que soportan la comunicación de datos, brindando la posibilidad de enviar imágenes en movimiento a lugares remotos.

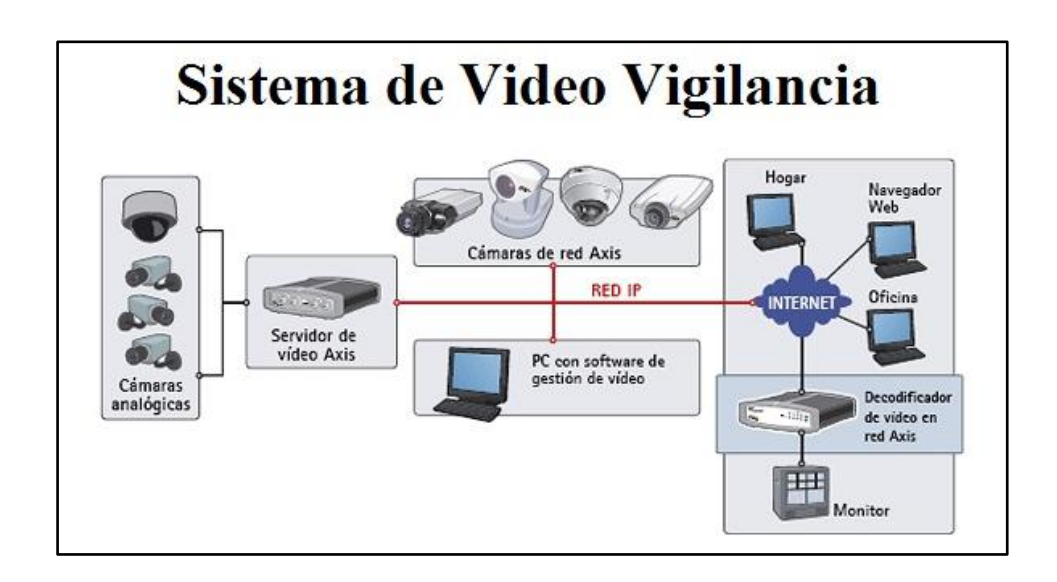

**Fig. 2.11:** Sistema de Video Vigilancia

#### **Fuente:**

http://www.axis.com/es/products/video/video\_server/about\_video\_servers/videoserver\_consideration.htm

#### **2.7.2.2 DIMENSIONES DE VIDEO**

La transmisión de video se compone de imágenes fijas, llamadas cuadros, y el tamaño de estos afecta a tu ancho de banda.

Si estos cuadros son imágenes JPEG de 16 bits de 320 por 200 píxeles, cada uno tiene un tamaño de aproximadamente de 20K, un video con estas dimensiones lleva dos segundos completos para mostrar un solo cuadro a través de una conexión de acceso telefónico.

La razón es que la marcación tiene un ancho de banda de alrededor de 40 kilobits por segundo (kbps) por lo que sólo puede recibir aproximadamente 10K de datos por segundo, a este ritmo el video es más como una presentación de diapositivas.

Para tener una idea verdadera del ancho de banda que se necesita para transmitir:

- Un video de 320x200 a 15 cuadros por segundo (cps) es de 250 kbps
- Un video de 640x400 a 30 cuadros por segundo (cps) es de 2000 kbps.

### **2.7.2.3 TASA DE IMAGEN**

Cuantos más cuadros de video se muestren por segundo, mayores serán tus requerimientos de ancho de banda, pero la cantidad real varía de acuerdo con lo que estés cubriendo.

Si estás transmitiendo un demo de software y la mayor parte del cambio entre cuadros es la posición del puntero del ratón, se transmiten pocos datos nuevos con nuevos cuadros para que tu velocidad de cuadros tenga poco efecto en el ancho de banda.

Por otra parte, la transmisión de video de un evento deportivo puede tener muchos cambios entre cuadros de modo que el ancho de banda se ve muy afectado por la velocidad de estos. Si estás transmitiendo deportes a 15 cuadros por segundo (cps) y lo aumentas hasta 30 cuadros por segundo (cps), que es la velocidad de cuadros de la televisión, el consumo de ancho de banda podría subir en casi un 100 %.

#### **2.7.2.4 CONTENIDO DEL VIDEO**

Un video estático, donde hay pequeños cambios de cuadro a cuadro, crea archivos más pequeños pero cuando una cámara y el sujeto están en movimiento, el tamaño del archivo aumenta de forma espectacular. El componente de audio de tu video también tiene un impacto significativo en el ancho de banda (BW). Fig. 212

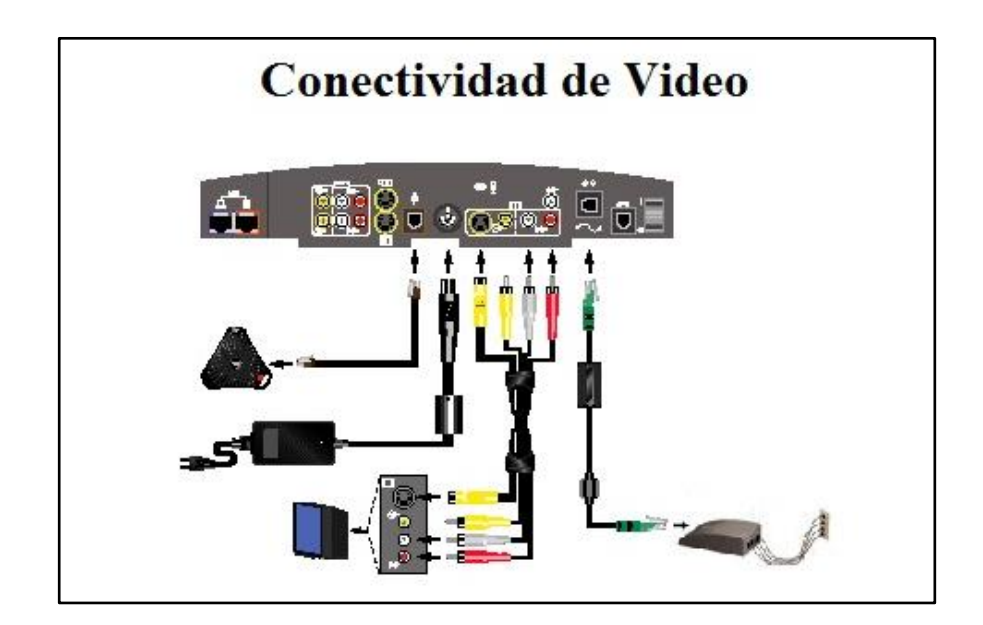

**Fig. 2.12:** Conectividad en Video

**Fuente:**http://www.ujaen.es/sci/invdoc/sid/videoconferencia/guiapractica/guiavideo.html

La calidad de audio más compleja y mejor tiene mayores requisitos de ancho de banda (BW), por lo que si transmites video en donde el sonido es importante, como una gran banda o un concierto de orquesta de la comunidad, hay que tener esto en cuenta:

# **2.7.2.5 NÚMERO DE CONEXIONES**

Cuando haya un evento de transmisión de video en directo, el tamaño de tu audiencia tiene el mayor efecto en tus requerimientos de ancho de banda. Cada conexión simultánea de tu transmisión de video consume el mismo ancho de banda que la transmisión del video en sí, así que si tu transmisión es de 250 kbps y 50 personas están viendo, necesitarás una conexión de 12.500 kbps para manejar el ancho de banda.

Si estás preocupado acerca de tu capacidad para gestionar los espectadores, puedes acomodar a más de ellos con un servidor de video. Esto evita que tu video pierda cuadros mediante la reducción de la tasa de bits de video cuando se detecta congestión en la red.

Las cámaras de red pueden configurarse para enviar video a través de una red IP para visualización y/o grabación en directo, ya sea de forma continua, en horas programadas, en un evento concreto o previa solicitud de usuarios autorizados. Las imágenes capturadas pueden secuenciarse como Motion JPEG, MPEG-4 o H.264 H.323 y H.263p, utilizando distintos protocolos de red. Asimismo, pueden subirse como imágenes JPEG individuales usando FTP, correo electrónico o HTTP (Hypertext Transfer Protocol).

#### **2.7.2.6 CODECS DE VIDEO**

- **a) H.264 O MPEG-4:** Es una norma que define un códec de vídeo de alta compresión, desarrollada conjuntamente por *Video Coding Experts Group* (VCEG) y el *Moving Picture Experts Group* (MPEG). La intención del proyecto H.264/AVC fue la de crear un estándar capaz de proporcionar una buena calidad de imagen con tasas binarias marcadamente inferiores a los estándares previos (MPEG-2, H.263 o MPEG-4 parte 2), además de no incrementar la complejidad de su diseño.
- **b) H.263:** Es un estándar de la Unión Internacional de Telecomunicaciones (ITU) para la codificación de vídeos con compresión, que describe un códec que en primera línea se concibió para videoconferencias. Está optimizado para una tasa de bits baja (bajo 64 kbit/s) y un movimiento relativo reducido. El H.323 las controlan el transporte multimedio y bandwidth, además controlan conferencias de punto-punto.
- **c) MOTION JPEG**: Utiliza tecnología de codificación intracuadro, que es muy similar en tecnología a la parte I-Frame de los estándares de codificación como el MPEG-1 y el MPEG-2, sin emplear la predicción intercuadro.

La ausencia del uso de la predicción intercuadro conlleva a una pérdida en la capacidad de compresión, pero facilitando la edición de video, dado que se pueden realizar ediciones simples en cualquier cuadro, cuando todos estos son I-Frames. Por esto, se utiliza en cámaras de vigilancia donde sólo se toma un cuadro por segundo, en el tiempo donde podría haber grandes cantidades de cambio.

# **2.7.3 TRÁFICO DE VOZ**

En el tráfico de voz, en este caso voz sobre IP (VoIP), son análogas a la del video, puesto que se trata de un servicio que precisa de una temporización muy estricta y que no permite perdida de información.

Sin embargo, existen dos diferencias con respecto al servicio de video:

- La primera es que aunque es necesario que se garantice un ancho de banda (BW) y que este dependerá del sistema de codificación de la voz que utilice el sistema, esta velocidad de transmisión será mucho menor que en el caso del video.
- La segunda diferencia a tener en cuenta es que la latencia es un parámetro importante para la voz. Si esta es alta, la red no será apta para conversaciones de voz, pues un retraso mínimo es percibido muy negativamente por los usuarios.

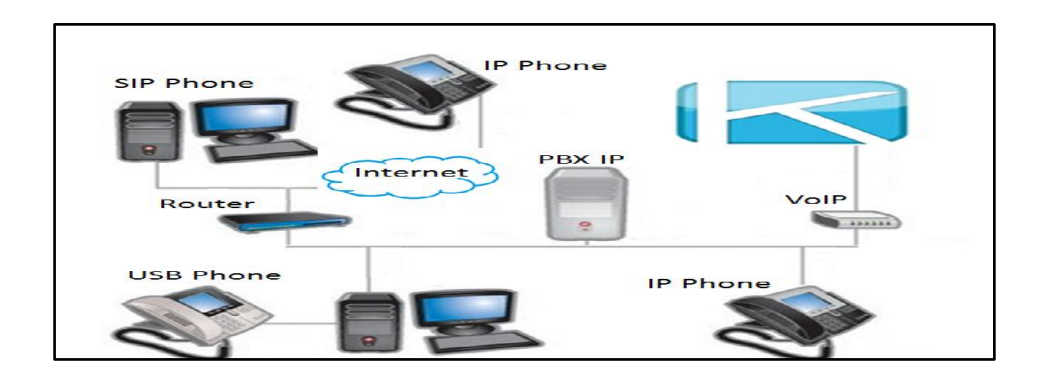

# **2.7.3.1 TRANSMISIÓN DE VOZ**

**Fig. 2.13:** Voz sobre IP **Fuente:** http://www.seobogotacolombia.com/productos.html

### **2.7.3.2 VOZ SOBRE PROTOCOLO DE INTERNET**

También llamado Voz sobre IP, por sus siglas en inglés *Voice Over IP*, es un grupo de recursos que hacen posible que la señal de voz viaje a través de Internet empleando un protocolo de internet (IP).

Esto significa que se envía la señal de voz en forma digital, en paquetes de datos, en lugar de enviarla en forma analógica a través de circuitos utilizables sólo por telefonía convencional como las redes *Public Switched Telephone Network* (PSTN).

Los Protocolos que se usan para enviar las señales de voz sobre la red IP se conocen como protocolos de Voz sobre IP o protocolos IP. Estos pueden verse como aplicaciones comerciales de la "Red experimental de Protocolo de Voz", inventada por ARPANET.

El tráfico de Voz sobre IP, puede circular por cualquier red IP, incluyendo aquellas conectadas a Internet, como por ejemplo las redes de área local (LAN).

Es muy importante diferenciar entre Voz sobre IP (VoIP) y Telefonía sobre IP:

- **VoIP**: Es el conjunto de normas, dispositivos, protocolos, en definitiva la tecnología que permite comunicar voz sobre el protocolo IP.
- **Telefonía sobre IP:** Es el servicio telefónico disponible al público, por tanto con numeración E.164 (código numérico asignado a cada país), realizado con tecnología de VoIP. [13]

# **2.7.3.3 PROTOCOLO SIP, SCCP, IAX, H.323 y MGCP**

**a) SIP:** (*Session Initiation Protocol*), es un protocolo de señalización para conferencia, telefonía, notificación de eventos y mensajería instantánea a través de Internet.

Fue desarrollado inicialmente en el grupo de trabajo Multiparty Multimedia Session Control (MMUSIC).

- Tiene una sintaxis simple, similar a HTTP o SMTP.
- Posee un sistema de autenticación de pregunta/respuesta.
- Tiene métodos para minimizar los efectos de Denial of Service (DoS), que consiste en saturar la red con solicitudes de invitación.
- Utiliza un mecanismo seguro de transporte mediante TLS.

**b.- IAX:** (*Inter-Asterisk Exchange Protocol*), es uno de los protocolos utilizado por Asterisk, un servidor PBX (central telefónica) de código abierto patrocinado por Digium, además es utilizado para manejar conexiones VoIP entre servidores Asterisk, y entre servidores y clientes que también utilizan protocolo IAX.

El protocolo IAX ahora se refiere generalmente al IAX2, la segunda versión del protocolo IAX. El protocolo original ha quedado obsoleto en favor de IAX2. Viene recogido en la RFC-5456.

- Es un protocolo abierto, es decir que se puede descargar y desarrollar libremente.
- Aún no es un estándar.
- Es un protocolo de transporte, que utiliza el puerto UDP 4569 tanto para señalización de canal como para RTP (Protocolo de transporte en tiempo real).
- En seguridad, permite la autenticación, pero no hay cifrado entre terminales.

**c.- H.323:** Es un protocolo que fue originalmente diseñado para el transporte de vídeo conferencia, su especificación es compleja.

- Es un protocolo relativamente seguro, ya que utiliza RTP.
- Tiene dificultades con NAT, por ejemplo para recibir llamadas se necesita direccionar el puerto TCP al cliente, además de direccionar los puertos UDP para la media de RTP y los flujos de control de RTCP.
- Para más clientes detrás de un dispositivo NAT se necesita gatekeeper en modo proxy.

**d.- MGCP:***(Media Gateway Control Protocol*), inicialmente diseñado para simplificar en lo posible la comunicación con terminales como los teléfonos.

- Utiliza un modelo centralizado (arquitectura cliente-servidor), de tal forma que un teléfono necesita conectarse a un controlador antes de conectarse con otro teléfono, así la comunicación no es directa.
- Tiene tres componentes un (Media Gateway Controller (MGC), uno o varios Media Gateway (MG) y uno o varios SG (Signaling Gateway),
- No es un protocolo estándar.

**e.- SCCP:** (Skinny Call Control Protocol)*,* es un protocolo propietario de Cisco. Además que es un protocolo por defecto para terminales con el servidor Cisco Call Manager PBX que es el similar a Asterisk PBX.

- El cliente Skinny usa TCP/IP para transmitir y recibir llamadas.
- Para el audio utiliza RTP, UDP e IP.
- Los mensajes Skinny son transmitidos sobre TCP y usa el puerto 2000. [14]

### **2.7.3.4 CODECS DE VOZ**

En la Fig. 2.14, la comunicación de voz es analógica, mientras que la red de datos es digital, el proceso de convertir ondas analógicas a información digital se hace con un codificador-decodificador llamado CODEC.

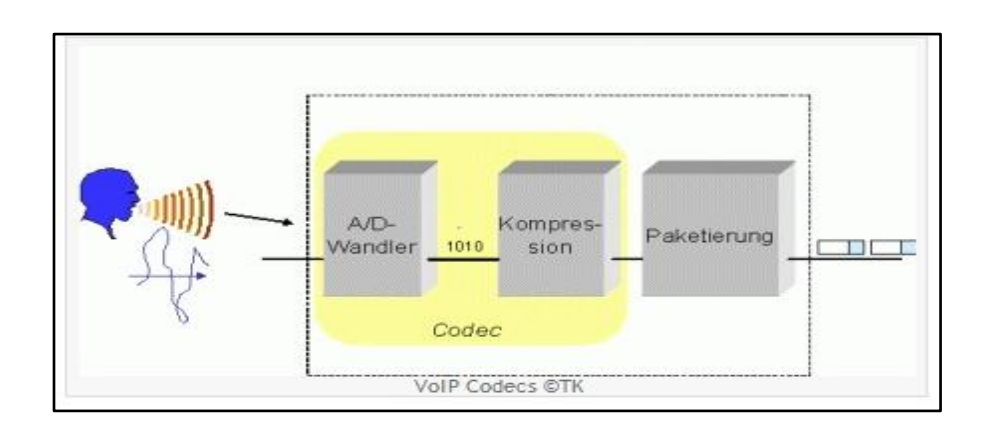

**Fig. 2.14:** VoIP Codecs **Fuente:** http://www.voip-information.de/voip-codecs.php#

La compresión de la forma de onda representada puede permitir el ahorro del ancho de banda**,** esto es interesante en los enlaces de poca capacidad y permite tener un mayor número de conexiones de VoIP simultáneamente.

En la Tabla 2.2, se muestra una tabla resumida con los códecs más utilizados actualmente:

- **Bit Rate:** Indica la cantidad de información que se manda por segundo.
- **Sampling Rate:** Indica la frecuencia de muestreo de la señal vocal.
- **Frame size:** Indica cada cuanta mili-segundo (ms), se envía un paquete con la información sonora. [15]

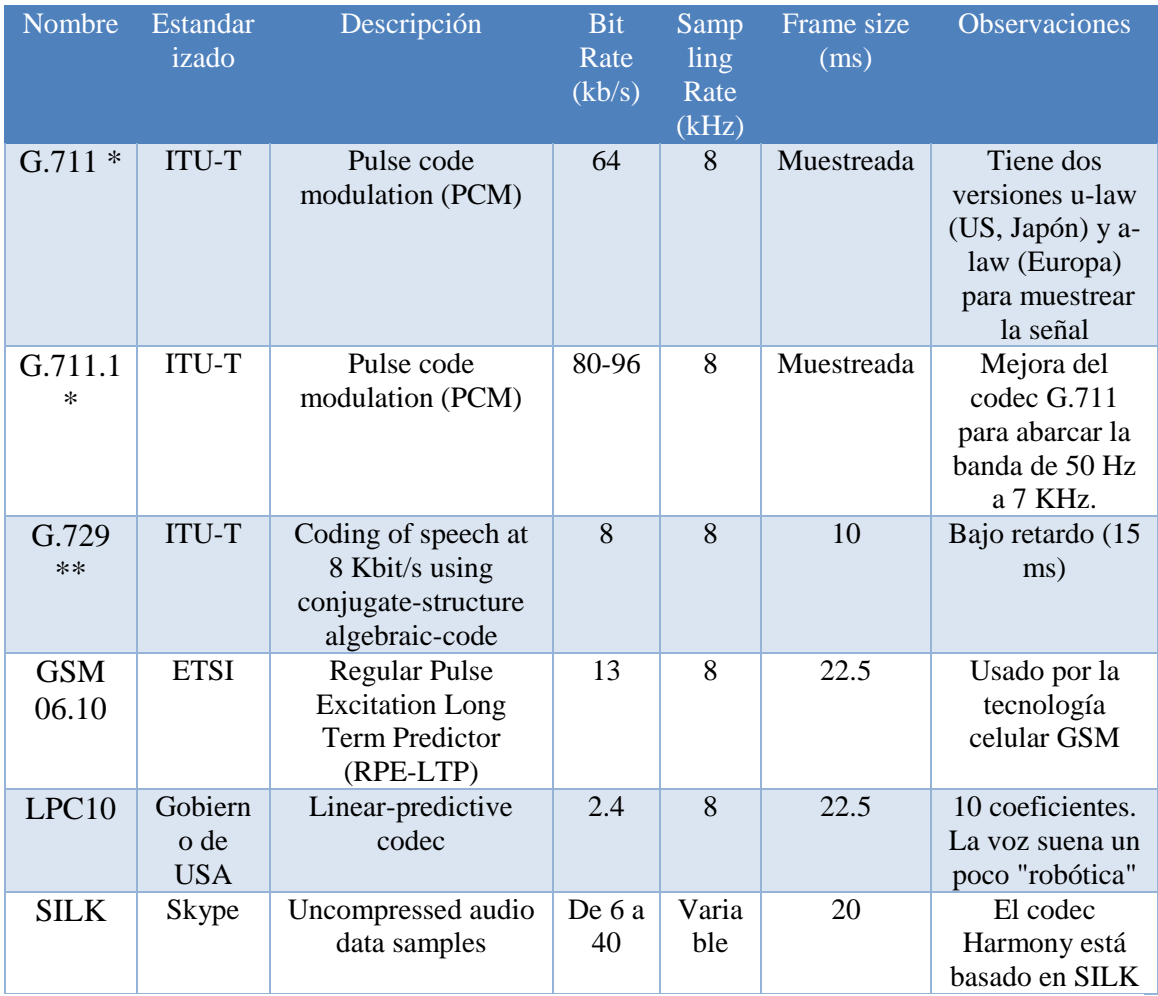

| <b>Tabla 2.2:</b> Códecs VoIP |  |
|-------------------------------|--|
|                               |  |

**Fuente:** http://www.voipforo.com/codec/codecs.php#

### **2.8 CALIDAD DE SERVICIO (QoS)**

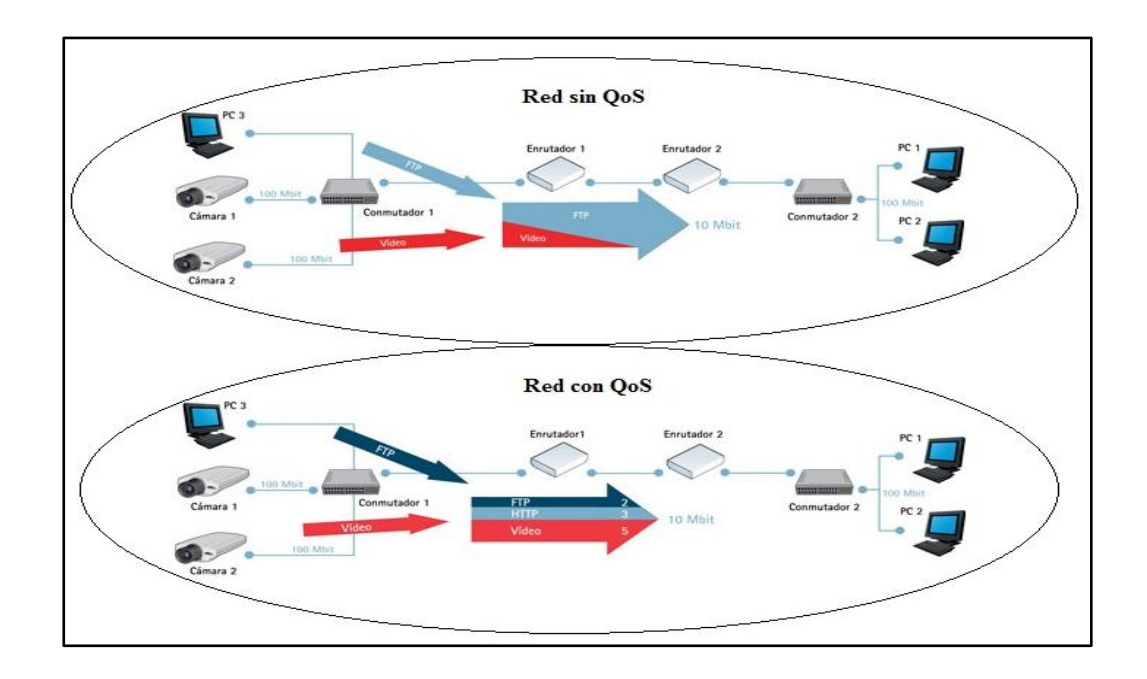

**Fig. 2.15:** Calidad de Servicio (QoS)

**Fuente:** http://www.axis.com/es/products/video/about\_networkvideo/qos.htm#

Al ser la red inalámbrica de canal compartido entre todos los clientes de una celda, implementan controles de acceso al medio, necesarios para evitar colisiones e interferencias. Estos mecanismos son el CSMA/CA y el RTS/CTS que se engloban dentro de lo que se denomina DCF (*Distributed Coordination Function*).

Sin embargo este sistema de control de acceso al medio no previene que un cliente pueda monopolizar el medio en mucha mayor medida que el resto, afectando al servicio e imposibilitando su utilización con algunas aplicaciones.

Señalamos que la Calidad de Servicio (QoS), es un conjunto de tecnologías para administrar el tráfico de red de forma eficaz, a fin de optimizar la experiencia en entornos empresariales, como en hogares y oficinas.

Dichas tecnologías de Calidad de Servicio (QoS), permiten medir el ancho de banda (BW), detectar cambios en las condiciones de la red, por ejemplo: congestión o disponibilidad del ancho de banda, clasificación del tráfico por orden de prioridad o limitarlo.

### **Se puede usar QoS para clasificar el tráfico por:**

- Orden de prioridad en aplicaciones dependientes de la latencia (como las aplicaciones de Voz o Vídeo)
- Control del impacto del tráfico dependiente de la latencia (como las transferencias masivas de datos). [16]

Sin embargo, este sistema no es capaz de diferenciar los tipos de tráfico, solo diferencia a los clientes, y tratará igual tanto a un cliente que deba transmitir video, como al que espere emitir datos o voz.

Las necesidades de los distintos tráficos, hacen necesario que este sea gestionado de manera eficiente para que los servicios puedan ser ofrecidos con la calidad debida.

La aplicación de políticas de QoS no solo proporciona la posibilidad de ofrecer datos, voz y videos con calidad, si no que aporta herramientas para priorizar tráficos, ya sea por la naturaleza de éste (priorizar web, sobre el correo, y todas sobre las transferencias de ficheros P2P), o por el origen (el tráfico de la dirección de un centro escolar podrá ser priorizado sobre el de los alumnos).

No es suficiente con disponer de ancho de banda suficiente, un sistema que deba transmitir datos sensibles, como voz o video, debe de implementar necesariamente QoS.

# **La razón es simple:**

- Si durante una transferencia de voz o video, se produce una descarga de datos, esta podría ocupar todo el ancho de banda disponible, la red debería sacrificar paquetes de datos en favor de los de voz o video, pues los primeros tienen mecanismos de recuperación y la única consecuencia será una ralentización del servicio y no interrupción de éste, como pasaría si el sacrificio lo realizara el tráfico de voz o video.
- Sin embargo el problema no surge solo en ese caso, pues aunque la descarga de datos no demande la velocidad máxima de transferencia, emitirá tráfico, y el dispositivo de red, en nuestro caso el punto de acceso o el controlador de la red Wi-Fi, deberá tener mecanismos para decir que paquetes ha de emitir antes

### **2.8.1 PARÁMETROS DE CALIDAD DE SERVICIO (QOS):**

Para poder definir la calidad con que se realiza una transmisión en una red, se definen una serie de parámetros que pueden afectarle. La calidad registrada para cada tipo de tráfico depende de diferentes factores, de forma que habrá que tener en cuenta a qué tipo de servicio pertenece el flujo de datos para el que se quiere determinar la calidad.

De esta manera, se puede evaluar fundamentalmente el comportamiento que están experimentando los parámetros de QoS que más afectan a ese tipo de transmisión en las redes, se definen algunos factores que pueden determinar su comportamiento en cuanto a la calidad de servicio ofrecida, como son el ancho de banda disponible, retardo, variación del retardo (jitter) y la perdida de paquetes.

En la Tabla 2.3, se hace una descripción de Parámetros de Calidad de Servicio (QoS):

### **2.8.1.1 ANCHO DE BANDA DISPONIBLE:**

El ancho de banda se refiere a la cantidad de bits que se logran transmitir desde el origen hasta el destino de la comunicación por unidad de tiempo.

Para algunos servicios, este factor establecerá la velocidad con que se mejora la transmisión, mientras que para otros puede ser un elemento crítico para que pueda o no darse el servicio.

Se puede diferenciar entre ancho de banda instantáneo, ancho de banda máximo y ancho de banda mínimo, variación temporal del ancho de banda, etc. Cada uno de estos factores puede ser notable o no, dependiendo del tipo de servicio que se quiera considerar.

### **2.8.1.2 RETARDO:**

El retardo se refiere al intervalo de tiempo que transcurre entre que los datos se transmiten en el extremo origen hasta que se reciben en el extremo destino. Este parámetro puede ser notable o llegar a ser crítico dependiendo del tipo de servicio que se dé.

El retardo total de los datos será la suma de los retardos de transmisión por los medios físicos por los que pasen los paquetes más el retardo introducido en los nodos de la red encargados del encaminamiento.

# **2.8.1.3 VARIACIÓN DE RETARDO (JITTER)**:

En la Fig. 2.16, la variación que experimenta el retardo en la transmisión a lo largo del tiempo. Este factor depende fundamentalmente del comportamiento de los nodos de la red, influidos por la carga de tráfico que soportan en cada momento, así como del comportamiento de la red.

Si los nodos tienen capacidad de procesamiento suficiente para todo el tráfico que reciben, el retardo que introducirán en la transmisión será el mínimo posible. Sin embargo, si el tráfico que un nodo de la red tiene que gestionar supera a su capacidad, introducirá más retraso debido a esperas en colas, etc.

Por otro lado, con los protocolos utilizados actualmente en internet (TCP o UDP directamente sobre IP), cada datagrama de un mismo flujo puede ser rutado por diferentes caminos, de forma que el retardo que experimenta cada uno de ellos puede ser diferente.

Este factor es muy importante en servicios en los que la isócronia entre origen y destino se representase fundamental para la correcta ejecución del servicio.

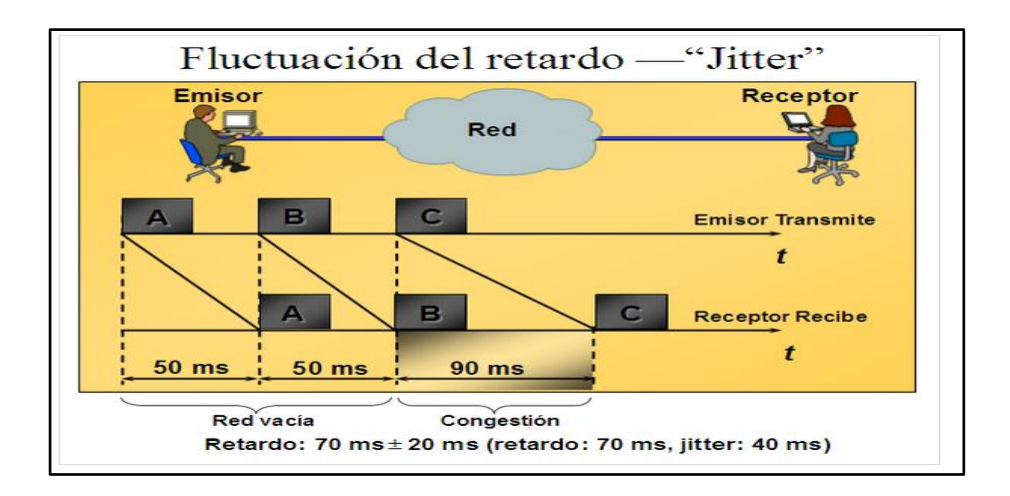

**Fig. 2.16:** Fluctuación del retardo (Jitter) **Fuente:** http://www.felipereyesvivanco.com/pruebas-ethernet/ethersam/

# **2.8.1.4 PÉRDIDA DE PAQUETES:**

La pérdida de paquetes es la tasa de pérdida de paquetes, este parámetro refleja el porcentaje de paquetes que no llegan a su destino respecto del total de paquetes enviados.

Dependiendo del protocolo que se utilice a nivel de transporte, esta pérdida de paquetes puede significar que tengan que ser retransmitidos, influyendo en otros parámetros como el retardo o el jitter, o una pérdida definitiva de los datos que transportaban, restando por ejemplo calidad en una transmisión de tipo multimedia (video).

Este factor depende especialmente de la fiabilidad de los medios de transmisión utilizados y de posibles situaciones de congestión en los nodos de la red, que pueden hacer que se tengan que descartar paquetes por la dificultad de ser gestionados.

Estos parámetros suelen estar relacionados en una red IP, de forma inversamente proporcional. Así, si aumenta el ancho de banda, los retrasos y la tasa de paquetes perdidos experimentados aumentan. **[**17**]**

# **Tabla 2.3:** Parámetros de Calidad de Servicio (QoS).

#### **Elaborado:** Investigador

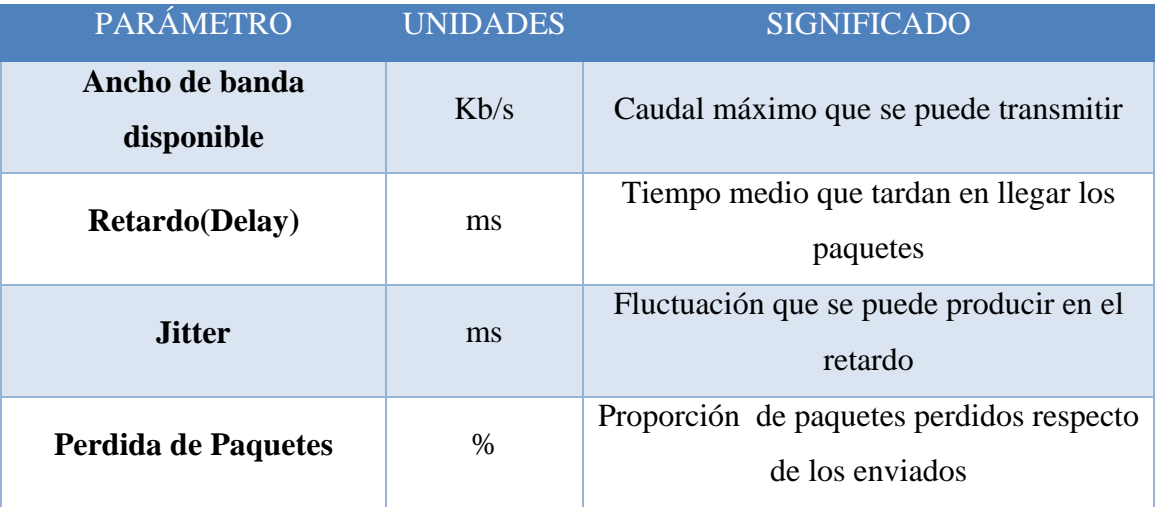

# **2.8.2 CLASIFICACIÓN DE LA CALIDAD DE SERVICIO (QOS)**

Todas las aplicaciones dejan huellas sobre los paquetes, que pueden ser utilizadas para identificar la aplicación fuente, a continuación detallamos los principales:

- **Protocolo:** El protocolo se determina emparejando y prevaleciendo datos en función del protocolo, las aplicaciones pueden ser identificadas por su EtherType.
- **Numero de Sócalo TCP y UDP:** Varias aplicaciones utilizan ciertos sockets UDP para notificar, examinando el número de socket del paquete IP, la red inteligente establece qué tipo de aplicación ha generado el paquete.
- **Fuente de Dirección IP:** Varias aplicaciones son identificadas por su dirección fuente de dirección IP, como a veces algunos servidores están dedicados solamente a soportar una sola aplicación

**Por ejemplo:** correo electrónico, el análisis de la dirección source de un paquete permite identificar que aplicación lo ha generado.

 **El Número de Puerto Físico:** Ésta puede identificar que servidor esta enviado los datos, esta práctica se basa en el mapeado de los puertos físicos en un

conmutador a un servidor de aplicación, es la representación más resumido de clasificación.

### **2.8.3 CLASE DE SERVICIO (CoS)**

En un esquema de clasificación con que son agrupados los tráficos que tienen requerimientos de rendimiento similares, para diferenciar los tipos de tráfico y por ende poder priorizarlos. Fig. 2.17

### **Tienen dos procedimientos:**

- En primer lugar la priorización de los distintos tipos de tráfico claramente definidos a través de la red.
- En segundo lugar, la definición de un pequeño número de clases de servicio a las que vamos a aplicarla.

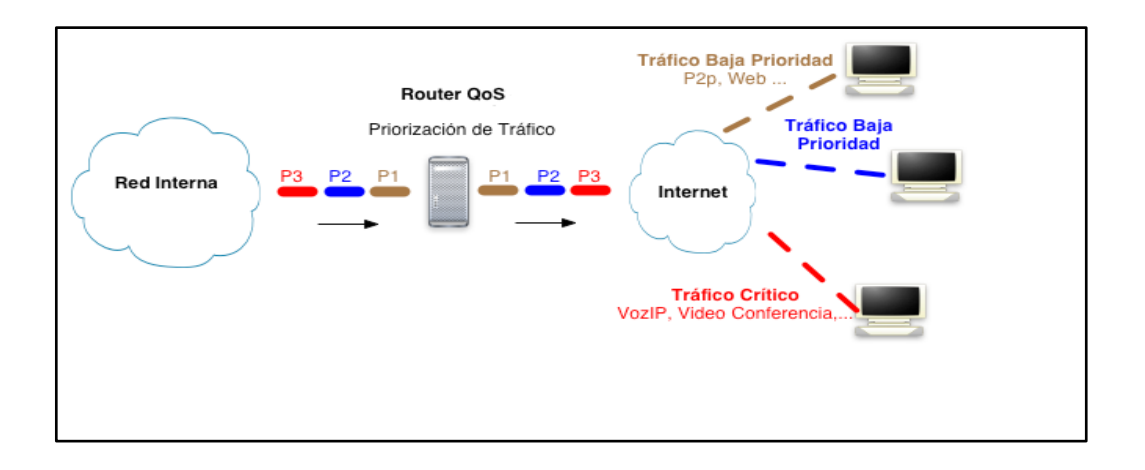

**Fig. 2.17:** Priorización de tráfico **Fuente:** http://miri.irontec.com/qos.html

Priorizar es importante en los puntos de congestión de la red, donde las decisiones de priorización pueden ser realizadas por routers y switches.

El tráfico que ingresa al equipo y que se ha de transmitir se tiene que clasificar. Pueden utilizarse muchos criterios de clasificación. Por equipo destino, por marcas en los paquetes, etc.

#### **2.8.4 TIPOS DE SERVICIO (ToS)**

El tipo de servicio provee una indicación de los parámetros abstractos de la calidad de servicio deseada. Estos parámetros se usarán para guiar la selección de los parámetros de servicio reales al transmitir a través de una red en particular. Fig. 2.18

Algunas redes ofrecen prioridad de servicio, la cual trata de algún modo el tráfico de alta prioridad como más significativa que el resto del tráfico (generalmente aceptando sólo tráfico por encima de cierta prioridad en momentos de sobrecarga).

El tipo de servicio es equivalente a un carril destinado a coches de uso compartido: se reserva ancho de banda con antelación y después se asigna al tráfico que necesita preferencia, como es de voz o un CoS con prioridad, de modo que este tráfico puede utilizar el anche de banda reservado. ToS no implica, por lo tanto ningún tipo de garantías.

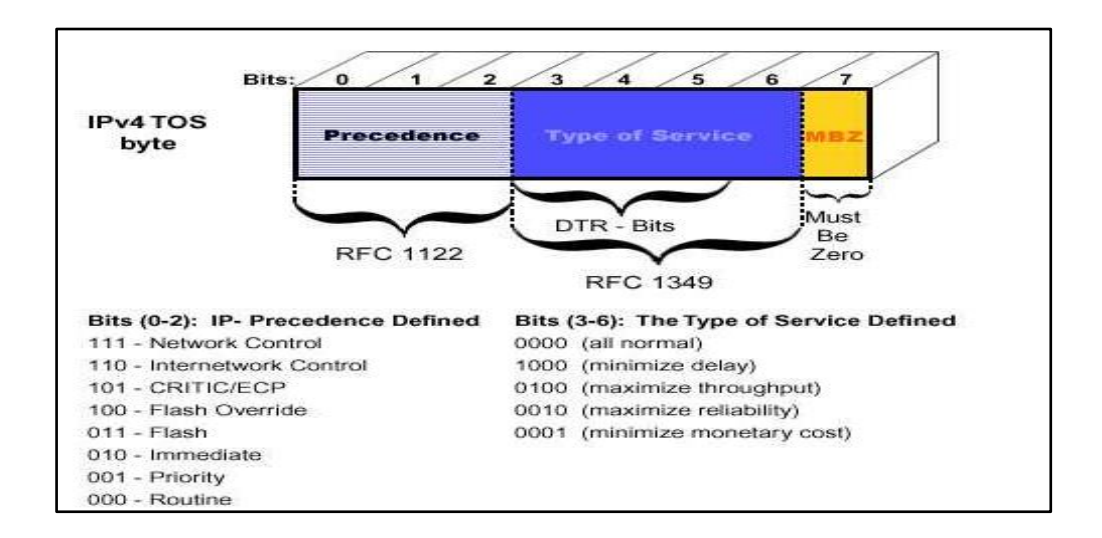

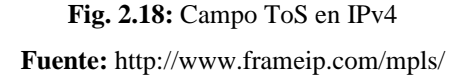

Parte del protocolo IP versión 4 reserva un campo de 8 bits en el paquete IP para que el tipo de servicio ToS. En este campo se puede especificar los atributos de fiabilidad, throughput y retardos del servicio.

Bajo la definición de QoS planteada, se debe considerar los requerimientos fundamentales que se deben reunir para lograrla tomando en cuenta que CoS y ToS son técnicas que permiten obtener QoS. Por lo tanto es necesario satisfacer ambas condiciones para obtener una QoS sólida.

### **2.8.5 MODELOS PARA LA OBTENCIÓN DE CALIDAD DE SERVICIO (QoS)**

El tipo de métodos utilizados actualmente en la transmisión de paquetes para comprobar cómo estos realizan un control de la congestión y a qué nivel son capaces de proporcionar calidad.

Debemos tomar en cuenta la calidad de servicio que son capaces de ofrecer los algoritmos de transmisión de paquetes y que se dividen en tres principalmente

# **2.8.5.1 MODELO BASADO EN ALGORITMO DEL MEJOR ESFUERZO (BEST EFFORT)**

En este tipo de algoritmos se encuentran los algoritmos tradicionales, que no ofrecen ningún tipo de garantías de transmisión, por lo que podría decirse que el nivel de calidad de servicio ofrecido es nulo.

 **Ejemplo:** FIFO (First In First Out), el cual es muy representativo en este algoritmo.

El principal problema de este tipo de algoritmos es que, si tenemos diferentes flujos de datos, una ráfaga de paquetes en uno de ellos va a afectar a todos los demás flujos, retardando su transmisión.

Es decir, que el tiempo de llegada de los paquetes de un flujo puede verse afectado por otros flujos, cuando esto ocurre decimos que el algoritmo utilizado no es capaz de aislar flujos.

### **2.8.5.2 SERVICIOS INTEGRADOS (INTSERV)**

En los servicios diferenciados, se ha definido los requerimientos para los mecanismos de calidad de servicio para satisfacer dos objetivos:

- **a)** Servicio a aplicaciones de tiempo real y el control de ancho de banda compartido entre diferentes clases de tráfico, con este propósito la arquitectura **IntServ,** usa el algoritmo determinista.
- **b)** Servicio predictivo, ambos focalizados en los requerimientos individuales de las aplicaciones.

### **2.8.5.3 SERVICIOS DIFERENCIADOS (DIFFSERV)**

Los servicios diferenciados surgen como una alternativa de IntServ, para satisfacer requisitos como proporcionar escalabilidad, altas prestaciones y permitir el crecimiento sostenido del tamaño de las redes y su ancho de banda, entre otros.

Esta arquitectura definida en el RFC 2475 propone un tratamiento diferenciado en los nodos para un conjunto reducido de flujos o clases, de forma que todos los paquetes que pertenezcan a una misma clase recibirán un mismo tratamiento por parte de la red.

Entonces el modelo está orientado hacia un servicio borde a borde a través de un dominio único, con un apropiado acuerdo de nivel de servicio (SLA).

A diferencia de IntServ, DiffServ evita la creación de información de estado a lo largo de cada flujo de tráfico individual, además garantiza el tratamiento basado en la planificación relativa a clases y descarte de paquetes. [18]

#### **2.8.5.4 MECANISMOS PARA OBTENER CALIDAD DE SERVICIO (QOS)**

Para una perfecta implementación de calidad de servicio (QoS), es necesario tomar en cuenta los mecanismos descritos en la Tabla 2.4:

> **Tabla 2.4:** Mecanismos para obtener QoS. **Elaborado por:** Investigador
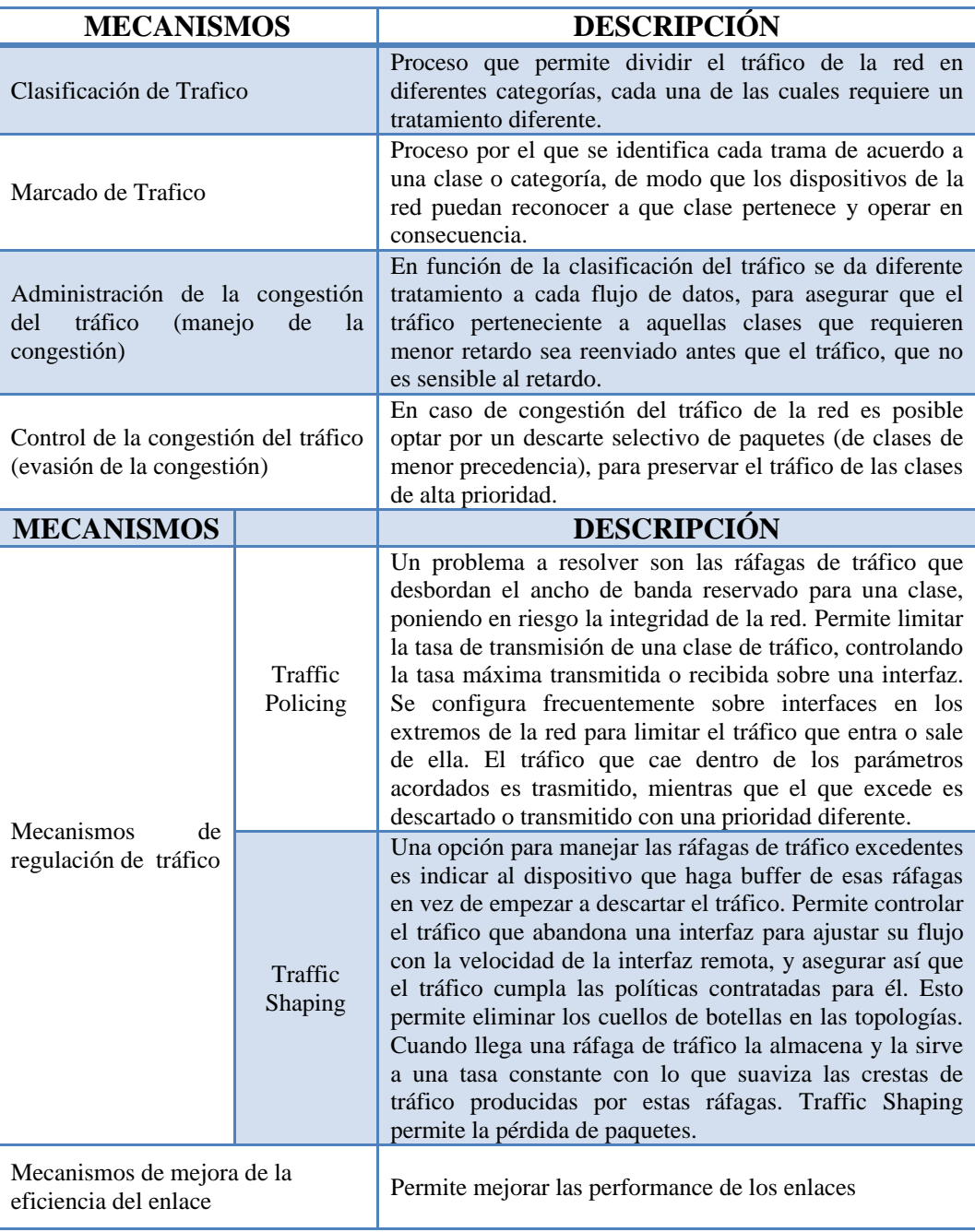

## **2.8.5.5 HERRAMIENTAS PARA OBTENER CALIDAD DE SERVICIO (QOS)**

En la tabla 2.5, se presenta un detalle de herramientas y algoritmos de los cuales se escogerán los apropiados según las características y tipo de tráfico de la red.

Debemos tomar en cuenta, que no todos los parámetros son necesarios en la implementación de calidad de servicio (QoS).

### **Tabla 2.5:** Herramientas para obtener QoS

#### **Elaborado por:** Investigador

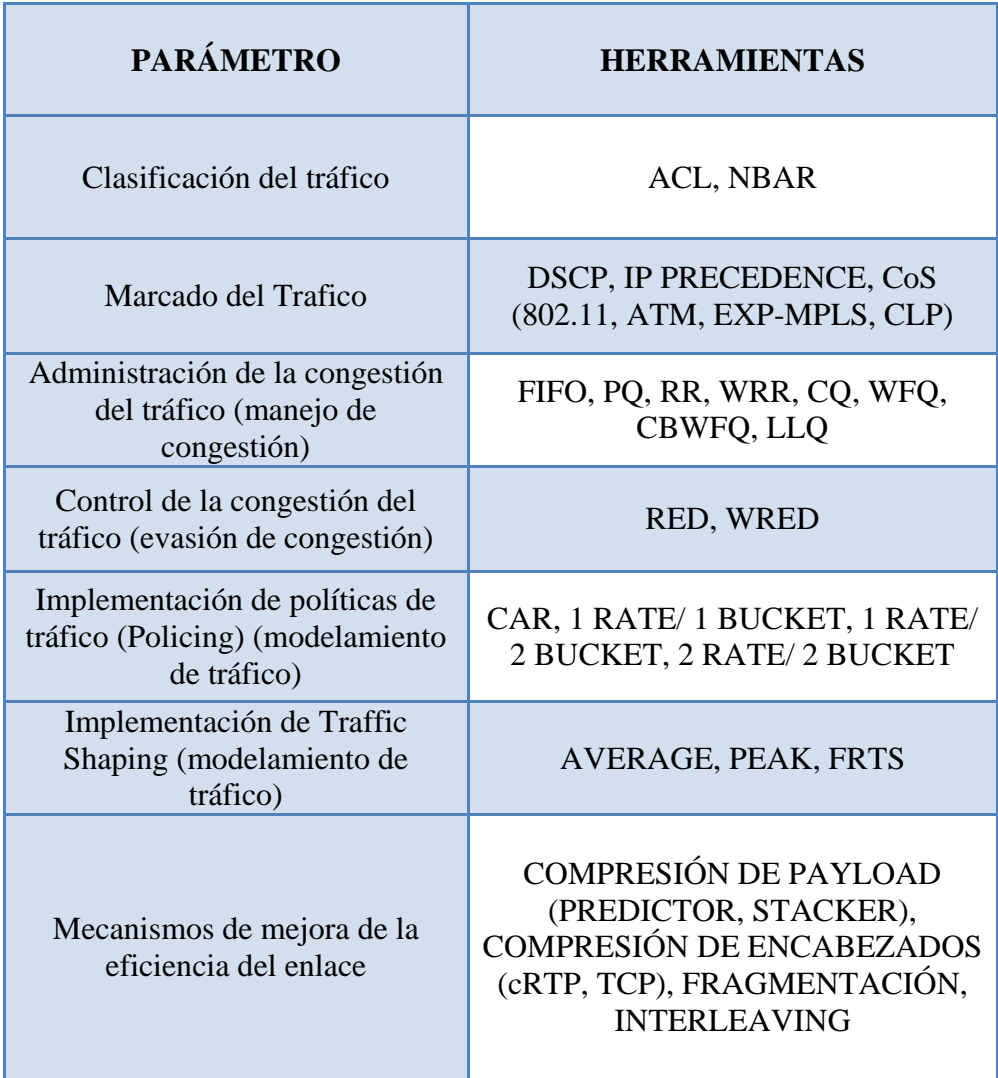

Se ha descrito los modelos y las diferentes opciones que se pueden utilizar para implementar calidad de servicio (QoS), en la red inalámbrica de la Cooperativa de Ahorro y Crédito San Alfonso Ltda.", y así poder determinar cuál de estos modelos antes mencionados es el más apropiado para su aplicación.

## **2.9 PROPUESTA DE SOLUCIÓN**

Esta propuesta se encamino a mejorar las comunicaciones entre los diferentes puntos de la Cooperativa de Ahorro y Crédito "San Alfonso Ltda.", en este caso: la matriz Ambato con sus sucursales, la solución que se planteó para la propuesta es la de implementar calidad de servicio (QoS), para optimizar el tráfico de la red inalámbrica.

# **CAPÍTULO III**

# **METODOLOGÍA**

## **3.1 MODALIDAD BÁSICA DE LA INVESTIGACIÓN**

El proyecto investigativo se enfoca en el ámbito cualitativo, por cuanto se realiza la implementación de calidad de servicio (QoS), en las redes inalámbricas de la Cooperativa de Ahorro y Crédito "San Alfonso Ltda.".

Se ejecuta una investigación Bibliográfica que ahonda los diferentes enfoques acerca de la Implementación de Calidad de Servicio (QoS), en las redes inalámbricas, ya que es necesario fortalecer la investigación teórica a través de: Libros, Internet u otros que permitan sustentar científicamente las variables planteadas. Se realiza una investigación experimental con el fin de mejorar la Calidad de Servicio (QoS).

Se cumple una investigación de campo en la Cooperativa de Ahorro y Crédito "San Alfonso Ltda.", donde se obtiene información fehaciente, relacionada con la implementación de Calidad de Servicio (QoS), que se propusieron en los objetivos. Además la investigación es descriptiva, con la que se analiza e interpreta los procesos y fenómenos.

## **3.2 RECOLECCIÓN DE LA INFORMACIÓN**

La recopilación de la información para la implementación de QoS, se realizó una verificación física y lógica de la red inalámbrica, además del sitio de repetición y las agencias de la Cooperativa de Ahorro y Crédito "San Alfonso Ltda.", está información fue proporcionada por la Gerente General y Jefe de Departamento de Sistemas de la entidad en mención.

### **3.3 PROCESAMIENTO Y ANÁLISIS DE DATOS**

La investigación del proyecto inició de forma documental, una vez que se obtuvo la información necesaria para llevar a cabo el proyecto, los datos fueron revisados y validados y se procedió a indagar las causas que provocan determinado problema.

Se realizó el análisis integral en base a juicios críticos desprendidos del marco teórico, objetivos y variables de la investigación.

### **3.4 DESARROLLO DEL PROYECTO**

El desarrollo del proyecto se realizó de una manera lógica y ordenada, determinada por los siguientes pasos:

**1.-** Levantamiento de información sobre la estructura física de las redes inalámbricas actuales de la cooperativa.

**2.-** Levantamiento de información sobre la estructura lógica de las redes inalámbricas actuales de la cooperativa.

**3.-** Análisis del desempeño de los datos que se transmiten en la infraestructura de la red inalámbrica para estimar el ancho de banda con la que cuenta la Cooperativa.

**4.-** Aplicación de un plan de calidad de servicio (QoS), en las redes inalámbricas de la Cooperativa, priorizando el tráfico en los paquetes a transmitir.

**5.-** Implementación de Calidad de Servicio (QOS), que proporcione un desarrollo más óptimo y efectivo en la red inalámbrica de la Cooperativa de Ahorro y Crédito "San Alfonso Ltda<sup>"</sup>

**6.-** Análisis de los resultados obtenidos después de la implementación de Calidad de Servicio (QoS), en las redes inalámbricas de la Cooperativa de Ahorro y Crédito "San Alfonso Ltda."

# **CAPÍTULO IV PROPUESTA**

## **4.1 ANÁLISIS DE RESULTADOS**

Con el propósito de obtener la mayor cantidad de información se realizó una investigación de campo, en especial con la Lic. Carmen LLígalo, Gerente General y el Ing. Jhonny Mangui, Jefe del departamento de sistemas y finalmente al personal que maneja el sistema diariamente, determinando el estado de la red inalámbrica de la institución.

Una vez recolectada la información, se analizó y organizó los datos cuantificados y así se obtuvo conclusiones y recomendaciones decisivas, las cuales sirvieron finalmente para la propuesta.

# **4.1.1 INTERPRETACION DE LOS RESULTADOS DE LA INVESTIGACIÓN DE CAMPO**

- Los equipos que se utilizan actualmente para la comunicación inalámbrica provocan interferencias en llamadas, lo que causa molestias al momento de comunicarse entre la matriz principal y sus diferentes sucursales.
- Otro de los problemas por lo que está pasando la cooperativa es al momento de trasladar información del sistema financiero como transfer de los retiros, ahorro, lo que sin duda perjudica directamente al personal que opera con el mencionado sistema, por el retraso de los registros ya efectuados por los clientes, volviéndose un problema general en la institución.
- La cooperativa necesita de una red inalámbrica de alto nivel de confiabilidad y seguridad, con la que permita transmitir los diferentes servicios que prestan al usuario externo.
- El estado de la red inalámbrica, comienza rápidamente a saturarse, especialmente al momento de que el personal de la cooperativa ingresa al sistema financiero, generando así un mayor tráfico, ocasionando que se ralentice toda la red y tienda a colapsar en determinados instantes, lo que provoca un malestar al cliente en el momento de realizar sus transacciones o requerimientos.

# **4.2 LEVANTAMIENTO DE INFORMACIÓN SOBRE LA ESTRUCTURA FÍSICA DE LAS REDES INALÁMBRICAS**

Actualmente la Cooperativa de Ahorro y Crédito "San Alfonso Ltda.", está constituida por una agencia Matriz y dos sucursales, las mismas que se encuentran ubicadas en las Provincias de Cotopaxi y Tungurahua, la matriz principal ubicada en la Ciudad de Ambato, posteriormente tenemos la sucursal Mercado Sur, ubicada en la Ciudad de Ambato, y la segunda sucursal Latacunga, ubicada en la provincia de Cotopaxi y por último su repetidor ubicado en el Cerro Llantantoma.

La institución posee una infraestructura punto a punto, estos se encuentran trabajando en la banda de frecuencias de los 5250-5350 MHz.

Las ubicaciones de las instalaciones del sistema punto a punto se detallan a continuación:

**4.2.1 UBICACIÓN MATRIZ:** Tungurahua, Ambato, Atahualpa S/N y Gonzalo Zaldumbide (Redondel de Huachi Chico), Cooperativa de Ahorro y Crédito "San Alfonso Ltda.", sus coordenadas son: (01º16'32.70"S) - (78º37'48.50"W). Fig. 4.1

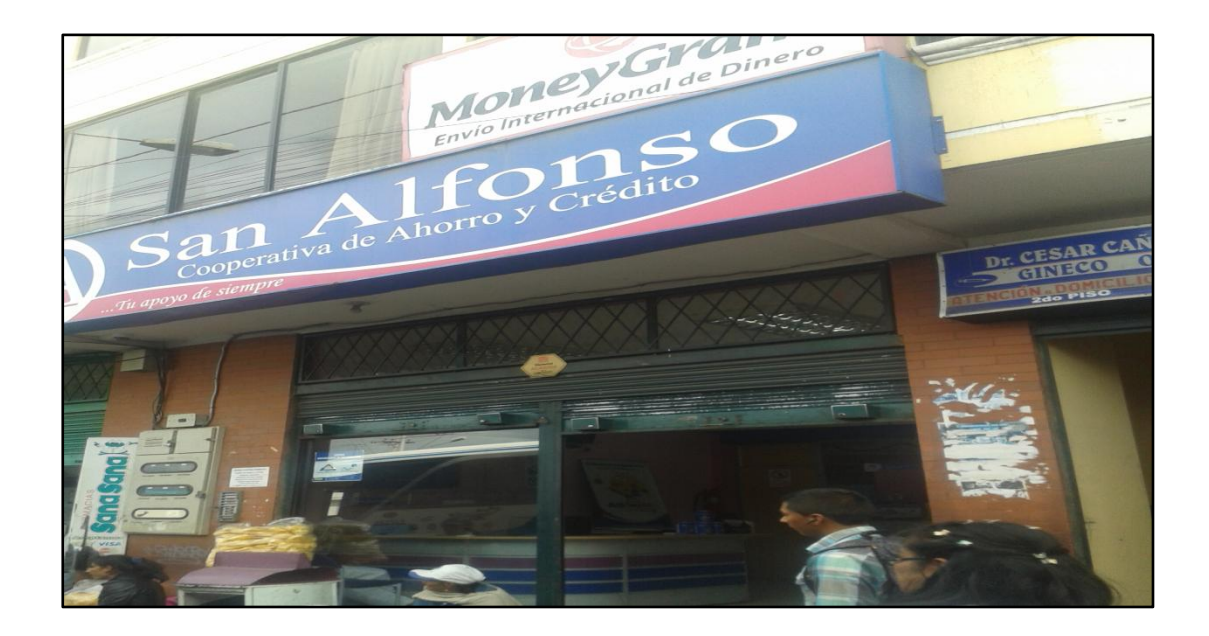

**Fig. 4.1:** Agencia Matriz de la Cooperativa de Ahorro y Crédito "San Alfonso Ltda." **Elaborador por:** Investigador.

**4.2.2 UBICACIÓN LATACUNGA:** Cotopaxi, Latacunga, Av. Amazonas entre Calixto Pino y Félix Valencia (Sector el Salto), Cooperativa de Ahorro y Crédito "San Alfonso Ltda.", sus coordenadas son: (00°55'48.05"S) - (78°37´07,08"O). Fig. 4.2

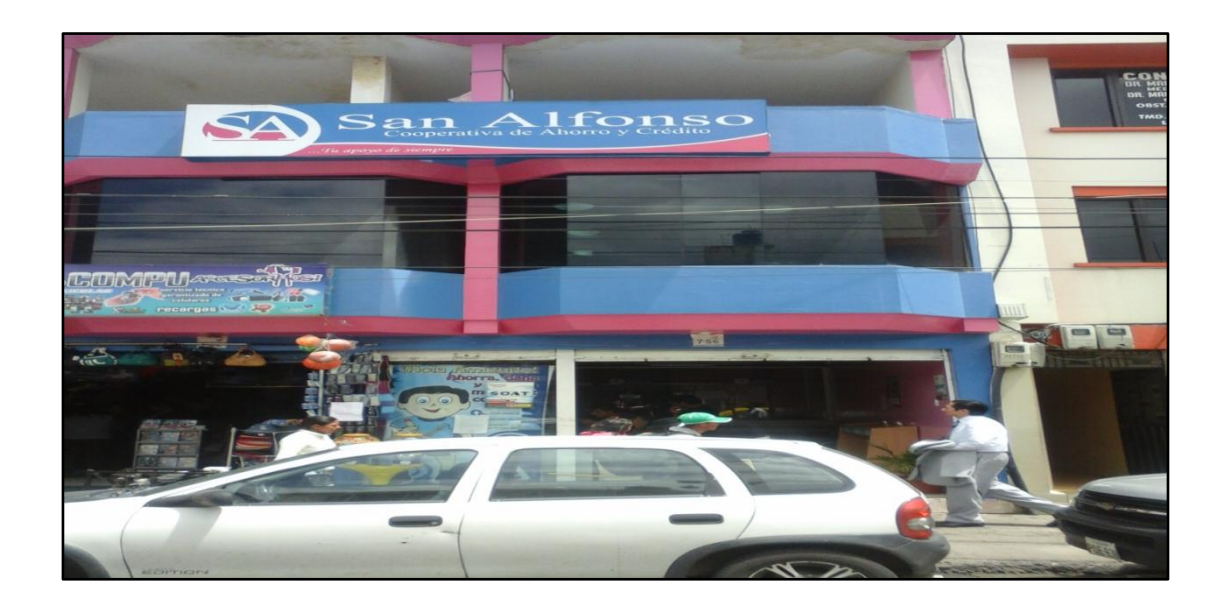

**Fig. 4. 2:** Sucursal Latacunga de la Cooperativa de Ahorro y Crédito "San Alfonso Ltda."

## **Elaborador por:** Investigador.

**4.2.3 UBICACIÓN MERCADO SUR:** Tungurahua, Ambato, Barcelona entre Santa Cruz de Tenerife y Sergio Núñez (Mercado Sur), Cooperativa de Ahorro y Crédito "San Alfonso Ltda.", sus coordenadas son: (01º15'23.00"S) - (78º38'03.00"W). Fig. 4.3

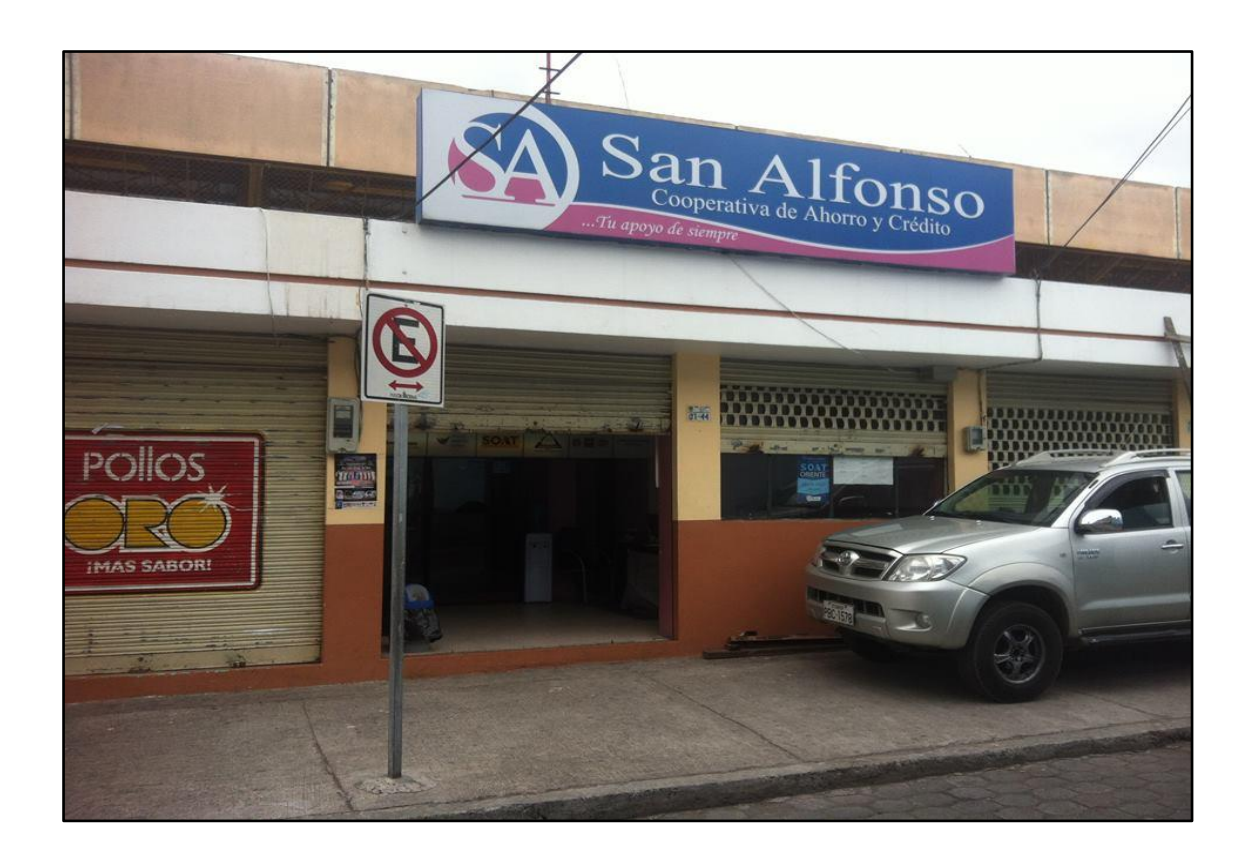

**Fig. 4. 3:** Sucursal Mercado Sur de la Cooperativa de Ahorro y Crédito "San Alfonso Ltda."

**Elaborador por:** Investigador.

**4.2.4 UBICACIÓN LLANTANTOMA (REPETIDOR):** Tungurahua, Ambato, Cerro Llantantoma, Cooperativa de Ahorro y Crédito "San Alfonso Ltda.", sus coordenadas son: (01º10'00.00"S) - (78º37'50.10"W). Fig. 4.4

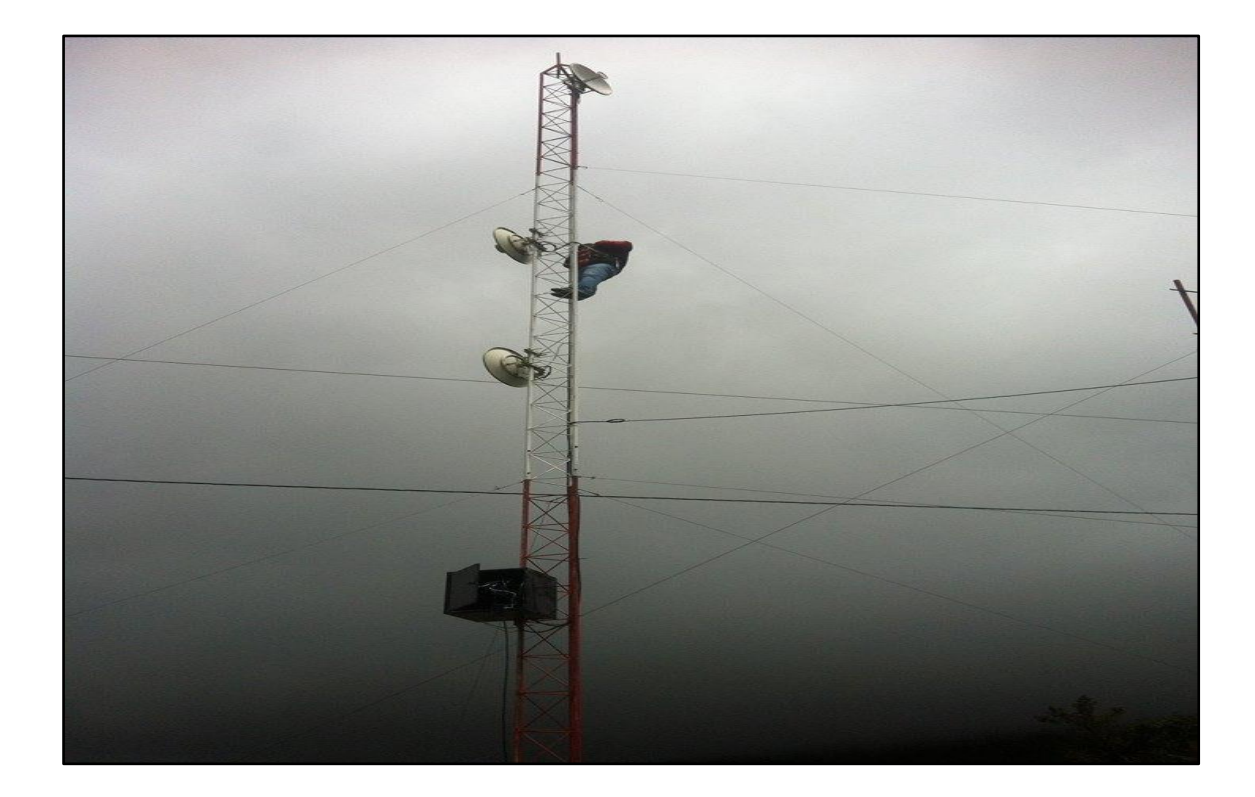

**Fig. 4. 4:** Repetidora Cerro Llantantoma de la Cooperativa de Ahorro y Crédito "San Alfonso Ltda." **Elaborador por:** Investigador.

En la Fig. 4.5, está el esquema de la estructura física de la red perteneciente a la Cooperativa de Ahorro y Crédito "San Alfonso Ltda.", este esquema está orientado a mostrar de forma general todos los elementos activos que se encuentran en la red inalámbrica.

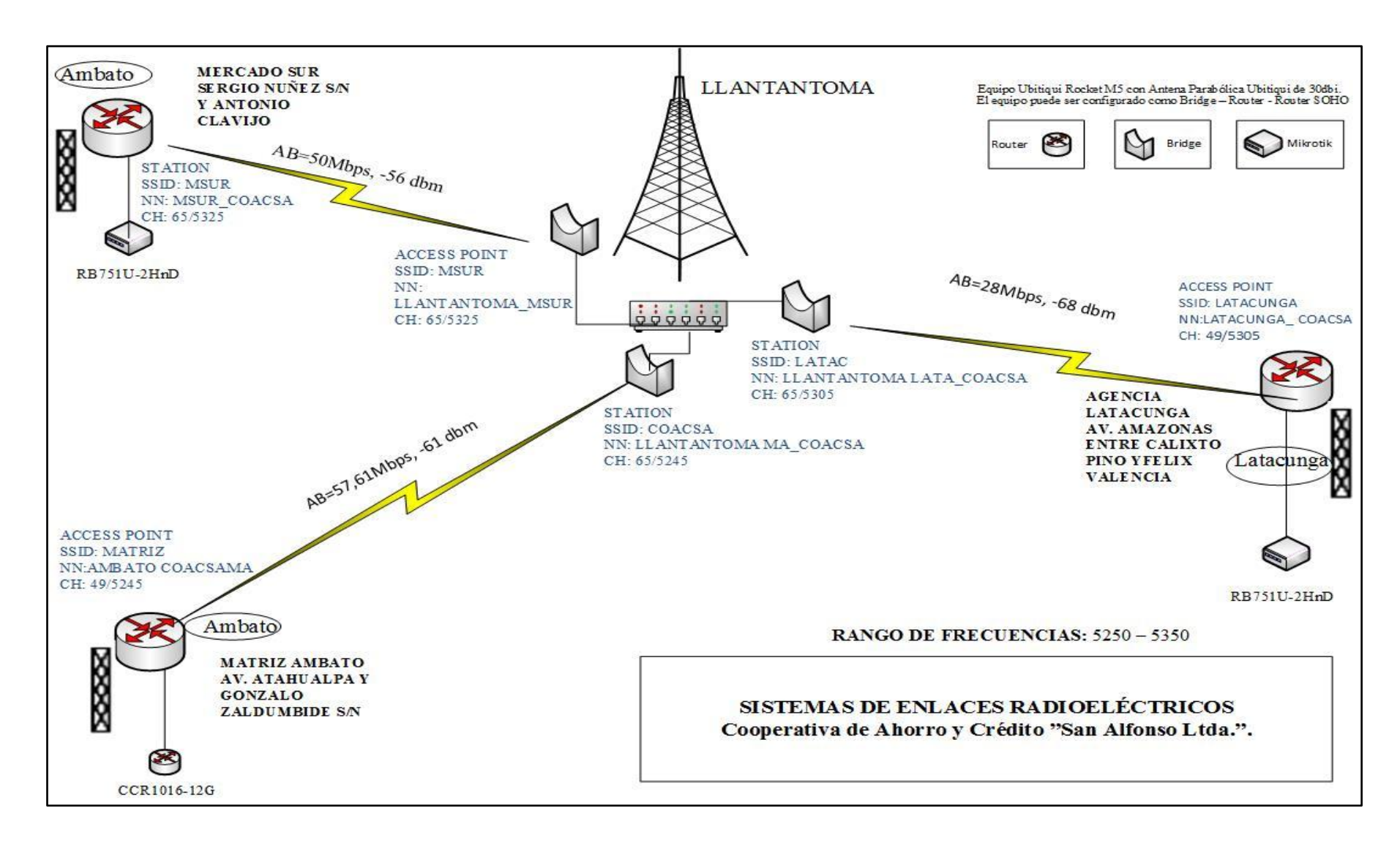

**Fig. 4.5:** Estructura Física de la red inalámbrica de la Cooperativa de Ahorro y Crédito "San Alfonso Ltda.".

**Fuente:** Cooperativa de Ahorro y Crédito "San Alfonso Ltda.".

Se puede establecer que la comunicación del enlace inalámbrico de la matriz, corresponde a una topología punto a punto y que se lo configura como access point y como estación, ese tipo de clasificación se lo hace en el modo de operación de cada tarjeta Mikrotik RouterOS que forma parte de cada enlace.

A continuación en la Tabla 4.1, detallamos las potencias de recepción de cada uno de los puntos del enlace, además el ancho de banda y su rango de frecuencias.

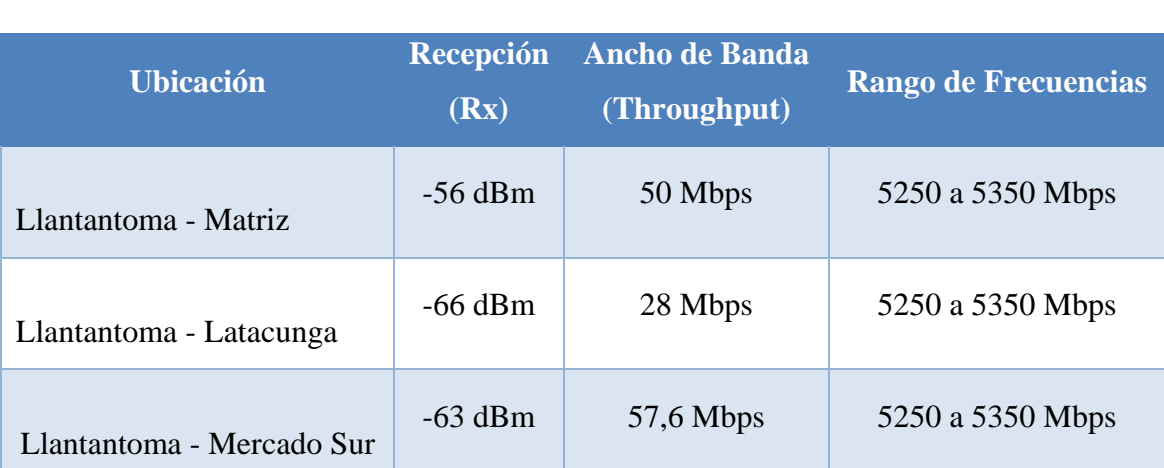

# **Tabla 4.1:** Potencias y ancho de banda (throughput) de la estructura física. **Elaborado por:** Investigador.

#### **4.2.5 ESTRUCTURA DE COMUNICACIONES (MATRIZ AMBATO):**

A continuación detallamos en la Fig. 4.6, el diagrama de la estructura de comunicaciones de la Matriz Ambato de la Cooperativa de Ahorro y Crédito "San Alfonso Ltda.", mostrando los equipos actuales, conectividad interna, detallados en forma general. (Anexo 1)

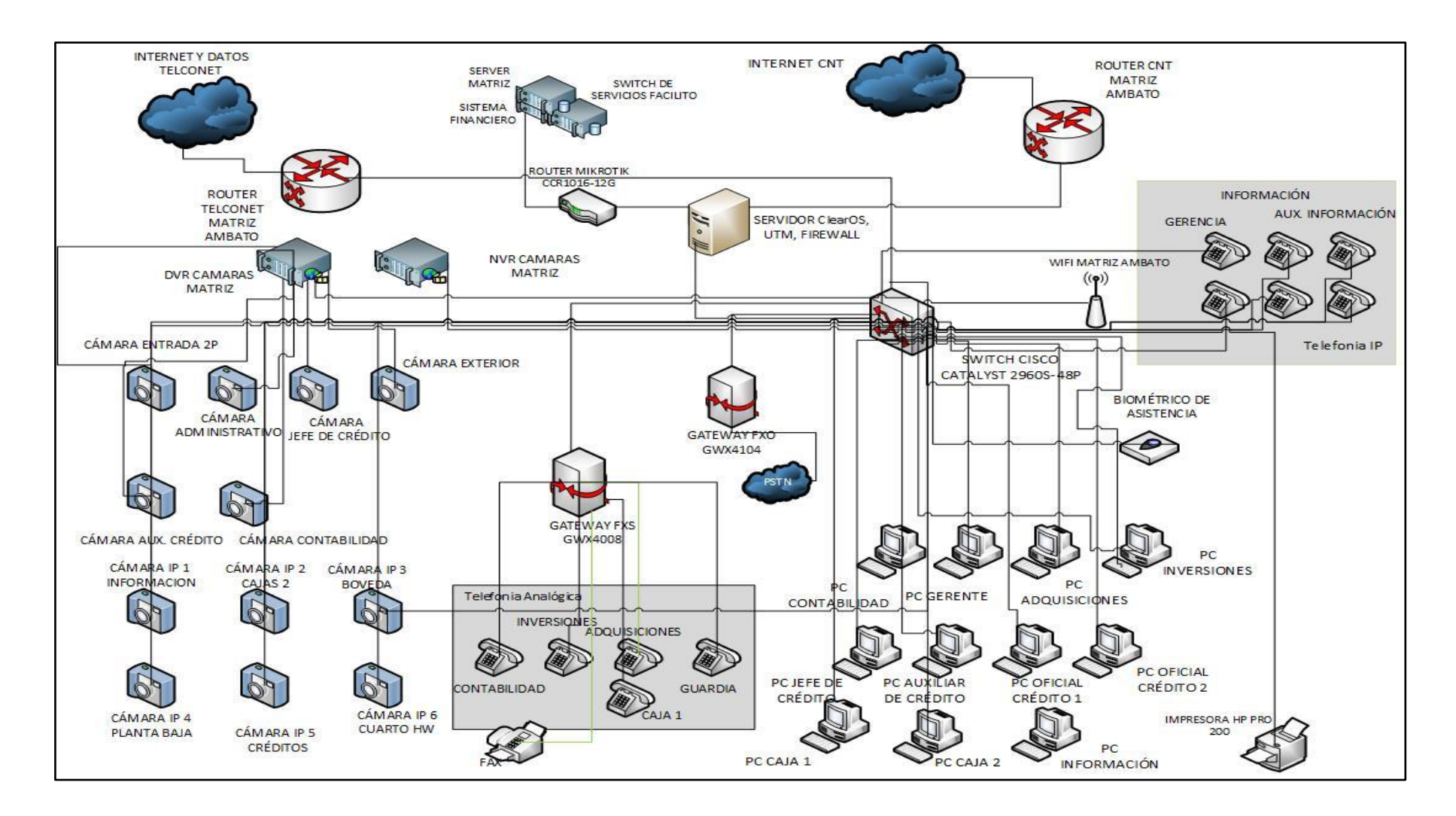

**Fig. 4.6:** Estructura de comunicaciones (Matriz Ambato) de la Cooperativa de Ahorro y Crédito "San Alfonso Ltda.".

**Fuente:** Cooperativa de Ahorro y Crédito "San Alfonso Ltda."

# **a) EQUIPOS EN MATRIZ PRINCIPAL**

# **Tabla 4.2:** Equipos en Matriz Ambato **Elaborado por:** Investigador.

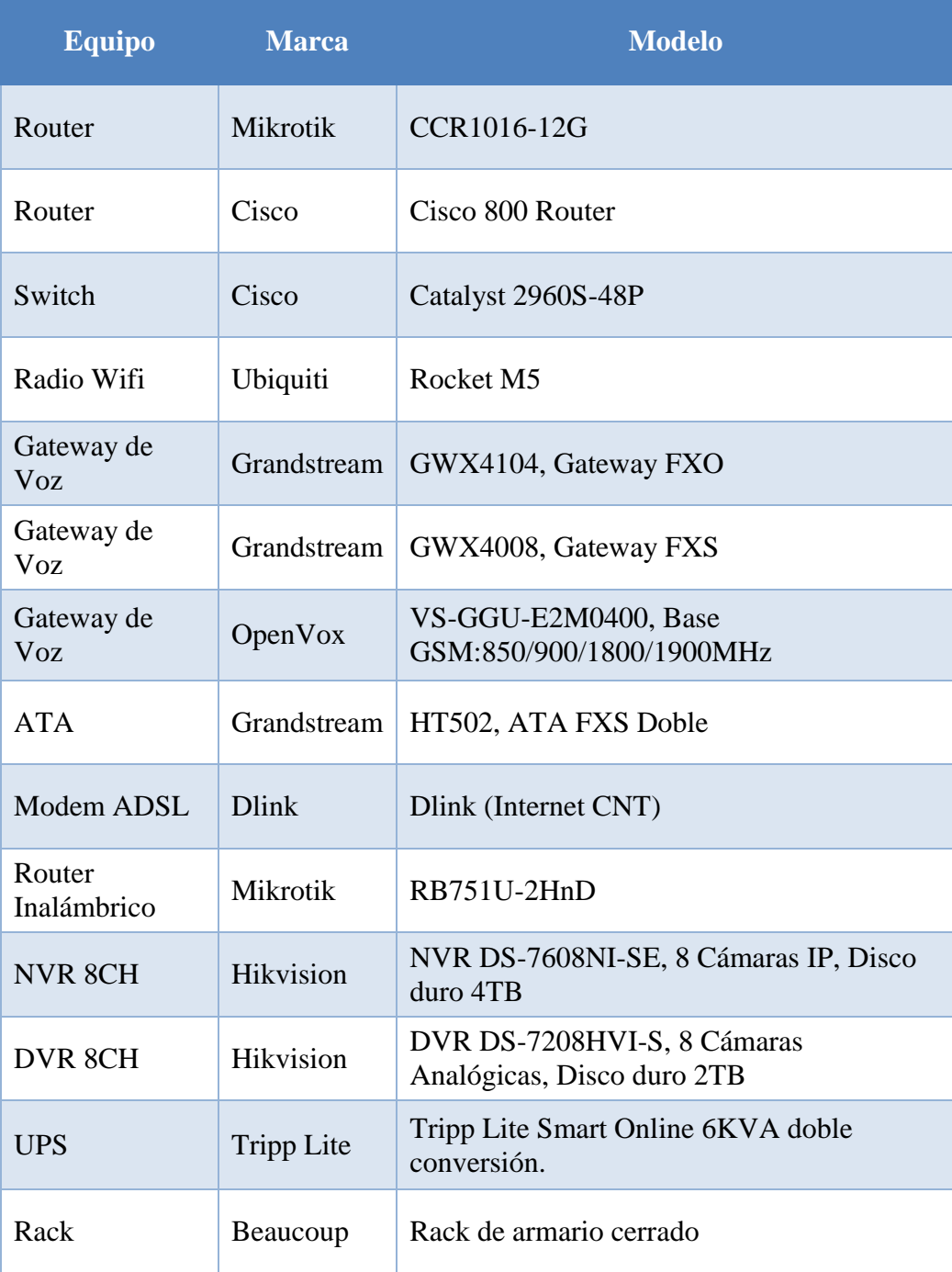

#### **4.2.5.1 EQUIPO EN MATRIZ PRINCIPAL AMBATO (TUNGURAHUA)**

En la Fig. 4.7 podemos visualizar un Rack principal ubicado en la Matriz Ambato, que consta de los siguientes equipos en su interior: Router Mikrotik CCR1016-12G, un Cisco 800 Router, un Switch Catalyst 2960S-48P, GWX4104, Gateway FXO, un router Mikrotik RB751U-2HnD, Tripp Lite Smart Online 6KVA doble conversión y por ultimo un ATA HT502.

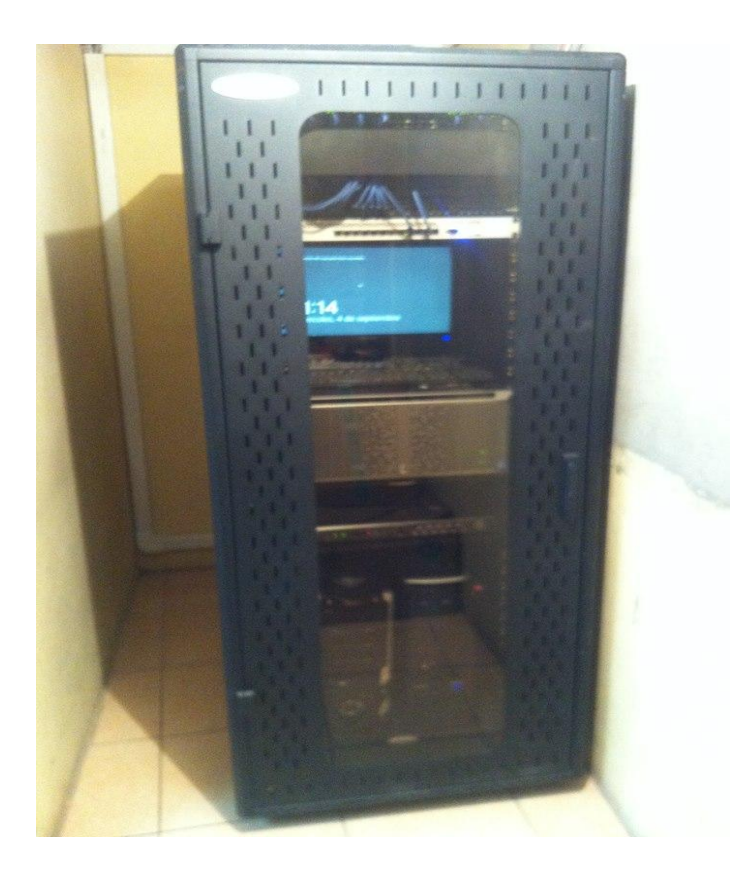

**Fig. 4.7:** Equipo Rack en Matriz Ambato (Tungurahua). **Fuente:** Cooperativa de Ahorro y Crédito "San Alfonso Ltda."

### **4.2.6 ESTRUCTURA DE COMUNICACIONES (AGENCIA LATACUNGA):**

A continuación detallamos en la Fig. 4.8, el diagrama de la estructura de comunicaciones de la Sucursal Latacunga de la Cooperativa de Ahorro y Crédito "San Alfonso Ltda.", mostrando los equipos actuales, conectividad interna, detallados de forma general:

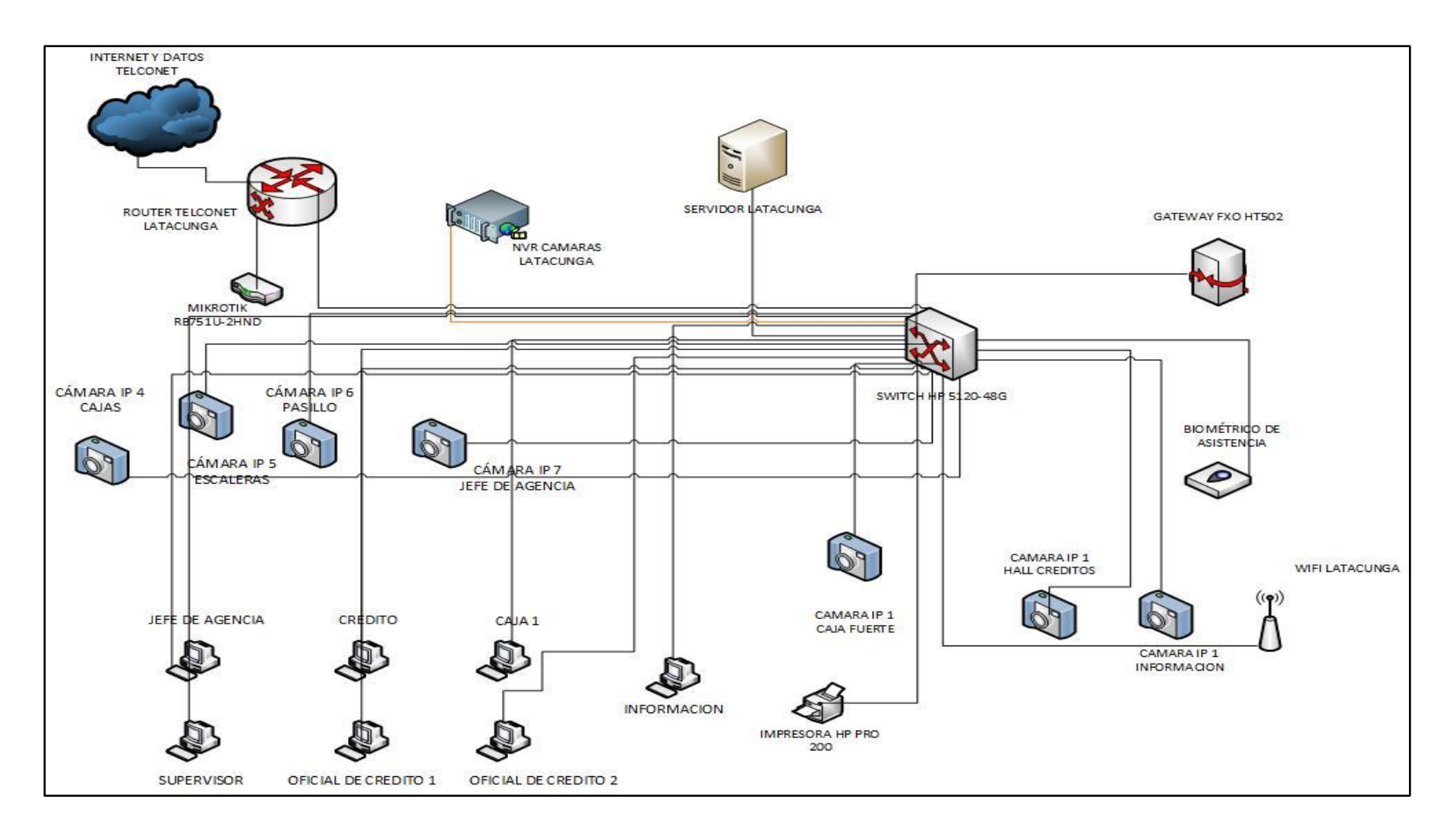

**Fig. 4.8:** Estructura de comunicaciones (Sucursal Latacunga) de la Cooperativa de Ahorro y Crédito "San Alfonso Ltda.".

**Fuente:** Cooperativa de Ahorro y Crédito "San Alfonso Ltda.

### **b) EQUIPOS EN SUCURSAL LATACUNGA**

**Tabla 4.3:** Equipos en sucursal Latacunga.

**Elaborado por:** Investigador.

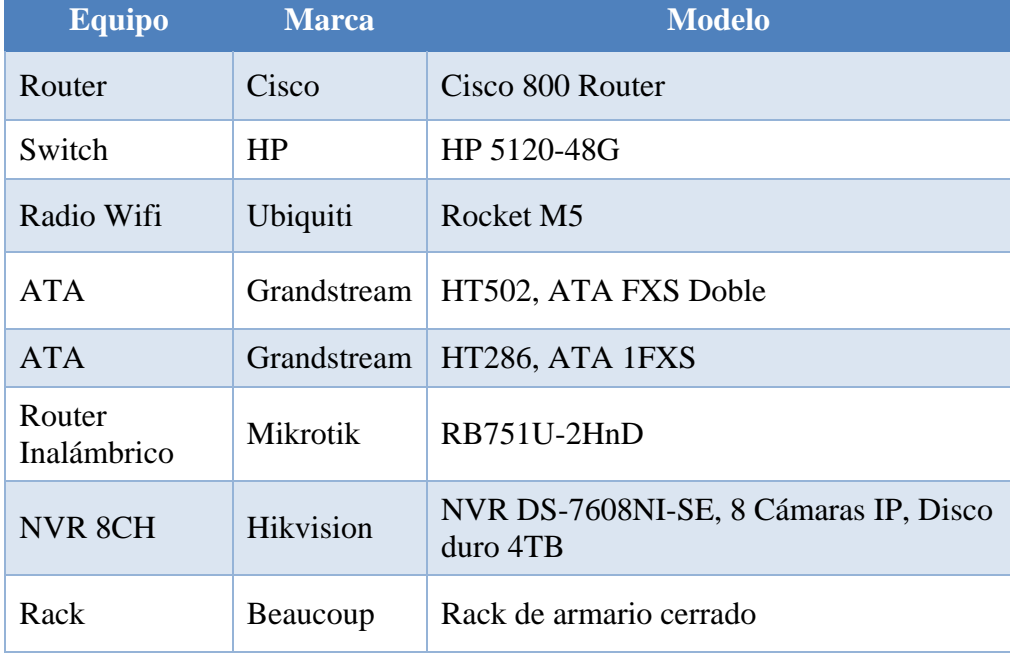

### **4.2.7 ESTRUCTURA DE COMUNICACIONES (AGENCIA MERCADO SUR):**

A continuación detallamos en la Fig. 4.9, el diagrama de la estructura de comunicaciones de la sucursal Mercado Sur de la Cooperativa de Ahorro y Crédito "San Alfonso Ltda.", mostrando los equipos actuales, conectividad interna, detallados de forma general:

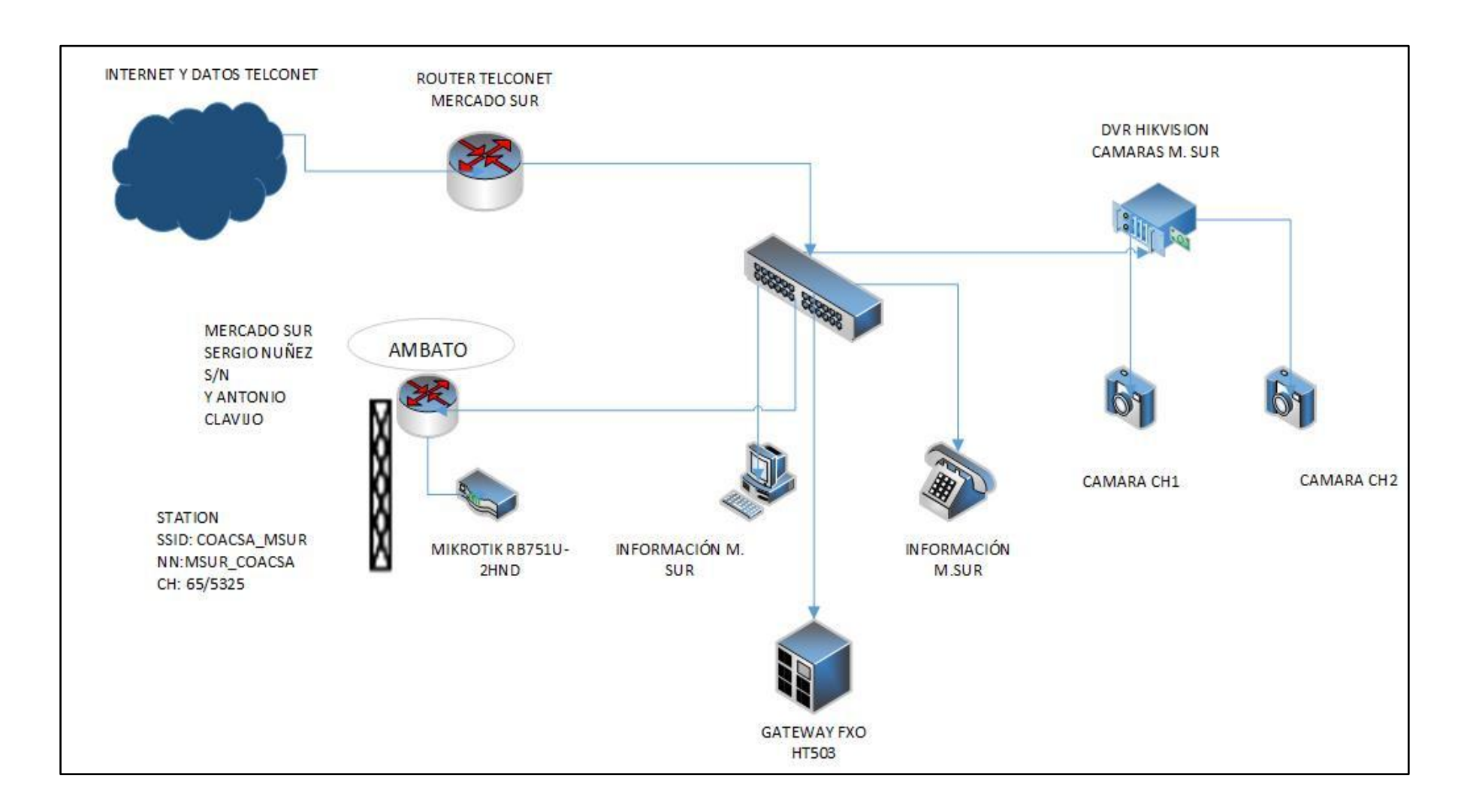

**Fig. 4.9:** Estructura de comunicaciones (Sucursal Mercado Sur) de la Cooperativa de Ahorro y Crédito "San Alfonso Ltda.".

**Fuente:** Cooperativa de Ahorro y Crédito "San Alfonso Ltda.".

#### **c) EQUIPOS EN SUCURSAL MERCADO SUR**

**Tabla 4.4:** Equipos en sucursal Mercado Sur.

**Elaborado por:** Investigador.

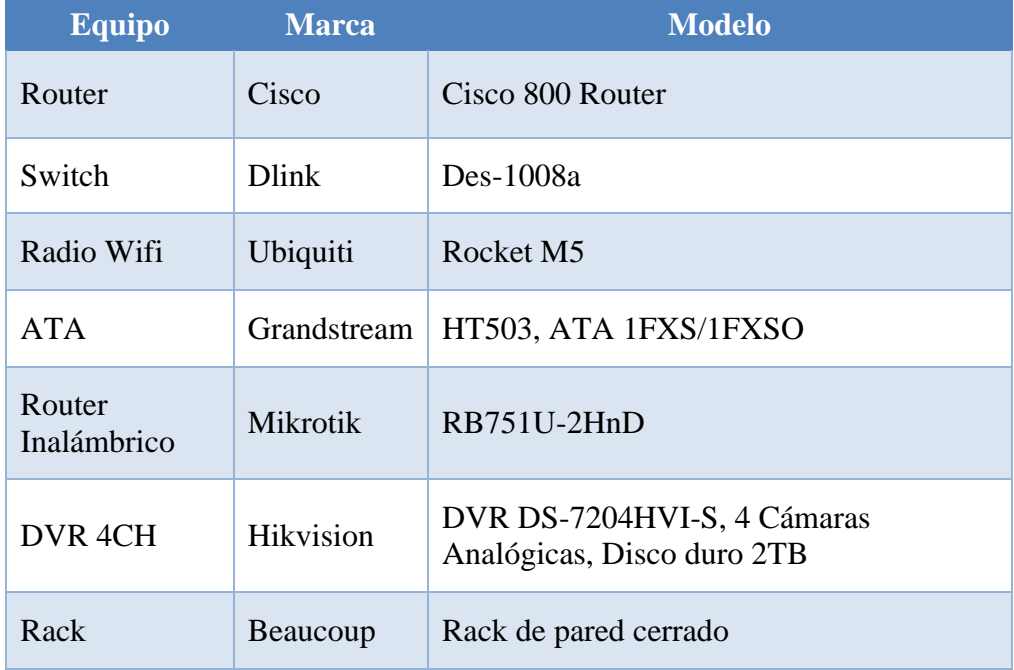

# **4.3 LEVANTAMIENTO DE INFORMACIÓN SOBRE LA ESTRUCTURA LÓGICA DE LAS REDES INALÁMBRICAS**

# **4.3.1. DESCRIPCIÓN DE LOS EQUIPOS DE LA COOPERATIVA:**

En la tabla 4.5, detallamos brevemente los equipos que se encuentran operando en las instalaciones de la Cooperativa de Ahorro y Crédito "San Alfonso Ltda.", tanto en la Matriz principal ubicada en la provincia de Tungurahua, como de las sucursales: Latacunga ubicada en la provincia de Cotopaxi y finalmente Mercado Sur, ubicada en la provincia de Tungurahua, incluyendo la marca específica y sus características.

## **Tabla 4.5:** Descripción de los equipos de la Cooperativa

## **Elaborado por:** Investigador

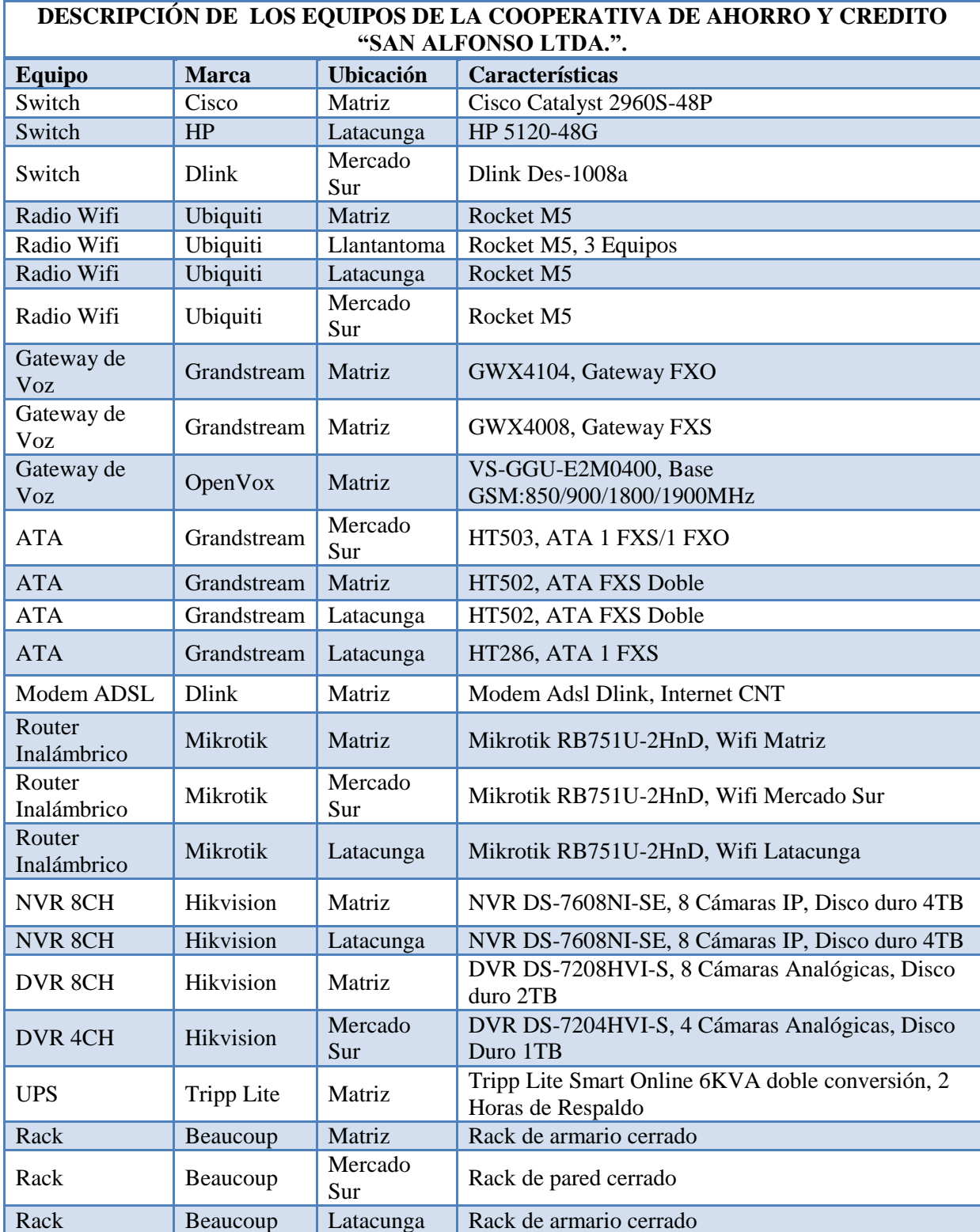

# **4.4 ANÁLISIS PARA ESTIMAR EL ANCHO DE BANDA EN LA RED INALAMBRICA DE LA COOPERATIVA "SAN ALFONSO LTDA".**

En la actualidad la Cooperativa de Ahorro y Crédito "San Alfonso Ltda.", tiene varios servicios que transcurren en la red interna, entre ellos Datos, VoIP y Video Vigilancia y siendo el de mayor importancia su sistema financiero.

Por lo que para realizar una medición exacta del ancho de banda que transita en la red utilizaremos la herramienta de monitoreo **Torch,** descrita a continuación**:**

#### **HERRAMIENTA DE MONITOREO TORCH:**

Se utiliza para supervisar tráfico que está pasando por una interfaz. Usted puede supervisar tráfico clasificado por el nombre del protocolo, la dirección de la fuente, la dirección del destino, puerto. La herramienta muestra estos protocolos de manera ágil y segura en su panel principal.

Incluye las herramientas necesarias para monitorear y controlar todos los equipos de comunicaciones conectados a la red.

Con esta herramienta podremos:

- $\checkmark$  Monitorear la tasa de transmisión y recepción de los diferentes servicios.
- $\checkmark$  Listar los servicios y aplicaciones utilizados en la Red.
- $\checkmark$  Medir anchos de Banda (WB).
- $\checkmark$  Identifica los tipos de protocolos, direcciones de origen y destino MAC e IP, entre otras muchas funciones.

En la siguiente Fig. 4.10, se muestra el monitoreo de los protocolos que transitan comúnmente por la red inalámbrica y el ancho de banda que utiliza cada uno en los intervalos de mayor tráfico. En la Tabla 4.6, se realiza una sumatoria total de estos diferentes servicios que presta la cooperativa, dando como resultado final el ancho de banda en Kbps, ésta medición es realizada desde la Matriz principal de la Cooperativa.

| $ S  \propto$                      | Safe Mode              |                                                |                            |                                                         |                                            |  |                      |                         |                                            |                              |  |                      | Hide Passwords   6 |  |
|------------------------------------|------------------------|------------------------------------------------|----------------------------|---------------------------------------------------------|--------------------------------------------|--|----------------------|-------------------------|--------------------------------------------|------------------------------|--|----------------------|--------------------|--|
|                                    | <b>Cuick Set</b>       | Torch (Running)                                |                            |                                                         |                                            |  |                      |                         |                                            |                              |  |                      | <b>FIX</b>         |  |
|                                    | <b>Imm</b> Interfaces  | Basic                                          |                            |                                                         |                                            |  | <b>Fitters</b>       |                         |                                            |                              |  |                      | <b>Start</b>       |  |
| <b>Dig Bridge</b><br><b>画图 PPP</b> |                        | 10.RADIO<br>$\overline{\bullet}$<br>Interface: |                            |                                                         |                                            |  |                      | Src. Address: 0.0.0.0/0 |                                            |                              |  |                      |                    |  |
|                                    |                        | Entry Timeout: 00:00:05<br>s.                  |                            |                                                         |                                            |  |                      | Dst. Address: 0.0.0.0/0 |                                            |                              |  | Ston                 |                    |  |
|                                    |                        |                                                |                            |                                                         |                                            |  |                      |                         |                                            |                              |  |                      | Close              |  |
| <sup>o</sup> <sup>12</sup> Mesh    |                        | Collect                                        |                            |                                                         |                                            |  | Src. Address6: :: /0 |                         |                                            |                              |  |                      | New Window         |  |
| <b>ess</b> IP                      |                        | V Src. Address                                 | Src. Address6              |                                                         |                                            |  |                      | Dst. Address6: :: /0    |                                            |                              |  |                      |                    |  |
| ve IPv6                            |                        | Dst. Address6<br>✔ Dst. Address                |                            |                                                         |                                            |  |                      |                         |                                            |                              |  |                      |                    |  |
|                                    |                        | MAC Protocol                                   | $\blacktriangleright$ Port |                                                         |                                            |  |                      | MAC Protocol: all       |                                            |                              |  | $\overline{\bullet}$ |                    |  |
| <b><i>2</i></b> MPLS               |                        | $\triangledown$ Protocol<br>$\Box$ VLAN Id     |                            |                                                         |                                            |  |                      | Protocol: any           |                                            |                              |  | ∓                    |                    |  |
|                                    | 2 OpenFlow             |                                                |                            |                                                         |                                            |  |                      |                         |                                            |                              |  | $\overline{\bullet}$ |                    |  |
| Routing                            |                        |                                                |                            |                                                         |                                            |  |                      | Port: any               |                                            |                              |  |                      |                    |  |
| <b>System</b>                      |                        |                                                |                            |                                                         |                                            |  |                      | VLAN Id: any            |                                            |                              |  | $\overline{\Psi}$    |                    |  |
| <b>Queues</b>                      |                        | Eth. Protocol<br>Protocol                      |                            | Src.                                                    | Dst.                                       |  |                      |                         | VLAN Id Tx Rate Rx Rate \ Tx Pack Rx Pack. |                              |  |                      |                    |  |
| <b>Files</b>                       |                        | 800 (p)                                        |                            | 6 (top) 192.168.2.32:59955                              | 183.136.222.45:80 (http)                   |  | 2.4 kbos 3.3 kbps    |                         | 3                                          | 4                            |  |                      |                    |  |
|                                    |                        | 800 (p)                                        |                            | 17 (udp) 192.168.1.245:5060 (sip)                       | 192.168.0.250:5060 (sip)                   |  | 3.8 kbos 3.0 kbps    |                         | $\bullet$                                  | $\Omega$                     |  |                      |                    |  |
| $\equiv$ Log                       |                        | 800 (ip)                                       |                            | 6 (top) 192.168.2.8:54121                               | 77.234.42.60:80 (http)                     |  |                      | 480 bos 1880 bps        | 1                                          |                              |  |                      |                    |  |
| off, Radius                        |                        | 800 (p)                                        |                            | 17 (udp) 192.168.2.36:34251                             | 54.210.173.172:8245                        |  | 0 bos                | 824 bps                 | $\mathbf{0}$                               | $\bullet$                    |  |                      |                    |  |
| <b>X</b> Tools                     |                        | 800 (p)                                        |                            | 6 (top) 192.168.1.150:1704                              | 181.198.79.213:80 (http)                   |  | 373 bos              | <b>725 bps</b>          | $\Omega$                                   |                              |  |                      |                    |  |
|                                    |                        | 800 (ip)                                       |                            | 17 (udp) 192.168.2.32:46062                             | 192.168.0.253:53 (dns)                     |  | 932 bos              | 624 bps                 | п                                          |                              |  |                      |                    |  |
|                                    | <b>EM</b> New Terminal | 800 (ip)                                       |                            | 6 (top) 192.168.2.3:49176                               | 178.255.156.101:5938                       |  | 208 <sub>bos</sub>   | 368 bps                 | $\Omega$                                   | $\Omega$                     |  |                      |                    |  |
| $\blacksquare$ LCD                 |                        | 800(p)                                         |                            | 17 (udp) 192.168.1.250:123 (ntp)                        | 65.55.21.23:123 (ntp)<br>92.51.156.82:5938 |  | 0 bps<br>0 bps       | 360 bps<br>312 bps      | $\mathbf{0}$<br>$\mathbf{0}$               | $\mathbf{0}$<br>$\mathbf{0}$ |  |                      |                    |  |
| <b>Partition</b>                   |                        | 800 (ip)<br>800 (ip)                           |                            | 6 (top) 192.168.1.1:50834<br>17 (udp) 192.168.2.2:58145 | 192.168.0.253:53 (dns)                     |  | 0 <sub>bps</sub>     | 308 bps                 | $\mathbf{0}$                               | $\mathbf{0}$                 |  |                      |                    |  |
|                                    |                        | 800(p)                                         |                            | 17 (udp) 192.168.1.150:1525 (pros                       | 192.168.0.253:53 (dns)                     |  | 709 bos              | 197 bps                 | $\mathbf{0}$                               | $\mathbf{0}$                 |  |                      |                    |  |
|                                    | Make Supout of         | 800 (ip)                                       |                            | 6 (tcp) 192.168.2.3:49194                               | 92.114.82.207:1877                         |  | 338 bps              | 194 bps                 | $\mathbf{0}$                               | $\mathbf{0}$                 |  |                      |                    |  |
|                                    | New WinBox             | 800(p)                                         |                            | 17 (udp) 192.168.1.245:1654                             | 128.138.141.172:123 (ntp)                  |  | 144 bps              | 144 bps                 | $\mathbf{0}$                               | $\mathbf{a}$                 |  |                      |                    |  |
| Manual                             |                        | 800(p)                                         |                            | 17 (udp) 192.168.1.245:1653                             | 192.168.0.253:53 (dns)                     |  | 380 bos              | 116 bps                 | $\mathbf{0}$                               | $\bullet$                    |  |                      |                    |  |
|                                    |                        | 9000                                           |                            |                                                         | 0.0.0.0                                    |  | 0 <sub>bos</sub>     | 96 bps                  | $\bullet$                                  | $\bullet$                    |  |                      |                    |  |
| <b>L</b> Exit                      |                        | 4 (802.2)                                      |                            |                                                         | 0.0.0.0                                    |  | 256 bos              | 0 <sub>bps</sub>        | $\bullet$                                  | $\bullet$                    |  |                      |                    |  |
|                                    |                        | 800 (p)                                        |                            | 17 (udp) 255.255.255.255:5678 (di                       | 10.0.1.2:5678 (discovery)                  |  | 432 bps              | 0 <sub>bps</sub>        | $\bullet$                                  | $\bullet$                    |  |                      |                    |  |
|                                    |                        | 800(p)                                         |                            | 6 (tcp) 192.168.2.2:61867                               | 64.4.11.42:80 (http)                       |  | 0 <sub>bps</sub>     | 0 <sub>bps</sub>        | $\bullet$                                  | $\bullet$                    |  |                      |                    |  |
|                                    |                        | 800(p)                                         |                            | 17 (udp) 192.168.2.2:54023                              | 192.168.0.253:53 (dns)                     |  | 0 bps                | 0 <sub>bps</sub>        | $\bullet$                                  | $\bullet$                    |  |                      |                    |  |
|                                    |                        | 800(p)                                         |                            | 6 (tcp) 192.168.2.2:61869                               | 181.198.58.29:80 (http)                    |  | 0 bps                | 0 <sub>bps</sub>        | $\bullet$                                  | $\bullet$                    |  |                      |                    |  |
|                                    |                        | 800(p)                                         |                            | 6 (tcp) 192.168.2.6:51974                               | 217.146.13.5:5938                          |  | 0 bps                | 0 <sub>bps</sub>        | $\bullet$                                  | $\bullet$                    |  |                      |                    |  |
|                                    |                        | 800 (p)                                        |                            | 6 (top) 192.168.2.2:61871                               | 181.198.58.29:80 (http)                    |  | 0 <sub>bos</sub>     | 0 <sub>bps</sub>        | $\mathbf{a}$                               | $\mathbf{a}$                 |  |                      |                    |  |
|                                    |                        | 800 (p)                                        |                            | 6 (top) 192.168.2.2:61873                               | 181.198.58.29:80 (http)                    |  | 0 <sub>bos</sub>     | 0 <sub>bps</sub>        | $\bullet$                                  | $\mathbf{a}$                 |  |                      |                    |  |
|                                    |                        | 86dd (ipv6)                                    |                            | 17 (udp) ff02::1:5678 (discovery)                       | fe80::d6ca:6dff.fe89:3cd5:                 |  | <b>485 bos</b>       | 0 <sub>bps</sub>        | $\mathbf{a}$                               | $\bullet$                    |  |                      |                    |  |
|                                    |                        |                                                |                            |                                                         |                                            |  |                      |                         |                                            |                              |  |                      |                    |  |
|                                    |                        | 24 items                                       | Total Tx: 11.0 kbps        |                                                         | Total Rx: 12.5 kbps                        |  |                      | <b>Total Tx Packet</b>  |                                            |                              |  |                      |                    |  |

**Fig. 4.10:** Monitoreo del ancho de banda por tipo de protocolo. **Elaborado por:** Investigador.

**Tabla 4.6:** Análisis del ancho de banda (WB) por tipo de protocolo.

**Elaborado por:** Investigador.

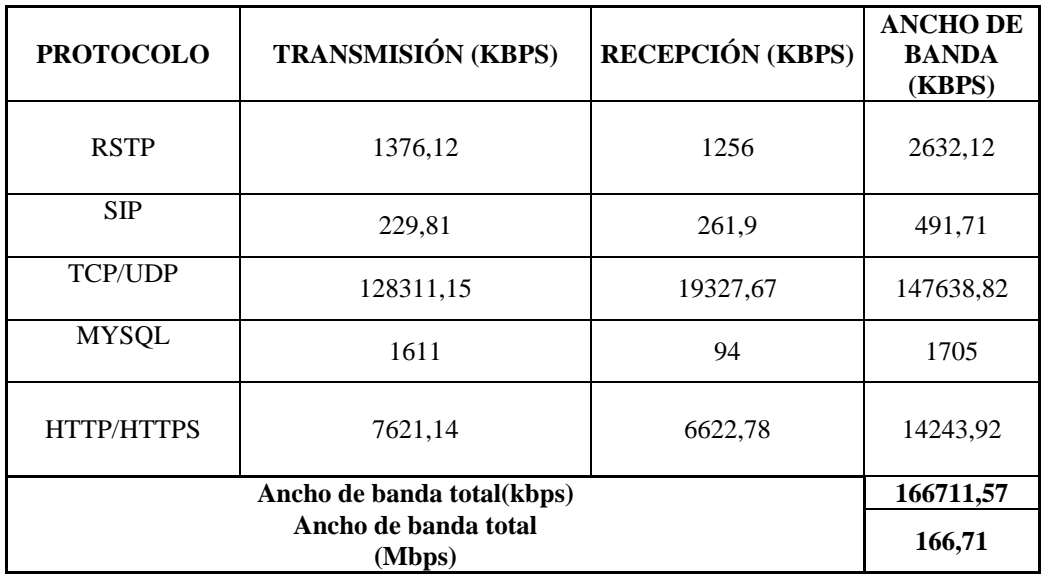

En la siguiente Fig. 4.11 y Tabla 4.7, se muestra el monitoreo en tiempo real entrante y saliente de los protocolos que transitan por la red inalámbrica y el ancho de banda que utiliza cada uno en los intervalos de mayor afluencia por tipo de tráfico, esta medición es realizada en la Matriz principal.

| $\circ$ $\circ$<br>Safe Mode    |                                                                           |  |                                                                        |                                                      |                 |                                        |                    |                                |                                  |                      | Hide Passwords <b>F</b> |
|---------------------------------|---------------------------------------------------------------------------|--|------------------------------------------------------------------------|------------------------------------------------------|-----------------|----------------------------------------|--------------------|--------------------------------|----------------------------------|----------------------|-------------------------|
| <b>A</b> Quick Set              | Torch (Running)                                                           |  |                                                                        |                                                      |                 |                                        |                    |                                |                                  |                      | <b>Filx</b>             |
| <b>IMM</b> Interfaces           | <b>Basic</b>                                                              |  |                                                                        |                                                      |                 | <b>Fitters</b>                         |                    |                                |                                  |                      | Start                   |
| <b>Salt Bridge</b>              | $\overline{\bullet}$<br>Src. Address: 0.0.0.0/0<br>10.RADIO<br>Interface: |  |                                                                        |                                                      |                 |                                        |                    |                                |                                  |                      |                         |
|                                 |                                                                           |  |                                                                        |                                                      |                 |                                        |                    |                                |                                  |                      | <b>Stop</b>             |
| <b>ER PPP</b>                   | Entry Timeout: 00:00:05<br>Dst. Address: 0.0.0.0/0                        |  |                                                                        |                                                      |                 |                                        |                    |                                |                                  |                      | Close                   |
| <sup>o</sup> <sup>12</sup> Mesh | Collect                                                                   |  |                                                                        |                                                      |                 | Src. Address6: :: /0                   |                    |                                |                                  |                      |                         |
| assi IP                         | Src. Address                                                              |  | Src. Address6                                                          |                                                      |                 | Dst. Address6: :: /0                   |                    |                                |                                  |                      | New Window              |
| vel IPv6                        | Dst. Address                                                              |  | Dst. Address6                                                          |                                                      |                 |                                        |                    |                                |                                  |                      |                         |
| <b>OMPLS</b>                    | MAC Protocol                                                              |  | $\triangledown$ Port                                                   |                                                      |                 | MAC Protocol: all                      |                    |                                |                                  | $\overline{\bullet}$ |                         |
|                                 | Protocol                                                                  |  | $\Box$ VLAN Id                                                         |                                                      |                 |                                        | Protocol: anv      |                                |                                  | $\overline{\bullet}$ |                         |
| 2 OpenFlow                      |                                                                           |  |                                                                        |                                                      |                 |                                        |                    |                                |                                  |                      |                         |
| Þ<br><b>SC</b> Routing          |                                                                           |  |                                                                        |                                                      |                 |                                        | Port: any          |                                |                                  | $\overline{\bullet}$ |                         |
| <b>System</b>                   |                                                                           |  |                                                                        |                                                      |                 |                                        | VLAN Id: any       |                                |                                  | $\overline{\Phi}$    |                         |
| <b>Queues</b>                   | Protocol<br>Eth. Protocol                                                 |  | Src.                                                                   | Dst.                                                 | VLAN Id Tx Rate |                                        |                    | Rx Rate \times Tx Pack Rx Pack |                                  |                      |                         |
| <b>Files</b>                    | 800 (ip)                                                                  |  | 6 (top) 192.168.1.1:50946                                              | 186.101.80.60:444 (snpp)                             |                 | 5.1 kbos 5.2 kbos                      |                    | $\overline{2}$                 | $\overline{2}$                   |                      |                         |
| $\blacksquare$ Log              | 800 (ip)                                                                  |  | 6 (tcp) 192.168.2.31:55452                                             | 183.136.222.45:80 (http)                             |                 | 2.4 kbps 2.8 kbps                      |                    | 3                              | $\overline{\mathbf{3}}$          |                      |                         |
|                                 | 800 (ip)                                                                  |  | 6 (tcp) 192.168.2.34:54963                                             | 183.136.222.45:80 (http)                             |                 | 1626 bps 2.2 kbps                      |                    | 2                              | $\overline{2}$                   |                      |                         |
| <b>SP</b> Radius                | 800(p)                                                                    |  | 6 (top) 192.168.1.1:50945                                              | 186.101.80.60:444 (snpp)                             |                 | 1466 bps 2.1 kbps                      |                    | $\overline{2}$                 | $\overline{2}$                   |                      |                         |
| $\chi$ Tools                    | 800 (p)                                                                   |  | 17 (udp) 192.168.1.246:5062                                            | 192.168.0.250:5060 (sip)                             |                 | 2.4 kbos 2.0 kbps                      |                    | $\bullet$                      | $\mathbf{0}$                     |                      |                         |
| <b>ME New Terminal</b>          | $800$ (ip)                                                                |  | 6 (top) 192.168.2.8:54168                                              | 192.168.0.239:8523                                   |                 | 1204 bos 1752 bos                      |                    | $\overline{2}$                 | $\overline{\mathbf{3}}$          |                      |                         |
|                                 | 800 (ip)<br>800 (ip)                                                      |  | 6 (tcp) 192.168.2.8:54166<br>6 (top) 192.168.2.8:54167                 | 93.184.215.200:80 (http)<br>93.184.215.200:80 (http) |                 | 1778 hos 1658 hos<br>1778 bos 1658 bos |                    |                                | $\overline{2}$<br>$\overline{2}$ |                      |                         |
| <b>ELCD</b>                     | 800 (ip)                                                                  |  | 17 (udp) 192.168.1.246:5060 (sip)                                      | 192.168.0.250:5060 (sip)                             |                 | 1592 bos 1397 bps                      |                    | $\bullet$                      | $\mathbf{0}$                     |                      |                         |
| <b>Partition</b>                | 800 (ip)                                                                  |  | 6 (top) 192.168.1.1:5357                                               | 192.168.0.100:34541                                  |                 | 7.6 kbos 1088 bos                      |                    |                                | $\mathbf{I}$                     |                      |                         |
| Make Supout of                  | 800 (ip)                                                                  |  | 6 (tcp) 192.168.2.5:53896                                              | 192.168.0.239:8523                                   |                 | 481 bps 700 bps                        |                    | $\bullet$                      | $\mathbf{1}$                     |                      |                         |
|                                 | 800 (p)                                                                   |  | 17 (udp) 192.168.2.31:34443                                            | 192.168.0.253:53 (dns)                               |                 | 932 bos                                | 624 bps            |                                | -1                               |                      |                         |
| New WinBox                      | 800 (ip)                                                                  |  | 6 (tcp) 192.168.1.150:4566                                             | 74.125.227.114:80 (http)                             |                 | 280 bos                                | 544 bps            | $\mathbf{0}$                   | $\mathbf{1}$                     |                      |                         |
| Manual                          | 800 (ip)                                                                  |  | 17 (udp) 192.168.2.34:52498                                            | 192.168.0.253:53 (dns)                               |                 | 621 bos                                | 416 bps            | $\bullet$                      | $\mathbf{0}$                     |                      |                         |
|                                 | $800$ (ip)                                                                |  | 6 (top) 192.168.1.1:50897                                              | 192.168.0.238:1433 (ms-s                             |                 | 322 bos                                | 336 bps            | $\mathbf{0}$                   | $\mathbf{0}$                     |                      |                         |
| <b>圆 Ext</b>                    | 800 (ip)                                                                  |  | 6 (tcp) 192.168.2.1:445 (smb)                                          | 192.168.0.9:50690                                    |                 | 360 bps                                | 252 bps            | $\bullet$                      | $\mathbf{0}$                     |                      |                         |
|                                 | 800 (ip)                                                                  |  | 17 (udp) 192.168.2.8:50724                                             | 192.168.0.253:53 (dns)                               |                 | 757 bos                                | 210 bps            | $\Omega$                       | $\mathbf{0}$                     |                      |                         |
|                                 | 800 (ip)                                                                  |  | 6 (tcp) 192.168.2.2:61859                                              | 192.168.0.238:1433 (ms-s                             |                 | 193 bos                                | 201 bps            | $\bullet$                      | $\mathbf{0}$                     |                      |                         |
|                                 | 800 (ip)                                                                  |  | 17 (udp) 192.168.2.200:5060 (sip)<br>17 (udp) 192.168.1.150:1525 (pros | 192.168.0.250:5060 (sip)<br>192.168.0.253:53 (dns)   |                 | 0 <sub>bos</sub><br>308 bos            | 160 bps<br>148 bps | $\Omega$<br>$\mathbf{0}$       | $\circ$<br>$\mathbf{0}$          |                      |                         |
|                                 | 800(p)<br>800(p)                                                          |  | 6 (tcp) 192.168.2.5:52840                                              | 92.114.82.207:1877                                   |                 | 203 bps                                | 116 bps            | $\bullet$                      | $\mathbf{0}$                     |                      |                         |
|                                 | 9000                                                                      |  |                                                                        | 0.0.0.0                                              |                 | 0 bps                                  | 96 bps             | $\bullet$                      | $\mathbf{0}$                     |                      |                         |
|                                 | 806 (am)                                                                  |  |                                                                        | 0.0.0.0                                              |                 | 0 bps                                  | 0 <sub>bps</sub>   | $\bullet$                      | $\mathbf{0}$                     |                      |                         |

**Fig. 4.11:** Análisis del ancho de banda (WB) por tipo de tráfico.

**Elaborado por:** Investigador.

**Tabla 4.7:** Análisis del ancho de banda (WB) por tipo de tráfico.

**Elaborado por:** Investigador**.**

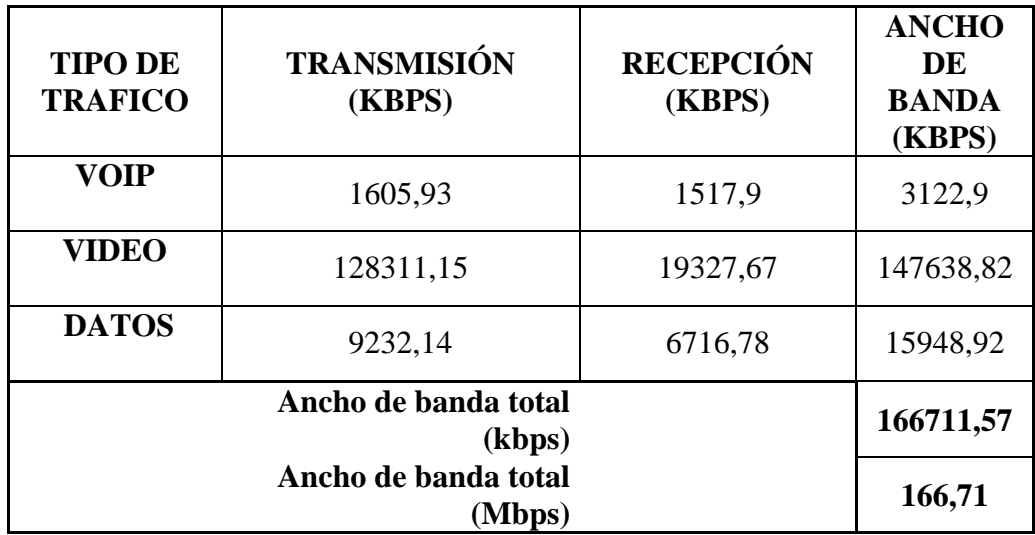

## **4.5 INTERPRETACIÓN DE RESULTADOS CON HERRAMIENTA TORCH:**

Las figuras antes detalladas muestran el flujo de datos que soporta la estructura de red, en un período de evaluación de una semana, en la cual se visualiza la transferencia y recepción de kbps, estos datos proporcionan un límite de ancho de banda que se han generado por tipo de protocolo y por tipo de tráfico.

Con los resultados antes obtenidos en la Fig. 4.10 y Tabla 4.5 podemos notar el ancho de banda que fluctúa en la red por tipo de protocolo es de 166,71 Mbps, por consiguiente en la Fig. 4.11 y Tabla 4.6, el ancho de banda que pasa por la red por tipo de tráfico se suman los dos valores de transmisión y recepción de cada servicio, dando el valor de 166,71 Mbps, además se nota que existen tiempos de respuesta muy altos al realizar peticiones y que en ciertos tiempos se pierden los paquetes, evidenciando el congestionamiento en la red.

Es evidente que estos procesos están altamente congestionados por el uso de la red, es necesario realizar los correctivos inmediatos en la red para solucionar estos problemas existentes.

# **4.6 APLICACIÓN DE UN PLAN DE CALIDAD DE SERVICIO (QOS), EN LAS REDES INALÁMBRICAS DE LA COOPERATIVA**

Hay dos principales modelos para aplicar calidad de servicio (QoS) en las redes inalámbricas, el primero el modelo IntServ (Servicios Integrados) y el segundo modelo DiffServ (Servicios Diferenciados), detallados en el capítulo 2 brevemente, se ha analizado de manera individual y se ha concluido que el modelo de aplicación que se apega para la implementación de QoS, y que conjuntamente con los equipos MIKROTIK que posee la Cooperativa de Ahorro y Crédito San Alfonso Ltda.", es el modelo DIFFSERV (Servicios Diferenciados).

A continuación se detalla el modelo escogido:

#### **4.6.1 MODELO DIFFSERV:**

La arquitectura DiffServ se basa en la idea de que la información sobre calidad de servicio se escribe en los datagramas, no en los routers. Esta es la diferencia fundamental con IntServ y es la que nos va a permitir implementar una Calidad de Servicio (QoS) escalable a cualquier cantidad de flujos. Fig. 4.12.

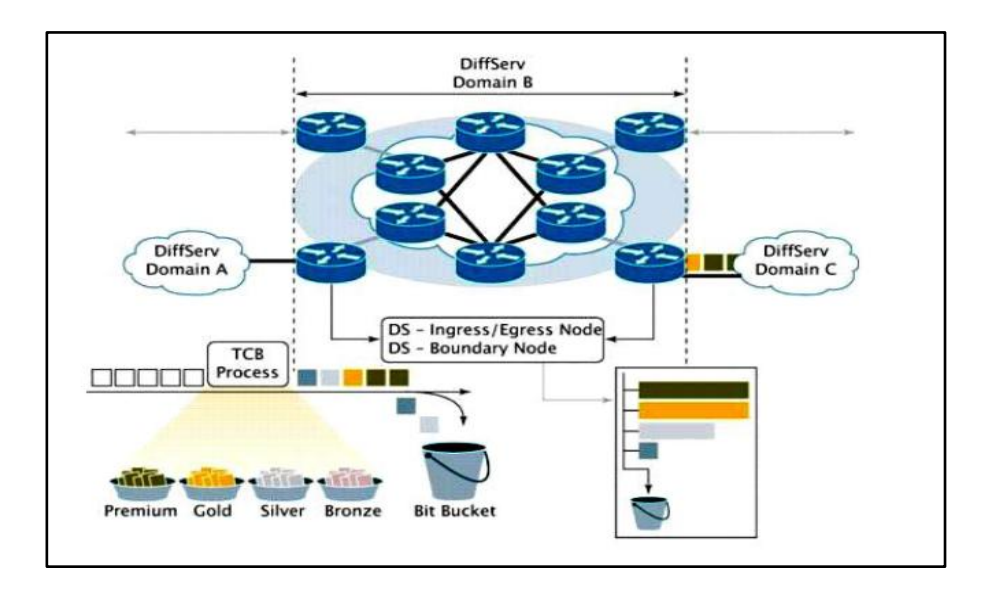

Fig. 4.12: Arquitectura DiffServ. **Fuente:** http://arantxa.ii.uam.es/~ferreiro/sistel2008/anexos/Diff&IntServ.pdf

Para escribir la información sobre la calidad de servicio de cada datagrama se utiliza un campo de un byte en la cabecera denominado DS. El campo DS se estructura de la siguiente forma:

**Tabla. 4.8:** Estructura del campo DIFFSERV

**Fuente:** Investigador

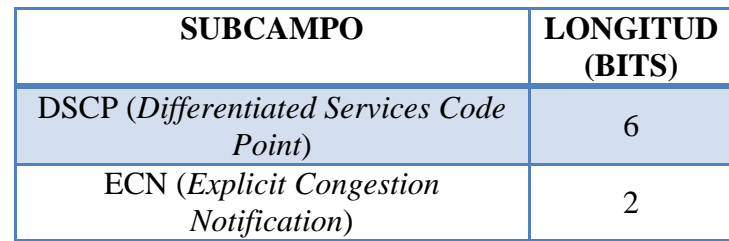

El subcampo ECN (*Explicit Congestion Notification*), tiene que ver con la notificación de situaciones de congestión, cosa que trataremos más adelante. En cuanto al subcampo DSCP (*Differentiated Services Code Point*), nos permite definir en principio hasta 2ˆ6 = 64 posibles categorías de tráfico, aunque en la práctica se utilizan bastante menos, como veremos a continuación. Los valores de DSCP se dividen en los tres siguientes grupos.

Así pues, de momento se contemplan 32 posibles categorías de datagramas, correspondientes a los cinco primeros bits del campo DS (DiffServ).

**Tabla. 4.9:** Grupos de puntos de código del campo DS (DiffServ).

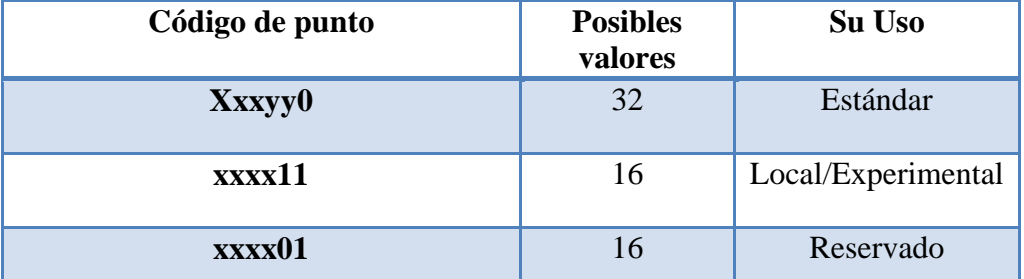

**Fuente:** Investigador.

En DiffServ se definen tres tipos de servicio, que son los siguientes:

**4.6.1.1 SERVICIO** *(EXPEDITED FORWARDING):* Este servicio es el de mayor calidad. Se supone que debe ofrecer un servicio equivalente a una línea dedicada virtual, o a un circuito ATM (Modo de Transferencia Asíncrona), CBR (Tasa de velocidad constante) o VBR-rt (Velocidad de bits variable en tiempo real). Debe garantizar un caudal mínimo, una tasa máxima de pérdida de paquetes, un retardo medio máximo y un jitter máximo. El valor del subcampo DSCP relacionado con este servicio es 101110.

**4.6.1.2 SERVICIO (***ASSURED FORWARDING***):** Este servicio asegura un trato preferente, pero no garantiza caudales, retardos, etc. Se definen cuatro clases posibles pudiéndose asignar a cada clase una cantidad de recursos en los routers (ancho de banda, espacio en buffers, etc.).

La clase se indica en los tres primeros bits del DSCP. Para cada clase se definen tres categorías de descarte de paquetes (probabilidad alta, media y baja) que se especifican en los dos bits siguientes (cuarto y quinto). Existen por tanto 12 valores de DSCP diferentes asociados con este tipo de servicio.

En el servicio Assured Forwarding el proveedor puede aplicar traffic policing al usuario, y si el usuario excede lo pactado el proveedor puede descartar datagramas, o bien aumentar la precedencia de descarte.

**4.6.1.3 SERVICIO BEST-EFFORT:** Este servicio se caracteriza por tener a cero los tres primeros bits del DSCP. En este caso los dos bits restantes pueden utilizarse para marcar una prioridad, dentro del grupo best-effort. En este servicio no se ofrece ningún tipo de garantías.

Algunos ISPs (proveedores de servicios Internet) ofrecen servicios denominados olímpicos con categorías denominadas oro, plata y normal (o tiempo-real, negocios y normal). Generalmente estos servicios se basan en las diversas clases del servicio Assured Forwarding.

El campo DS es una incorporación reciente en la cabecera IP. Anteriormente existía en su lugar un campo denominado Tipo de Servicio (ToS), que tenía la siguiente estructura:

**Tabla 4.10:** Estructura del campo Tipo de Servicio (ToS)

**Fuente:** Investigador.

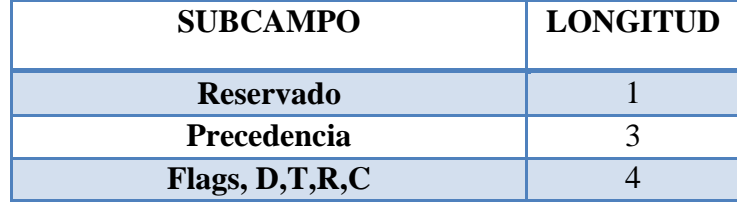

Finalmente, el subcampo "Precedencia", permitía especificar una prioridad entre 0 y 7 para el datagrama (Máxima prioridad 7. Los flags, denominados D, T, R y C permitían indicar si se prefería una ruta con servicio de bajo retardo (**D=***Delay*), elevado rendimiento (**T=***Throughput*), elevada fiabilidad (**R=***Reliability*) o bajo costo (**C=***Cost*).

El campo TOS ha sido muy impopular: el subcampo precedencia se ha implementado muy raramente en los routers. En cuanto a los flags D, T, R, C prácticamente no se han utilizado y su inclusión en la cabecera IP ha sido muy criticada. Estos problemas facilitaron evidentemente la transformación del campo TOS en el DS, aunque existen todavía routers en Internet que interpretan este campo con su antiguo significado de campo TOS.

Dado que DiffServ casi siempre utiliza solo los tres primeros bits del DSCP para marcar los paquetes, y que los servicios de más prioridad, como es el caso del *Expedited Forwarding*, se asocian con los valores más altos de esos tres bits, pues cabe mencionar que en la práctica hay bastante compatibilidad entre el nuevo campo DSCP del byte DS y el antiguo campo precedencia del byte TOS, como puede verse en la tabla siguiente:

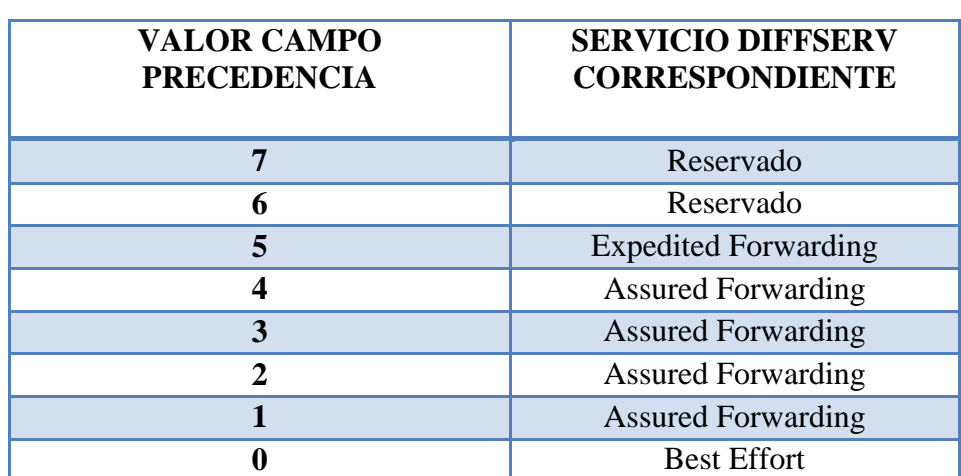

**Tabla 4.11:** Estructura del valor de procedencia (ToS).

**Fuente:** Investigador.

Evidentemente esta compatibilidad no es accidental. Tradicionalmente el campo precedencia no hacía uso de los dos niveles de prioridad más altos, que quedaban reservados para mensajes de gestión de la red, como datagramas del protocolo de routing. [20]

# **4.7 CUADRO COMPARATIVO ENTRE MODELO INTSERV Y MODELO DIFFSERV**

Si bien, para garantizar la Calidad de Servicio (QoS) en una red IP, se puede utilizar ya sea el modelo de implementación IntServ o el modelo DiffServ. Por lo que se hace evidente entonces, la necesidad de tener encuentra los atributos y debilidades de cada uno de estos protocolos, con la intención de emplearlos en los argumentos correctos.

La descripción de estos dos protocolos de Calidad de Servicio (QoS), podría hacer pensar que son excluyentes, pero no es así, de hecho se complementan. En la práctica, es muy frecuente encontrar muchas posibles combinaciones entre estas dos arquitecturas y más aún, pueden combinarse con otras tecnologías para dar soporte.

Aparte de estos dos protocolos, también existe la conmutación de etiquetas multiprotocolo (MPLS) que es similar a DiffServ en algunos aspectos, dentro de sus múltiples funcionalidades, realiza la ingeniería de tráfico, el control del ancho de banda y la priorización de servicios.

Por lo que a continuación se realiza un cuadro detallado con las ventajas y desventajas de cada una de ellas, para que se verifique totalmente que el modelo escogido es el adecuado

**Tabla 4.12:** Comparativa entre los modelos IntServ y DiffServ.

**Fuente:** Investigador.

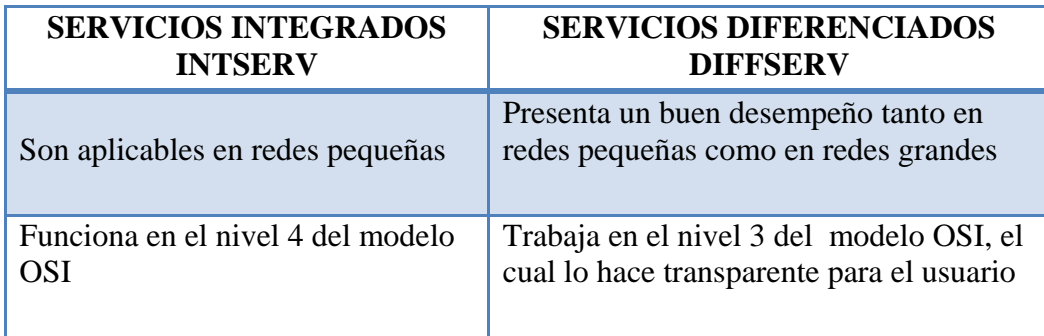

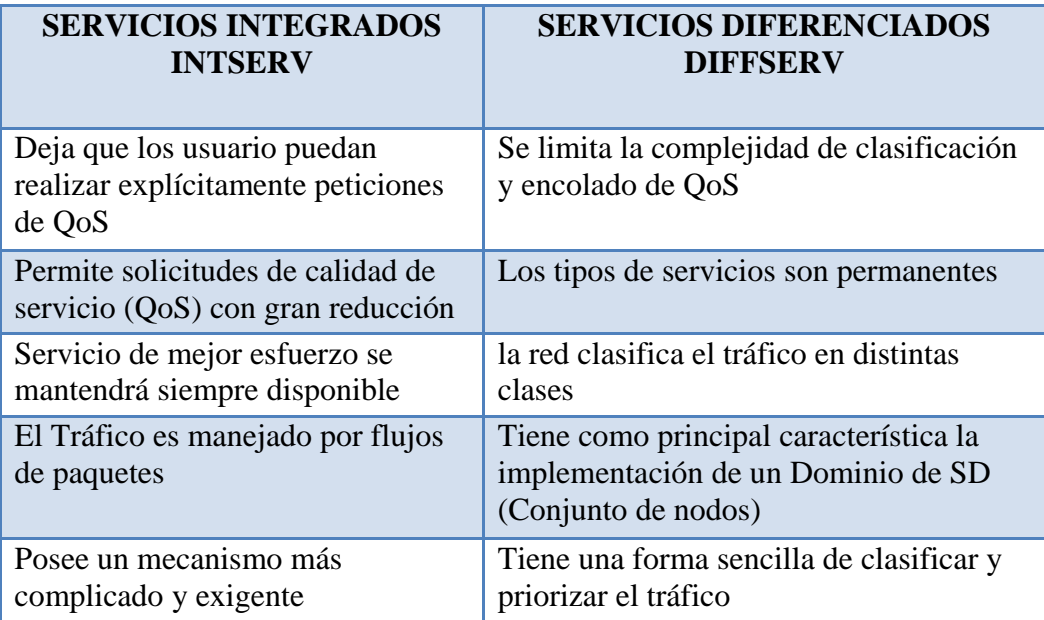

# **4.8 IMPLEMENTACIÓN DE CALIDAD DE SERVICIO, EN LA RED INALÁMBRICA DE LA COOPERATIVA "SAN ALFONSO LTDA."**

En el siguiente apartado, empezaremos con la descripción de equipo que nos ayudará a la implementación de calidad de servicio (QoS), como es el dispositivo MIKROTIK.

Mikrotik es una compañía que fabrica placas para equipos de ruteo, ésta posee un software que los administra llamado RouterOS, y es basado en el sistema Linux, el cual permite a sus consumidores interactuar con el mismo.

Además ofrece la posibilidad de configurar y gestionar redes de tipo Wireless.

Mikrotik permite desplegar una administración de la red en forma global, también brinda la posibilidad de crear VPN (Virtual Private Protocol) Server y VPN Clientes, DHCP Server, Gestor de balanceo de carga, Calidad de Servicio (QoS), Firewall y Accesos inalámbricos.

#### **4.8.1 MIKROTIK ROUTEROS**

El RouterOS, es un sistema operativo y software, la cual convierte a una PC en un Router dedicado, su licencia está basada en escala de niveles, cada uno permite tener mayor acceso y configuración. El RouterOS puede realizar cualquier actividad que tenga que ver con las necesidades de red, aparte que cumple con la normativa de funcionar como Servidor.

- Basado en kernel de Linux.
- Puede ejecutarse desde discos IDE o módulos de memoria flash.
- Posee un diseño modular, es decir tiene módulos actualizables.
- Existe una completa interface gráfica.

Consta de un software llamado Winbox, que ofrece una sofisticada interfaz gráfica para el sistema operativo RouterOS. El software permite conexiones a través de FTP, SSH y Acceso shell.

# **4.8.2 CARACTERÍSTICAS MIKROTIK ROUTEROS**

- $\checkmark$  Ruteo estático o dinámico, políticas de enrutamiento.
- $\checkmark$  Bridging Protocol Spanning tree, Interfaces multiples bridge, Firewall en Bridge.
- $\checkmark$  Servidores y clientes: DHCP, PPPoE, PPTP, PPP, Relay de DHCP.
- $\checkmark$  Lenguaje interno de scripts
- $\checkmark$  Gateway de HotSpot
- $\checkmark$  Cache: Web-proxy, DNS
- $\checkmark$  Filtrado de paquetes por Origen, IP de destino, Protocolos, Puertos,
- $\checkmark$  Contenidos (Seguimiento de conexiones P2P).
- $\checkmark$  Permite solamente cierto número de paquetes por periodo de tiempo.

#### **4.8.3 NIVELES DE LICENCIAMIENTO MIKROTIK ROUTEROS**

La licencia se lo realiza por medio de una instalación. Algunas funcionalidades requieren de cierto nivel de licenciamiento, nunca expira la licencia, lo que significa que el router funcionará de por vida.

El router puede ser actualizado durante el periodo de un año después de la compra de la licencia. El periodo de actualización puede ser extendido a un 60% del costo de la licencia, El nivel 0 es la licencia demo, el nivel 1 es la licencia soho, pero requiere registrarse en [www.mikrotik.com,](http://www.mikrotik.com/) se pueden comprar de acuerdo a la necesidad en los niveles: 3, 4, 5 y 6.

La diferencia entre los niveles de licencia se muestra a continuación:

**Tabla 4.13:** Niveles de licenciamiento Mikrotik RouterOS™

**Fuente:** http://wiki.mikrotik.com/wiki/Manual:License\_levels.

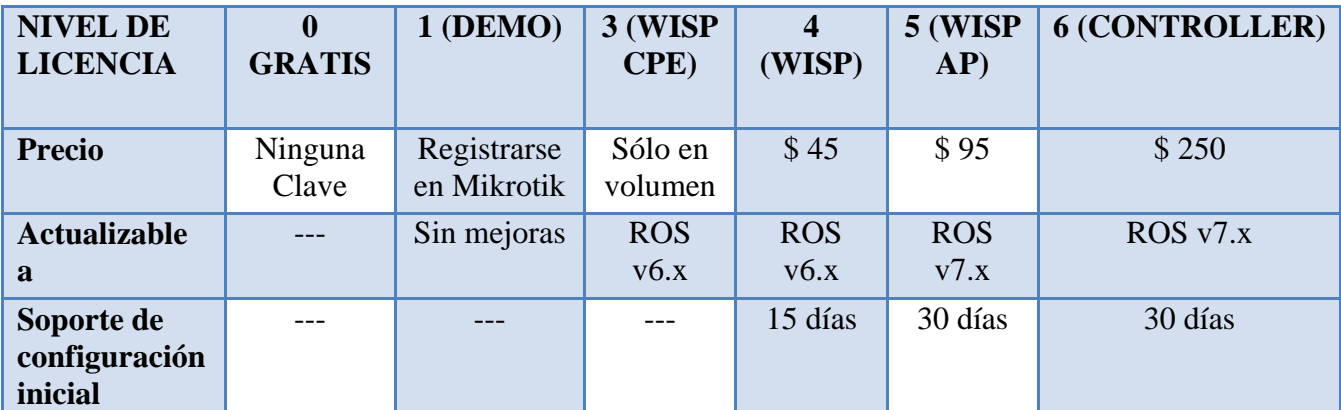

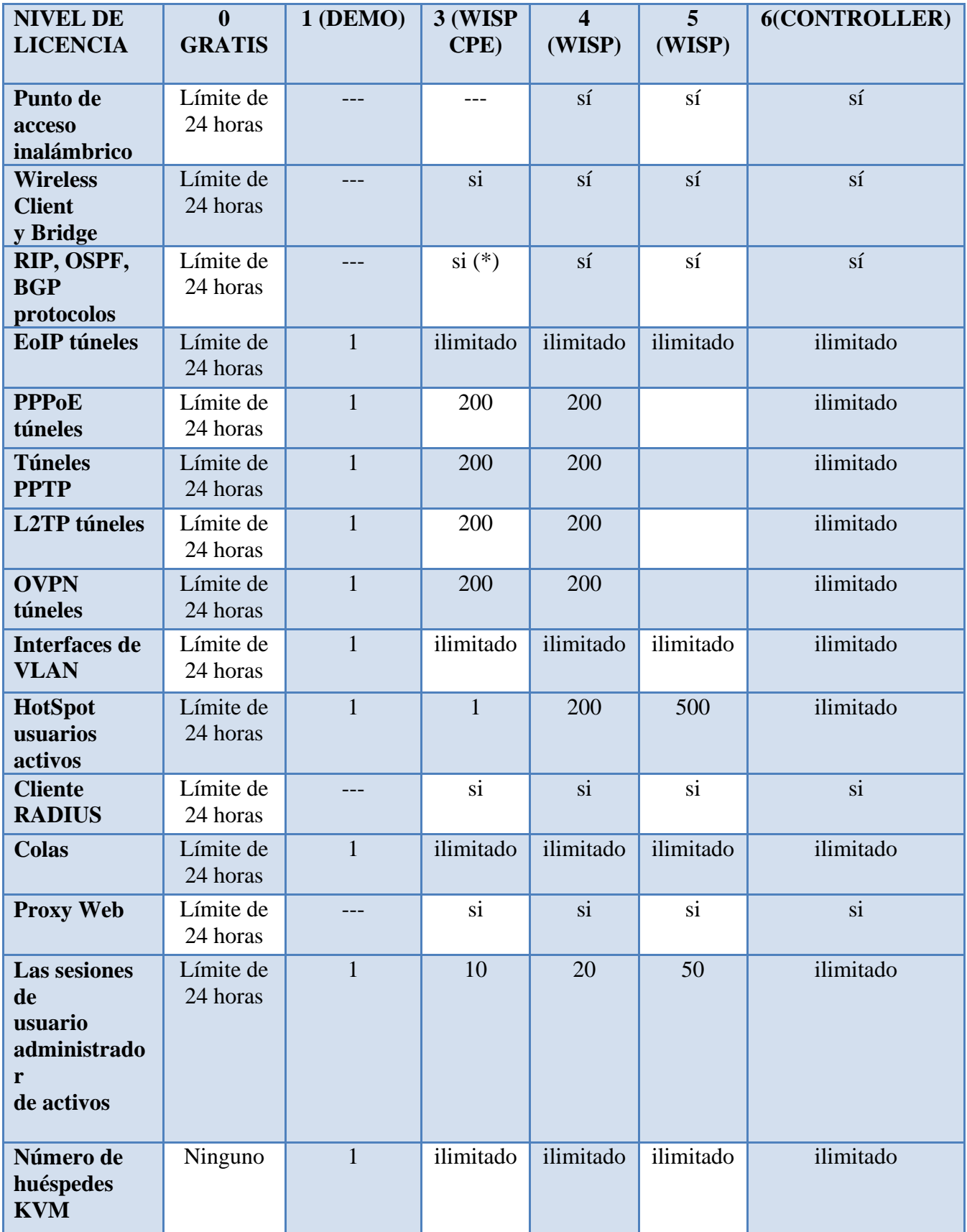

### **4.8.4 CARACTERISTICAS DE CALIDAD DE SERVICIO EN MIKROTIK**

Este es un conjunto de tecnologías para administrar el tráfico de red de forma óptima. Las tecnologías de QoS, permiten clasificar el tráfico por Tipo de colas, Colas Simples y Arboles de colas, detalladas a continuación:

### **a) TIPOS DE COLAS**

- RED: Mecanismo de cola que trata de evitar la congestión de la red mediante el control del tamaño medio de la cola.
- BFIFO: Disciplinas de colas basadas en el algoritmo FIFO, esta se mide en bytes.
- PFIFO: Disciplinas de colas basadas en el algoritmo FIFO, esta se mide en paquetes.
- PCQ: Por conexión Queuing (PCQ), pero tiene características adicionales.

## **b) COLAS SIMPLES**

- Interface.
- Por origen/destino de red.
- Dirección IP de cliente.

### **c) ÁRBOLES DE COLAS**

- Por tipo de conexión.
- Por protocolo.
- Por puerto.

### **4.8.4.1 INTERFACES DEL MIKROTIK ROUTEROS**

- $\bullet$  Ethernet 10/100/1000 Mbit.
- Tarjeta Inalámbrica (Atheros, Prism, CISCO/Airones).
- Síncronas: V35, E1, Frame Relay.
- Asíncronas: Onboard serial, 8-port PCI.
- Punto de acceso o modo estación/cliente, WDS.
- ISDN (Red Digital de Servicios Integrados)
- XDSL (Línea de abonado digital)
- Virtual LAN (VLAN).

### **4.8.4.2 HERRAMIENTAS DE MANEJO DE RED EN MIKROTIK ROUTEROS**

- Medidor de ancho de banda.
- Contabilización de tráfico.
- SNMP (Protocolo Simple de Administración de Red).
- Ping, Traceroute.
- Torch (Monitor de red).
- Sniffer de paquetes.

# **4.8.5 INTRODUCCIÓN A LA CONFIGURACIÓN DE LOS EQUIPOS**

En esta sección se va a realizar las configuraciones de los equipos de comunicaciones inalámbricas, estos equipos se encuentran en puntos estratégicos, ubicados en el nodo principal que comprende la Matriz Ambato, sucursal Latacunga y por último la sucursal Mercado Sur.

# **4.8.6 DISEÑO DEL DIAGRAMA DE FLUJO DE LA PROGRAMACIÓN DE QOS**

En la Fig. 4.13 presentada a continuación detallamos los pasos del diseño para QoS, en un diagrama de flujo:

Como podemos apreciar Mikrotik es una sistema operativo (software y hardware) basado en Linux.

Winbox es una utilidad basada en una interfaz gráfica que sirve para la administración del RouterOS.
Cuando ingresamos al equipo, existen varias pestañas principales (menús) y dentro de ellas en su gran mayoría poseen submenús (donde ingresamos datos).

Por ejemplo: El menú IP, donde encontramos el submenú ADDRESS que nos sirve para agregar IPs en cada una de la interfaces.

Regresando nuevamente al menú IP encontramos el submenú FIREWALL donde encontramos a CONNECT TRACKING, que prácticamente es el corazón para el funcionamiento de Calidad de Servicio, mencionamos aquí LAYER7-PROTOCOL, MANGLE y QUEUE TREEE, todas estas conexiones para que puedan ser vistas en FIREWALL, tiene que estar habilitado CONNECT TRACKING.

Por último una herramienta importante a utilizar es TORCH, que se encuentra dentro del menú TOOLS, éste es un monitor de conexiones, donde visualizaremos las conexiones en tiempo real (información transmitida y recibida).

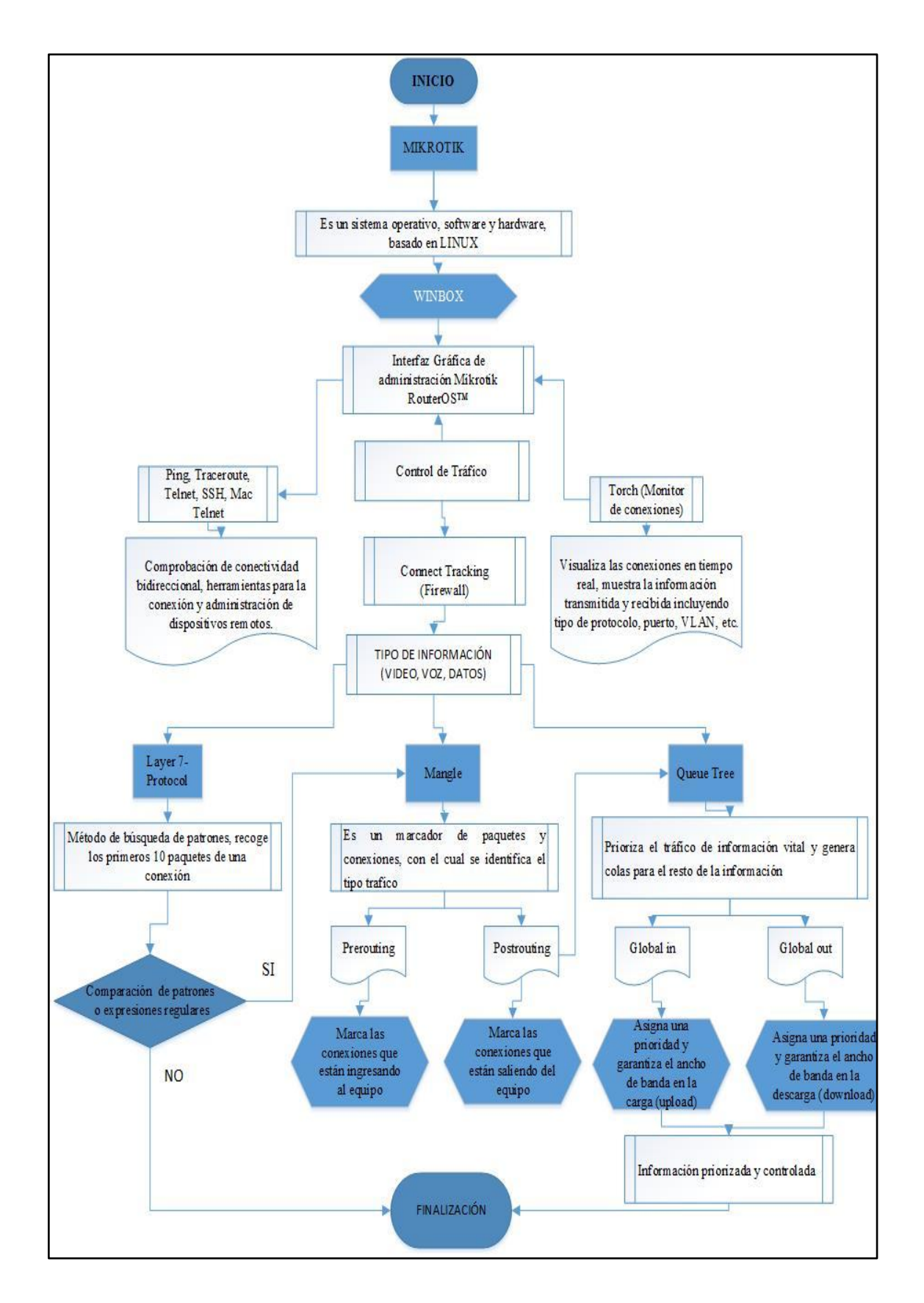

**Fig. 4.13:** Diseño del diagrama de programación de QoS. **Elaborado por:** Investigador.

#### **4.8.7 INICIACION DE LOS EQUIPOS MIKROTIK, CORRESPONDIENTES A MATRIZ AMBATO, LATACUNGA Y MERCADO SUR**

#### **4.8.7.1 INICIACIÓN AL EQUIPO MIKROTIK ROUTEROS™**

Podemos dar a conocer que hay varias formas para acceder a la administración del equipo Mikrotik RouterOS™, sin haber configurado nada en un principio.

Existen 3 formas importantes, detallar en el siguiente apartado:

- **Primera forma de ingresar:** Es desde la consola de administración con la asistencia de una conexión serial desde una PC al puerto del Mikrotik RB751U-2Hnd e iniciar sesión con la Hyper terminal.
- **Segunda forma de ingresar:** Es utilizando una consola Telnet a través del puerto Ethernet ingresando la IP de fábrica, para lo cual nos aparecerá el nombre de administrador, por defecto es siempre admin y la casilla de password vacía.
- **Tercera forma de ingresar:** Es descargar un software propietario de Mikrotik RouterOS™, llamado Winbox, el mencionado software se lo puede descargar del sitio oficial de Mikrotik, en la página **<http://www.mikrotik.com/download>** y luego buscamos la opción de Winbox en el apartado herramientas y utilidades.

Como se indicó anteriormente se procede a configurar el Mikrotik RouterOS™ de dos formas:

- a.- Por interfaz gráfica.
- b.- Por líneas de código.

Todas las funciones de la interfaz Winbox son parecidas a la consola de funciones, Ciertas funciones no son posibles de realizar, como por ejemplo: cambiar la dirección MAC (*Media Access Control*) de una interfaz.

Esta será la manera con la cual realizaremos la configuración del equipo Mikrotik RB751U-2HnD:

**1.-** Desde una PC, mediante un cable directo al Mikrotik conectado al puerto ethernet, hacemos correr la aplicación Winbox, lo que provoca el retorno a una ventana para loguear al Mikrotik, En la Fig. 4.14 tenemos la captura de la utilidad Winbox v3.0beta3:

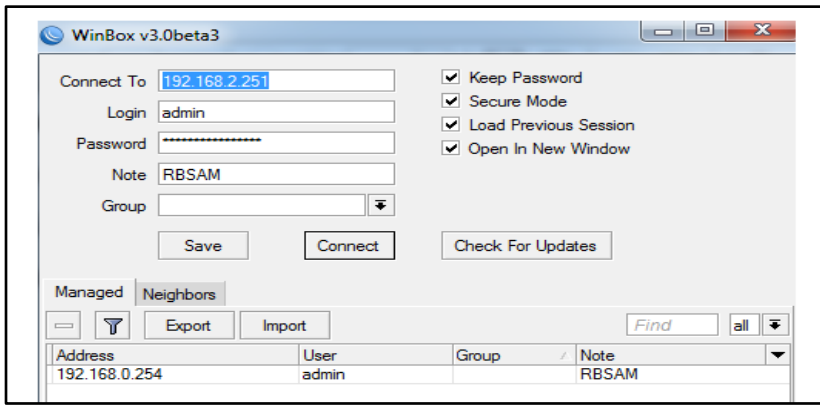

**Figura 4.14:** Herramienta Winbox de Mikrotik RouterOS. **Fuente:** Investigador.

2.- En la ventana presentada nos deja introducir las direcciones MAC, a la cual estamos conectados, luego con un clic en (…), Fig. 4.15, esto hará que el software devuelva las direcciones MAC de las interfaces de red que posean un Mikrotik instalado y corriendo.

Posteriormente se selecciona la interface y luego para el ingreso a la interfaz de administración se utilizará: Login: admin, Password: (en blanco), finalmente hacemos click en el botón connect.

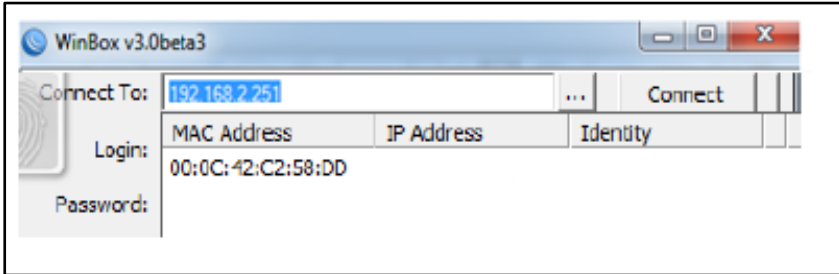

**Figura 4.15:** Conexión interface de administración de Mikrotik RouterOS. **Fuente:** Investigador.

Luego, cuando la herramienta Winbox se conecta al Mikrotik RouterOS™ automáticamente empieza a descargar los plugins instalados para administrarlos remotamente (sin necesidad de estar en el punto).

En la fig. 4.16, observamos la conexión que realiza la utilidad al equipo de comunicación.

| Connect To:          | 192.168.2.251                             |                   |          | Connect |
|----------------------|-------------------------------------------|-------------------|----------|---------|
|                      | <b>MAC Address</b>                        | <b>IP Address</b> | Identity |         |
| Login:               | 00:0C: 42:C2:58:DD                        |                   |          |         |
| Password:            |                                           |                   |          |         |
|                      |                                           |                   |          |         |
|                      |                                           |                   |          |         |
| Note:                |                                           |                   |          |         |
| Address              |                                           |                   |          |         |
| 00:0C:42:3C:0        |                                           |                   |          |         |
| 00:0C:42:65:8        |                                           |                   |          |         |
|                      | 00:0C:42@mgection Info                    |                   |          |         |
|                      |                                           |                   |          |         |
| 00:0C:42<br>192.168. | Logging in 00:0C 42:C2:58 DD (port 20561) |                   |          |         |

**Fig. 4.16:** Conexión a la interfaz de administración de Mikrotik RouterOS (plugins). **Fuente:** Investigador.

Una vez que finaliza la descarga de los plugins, nos aparece la pantalla de configuración del Mikrotik RouterOS™, Fig. 4.17, en la cual visualizamos el menú de configuración de cada uno de los ítems instalados.

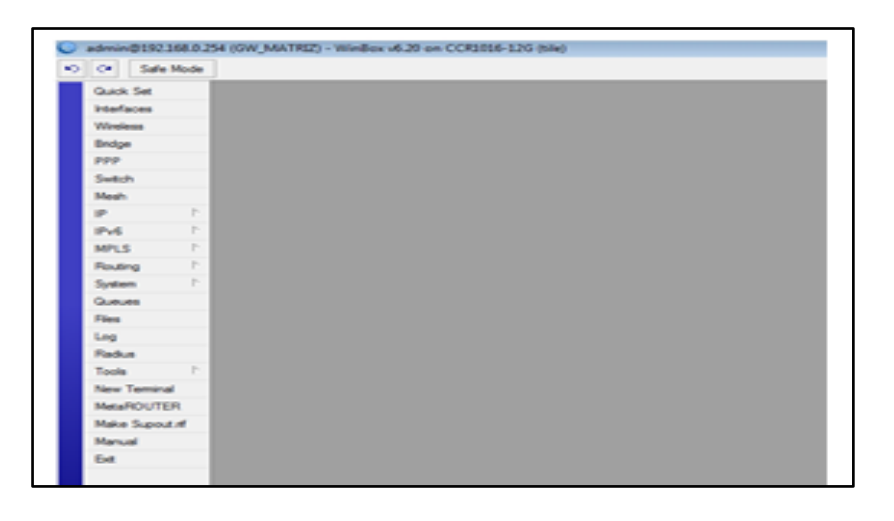

**Fig. 4.17:** Interfaz gráfica de administración de Mikrotik RouterOS.

**Fuente:** Investigador.

Debido a los problemas que pueden producirse durante la configuración, siempre es necesario tener un Backup de todo lo realizado en el sistema A continuación se muestra como realizar este proceso.

#### **4.8.7.2 BACKUP DE LA CONFIGURACIÓN EN MIKROTIK ROUTEROS**

Primero seleccionamos en el menú principal la pestaña "FILES", Fig. 4.18, entonces se abrirá una ventana que mostrará los archivos que se encuentran almacenados.

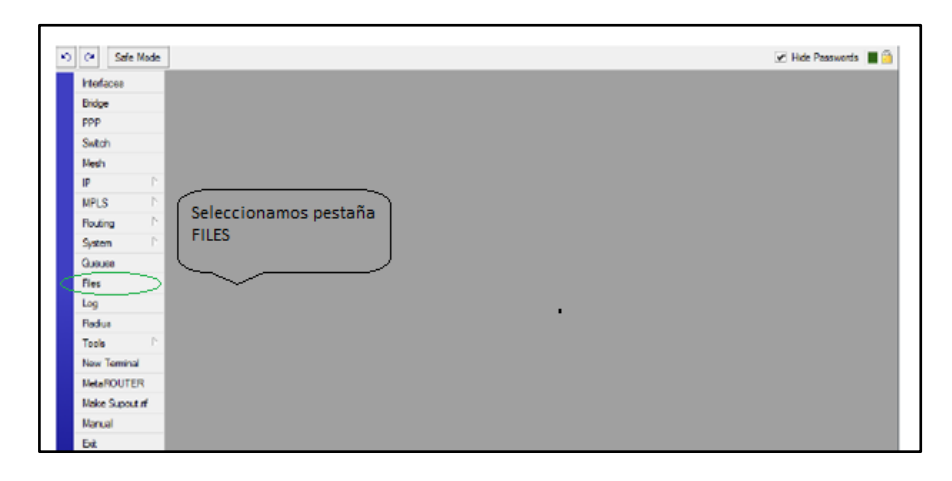

**Fig. 4.18:** Selección pestaña "FILES" de la **a**dministración de Mikrotik RouterOS. **Fuente:** Investigador

Inmediatamente hacemos clic sobre el botón de "BACKUP", Fig. 4.19, para realizar un nuevo Backup de la configuración.

| File List             |                                     | $\Box$                         |                       |
|-----------------------|-------------------------------------|--------------------------------|-----------------------|
| Backup<br>Y<br>日<br>н | <br>Restore                         | Find                           |                       |
| <b>File Name</b>      | Type<br>x                           | Size<br><b>Creation Time</b>   | $\tilde{\phantom{a}}$ |
|                       | Mikro Tik-10012014-0903.back backup | 11.1 kiB Oct /01/2014 09:03:57 |                       |
|                       |                                     |                                |                       |
|                       |                                     |                                |                       |
|                       |                                     |                                |                       |
|                       |                                     |                                |                       |
|                       |                                     |                                |                       |
|                       |                                     |                                |                       |
|                       |                                     |                                |                       |
|                       |                                     |                                |                       |
|                       |                                     |                                |                       |
|                       |                                     |                                |                       |
|                       |                                     |                                |                       |
|                       |                                     |                                |                       |
|                       |                                     |                                |                       |
| 1 item                | 28.7 MB of 61.4 MB used             | 53% free                       |                       |

**Fig. 4.19** Backup de **a**dministración de Mikrotik RouterOS. **Fuente:** Investigador.

#### **4.8.7.3 CONFIGURANDO CALIDAD DE SERVICIO (QOS) EN MIKROTIK ROUTEROS**

Se configura la Calidad de Servicio (QoS), en el Nodo principal, que comprende la Matriz con el cerro Llantantoma, esta configuración permite la priorización de los paquetes que circulan por la red inalámbrica.

Al implementarse Calidad de Servicio (QoS), se dice que los paquetes de la red son marcados (Mangle), este marcado se realiza en el campo TOS del paquete IP y con este paso se puede indicar al Mikrotik RouterOS™ que paquetes tienen más o menos prioridad.

A continuación se muestran las configuraciones necesarias para implementar calidad de servicio (QoS) en los equipos de la matriz principal Ambato (Tungurahua), Estas configuraciones conjuntamente se realizaran en las otras dos sucursales: Agencia Latacunga (Cotopaxi), y en la agencia Mercado Sur (Tungurahua) de la Cooperativa de Ahorro y Crédito "San Alfonso Ltda.", las cuales en su mayoría tendrán el mismo código. (Anexo 2).

#### **1. DESCRIPCIÓN LAYER 7-PROTOCOL**

Protocolo de Capa L7 es un método de búsqueda de patrones en TCP / UDP corrientes. L7 recoge los primeros 10 paquetes de una conexión o los primeros 2KB de una conexión, además busca el patrón en los datos recogidos, la memoria asignada se libera y el protocolo se considera como desconocido.

Usted debe tener en cuenta que una gran cantidad de conexiones aumentará significativamente el uso de memoria y CPU, el requisito adicional es que Layer7 debe ver ambos sentidos de circulación (entrante y saliente), para satisfacer este requisito debe establecerse en la cadena hacia adelante. Si la regla se encuentra en la cadena de entrada / PREROUTING entonces la misma regla debe tener también el valor en la cadena de producción / POSTROUTING

Patrones capa L7 compatibles con RouterOS pueden encontrar en la página de Mikrotik. http://wiki.mikrotik.com/wiki/Basic\_traffic\_shaping\_based\_on\_layer-7\_protocols.

A continuación configuraremos el Layer7-protocol (Protocolo de Capa 7):

ne 164.01-50-57 M . . . . . . Bridge<br>PPP Switch<br>Mesh IP v6 MPLS<br>Mesh System<br>Gueure<br>Files<br>Log Radus<br>Tools<br>Mew Trides<br>Mesh System<br>Mesh System Address<br>192 168

Empezamos escogiendo la ventana "**Firewall**" del módulo inicial, Fig. 4.20.

**Fig. 4.20:** Ventana de Firewall de Mikrotik RouterOS. **Fuente:** Investigador.

Posteriormente escogemos la pestaña "**Layer7-protocol**", Fig. 4.21, luego colocamos el cursor en  $\bullet$  el signo más de color rojo, y nos aparecerá una ventana que dice "**New Firewall L7 Protocol**", como se indica a continuación:

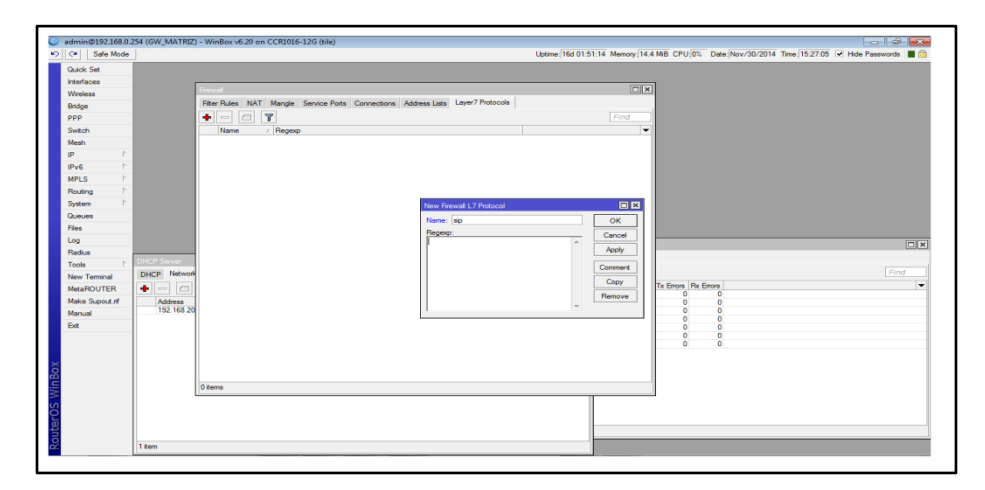

**Fig. 4.21:** Ventana de Firewall (Layer 7-protocol) de Mikrotik RouterOS. **Fuente:** Investigador.

En la vent**a**na de la Fig. 4.22, colocamos los protocolos correspondientes para cada servicio como son Datos, VoIP y Video, en el cuadro "**Regexp**", ponemos los protocolos que se describen en **http://www.mikrotik.com,** a continuación ponemos en el botón "**Apply**", y por último el botón "**OK**".

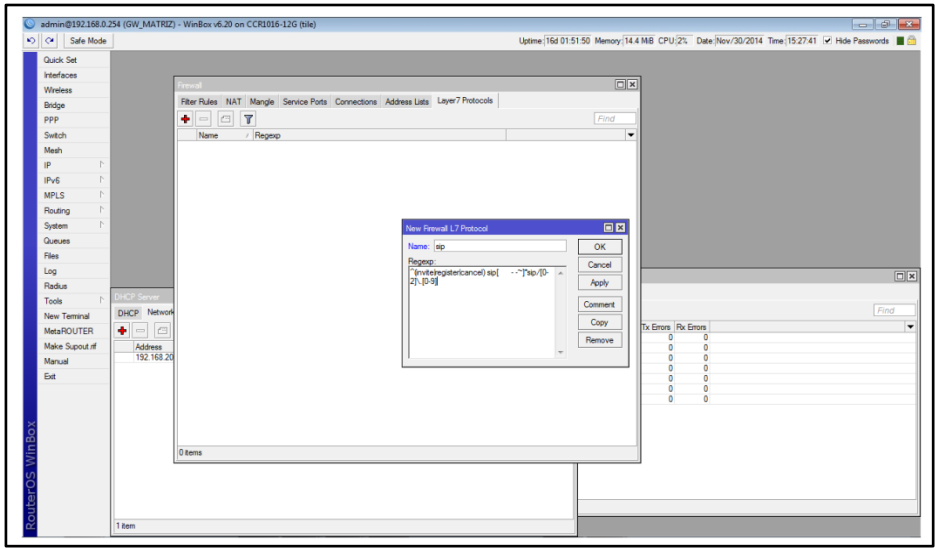

**Fig. 4.22:** Ventana de Firewall-Layer 7-protocol (Editado Regexp) de Mikrotik. **Fuente:** Investigador.

Con lo realizado anteriormente, Fig. 4.23, nos aparecerá en la ventana "**Firewall**", seguida de la pestaña "**Layer7-protocol**", la línea ingresada de "**sip**", seguido del "**Regexp**": ^(invite|register|cancel) sip[-- ~]\*sip[0-2]\.[0-9].

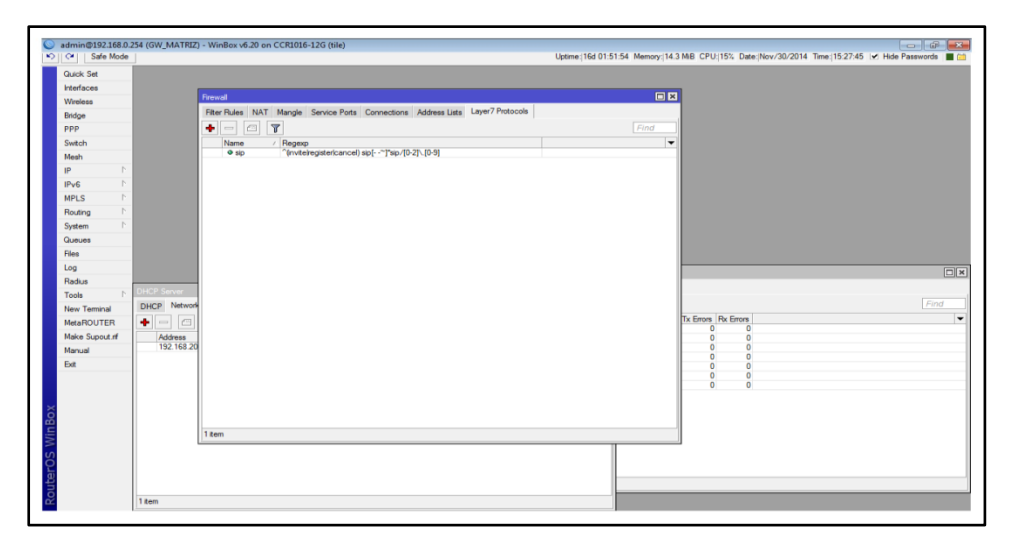

**Fig. 4.23:** Ventana de Firewall-Layer 7-protocol (Línea de comando) de Mikrotik RouterOS. **Fuente:** Investigador.

Finalmente así es como queda la ventana "**Layer7-protocol**" ya con todas las reglas añadidas Fig. 4.24, en donde se visualizan el marcaje de cada servicio, uno por uno, de esta forma nos deja ejecutar perfectamente en Mikrotik RouterOS™.

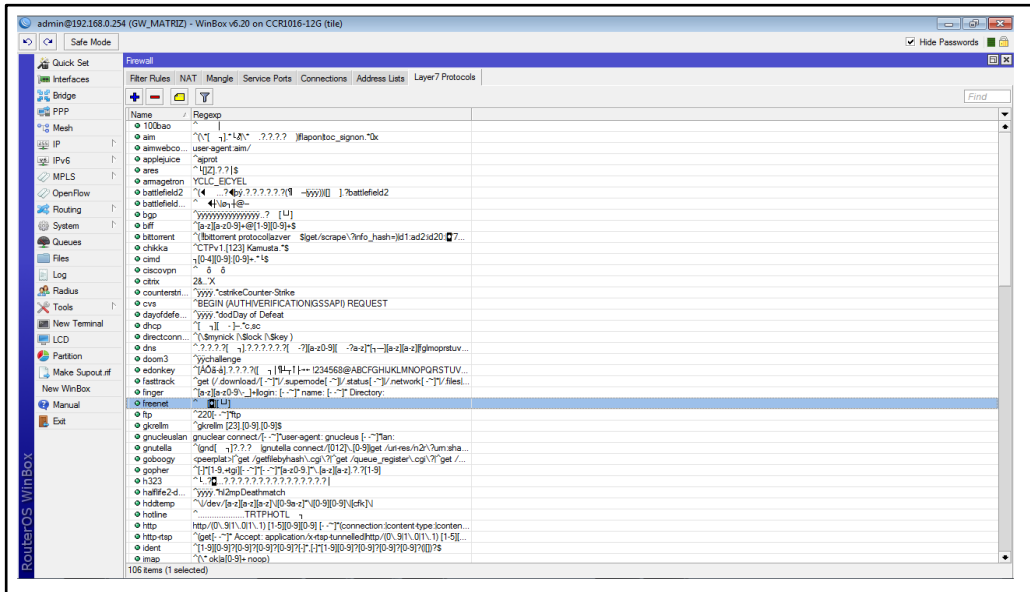

**Fig. 4.24:** Ventana de Firewall-Layer 7-protocol (Servicios completados) de Mikrotik. **Fuente:** Investigador.

Mostramos en la Fig. 4.25, los demás protocolos ingresados de "**Layer7-protocol**".

|                                  |                                   | admin@192.168.0.254 (GW_MATRIZ) - WinBox v6.20 on CCR1016-12G (tile)                           | $   -$           |
|----------------------------------|-----------------------------------|------------------------------------------------------------------------------------------------|------------------|
| $\sim$<br>Safe Mode              |                                   |                                                                                                | V Hide Passwords |
| <b>All Quick Set</b>             | Firewall                          |                                                                                                |                  |
| <b>UM Interfaces</b>             |                                   | Filter Rules NAT Mangle Service Ports Connections Address Lists Layer7 Protocols               |                  |
| <b>Bridge</b>                    | $\blacksquare$<br>÷<br><b>1</b>   | $\overline{r}$                                                                                 | Find             |
| <b>PRI</b> PPP                   | <b>Name</b>                       | / Regexp                                                                                       |                  |
| <sup>o</sup> L <sup>2</sup> Mesh | O imesh                           | "(post[ - ~ ]* <passwordhash><br/></passwordhash> <clin< td=""><td></td></clin<>               |                  |
|                                  | · ipp                             | 100                                                                                            |                  |
| assi IP                          | O inc.                            | "(nick[--~]"user[--~]":luser[--~]":[-1--~]"nick[--~]")                                         |                  |
| xel IPv6                         | · jabber                          | <stream:stream[-1] "1"[-="" -="" bmlns='[""]abber&lt;/td'><td></td></stream:stream[-1]>        |                  |
| <b>22 MPLS</b>                   | · kugoo                           | 21.2                                                                                           |                  |
|                                  | <b>9 ive365</b>                   | membername."session."player                                                                    |                  |
| 22 Open Flow                     | <b>⊙</b> lpd                      | 2010/04/02 to 5 to 2010/04/05 to 2010/04/06 2021                                               |                  |
| <b>Routing</b>                   | · mohaa                           | <b>Wyygetstatus</b>                                                                            |                  |
|                                  |                                   | O msn-filetra ^(ver [ -~ ] "msnftpver msnftpusr method msnmsgr.)                               |                  |
| <b>System</b>                    |                                   | @ msnmesse ver (0-9)+ msnp(1-9)(0-9)? [- - "Towr0\$lusr 1 (1-"1+ (0-9, 1+\$lans 1 (1-"1+ (0-   |                  |
| <b>Cucues</b>                    | o mute                            | "(PublicIAES)Kev: [0-9a-f]*End(PublicIAES)Kev\$                                                |                  |
|                                  | <b>O</b> nanster<br><b>O</b> nbns | "(J-HI-"I+ II-"I+ 10-9110-91710-91710-91710-917 "I- -"I+" (10-91110)(1(send)g,<br>$+ N + 10 +$ |                  |
| <b>Files</b>                     | $•$ ncp                           | "(dmdt." ."("" 44uu)tncp."33)                                                                  |                  |
| Log                              | O netbios                         |                                                                                                |                  |
| off, Radius                      | o nnto                            | ^(20[01][- .~ ]*AUTHINFO USER(20[01][- .~ ]*news)                                              |                  |
|                                  | o nto                             | ntl-#00a1f%1?.?.?.?.?.?.?.?//Evil                                                              |                  |
| <b>X</b> Tools                   | o openft                          | x-openftalias: F-XO-9a-z ~.1                                                                   |                  |
| <b>MI New Terminal</b>           | · pcanwhere "(nglst)\$            |                                                                                                |                  |
|                                  | O poco                            | $^{\sim}$ $\epsilon$ $\rightarrow$ $\bar{z}$                                                   |                  |
| <b>ELCD</b>                      | $@$ pop $3$                       | $^{\circ}$ (\+ok $ -$ err)                                                                     |                  |
| Partition                        | $Q_{qq}$                          | $2.7 + 15$                                                                                     |                  |
| <b>J. Make Supout nf</b>         |                                   | · quake-half "yyyyget(info)challenge)                                                          |                  |
|                                  | · quake1                          | ^Cº quake !                                                                                    |                  |
| New WinBox                       | · radmin                          | $\sim$ $(2)$ $\cdot$ $)$ s                                                                     |                  |
| <b>Ga</b> Manual                 | o rdo                             | rdpdr."cliprdr."rdpsnd                                                                         |                  |
|                                  |                                   | O replayty ivs Cost /ivs-IVSGetFileChunk http://0\.9(1\.0(1\.1) [1-5][0-9][0-9] [--~]*###.     |                  |
| <b>D</b> . Bot                   | o dogin                           | Ca-zija-z0-9ija-z0-9i+/[1-9ij0-9i?j0-9i?j0-9i?00                                               |                  |
|                                  | <b>O</b> rtsp                     | rtsp/1.0 200 ok                                                                                |                  |
|                                  |                                   | ● shoutcast icy [1-5][0-9][0-9] [--^]*(content-type:audiolicy-)                                |                  |
|                                  | O sin                             | "(invite/register/cancel) sip[- -"]"sip/[0-2]\.[0-9]                                           |                  |
|                                  | · skypeout                        | $\gamma$ 22222222 6222222223 62222222222 422222                                                |                  |
|                                  | · skypetosk                       |                                                                                                |                  |
|                                  | o smb                             | vsmb[r%]                                                                                       |                  |
|                                  | <b>O</b> smtp                     | 220[- -~]* (e?smtp simple mail)                                                                |                  |
|                                  | <b>O</b> snmp                     | 2010 - 21-40 - 21-22-22-22-22-22-22-22-22-23-24-24-24-25-20                                    |                  |
|                                  | · socks                           | 11 49 11 492 11 491 4011 492 4                                                                 |                  |
|                                  | <b>O</b> soribada                 | "GETMP3Filename " .2.2.2(Q:\+(Q2:) "+[1-1-11-11.2.2.2.2\$                                      |                  |
|                                  | <b>O</b> soulseek                 | <sup>2</sup> (12) J-21+ E.2.2.2.2.2.2.21\$                                                     |                  |
|                                  | o sado                            | "notify[- ]\"[- ]http:/1\.1[- -~]"ssdp:(alivebyebye))"m-search[- ]\"[- ]http:/1\               |                  |

**Fig. 4.25:** Ventana de Firewall-Layer 7-protocol (Servicios completados2) de Mikrotik.

**Fuente:** Investigador.

#### **2. DESCRIPCIÓN MANGLE**

Mangle es una especie de "marcador" de paquetes para su posterior procesamiento con marcas especiales. Muchas otras instalaciones en Mikrotik RouterOS hacen uso de estas marcas.

Por ejemplo:

- Árboles de cola
- Enrutamiento.

La configuración parece bastante simple y probablemente va a funcionar sin problemas en redes pequeñas. Ahora multiplique las reglas por 10, agrega unos cientos de entradas en la lista de direcciones, a cargo de 100 Mbit de tráfico a través de este router y verá cómo rápidamente el uso de CPU es cada vez mayor.

La razón de este comportamiento es que cada regla lee cabecera IP de cada paquete y trata de hacer coincidir los datos recogidos con los parámetros especificados en la norma de firewall.

Afortunadamente, si el seguimiento de conexiones está habilitado, podemos utilizar las marcas de conexión para optimizar nuestra configuración.

A continuación configuraremos Mangle (Marcado de Paquetes):

Consecutivamente escogemos la ventana **Mangle Rule**, luego ponemos el cursor en la pestaña "**General**" y seleccionamos "**Chain**" donde podremos el nombre "**prerouting**", Fig. 4.26, seguidamente en la pestaña **In. Interface**, escogemos el "**RADIO",**  aplicamos en el botón "**Apply**", y por último en "**OK**".

|                                      | admin@192.168.0.254 (GW_MATRIZ) - WinBox v6.20 on CCR1016-12G (tile) |                                           |                           |         | $\sim$ $\omega$ |
|--------------------------------------|----------------------------------------------------------------------|-------------------------------------------|---------------------------|---------|-----------------|
| $ 0\rangle$ $ 0\rangle$<br>Safe Mode |                                                                      |                                           |                           |         | Hide Passwords  |
| <b>All Quick Set</b>                 | Firewall                                                             |                                           |                           |         |                 |
| <b>Jaw Interfaces</b>                | Mangle Rule <>                                                       |                                           | 日因                        |         |                 |
| <b>Big</b> Bridge                    | General Advanced Extra Action Statistics                             |                                           | OK                        | Find    | al              |
| <b>通常 PPP</b>                        | Chain: prerouting                                                    | ∓                                         | Cancel                    | Packets |                 |
| <sup>o</sup> ig Mesh                 | Src. Address:                                                        | ٠                                         | Apply                     |         |                 |
| aga IP                               | Dst. Address:                                                        | $\overline{\phantom{0}}$                  |                           |         |                 |
| Lys. IPv6                            |                                                                      |                                           | Enable                    |         |                 |
| <b><i>O</i></b> MPLS                 | Protocol:                                                            | $\overline{\phantom{a}}$                  | Comment                   |         |                 |
| 2 Open Flow                          | Src. Port:                                                           |                                           | Copy                      |         |                 |
| <b>Si</b> Routing                    | Dat. Port:                                                           |                                           | Remove                    |         |                 |
| System                               | Any, Port:                                                           |                                           | <b>Reset Counters</b>     |         |                 |
| <b>Queues</b>                        |                                                                      |                                           | <b>Reset All Counters</b> |         |                 |
| Files                                | P <sub>2P</sub>                                                      | $\cdot$                                   |                           |         |                 |
| $\Box$ Log                           | In: Interface: [ 10.RADIO                                            | $\overline{\bullet}$ $\overline{\bullet}$ |                           |         |                 |
| of Radius                            | Out. Interface:                                                      | $\overline{\phantom{a}}$                  |                           |         |                 |
| <b>X</b> Tools                       | Packet Mark:                                                         | $\overline{\phantom{a}}$                  |                           |         |                 |
| <b>Ell</b> New Terminal              |                                                                      |                                           |                           |         |                 |
| <b>LE LCD</b>                        | Connection Mark:                                                     | ۰                                         |                           |         |                 |
| Partition<br>Make Supout nf          | Routing Mark:                                                        | ۰                                         |                           |         |                 |
| New WinBox                           | Routing Table:                                                       |                                           |                           |         |                 |
| Manual                               |                                                                      |                                           |                           |         |                 |
| <b>L</b> Ext                         | Connection Type:                                                     | $\overline{\phantom{a}}$                  |                           |         |                 |
|                                      | Connection State:                                                    | ۰                                         |                           |         |                 |
|                                      |                                                                      |                                           |                           |         |                 |
|                                      |                                                                      |                                           |                           |         |                 |
|                                      |                                                                      |                                           |                           |         |                 |
|                                      |                                                                      |                                           |                           |         |                 |
|                                      |                                                                      |                                           |                           |         |                 |
|                                      |                                                                      |                                           |                           |         |                 |
|                                      |                                                                      |                                           |                           |         |                 |
|                                      |                                                                      |                                           |                           |         |                 |
|                                      | Oitems (1 selected)                                                  |                                           |                           |         |                 |

**Fig. 4.26:** Ventana de Mangle Rule (General) de Mikrotik RouterOS™. **Fuente:** Investigador.

Inmediatamente escogemos la pestaña "**Advanced**", y nos trasladamos a "**Layer7 protocol**", de donde escogemos "**sip**" para VoIP, Fig. 4.27, del mismo modo ponemos en el botón "**Apply**", y por último pulsamos "**OK"**.

|                                              | admin@192.168.0.254 (GW_MATRIZ) - WinBox v6.20 on CCR1016-12G (tile) |                          |                                                      | $\Box$ $\Box$      |
|----------------------------------------------|----------------------------------------------------------------------|--------------------------|------------------------------------------------------|--------------------|
| $ 0\rangle$ $ 0\rangle$<br>Safe Mode         |                                                                      |                          |                                                      | Hide Passwords   6 |
| <b>A</b> Quick Set                           | Firewall                                                             |                          |                                                      |                    |
| <b>Jan</b> Interfaces                        | Mangle Rule <                                                        |                          | 日図                                                   |                    |
| <b>Big</b> Bridge                            | General Advanced Extra Action Statistics                             |                          | OK                                                   | Find<br>all        |
| <b>ES</b> PPP                                | Src. Address List:                                                   | ۰                        | Packets<br>Cancel                                    |                    |
| <sup>o</sup> <sup>10</sup> <sub>0</sub> Mesh | Dst. Address List:                                                   |                          | Apply                                                |                    |
| lass IP                                      |                                                                      |                          | $\overline{0}$<br>$\bullet$                          |                    |
| Ligil IPv6                                   | Layer7 Protocol: ap                                                  | ∓▲                       | Enable                                               |                    |
| <b><i>O</i></b> MPLS                         |                                                                      |                          | $\bullet$<br>Comment<br>$\mathbf{0}$                 |                    |
| OpenFlow                                     | Content:                                                             |                          | Copy                                                 |                    |
| <b>SC</b> Routing                            | Connection Bytes:                                                    |                          | $\sqrt{2}$<br>$\theta$<br>Remove                     |                    |
| <b>System</b>                                | Connection Rate:                                                     |                          |                                                      |                    |
| <b>Queues</b>                                | Per Connection Classifier:                                           |                          | <b>Reset Counters</b><br>$\overline{0}$<br>$\bullet$ |                    |
| <b>Files</b>                                 | Src. MAC Address:                                                    |                          | Reset All Counters                                   |                    |
| <b>Log</b>                                   |                                                                      |                          | $\overline{0}$<br>$\overline{0}$                     |                    |
| <b>R</b> Radius                              | Out. Bridge Port:                                                    | $\overline{\phantom{a}}$ |                                                      |                    |
| X Tools                                      | In: Bridge Port:                                                     | -                        | $\bf{0}$<br>$\overline{0}$                           |                    |
| <b>Mew Terminal</b>                          |                                                                      |                          |                                                      |                    |
| <b>LE LCD</b>                                | Ingress Priority:                                                    |                          | $\overline{0}$<br>$\overline{0}$                     |                    |
| Patition                                     | Priority:                                                            |                          |                                                      |                    |
| Make Supout of                               | DSCP (TOS):                                                          |                          | $\mathbf 0$<br>$\overline{0}$                        |                    |
| New WinBox                                   | TCP MSS:                                                             |                          |                                                      |                    |
| <sup>6</sup> Manual                          | Packet Size:                                                         |                          | $\bf{0}$<br>$\overline{0}$                           |                    |
| <b>B</b> Ext                                 |                                                                      |                          |                                                      |                    |
|                                              | Random:                                                              |                          | $\overline{0}$<br>$\overline{0}$                     |                    |
|                                              | - TCP Flags                                                          |                          |                                                      |                    |
|                                              | --- ICMP Options                                                     |                          | $\theta$                                             |                    |
|                                              | IPv4 Options:                                                        |                          | $\overline{0}$                                       |                    |
|                                              | TTL:                                                                 | ۰                        | $\overline{0}$                                       |                    |
|                                              |                                                                      |                          | $\bullet$                                            |                    |
|                                              |                                                                      |                          | $\overline{0}$                                       |                    |
|                                              | disabled                                                             |                          | $\overline{0}$                                       |                    |

**Fig. 4.27:** Ventana de Mangle Rule (Advanced) de Mikrotik RouterOS™.

**Fuente:** Investigador.

Luego nos trasladamos a la pestaña "**Action**", y en la opción "**Action**" seleccionamos "**mark packet**", a continuación debajo de lo escogido en la línea hay una pestaña que dice "**New Packet Mark**", de donde elegimos "**sip\_in**", Fig. 4.28 y marcamos debajo "**Passthrough**", del mismo modo ponemos en el botón "**Apply**", y por último pulsamos "**OK"**.

|                       |                                         | admin@192.168.0.254 (GW_MATRIZ) - WinBox v6.20 on CCR1016-12G (tile) |                          |                       |                                  | $ \sigma$ $x$          |
|-----------------------|-----------------------------------------|----------------------------------------------------------------------|--------------------------|-----------------------|----------------------------------|------------------------|
| > C* Safe Mode        |                                         |                                                                      |                          |                       |                                  | Hide Passwords   6     |
| <b>A Quick Set</b>    | Firewall                                |                                                                      |                          |                       |                                  | 同×                     |
| <b>Jan Interfaces</b> | Mangle Rule <                           |                                                                      |                          | 日区                    |                                  |                        |
| <b>DE Bridge</b>      | General Advanced Edra Action Statistics |                                                                      |                          | OK                    |                                  | ∓<br>Find<br><b>al</b> |
| <b>画像PPP</b>          |                                         |                                                                      |                          |                       | Packets                          | ▸                      |
| <sup>o</sup> ig Mesh  |                                         | Action: mark packet                                                  | IŦ.                      | Cancel                |                                  | ٠                      |
| aga IP                |                                         | $\Box$ Log                                                           |                          | Apply                 | $\overline{0}$<br>$\overline{0}$ |                        |
| <b>Let IPv6</b>       | Log Prefix:                             |                                                                      | $\overline{\phantom{0}}$ | Enable                |                                  |                        |
| <b><i>O</i></b> MPLS  | New Packet Mark: sip_in                 |                                                                      | $\overline{\bullet}$     | Comment               | $\bullet$<br>$\overline{0}$      |                        |
| <b>OpenFlow</b>       |                                         | Passthrough                                                          |                          | Copy                  |                                  |                        |
| <b>SC</b> Routing     |                                         |                                                                      |                          | Remove                | $\overline{0}$<br>$\overline{0}$ |                        |
| System                |                                         |                                                                      |                          |                       |                                  |                        |
| <b>Queues</b>         |                                         |                                                                      |                          | <b>Reset Counters</b> | $\overline{0}$<br>$\theta$       |                        |
| <b>Files</b>          |                                         |                                                                      |                          | Reset Al Counters     |                                  |                        |
| $\Box$ Log            |                                         |                                                                      |                          |                       | $\overline{0}$<br>$\overline{0}$ |                        |
| <b>Radius</b>         |                                         |                                                                      |                          |                       |                                  |                        |
| <b>X</b> Tools        |                                         |                                                                      |                          |                       | $\overline{0}$<br>$\overline{0}$ |                        |
| Mew Terminal          |                                         |                                                                      |                          |                       |                                  |                        |
| $\Box$ LCD            |                                         |                                                                      |                          |                       | $\overline{0}$<br>$\overline{0}$ |                        |
| Partition             |                                         |                                                                      |                          |                       |                                  |                        |
| Make Supout if        |                                         |                                                                      |                          |                       | $\overline{0}$<br>$\overline{0}$ |                        |
| New WinBox            |                                         |                                                                      |                          |                       |                                  |                        |
| <sup>6</sup> Manual   |                                         |                                                                      |                          |                       | $\theta$<br>$\overline{0}$       |                        |
| $\mathbb{R}$ Ext      |                                         |                                                                      |                          |                       | $\theta$                         |                        |
|                       |                                         |                                                                      |                          |                       | $\overline{0}$                   |                        |
|                       |                                         |                                                                      |                          |                       |                                  |                        |
|                       |                                         |                                                                      |                          |                       | $\theta$<br>$\theta$             |                        |
|                       |                                         |                                                                      |                          |                       |                                  |                        |
|                       |                                         |                                                                      |                          |                       | $\bullet$<br>$\overline{0}$      |                        |
|                       |                                         |                                                                      |                          |                       | $\overline{0}$                   |                        |
| RouterOS WinBo        | disabled                                |                                                                      |                          |                       | $\overline{0}$                   |                        |
|                       | 90 items (1 selected)                   |                                                                      |                          |                       |                                  | $\bullet$              |

**Fig. 4.28:** Ventana de Mangle Rule (Action) de Mikrotik RouterOS™. **Fuente:** Investigador.

Repetimos el procedimiento en la ventana **Mangle Rule**, y nuevamente seleccionamos "**General**" y elegimos "**Chain**", ahora pondremos el nombre "**postrouting**", Fig. 4.29, seguidamente en la pestaña **Out. Interface**, escogemos el "**RADIO",** aplicamos en el botón "**Apply**", y por último en "**OK**".

|                                 | admin@192.168.0.254 (GW_MATRIZ) - WinBox v6.20 on CCR1016-12G (tile) |                          |                           | $ \theta$ $\mathbf{x}$              |
|---------------------------------|----------------------------------------------------------------------|--------------------------|---------------------------|-------------------------------------|
| 0 <br>Safe Mode                 |                                                                      |                          |                           | Hide Passwords <b>III</b>           |
| <b>A Quick Set</b>              |                                                                      |                          |                           | <b>同×</b>                           |
| <b>Im Interfaces</b>            | Mangle Rule <>                                                       |                          | 回図                        |                                     |
| <b>Sig Bridge</b>               | General Advanced Extra Action Statistics                             |                          | OK                        | $\overline{\bullet}$<br>Find<br>all |
| eg PPP                          | Chain: postrouting                                                   | Ŧ                        | Cancel                    | Packets<br>×                        |
| <sup>o</sup> <sub>lo</sub> Mesh | Src. Address:                                                        | $\blacktriangledown$     | Apply                     | ٠<br>$\mathbf{0}$                   |
| 图 IP                            | Dst. Address:                                                        | $\overline{\phantom{0}}$ |                           | $\overline{0}$                      |
| Lys. IPv6                       |                                                                      |                          | Enable                    | $\bullet$                           |
| <b>OMPLS</b>                    | Protocol:                                                            | $\overline{\phantom{a}}$ | Comment                   | $\overline{0}$<br>Iß                |
| 2 OpenFlow                      | Src. Port:                                                           |                          | Copy                      | $\theta$                            |
| <b>SC</b> Routing               | Dst. Port:                                                           | w                        | Remove                    | $\overline{0}$                      |
| System                          | Any. Port:                                                           | ٠                        | <b>Reset Counters</b>     | $\overline{0}$                      |
| <b>Queues</b><br><b>Fies</b>    | P2P:                                                                 | $\blacktriangledown$     | <b>Reset All Counters</b> | $\overline{0}$                      |
| <b>Log</b>                      | In. Interface:                                                       | $\overline{\phantom{a}}$ |                           | $\mathbf{0}$                        |
| <b>Radius</b>                   | Out. Interface: 2 10.RADIO                                           | ∓∣▲                      |                           | $\overline{0}$                      |
| <b>X</b> Tools                  |                                                                      |                          |                           | $\bullet$                           |
| New Terminal                    | Packet Mark:                                                         | $\blacktriangledown$     |                           | $\overline{0}$                      |
| <b>E</b> LCD                    | Connection Mark:                                                     | $\overline{\phantom{a}}$ |                           | $\overline{0}$<br>$\overline{0}$    |
| Partition                       | Routing Mark:                                                        | $\overline{\phantom{a}}$ |                           |                                     |
| Make Supout of                  | Routing Table:                                                       |                          |                           | $\overline{0}$<br>$\bullet$         |
| New WinBox                      |                                                                      |                          |                           |                                     |
| Manual                          | Connection Type:                                                     | $\overline{\phantom{a}}$ |                           | $\mathbf{0}$<br>$\overline{0}$      |
| <b>B</b> Ext                    | Connection State:                                                    | $\blacktriangledown$     |                           |                                     |
|                                 |                                                                      |                          |                           | $\bullet$<br>$\overline{0}$         |
|                                 |                                                                      |                          |                           |                                     |
|                                 |                                                                      |                          |                           | $\overline{0}$<br>$\overline{0}$    |
|                                 |                                                                      |                          |                           |                                     |
|                                 |                                                                      |                          |                           | $\overline{0}$<br>$\bullet$         |
|                                 |                                                                      |                          |                           | $\bullet$                           |
|                                 | disabled                                                             |                          |                           | $\overline{0}$                      |
| RouterOS WinBox                 | 90 items (1 selected)                                                |                          |                           | ٠                                   |
|                                 |                                                                      |                          |                           |                                     |

**Fig. 4.29:** Ventana de Mangle Rule (General 2) de Mikrotik RouterOS™. **Fuente:** Investigador.

Luego nos trasladamos a la pestaña "**Action**", y en la opción "**Action**" seleccionamos "**mark packet**", a continuación debajo de lo escogido en la línea hay una pestaña que dice "**New Packet Mark**", de donde elegimos "**sip\_out**", Fig. 4.30 y marcamos debajo "**Passthrough**", del mismo modo ponemos en el botón "**Apply**", y por último pulsamos "**OK"**.

|                            |                          | admin@192.168.0.254 (GW_MATRIZ) - WinBox v6.20 on CCR1016-12G (tile) |                      |                           |                                  |                           |
|----------------------------|--------------------------|----------------------------------------------------------------------|----------------------|---------------------------|----------------------------------|---------------------------|
| $\sim$ $\sim$<br>Safe Mode |                          |                                                                      |                      |                           |                                  | Hide Passwords <b>III</b> |
| <b>Air Quick Set</b>       | Frewall                  |                                                                      |                      |                           |                                  |                           |
| <b>Just</b> Interfaces     | Mangle Rule <>           |                                                                      |                      | 日図                        |                                  |                           |
| <b>Dig Bridge</b>          |                          | General Advanced Extra Action Statistics                             |                      | OK                        |                                  | Find<br> a                |
| <b>HE PPP</b>              |                          | Action: mark packet                                                  | $\overline{\bullet}$ | Cancel                    | Packets                          |                           |
| <sup>o</sup> is Mesh       |                          |                                                                      |                      | Apply                     |                                  |                           |
| assi IP                    |                          | $\Box$ Log                                                           |                      |                           | $\theta$<br>$\overline{0}$       |                           |
| ve IPv6                    | Log Prefix:              |                                                                      | $\check{}$           | Enable                    |                                  |                           |
| $\oslash$ MPLS             | New Packet Mark: sip_out |                                                                      | $\overline{\bullet}$ | Comment                   | $\mathbf 0$<br>la<br>$\bullet$   |                           |
| C OpenFlow                 |                          | Passthrough                                                          |                      | Copy                      |                                  |                           |
| <b>SC</b> Routing          |                          |                                                                      |                      | Remove                    | $\overline{0}$<br>$\theta$       |                           |
| System                     |                          |                                                                      |                      |                           |                                  |                           |
| <b>Queues</b>              |                          |                                                                      |                      | <b>Reset Counters</b>     | $\overline{0}$<br>$\bullet$      |                           |
| Fles                       |                          |                                                                      |                      | <b>Reset All Counters</b> |                                  |                           |
| $\Box$ Log                 |                          |                                                                      |                      |                           | $\overline{0}$<br>$\overline{0}$ |                           |
| <b>CB</b> Radius           |                          |                                                                      |                      |                           |                                  |                           |
| <b>X</b> Tools             |                          |                                                                      |                      |                           | $\overline{0}$<br>$\overline{0}$ |                           |
| Mew Terminal               |                          |                                                                      |                      |                           |                                  |                           |
| <b>LCD</b>                 |                          |                                                                      |                      |                           | $\overline{0}$<br>$\bullet$      |                           |
| Parttion                   |                          |                                                                      |                      |                           |                                  |                           |
| Make Supout of             |                          |                                                                      |                      |                           | $\overline{0}$<br>$\overline{0}$ |                           |
| New WinBox                 |                          |                                                                      |                      |                           |                                  |                           |
| Manual                     |                          |                                                                      |                      |                           | $\overline{0}$<br>$\overline{0}$ |                           |
| $\mathbb{B}$ Ext           |                          |                                                                      |                      |                           |                                  |                           |
|                            |                          |                                                                      |                      |                           | $\overline{0}$<br>$\overline{0}$ |                           |
|                            |                          |                                                                      |                      |                           |                                  |                           |
|                            |                          |                                                                      |                      |                           | $\overline{0}$<br>$\theta$       |                           |
|                            |                          |                                                                      |                      |                           |                                  |                           |
|                            |                          |                                                                      |                      |                           | $\overline{0}$<br>$\overline{0}$ |                           |
|                            |                          |                                                                      |                      |                           |                                  |                           |
|                            | disabled                 |                                                                      |                      |                           | $\overline{0}$<br>$\bullet$      |                           |

**Fig. 4.30:** Ventana de Mangle Rule (Action 2) de Mikrotik RouterOS™. **Fuente:** Investigador.

Una vez que hemos hecho los pasos visualizamos en la ventana de la Fig. 4.31, La regla creada con Mangle, por lo que realizaremos este procedimiento para todos los servicios de la Cooperativa de Ahorro y Crédito San Alfonso Ltda.", como son Datos, VoIP y Video.

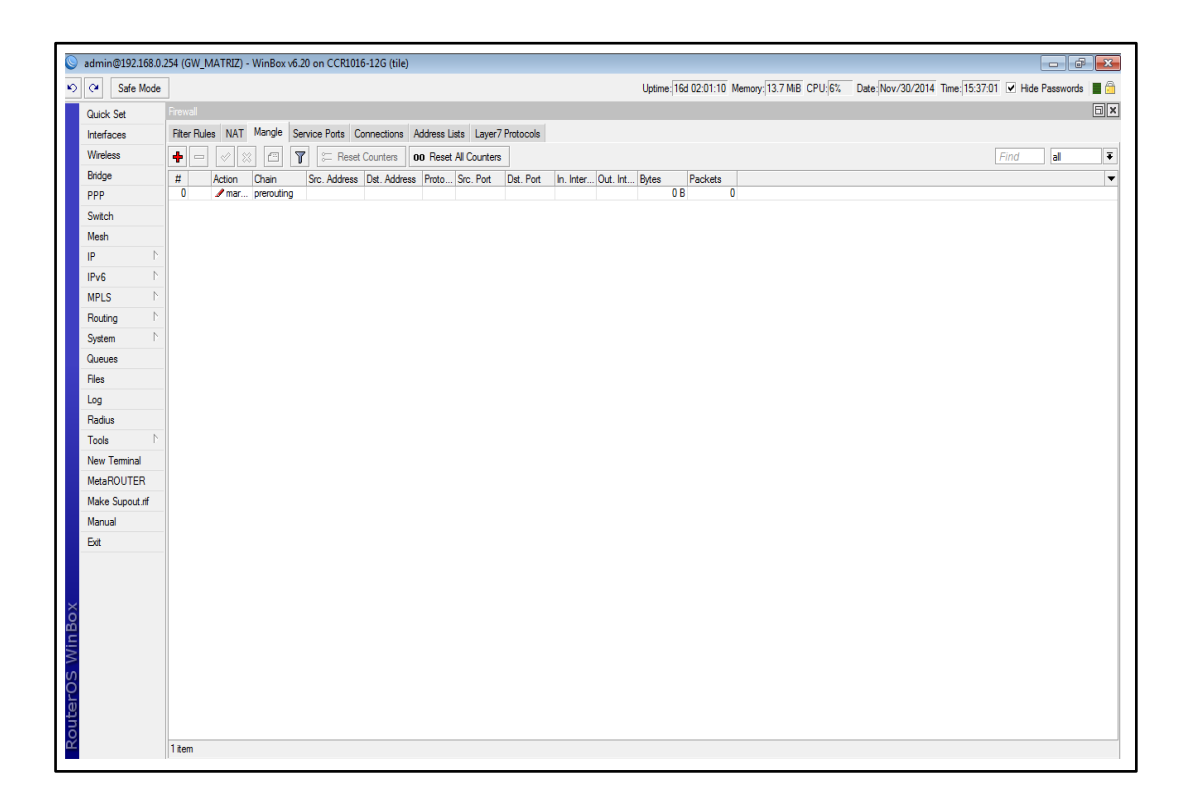

**Fig. 4.31:** Ventana de Mangle (regla ya establecida) de Mikrotik RouterOS™. **Fuente:** Investigador.

Finalmente así es como queda la ventana Mangle ya con todas las reglas añadidas, Fig. 4.32, en donde se visualiza el marcaje de cada servicio, uno por uno de forma que nos deje ejecutar perfectamente el marcaje.

| $\mathcal{D}$ $\alpha$<br>Safe Mode |                |                                                                                  |              |                       |                                                     |             |  |                          |           |                | Uptime: 16d 02:12:09 Memory: 12.6 MB CPU:2% Date: Nov/30/2014 Time: 15:47:59 V Hide Passwords   (2) |      |    |   |
|-------------------------------------|----------------|----------------------------------------------------------------------------------|--------------|-----------------------|-----------------------------------------------------|-------------|--|--------------------------|-----------|----------------|----------------------------------------------------------------------------------------------------|------|----|---|
|                                     | Firewall       |                                                                                  |              |                       |                                                     |             |  |                          |           |                |                                                                                                    |      |    | E |
| Quick Set                           |                |                                                                                  |              |                       |                                                     |             |  |                          |           |                |                                                                                                    |      |    |   |
| Interfaces                          |                | Filter Rules NAT Mangle Service Ports Connections Address Lists Layer7 Protocols |              |                       |                                                     |             |  |                          |           |                |                                                                                                    |      |    |   |
| Wireless                            |                | $\boldsymbol{\ast}$<br>$\Box$<br>✔                                               | $\mathbf{F}$ |                       | 00 Reset Counters 00 Reset All Counters             |             |  |                          |           |                |                                                                                                    | Find | al |   |
| Bridge                              | $\overline{u}$ | Action                                                                           | Chain        |                       | Src. Address Dst. Address Proto Src. Port Dst. Port |             |  | In. Inter Out. Int Bytes |           | Packets        |                                                                                                    |      |    |   |
| PPP                                 |                | ::: RTSP - Real Time Streaming Protocol                                          |              |                       |                                                     |             |  |                          |           |                |                                                                                                    |      |    |   |
|                                     | 66             | $mark$ packet                                                                    | prerouting   |                       |                                                     |             |  | 10.RADIO                 |           | 0B             |                                                                                                    |      |    |   |
| Switch                              | 67             | $J$ mark packet                                                                  | postrouting  |                       |                                                     |             |  |                          | 10.RADIO  | 0 <sub>B</sub> |                                                                                                    |      |    |   |
| Mesh                                |                | ::: SIP - Session Initiation Protocol - Internet telephony                       |              |                       |                                                     |             |  | 10, RADIO                |           | 0 <sub>B</sub> |                                                                                                    |      |    |   |
| IP                                  | 68             | $mark$ packet                                                                    | prerouting   |                       |                                                     |             |  |                          | 10 RADIO  | OB             |                                                                                                    |      |    |   |
|                                     | 69             | $\mathscr{P}$ mark packet                                                        | postrouting  |                       |                                                     |             |  | 10.RADIO                 |           | 0R             |                                                                                                    |      |    |   |
| IPv6                                |                | Skype to phone - UDP voice call                                                  |              |                       |                                                     |             |  |                          | 10, RADIO | OB             |                                                                                                    |      |    |   |
| <b>MPLS</b>                         | 70             | mark packet                                                                      | prerouting   |                       |                                                     |             |  | 10, RADIO                |           | OB             |                                                                                                    |      |    |   |
|                                     | 71             | mark packet                                                                      | postrouting  |                       |                                                     |             |  |                          | 10.RADIO  | 0 <sub>B</sub> |                                                                                                    |      |    |   |
| Routing                             |                | ::: Skype to Skype - UDP voice call                                              |              |                       |                                                     |             |  | 10.RADIO                 |           | 0 <sub>B</sub> |                                                                                                    |      |    |   |
| System                              | 72             | $max$ packet                                                                     | prerouting   |                       |                                                     |             |  |                          | 10.RADIO  | 0 <sub>B</sub> |                                                                                                    |      |    |   |
|                                     | 73             | $\ell$ mark packet                                                               | postrouting  |                       |                                                     |             |  | 10.RADIO                 |           | 0R             |                                                                                                    |      |    |   |
| Queues                              |                | ::: POP3 - Post Office Protocol version 3                                        |              |                       |                                                     |             |  |                          | 10, RADIO | 0 <sub>B</sub> |                                                                                                    |      |    |   |
| Files                               | 74             | mark packet                                                                      | prerouting   |                       |                                                     |             |  | 10 RADIO                 |           | 0B             |                                                                                                    |      |    |   |
|                                     | 75             | mark packet                                                                      | postrouting  |                       |                                                     |             |  |                          | 10, RADIO | 0B             |                                                                                                    |      |    |   |
| Log                                 |                | ::: SMTP - Simple Mail Transfer Protocol                                         |              |                       |                                                     |             |  | 10, RADIO                |           | OB             |                                                                                                    |      |    |   |
| Radius                              | 76             | mark packet                                                                      | prerouting   |                       |                                                     |             |  |                          | 10. RADIO | 0 <sub>B</sub> |                                                                                                    |      |    |   |
| Tools                               | 77             | mark packet                                                                      | postrouting  |                       |                                                     |             |  | 10, RADIO                |           | 0 <sub>B</sub> |                                                                                                    |      |    |   |
|                                     |                | ::: SNMP - Simple Network Management Protocol                                    |              |                       |                                                     |             |  |                          | 10.RADIO  | OB             |                                                                                                    |      |    |   |
| New Terminal                        | 78             | $\ell$ mark packet                                                               | prerouting   |                       |                                                     |             |  | 10. RADIO                |           | 0 <sub>B</sub> |                                                                                                    |      |    |   |
| MetaROUTER                          | 79             | $mark$ packet                                                                    | postrouting  |                       |                                                     |             |  |                          | 10, RADIO | 0 <sub>B</sub> |                                                                                                    |      |    |   |
|                                     |                | ::: Soulseek - P2P filesharing                                                   |              |                       |                                                     |             |  | 10, RADIO                |           | 0B             |                                                                                                    |      |    |   |
| Make Supout of                      | 80             | mark packet                                                                      | prerouting   |                       |                                                     |             |  |                          | 10. RADIO | 0 <sub>B</sub> |                                                                                                    |      |    |   |
| Manual                              | 81             | $\sqrt{\phantom{a}}$ mark packet                                                 | postrouting  |                       |                                                     |             |  | <b>ho.RADIO</b>          |           | 0 <sub>B</sub> |                                                                                                    |      |    |   |
|                                     |                | ::: SSH - Secure SHell                                                           |              |                       |                                                     |             |  |                          | 10.RADIO  | OB<br>OB       |                                                                                                    |      |    |   |
| Ext                                 | 82<br>83       | $\prime$ mark packet                                                             | prerouting   |                       |                                                     |             |  | <b>ILO, RADIO</b>        |           | 0 <sub>B</sub> |                                                                                                    |      |    |   |
|                                     |                | $\ell$ mark packet<br>SSL and TLS - Secure Socket Laver / Transport              | postrouting  |                       |                                                     |             |  | 10.RADIO                 | 10.RADIO  | 0 <sub>B</sub> |                                                                                                    |      |    |   |
|                                     | 84             | $\ell$ mark packet                                                               | prerouting   |                       |                                                     |             |  |                          | 10.RADIO  | 0 <sub>R</sub> |                                                                                                    |      |    |   |
|                                     | 85             | mark packet                                                                      |              |                       |                                                     |             |  | 10 RADIO                 |           | 0R             |                                                                                                    |      |    |   |
|                                     |                |                                                                                  | postrouting  |                       |                                                     |             |  |                          | 10 RADIO  | 0 <sub>B</sub> |                                                                                                    |      |    |   |
|                                     | vnc<br>86      | mark packet                                                                      | prerouting   |                       |                                                     |             |  | 10. RADIO                |           | 0 <sub>B</sub> |                                                                                                    |      |    |   |
|                                     | 87             | $\sqrt{\phantom{a}}$ mark packet                                                 | postrouting  |                       |                                                     |             |  |                          | 10, RADIO | 0B             |                                                                                                    |      |    |   |
|                                     |                | TeamSpeak - VoIP application                                                     |              |                       |                                                     |             |  | 10. RADIO                |           | 0 <sub>B</sub> |                                                                                                    |      |    |   |
|                                     | 88             | $\ell$ mark packet                                                               | prerouting   |                       |                                                     |             |  |                          | 10, RADIO | 0 <sub>B</sub> |                                                                                                    |      |    |   |
|                                     | 89             | mark packet                                                                      | postrouting  |                       |                                                     |             |  | 10, RADIO                |           | OB             |                                                                                                    |      |    |   |
|                                     |                | ::: Camaras-HIKVISION                                                            |              |                       |                                                     |             |  |                          |           | 0B             |                                                                                                    |      |    |   |
|                                     | 90             | $2$ mark packet                                                                  | prerouting   | 192.168.2             |                                                     | 6 (tcp) 554 |  | 10.RADIO                 |           | OB             |                                                                                                    |      |    |   |
|                                     | 91             | mark packet                                                                      |              | postrouting 192.168.2 |                                                     | 6 (tcp) 554 |  |                          | 10, RADIO | 0B             |                                                                                                    |      |    |   |

**Fig. 4.32:** Ventana de Mangle (Reglas generalizadas) de Mikrotik RouterOS™. **Fuente:** Investigador.

#### **3. DESCRIPCIÓN QUEUE TREE**

Árbol de cola crea una cola direccional. Es decir es la única manera de cómo agregar cola en la interfaz, de esta manera es posible para facilitar la configuración mangle (marcado de paquetes).

Usted no necesita marcas separadas para carga y descarga, solamente: carga se llega a la interfaz pública, descarga se llega a la interfaz privada.

También es posible tener dos colas, Ejemplo: la priorización de tráfico en Global Out (global de salida). El árbol de cola no se ordena, todo el tráfico pasa junto.

A continuación configuraremos el Queue tree (Árbol de Colas):

Con lo que empezamos escogiendo la ventana "**Queues**" del módulo inicial, Fig. 4.33.

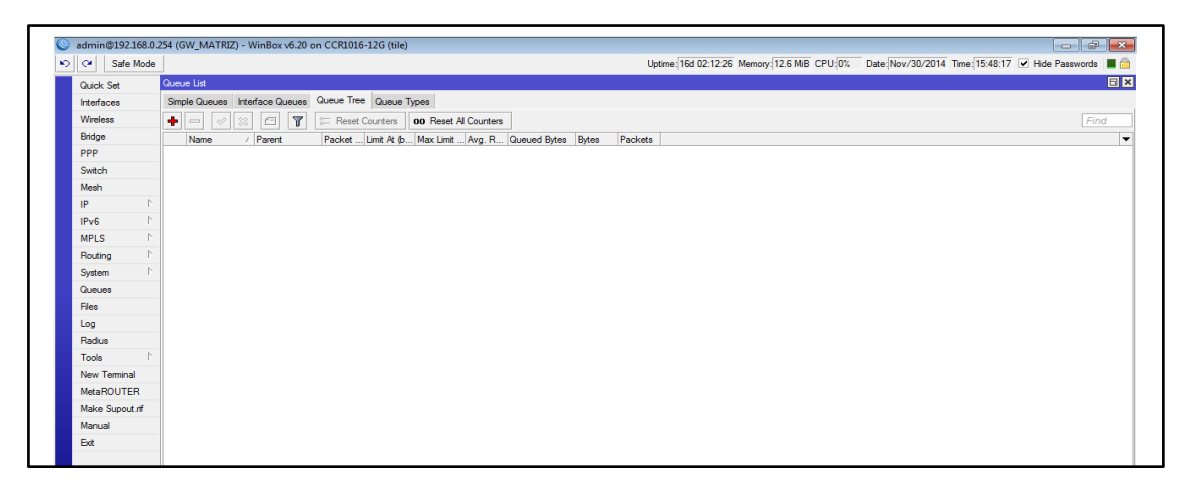

**Fig. 4.33:** Ventana de Queues de Mikrotik RouterOS™. **Fuente:** Investigador.

Luego escogemos la pestaña "**Queue Types**", Fig. 4.34, en la ponemos el cursor en el signo más que nos muestra la etiqueta "**Type Name**", donde colocaremos "**pcqdownload-default**". En la etiqueta "**Kind**", ponemos "**pcq**", además en "**Rate**", valor 0, en "**Limit**", valor 50, en "**Total Limit**", valor 2000, debajo de esta misma ventana colocamos en Burst time: 00:00:10, seguido hay un apartado llamado "**Classifier**", seleccionamos la pestaña "**Dst. Address**", además de resaltar los campos "**Src. Address Mask**", valor 32, "**Dst. Address Mask**", valor 32 y "**Src. Address 6 Mask**", valor 128, y finalmente "**Dst. Address 6 Mask**", valor 128. Nos ponemos en el botón "**Apply**", y luego en el botón "**OK**"

|                              | admin@192.168.0.254 (GW_MATRIZ) - WinBox v6.20 on CCR1016-12G (tile)                         |                                                                                                    |
|------------------------------|----------------------------------------------------------------------------------------------|----------------------------------------------------------------------------------------------------|
| $\sim$ $\alpha$<br>Safe Mode |                                                                                              | Uptime: 16d 02-12-26 Memory: 12.6 MiB CPU: 0% Date: Nov/30/2014 Time: 15:48:17 V Hide Passwords   @ |
| <b>Quick Set</b>             | Queue List                                                                                   | 日区                                                                                                  |
| Interfaces                   | Simple Queues Interface Queues Queue Tree Queue Types                                        |                                                                                                    |
| <b>Wreless</b>               | ٠<br>$\Box$<br>$\overline{r}$<br>E Reset Counters   00 Reset All Counters<br>$\qquad \qquad$ | Find                                                                                                |
| Bridge                       | Name<br>/ Parent                                                                             | Packet  Limit At (b Max Limit  Avg. R Queued Bytes Bytes<br>Packets                                 |
| <b>PPP</b>                   |                                                                                              |                                                                                                    |
| Switch                       |                                                                                              |                                                                                                    |
| Mesh                         |                                                                                              |                                                                                                    |
| IP                           |                                                                                              |                                                                                                    |
| IPv6                         |                                                                                              |                                                                                                    |
| <b>MPLS</b>                  |                                                                                              | Queue Type opopdownload-default><br>回回                                                              |
| Routing                      |                                                                                              | Type Name: Dongdownload distant<br>OK                                                               |
| System                       |                                                                                              | Ŧ<br>Kind: pcg<br>Cancel                                                                            |
| Queues                       |                                                                                              | Apply<br>Rate: 0                                                                                    |
| <b>Files</b>                 |                                                                                              | Limit: 50<br>Copy                                                                                   |
| Log                          |                                                                                              | Total Limit: 2000<br>Renove                                                                         |
| Radus<br>Tools               |                                                                                              | <b>Burst Rate:</b>                                                                                  |
| <b>New Terminal</b>          |                                                                                              | Buret Threshold:                                                                                    |
| <b>MetaROUTER</b>            |                                                                                              | Bunt Time: 03:00:10                                                                                 |
| Make Supout rff              |                                                                                              | Classifier<br>P Det. Address<br>Src. Address                                                        |
| Manual                       |                                                                                              | Det. Port<br>Sec. Pot                                                                               |
| Ext                          |                                                                                              | Src. Address Mask: 32                                                                               |
|                              |                                                                                              | Dst. Address Mask: 32                                                                               |
|                              |                                                                                              | Sic. Address & Mask: 128                                                                            |
|                              |                                                                                              | Det. Address & Mask: 128                                                                            |
| WinBox                       |                                                                                              |                                                                                                    |
|                              |                                                                                              |                                                                                                    |
|                              |                                                                                              |                                                                                                    |
|                              |                                                                                              |                                                                                                    |
| outerOS                      |                                                                                              |                                                                                                    |
|                              |                                                                                              |                                                                                                    |
|                              | 0 B queued<br>0 items                                                                        | 0 packets queued                                                                                    |
|                              |                                                                                              |                                                                                                    |

**Fig. 4.34:** Ventana de Queue Types (pcq-download-default) de Mikrotik RouterOS™. **Fuente:** Investigador.

Nuevamente escogemos la pestaña "**Queue Types**", Fig. 4.35, en la ponemos el cursor en el signo **m** más que nos muestra la etiqueta "**Type Name**", donde colocaremos "**pcq-upload-default**". En la etiqueta "**Kind**", ponemos "**pcq**", además en "**Rate**", valor 0, en "**Limit**", valor 50, en "**Total Limit**", valor 2000, debajo de esta misma ventana colocamos en Burst time: 00:00:10, seguido hay un apartado llamado "**Classifier**", seleccionamos la pestaña "**Src. Address**", además de resaltar los campos "**Src. Address Mask**", valor 32, "**Dst. Address Mask**", valor 32 y "**Src. Address 6 Mask**", valor 128, y finalmente "**Dst. Address 6 Mask**", valor 128. Nos ponemos en el botón "**Apply**", y luego en el botón "**OK**"

|                            | admin@192.168.0.254 (GW_MATRIZ) - WinBox v6.20 on CCR1016-12G (tile) |                                                          |         |                  |                                                  |                              |        | $   x$                                                                                             |
|----------------------------|----------------------------------------------------------------------|----------------------------------------------------------|---------|------------------|--------------------------------------------------|------------------------------|--------|----------------------------------------------------------------------------------------------------|
| Safe Mode                  |                                                                      |                                                          |         |                  |                                                  |                              |        | Uptime: 16d 02:12:26 Memory: 12.6 MB CPU: 0% Date: Nov/30/2014 Time: 15:48:17 Ø Hide Passwords ■ 6 |
| Quick Set                  | Queue List                                                           |                                                          |         |                  |                                                  |                              |        | <b>E</b> x                                                                                         |
| Interfaces                 | Simple Queues Interface Queues Queue Tree   Queue Types              |                                                          |         |                  |                                                  |                              |        |                                                                                                    |
| Wireless                   | $+1-$<br>$\overline{r}$<br>e<br>23.                                  | <b>Example 1 COLLECTION OD</b> Reset All Counters        |         |                  |                                                  |                              |        | Find                                                                                               |
| Bridge                     | / Parent<br>Name                                                     | Packet  Limit At (b Max Limit  Avg. R Queued Bytes Bytes | Packets |                  |                                                  |                              |        | $\overline{\phantom{a}}$                                                                           |
| PPP                        |                                                                      |                                                          |         |                  |                                                  |                              |        |                                                                                                    |
| Switch                     |                                                                      |                                                          |         |                  |                                                  |                              |        |                                                                                                    |
| Mesh                       |                                                                      |                                                          |         |                  |                                                  |                              |        |                                                                                                    |
| IP.                        |                                                                      |                                                          |         |                  | Queue Type opcq-upload-default>                  |                              | 回図     |                                                                                                    |
| IPv6<br>b.                 |                                                                      |                                                          |         |                  |                                                  | Type Name: poqupload-default | OK     |                                                                                                    |
| <b>MPLS</b><br>b.          |                                                                      |                                                          |         |                  | Kind: pcq                                        | Ŧ                            | Cancel |                                                                                                    |
| Routing<br>System          |                                                                      |                                                          |         |                  | Rate: 0                                          |                              | Apply  |                                                                                                    |
| Queues                     |                                                                      |                                                          |         |                  | Limit: 50                                        |                              | Copy   |                                                                                                    |
| <b>Files</b>               |                                                                      |                                                          |         |                  | Total Limit: 2000                                |                              | Remove |                                                                                                    |
| Log                        |                                                                      |                                                          |         |                  | Burst Rate:                                      |                              |        |                                                                                                    |
| Radius                     |                                                                      |                                                          |         |                  | <b>Burst Threshold:</b>                          |                              |        |                                                                                                    |
| <b>Tools</b>               |                                                                      |                                                          |         |                  | Burst Time: 00:00:10<br>Classfier                |                              |        |                                                                                                    |
| New Terminal               |                                                                      |                                                          |         |                  | Sro. Address                                     | Det. Address                 |        |                                                                                                    |
| <b>MetaROUTER</b>          |                                                                      |                                                          |         |                  | Src. Port                                        | Dist. Port                   |        |                                                                                                    |
| Make Supout.rf             |                                                                      |                                                          |         |                  | Src. Address Mask: 32                            |                              |        |                                                                                                    |
| Manual                     |                                                                      |                                                          |         |                  | Dst. Address Mask: 32<br>Src. Address6 Mask: 128 |                              |        |                                                                                                    |
| Exit                       |                                                                      |                                                          |         |                  | Dst. Address6 Mask: 128                          |                              |        |                                                                                                    |
|                            |                                                                      |                                                          |         |                  |                                                  |                              |        |                                                                                                    |
|                            |                                                                      |                                                          |         |                  |                                                  |                              |        |                                                                                                    |
|                            |                                                                      |                                                          |         |                  |                                                  |                              |        |                                                                                                    |
|                            |                                                                      |                                                          |         |                  |                                                  |                              |        |                                                                                                    |
|                            |                                                                      |                                                          |         |                  |                                                  |                              |        |                                                                                                    |
|                            |                                                                      |                                                          |         |                  |                                                  |                              |        |                                                                                                    |
|                            |                                                                      |                                                          |         |                  |                                                  |                              |        |                                                                                                    |
|                            |                                                                      |                                                          |         |                  |                                                  |                              |        |                                                                                                    |
| <b>Router<sub>OS</sub></b> | 0 items                                                              | 0 B aueued                                               |         | 0 packets queued |                                                  |                              |        |                                                                                                    |
|                            |                                                                      |                                                          |         |                  |                                                  |                              |        |                                                                                                    |

**Fig. 4.35:** Ventana de Queue Types (pcq-upload-default) de Mikrotik RouterOS™. **Fuente:** Investigador.

Luego nos trasladamos a la pestaña "**Queue tree**", Fig. 4.36, luego de haber cumplido con los parámetros detallados anteriormente, y agregado de manera individual todos las líneas de protocolos "**pcq-upload-default**" **y** "**pcq-download-default**", agregamos "**default**", "**default-email**", "**ethernet-default**", "**hotspot-default**", "**multi-queuedefault**", "**only-hardware-queue**", "**synchronous-default**" y por último "**Wirelessdefault"**, con lo que obtenemos la lista total de servicios, que se visualizan a continuación:

| $\mathcal{P}$ $\alpha$<br>Safe Mode |                 |                                                                                  |                           |                         |                               |                           |             |                                                                              |                      |                              |                          |                |                                | Uptime: 16d 02:12:16 Memory: 12.6 MiB CPU: 6% Date: Nov/30/2014 Time: 15:48:07 → Hide Passwords ■ 命 |  |      |           |                      |
|-------------------------------------|-----------------|----------------------------------------------------------------------------------|---------------------------|-------------------------|-------------------------------|---------------------------|-------------|------------------------------------------------------------------------------|----------------------|------------------------------|--------------------------|----------------|--------------------------------|----------------------------------------------------------------------------------------------------|--|------|-----------|----------------------|
|                                     | <b>Tirewall</b> |                                                                                  |                           |                         |                               |                           |             |                                                                              |                      |                              |                          |                |                                |                                                                                                    |  |      |           | $\boxed{\square}$ x  |
| Quick Set                           |                 |                                                                                  |                           |                         |                               |                           |             |                                                                              |                      |                              |                          |                |                                |                                                                                                    |  |      |           |                      |
| Interfaces                          |                 | Filter Rules NAT Mangle Service Ports Connections Address Lists Laver7 Protocols |                           |                         |                               |                           |             |                                                                              |                      |                              |                          |                |                                |                                                                                                    |  |      |           |                      |
| <b>Wireless</b>                     | ٠               | $\mathbf x$<br>$\blacksquare$<br>✔                                               | $\overline{\mathbf{r}}$   | 00 Reset Counters       |                               | 00 Reset All Counters     |             |                                                                              |                      |                              |                          |                |                                |                                                                                                    |  | Find | <b>al</b> | $\overline{\bullet}$ |
| Bridge                              | #               | Action                                                                           | Chain                     |                         |                               |                           |             | Src. Address Det. Address Proto Src. Port Det. Port In. Inter Out. Int Bytes |                      |                              |                          |                | Packets                        |                                                                                                    |  |      |           |                      |
| PPP                                 |                 | ::: RTSP - Real Time Streaming Protocol                                          |                           |                         |                               |                           |             |                                                                              |                      |                              |                          |                |                                |                                                                                                    |  |      |           |                      |
| Switch                              | 66              | mark packet                                                                      | prerouting                |                         |                               |                           |             |                                                                              | bridge <sup>1</sup>  |                              |                          | 0B             | $\mathbf{0}$                   |                                                                                                    |  |      |           |                      |
|                                     | 67              | mark packet                                                                      | postrouting               |                         |                               |                           |             |                                                                              |                      | bridge1                      |                          | 0B             | $\mathbf{0}$                   |                                                                                                    |  |      |           |                      |
| Mesh                                |                 | ::: SIP - Session Initiation Protocol - Internet telephony                       |                           |                         |                               |                           |             | Queue Type <pcq-upload-default></pcq-upload-default>                         |                      |                              |                          |                | 日区                             |                                                                                                    |  |      |           |                      |
| IP.<br>P.                           | 68              | mark packet                                                                      | prerouting                |                         |                               |                           |             |                                                                              |                      |                              |                          |                |                                |                                                                                                    |  |      |           |                      |
|                                     | 69              | mark packet                                                                      | postrouting               |                         |                               |                           |             |                                                                              |                      | Type Name: pcq-upload-defaul |                          |                | OK                             | <b>DIX</b>                                                                                          |  |      |           |                      |
| N<br>IPv6                           |                 | ::: Skype to phone - UDP voice call                                              |                           |                         | Queue List                    |                           |             |                                                                              |                      |                              |                          |                |                                |                                                                                                    |  |      |           |                      |
| N<br>MPLS.                          | 70              | mark packet                                                                      | prerouting                |                         |                               | Simple Queues Interface Q |             |                                                                              | Kind: pcg            |                              | $\overline{\bullet}$     | Cancel         |                                |                                                                                                    |  |      |           |                      |
| Routing                             | 71              | mark packet<br>::: Skype to Skype - UDP voice call                               | postrouting               |                         |                               |                           |             |                                                                              |                      |                              |                          | Apply          |                                |                                                                                                    |  |      |           |                      |
|                                     | 72              | mark packet                                                                      |                           |                         | ٠<br>$\overline{\phantom{0}}$ | $\overline{r}$            |             |                                                                              | Rate: 0              |                              |                          |                |                                | Find                                                                                                |  |      |           |                      |
| System                              | 73              | mark packet                                                                      | prerouting<br>postrouting |                         |                               | <b>Type Name</b>          |             |                                                                              | Limit: 50            |                              |                          |                |                                | ٠                                                                                                   |  |      |           |                      |
| Queues                              |                 | ::: POP3 - Post Office Protocol version 3                                        |                           |                         |                               | default.                  |             |                                                                              |                      |                              |                          | Cooy           |                                |                                                                                                    |  |      |           |                      |
|                                     | 74              | mark packet                                                                      | prerouting                |                         |                               | default-small             |             |                                                                              | Total Limit: 2000    |                              |                          | Remove         |                                |                                                                                                    |  |      |           |                      |
| Files                               | 75              | mark packet                                                                      | postrouting               |                         |                               | ethemet-default           |             |                                                                              |                      |                              |                          |                |                                |                                                                                                    |  |      |           |                      |
| Log                                 |                 | ::: SMTP - Simple Mail Transfer Protocol                                         |                           |                         |                               | hotspot-default           |             | <b>Burst Rate:</b>                                                           |                      |                              | $\overline{\phantom{a}}$ |                |                                |                                                                                                    |  |      |           |                      |
|                                     | 76              | mark packet                                                                      | prerouting                |                         |                               | multi-queue-ethemet-de    |             |                                                                              |                      |                              |                          |                |                                |                                                                                                    |  |      |           |                      |
| Radus                               | 77              | mark packet                                                                      | postrouting               |                         |                               | only-hardware-queue       |             | <b>Bunt Threshold:</b>                                                       |                      |                              | $\tilde{}$               |                |                                |                                                                                                    |  |      |           |                      |
| Tools                               |                 | ::: SNMP - Simple Network Management Protocol                                    |                           |                         |                               | pcg-download-default      |             |                                                                              |                      |                              |                          |                |                                |                                                                                                    |  |      |           |                      |
| New Terminal                        | 78              | mark packet                                                                      | prerouting                |                         |                               | oca-upload-default        |             |                                                                              | Burst Time: 00:00:10 |                              |                          |                |                                |                                                                                                    |  |      |           |                      |
|                                     | 79              | mark packet                                                                      | postrouting               |                         |                               | synchronous-default       |             | Classifier                                                                   |                      |                              |                          |                |                                |                                                                                                    |  |      |           |                      |
| <b>MetaROUTER</b>                   |                 | ::: Soulseek - P2P filesharing                                                   |                           |                         |                               | wireless-default          |             | Src Address                                                                  |                      | Dst. Address                 |                          |                |                                |                                                                                                    |  |      |           |                      |
| Make Supout of                      | 80              | mark packet                                                                      | prerouting                |                         |                               |                           |             |                                                                              |                      | Dist Port                    |                          |                |                                |                                                                                                    |  |      |           |                      |
|                                     | 81              | mark packet                                                                      | postrouting               |                         |                               |                           |             | Src. Port                                                                    |                      |                              |                          |                |                                |                                                                                                    |  |      |           |                      |
| Manual                              |                 | ::: SSH - Secure SHell                                                           |                           |                         |                               |                           |             |                                                                              |                      |                              |                          |                |                                |                                                                                                    |  |      |           |                      |
| Exit                                | 82              | mark packet                                                                      | prerouting                |                         |                               |                           |             | Src. Address Mask: 32                                                        |                      |                              |                          |                |                                |                                                                                                    |  |      |           |                      |
|                                     | 83              | mark packet                                                                      | postrouting               |                         |                               |                           |             | Dst. Address Mask: 32                                                        |                      |                              |                          |                |                                |                                                                                                    |  |      |           |                      |
|                                     |                 | ::: SSL and TLS - Secure Socket Laver / Transport                                |                           |                         |                               |                           |             |                                                                              |                      |                              |                          |                |                                |                                                                                                    |  |      |           |                      |
|                                     | 84              | mark packet                                                                      | prerouting                |                         |                               | 10 items (1 selected)     |             | Src. Address6 Mask: 128                                                      |                      |                              |                          |                |                                |                                                                                                    |  |      |           |                      |
|                                     | 85              | mark packet                                                                      | postrouting               |                         |                               |                           |             |                                                                              |                      |                              |                          |                |                                |                                                                                                    |  |      |           |                      |
|                                     | $\cdots$ vnc    |                                                                                  |                           |                         |                               |                           |             | Dst. Address6 Mask: 128                                                      |                      |                              |                          |                |                                |                                                                                                    |  |      |           |                      |
|                                     | 86              | mark packet                                                                      | prerouting                |                         |                               |                           |             |                                                                              |                      |                              |                          |                |                                |                                                                                                    |  |      |           |                      |
|                                     | 87              | mark packet                                                                      | postrouting               |                         |                               |                           |             |                                                                              |                      | bridge1                      |                          | 0 <sub>B</sub> | $\bullet$                      |                                                                                                    |  |      |           |                      |
|                                     |                 | ::: TeamSpeak - VoIP application                                                 |                           |                         |                               |                           |             |                                                                              |                      |                              |                          |                |                                |                                                                                                    |  |      |           |                      |
|                                     | 88              | mark packet                                                                      | prerouting                |                         |                               |                           |             |                                                                              | bridge1              |                              |                          | 0B             | $\mathbf{0}$                   |                                                                                                    |  |      |           |                      |
|                                     | 89              | mark packet                                                                      | postrouting               |                         |                               |                           |             |                                                                              |                      | bridge1                      |                          | 0 <sub>B</sub> | $\mathbf{a}$                   |                                                                                                    |  |      |           |                      |
|                                     |                 | ::: Camaras-HIKVISION                                                            |                           |                         |                               |                           |             |                                                                              |                      |                              |                          |                |                                |                                                                                                    |  |      |           |                      |
|                                     | 90<br>91        | mark packet                                                                      | prerouting                | 192.168.2.<br>192.168.2 |                               |                           | 6 (tcp) 554 |                                                                              | bridge1              |                              |                          | 0B<br>0B       | $\overline{0}$<br>$\mathbf{0}$ |                                                                                                    |  |      |           |                      |
|                                     |                 | mark packet                                                                      | postrouting               |                         |                               |                           | 6 (tcp) 554 |                                                                              |                      | bridge1                      |                          |                |                                |                                                                                                    |  |      |           |                      |

**Fig. 4.36:** Ventana de Queue tree (Parámetros) de Mikrotik RouterOS™. **Fuente:** Investigador.

Finalmente así es como queda la ventana Queue tree, ya con todas las reglas añadidas, Fig. 4.37, en donde se visualiza el listado de colas de cada servicio, uno por uno de esta forma nos deja ejecutar perfectamente en Mikrotik RouterOS™.

| $  \circ     \circ  $<br>Safe Mode |            |                                        |                                                         |                            |                              |                                      |                                                          |                      |                             | Uptime: 16d 02:19:23 Memory: 11.4 MB CPU: 3% Date: Nov/30/2014 Time: 15:55:14   Hide Passwords |
|------------------------------------|------------|----------------------------------------|---------------------------------------------------------|----------------------------|------------------------------|--------------------------------------|----------------------------------------------------------|----------------------|-----------------------------|------------------------------------------------------------------------------------------------|
| Quick Set                          | Queue List |                                        |                                                         |                            |                              |                                      |                                                          |                      |                             |                                                                                                |
| <b>Interfaces</b>                  |            |                                        | Simple Queues Interface Queues Queue Tree   Queue Types |                            |                              |                                      |                                                          |                      |                             |                                                                                                |
| Wireless                           |            | $\boldsymbol{\ast}$<br>٠               | $\overline{r}$<br>e                                     | <b>00 Reset Counters</b>   | <b>00 Reset All Counters</b> |                                      |                                                          |                      |                             | Find                                                                                           |
| Bridge                             |            | Name                                   | / Parent                                                |                            |                              |                                      | Packet  Limit At (b Max Limit  Avg. R Queued Bytes Bytes |                      | Packets                     |                                                                                                |
| PPP                                |            | <b>BWAN IN</b>                         | bridge1                                                 |                            |                              | 0 bps                                | 0B                                                       | 0B                   | $\overline{0}$              |                                                                                                |
| Switch                             |            | <b>图 100ba</b> WAN_IN                  |                                                         | 100bao                     |                              | 0 <sub>bps</sub>                     | 0B                                                       | 0 <sub>B</sub>       | $\bullet$                   |                                                                                                |
|                                    |            | 量DC p2 WAN IN<br><b>BDNS</b> in WAN IN |                                                         | DC <sub>p2</sub><br>DNS in |                              | 0 <sub>bps</sub><br>0 <sub>bps</sub> | 0B<br>0B                                                 | 0B<br>0 <sub>B</sub> | $\bullet$<br>$\bullet$      |                                                                                                |
| Mesh                               |            | aim_m WAN_IN                           |                                                         | aim me                     |                              | 0 <sub>bps</sub>                     | 0B                                                       | 0B                   | $\bullet$                   |                                                                                                |
| IP.<br>N                           |            | aim m WAN IN                           |                                                         | aim me                     |                              | 0 bps                                | 0B                                                       | 0B                   | $\bullet$                   |                                                                                                |
| P.<br>IPv6                         |            | Bappleju WAN_IN                        |                                                         | applejui                   |                              | 0 <sub>bps</sub>                     | 0B                                                       | 0 <sub>B</sub>       | $\bullet$                   |                                                                                                |
| N                                  |            | Bares_p WAN_IN                         |                                                         | ares_p                     |                              | 0 <sub>bps</sub>                     | 0 <sub>B</sub>                                           | 0B                   | $\mathbf{0}$                |                                                                                                |
| <b>MPLS</b>                        |            | bittore WAN IN                         |                                                         | bittoren                   |                              | 0 bps                                | 0 <sub>B</sub>                                           | 0 <sub>B</sub>       | $\bullet$                   |                                                                                                |
| Routing                            |            | Camlat WAN_IN                          |                                                         | camlat                     |                              | 0 <sub>bps</sub>                     | 0B                                                       | 0B                   | $\mathbf{0}$                |                                                                                                |
| System                             |            | dhcp in WAN IN                         |                                                         | dhcp in                    |                              | 0 <sub>bps</sub>                     | 0B                                                       | 0B                   | $\bullet$                   |                                                                                                |
|                                    |            | Bedonk WAN_IN                          |                                                         | edonke                     |                              | 0 <sub>bps</sub>                     | 0B                                                       | 0 <sub>B</sub>       | $\bullet$                   |                                                                                                |
| Queues                             |            | B fasttra WAN IN                       |                                                         | fasttrac                   |                              | 0 <sub>bps</sub>                     | 0B                                                       | 0B                   | $\mathbf{0}$                |                                                                                                |
| Files                              |            | <b>a</b> ftp in                        | WAN IN                                                  | ftp in                     |                              | 0 <sub>bps</sub>                     | 0B                                                       | 0 <sub>B</sub>       | $\bullet$                   |                                                                                                |
|                                    |            | Bgnu_p WAN_IN                          |                                                         | gnu_p2                     |                              | 0 <sub>bps</sub>                     | 0B                                                       | 0B                   | $\bullet$                   |                                                                                                |
| Log                                |            | <b>B</b> grutel WAN IN                 |                                                         | gnutell                    |                              | 0 <sub>bps</sub>                     | 0B                                                       | 0B                   | $\bullet$                   |                                                                                                |
| Radius                             |            | gobog WAN_IN                           |                                                         | gobogy                     |                              | 0 <sub>bps</sub>                     | 0B                                                       | 0 <sub>B</sub>       | $\bullet$                   |                                                                                                |
| Tools                              |            | <b>自h323_</b> WAN_IN                   |                                                         | h323 v.                    |                              | 0 <sub>bps</sub>                     | 0B                                                       | 0B                   | $\overline{0}$              |                                                                                                |
|                                    |            | that in WAN IN<br>Bhttprts WAN_IN      |                                                         | http in<br>httprtsp        |                              | 0 bps<br>0 <sub>bps</sub>            | 0B<br>0B                                                 | 0 <sub>B</sub><br>0B | $\bullet$<br>$\Omega$       |                                                                                                |
| <b>New Terminal</b>                |            | Bident in WAN IN                       |                                                         | ident in                   |                              | 0 <sub>bps</sub>                     | 0B                                                       | 0B                   | $\bullet$                   |                                                                                                |
| <b>MetaROUTER</b>                  |            | Simap_in WAN_IN                        |                                                         | imap_in                    |                              | 0 <sub>bps</sub>                     | 0 <sub>B</sub>                                           | 0 <sub>B</sub>       | $\mathbf{0}$                |                                                                                                |
| Make Supout.rf                     |            | <b>B</b> imesh_ WAN_IN                 |                                                         | imesh                      |                              | 0 <sub>bps</sub>                     | 0B                                                       | 0B                   | $\overline{0}$              |                                                                                                |
|                                    |            | <b>B</b> ire in                        | WAN IN                                                  | irc in                     |                              | 0 bps                                | 0B                                                       | 0 <sub>B</sub>       | $\bullet$                   |                                                                                                |
| Manual                             |            | <b>B</b> msn_in WAN_IN                 |                                                         | msn in                     |                              | 0 <sub>bps</sub>                     | 0B                                                       | 0B                   | $\bullet$                   |                                                                                                |
| <b>Exit</b>                        |            | <b>B</b> msnfile WAN_IN                |                                                         | msnfile.                   |                              | 0 <sub>bps</sub>                     | 0B                                                       | 0B                   | $\bullet$                   |                                                                                                |
|                                    |            | <b>B</b> mute  WAN IN                  |                                                         | mute_p                     |                              | 0 <sub>bps</sub>                     | 0B                                                       | 0 <sub>B</sub>       | $\bullet$                   |                                                                                                |
|                                    |            | <b>B</b> napste WAN_IN                 |                                                         | napster                    |                              | 0 <sub>bps</sub>                     | 0B                                                       | 0B                   | $\overline{0}$              |                                                                                                |
|                                    |            | <b>R</b> netbios WAN IN                |                                                         | netbios.                   |                              | 0 bps                                | 0B                                                       | 0B                   | $\bullet$                   |                                                                                                |
|                                    |            | <b>Bantp_in WAN_IN</b>                 |                                                         | nntp_in                    |                              | 0 <sub>bps</sub>                     | 0B                                                       | 0B                   | $\mathbf{0}$                |                                                                                                |
|                                    |            | <b>B</b> ritp in                       | WAN IN                                                  | ntp in                     |                              | 0 <sub>bps</sub>                     | 0 <sub>B</sub>                                           | 0B                   | $\bullet$                   |                                                                                                |
|                                    |            | pop3 in WAN IN                         |                                                         | pop3 in                    |                              | 0 <sub>bps</sub>                     | 0B                                                       | 0 <sub>B</sub>       | $\mathbf{0}$                |                                                                                                |
|                                    |            | Bradmin WAN_IN                         |                                                         | radmin in                  |                              | 0 bps                                | 0B                                                       | 0B                   | $\Omega$                    |                                                                                                |
|                                    |            | <b>B</b> rdp in                        | WAN IN                                                  | rdp_in                     |                              | 0 bps                                | 0 <sub>B</sub>                                           | 0B                   | $\bullet$                   |                                                                                                |
|                                    |            | atsp_in WAN_IN                         |                                                         | rtsp_in                    |                              | 0 <sub>bps</sub>                     | 0B                                                       | 0B                   | $\bullet$                   |                                                                                                |
|                                    |            | <b>B</b> sip in                        | WAN IN                                                  | sip in                     |                              | 0 <sub>bps</sub>                     | 0B                                                       | 0B                   | $\bullet$                   |                                                                                                |
|                                    |            | Skype2 WAN IN                          |                                                         | skype2                     |                              | 0 <sub>bps</sub>                     | 0B<br>O <sub>B</sub>                                     | 0 <sub>B</sub><br>0B | $\bullet$<br>$\overline{0}$ |                                                                                                |
|                                    |            | B skypeo WAN_IN<br>Semtp in WAN IN     |                                                         | skypeo.<br>smtp in         |                              | 0 <sub>bps</sub><br>0 <sub>bps</sub> | 0B                                                       | 0B                   | $\bullet$                   |                                                                                                |
|                                    |            | Samp in WAN IN                         |                                                         | snmp in                    |                              | 0 <sub>bps</sub>                     | 0B                                                       | 0 <sub>B</sub>       | $\mathbf{0}$                |                                                                                                |
|                                    |            | 92 items (1 selected)                  |                                                         |                            | 0 B queued                   |                                      |                                                          |                      |                             | 0 packets queued                                                                               |

**Fig. 4.37:** Ventana de Queue tree (reglas completadas) de Mikrotik RouterOS.

**Fuente:** Investigador.

#### **4.9 RESULTADOS OBTENIDOS AL IMPLEMENTAR (QOS), EN LAS REDES INALÁMBRICAS DE LA COOPERATIVA "SAN ALFONSO LTDA."**

Es de suma importancia comparar el antes y después de cómo se encontraba la red, al realizar esta etapa de comparación desde un punto analítico y con un criterio realista y objetivo.

Una vez ejecutado esto, podemos tener el total de la información, la cual nos dará paso a la etapa final., un resultado probado y fundamentado en la realidad, que nos presenta la Cooperativa de Ahorro y Crédito "San Alfonso Ltda.".

A continuación mostraremos los resultados obtenidos al implementar Calidad de Servicio (QoS).

Debemos tomar en cuenta que en la red se incluyó nuevas tecnologías como el equipo MIKROTIK **RB751U-2HnD** y el equipo Router CCR1016-12G, para realizar calidad de servicio entre los diferentes puntos de la Cooperativa de Ahorro y Crédito "San Alfonso Ltda.".

Por ultimo analizamos los resultados y estudios realizados con los que se puede concluir el aseguramiento de una Calidad de Servicio QoS optimizado, bajo estándares y jerarquías específicas.

#### **4.9.1 MONITOREO DEL RENDIMIENTO APLICADO QOS**

Para realizar el análisis del rendimiento dela red se realizaron se realizaron diferentes pruebas del funcionamiento de la red utilizando aplicaciones que nos permitan evaluar su rendimiento, las pruebas fueron realizadas primero sin aplicar QoS y luego con QoS en la Fig. 4.38.

|                              |                                                                                  | admin@192.168.0.254 (GW_MATRIZ) - WinBox v6.20 on CCR1016-12G (tile) |              |                       |       |                          |                               |                                  | $\Box$ $\partial$ $\bm{x}$ |
|------------------------------|----------------------------------------------------------------------------------|----------------------------------------------------------------------|--------------|-----------------------|-------|--------------------------|-------------------------------|----------------------------------|----------------------------|
| $\circ$ $\circ$<br>Safe Mode |                                                                                  |                                                                      |              |                       |       |                          |                               |                                  | Hide Passwords   6         |
| <b>Guick Set</b>             | Firewall                                                                         |                                                                      |              |                       |       |                          |                               |                                  |                            |
| lim Interfaces               | Filter Rules NAT Mangle Service Ports Connections Address Lists Layer7 Protocols |                                                                      |              |                       |       |                          |                               |                                  |                            |
| <b>Bad</b> Bridge            | G<br>$\pmb{\times}$<br>٠<br>$\checkmark$                                         | $\overline{r}$<br>00 Reset Counters                                  |              | 00 Reset All Counters |       |                          |                               |                                  | <b>all</b><br>Find         |
| <b>ED PPP</b>                | Chain<br>H<br>Action                                                             | Src. Address Dst. Address Proto Src. Port Dst. Port                  |              |                       |       | In, Inter Out, Int Bytes |                               | Packets                          |                            |
| <sup>o</sup> is Mesh         | ::: SIP - Session Initiation Protocol - Internet telephony                       |                                                                      |              |                       |       |                          |                               |                                  |                            |
|                              | mar prerouting<br>68                                                             |                                                                      |              |                       | 10.RA |                          | 0 <sub>B</sub>                | $\mathbf{0}$                     |                            |
| <b>RESIDE</b>                | mar postrouting<br>69                                                            |                                                                      |              |                       |       | 10.RA                    | 0 <sub>B</sub>                | $\mathbf{0}$                     |                            |
| vs IPv6                      | ::: Skype to phone - UDP voice call                                              |                                                                      |              |                       |       |                          |                               |                                  |                            |
| <b>22 MPLS</b>               | mar prerouting<br>70<br>mar postrouting<br>71.                                   |                                                                      | 176<br>17(0. |                       | 10.RA | 10.RA                    | 148 B<br>296 B                | $\blacksquare$<br>$\overline{2}$ |                            |
| <b>OpenFlow</b>              | ::: Skype to Skype - UDP voice call                                              |                                                                      |              |                       |       |                          |                               |                                  |                            |
|                              | mar prerouting<br>72                                                             |                                                                      | 176          |                       | 10 RA |                          | 0B                            | $\mathbf{0}$                     |                            |
| <b>Routing</b>               | mar postrouting<br>73                                                            |                                                                      | 17(0.        |                       |       | 10.RA                    | 0B                            | $\mathbf{0}$                     |                            |
| <b>System</b>                | ::: POP3 - Post Office Protocol version 3                                        |                                                                      |              |                       |       |                          |                               |                                  |                            |
| <b>Queues</b>                | mar prerouting<br>74                                                             |                                                                      |              |                       | 10.RA |                          | 0 <sub>B</sub>                | $\bullet$                        |                            |
|                              | mar postrouting<br>75                                                            |                                                                      |              |                       |       | 10.RA                    | 0 <sub>B</sub>                | $\mathbf{0}$                     |                            |
| <b>Files</b>                 | ::: SMTP - Simple Mail Transfer Protocol                                         |                                                                      |              |                       |       |                          |                               |                                  |                            |
| $\blacksquare$ Log           | mar prerouting<br>76                                                             |                                                                      |              |                       | 10.RA |                          | 0 <sub>B</sub>                | $\mathbf{0}$                     |                            |
| se Radius                    | 77<br>mar postrouting                                                            |                                                                      |              |                       |       | 10.RA                    | 0B                            | $\mathbf{0}$                     |                            |
|                              | ::: SNMP - Simple Network Management Protocol<br>mar prerouting<br>78            |                                                                      |              |                       | 10 RA |                          | 0 <sub>B</sub>                | $\mathbf{0}$                     |                            |
| <b>X</b> Tools               | mar postrouting<br>79                                                            |                                                                      |              |                       |       | 10.RA                    | 0B                            | $\mathbf{0}$                     |                            |
| <b>Mew Terminal</b>          | ::: Soulseek - P2P filesharing                                                   |                                                                      |              |                       |       |                          |                               |                                  |                            |
| <b>LCD</b>                   | mar prerouting<br>80                                                             |                                                                      |              |                       | 10.RA |                          | 0 <sub>B</sub>                | $\mathbf{0}$                     |                            |
|                              | mar postrouting<br>81                                                            |                                                                      |              |                       |       | 10.RA.                   | 0B                            | $\mathbf{0}$                     |                            |
| Partition                    | ::: SSH - Secure SHell                                                           |                                                                      |              |                       |       |                          |                               |                                  |                            |
| Make Supout of               | mar prerouting<br>82                                                             |                                                                      |              |                       | 10.RA |                          | 0B                            | $\mathbf{0}$                     |                            |
| New WinBox                   | mar postrouting<br>83                                                            |                                                                      |              |                       |       | 10.RA                    | 0 <sub>B</sub>                | $\mathbf{0}$                     |                            |
|                              | ::: SSL and TLS - Secure Socket Layer / Transport Layer Security                 |                                                                      |              |                       |       |                          |                               |                                  |                            |
| <b>O</b> Manual              | mar prerouting<br>84                                                             |                                                                      |              |                       | 10.RA |                          | 54.5 KiB                      | 353                              |                            |
| <b>R</b> Ext                 | 85<br>mar postrouting                                                            |                                                                      |              |                       |       | 10.RA                    | 216.4 KiB                     | 442                              |                            |
|                              | ::: Vnc                                                                          |                                                                      |              |                       | 10 RA |                          |                               |                                  |                            |
|                              | mar prerouting<br>86<br>mar postrouting<br>87                                    |                                                                      |              |                       |       |                          | 153.3 MiB<br>10.RA 2787.2 KiB | 119 472<br>62 608                |                            |
|                              | ::: TeamSpeak - VolP application                                                 |                                                                      |              |                       |       |                          |                               |                                  |                            |
|                              | mar prerouting<br>88                                                             |                                                                      |              |                       | 10.RA |                          | 0B                            | $\mathbf{0}$                     |                            |
|                              | 89<br>mar postrouting                                                            |                                                                      |              |                       |       | 10.RA                    | 0B                            | $\mathbf{0}$                     |                            |
|                              | ::: Camaras-HIKVISION                                                            |                                                                      |              |                       |       |                          |                               |                                  |                            |
|                              | mar prerouting 192.168.2<br>90                                                   |                                                                      | 6 (tcp) 554  |                       | 10.RA |                          | 2719.4 MiB 2 291 442          |                                  |                            |
|                              | mar postrouting 192.168.2<br>91                                                  |                                                                      | 6 (tcp) 554  |                       |       | 10.RA                    | 0B                            | $\bullet$                        |                            |
|                              | ::: Camaras-MSUR                                                                 |                                                                      |              |                       |       |                          |                               |                                  |                            |
|                              | mar prerouting 192.168.1<br>92                                                   |                                                                      | 6 (tcp) 80   |                       | 10.RA |                          | 241.3 MB                      | 259 884                          |                            |
|                              | mar postrouting 192.168.1<br>93                                                  |                                                                      | 6 (tcp) 80   |                       |       | 10.RA.                   | 0B                            | $\mathbf{0}$                     |                            |

**Fig. 4.38:** Resultados obtenidos con el marcado de paquetes.

#### **Elaborado por:** Investigador

Estos son los datos obtenidos después de la implementación de Calidad de Servicio (QoS).

En el cuadro mostrado Fig. 4.39, se ha marcado los servicios tanto de VoIP, Video y Datos, con una acción efectiva, lo que nos permitirá visualizar el cambio de los picos de ancho de banda en lapsos continuos:

| $ 0\rangle$ $ 0\rangle$<br>Safe Mode | admin@192.168.0.254 (GW_MATRIZ) - WinBox v6.20 on CCR1016-12G (tile) |                         |                                           |                        |                  |                |                              |                          | $  -$<br>Hide Passwords <b>The Contract</b> |
|--------------------------------------|----------------------------------------------------------------------|-------------------------|-------------------------------------------|------------------------|------------------|----------------|------------------------------|--------------------------|---------------------------------------------|
|                                      | Queue List                                                           |                         |                                           |                        |                  |                |                              |                          |                                             |
| Quick Set                            |                                                                      |                         |                                           |                        |                  |                |                              |                          |                                             |
| <b>IM Interfaces</b>                 | Simple Queues Interface Queues Queue Tree Queue Types                |                         |                                           |                        |                  |                |                              |                          |                                             |
| <b>SE Bridge</b>                     | $\ast$<br>÷<br>٠<br>$\blacksquare$<br>۰                              | $\overline{\mathbf{r}}$ | 00 Reset Counters   00 Reset All Counters |                        |                  |                |                              |                          | Find                                        |
| <b>画名 PPP</b>                        | Name                                                                 | / Parent                | <b>Packet Marks</b>                       | Limit At (b Max Limit) | Avg. Rate        | Queued Bytes   | <b>Bytes</b>                 | Packets                  |                                             |
| <sup>o</sup> <sub>le</sub> Mesh      | <b>B</b> vnc in                                                      | <b>WAN_IN</b>           | vnc in                                    |                        | 0 <sub>bps</sub> | 0B             | 0B                           | $\mathbf{0}$             |                                             |
|                                      | <b>B WAN OUT</b>                                                     | 10.RADIO                |                                           |                        | 50.9 kbps        | 0B             | 87.5 MiB 1 624 0.            |                          |                                             |
| igsi IP                              | 100bao_p2p_out                                                       | <b>WAN OUT</b>          | 100bao p2p out                            |                        | 0 bps            | 0 <sub>B</sub> | 3625 B                       | 31                       |                                             |
| Ligil IPv6                           | <b>B</b> DC p2p out                                                  | <b>WAN OUT</b>          | DC p2p out                                |                        | 0 bps            | 0B             | 0B                           | $\mathbf{0}$             |                                             |
| <b>MPLS</b>                          | <b>BDNS</b> out                                                      | <b>WAN OUT</b>          | DNS out                                   |                        | 0 bps            | 0B             | <b>101.2 KiB</b>             | 502                      |                                             |
|                                      | am mesanger out                                                      | <b>WAN OUT</b>          | aim_mesanger_out                          |                        | 0 bps            | 0B             | 0B                           | $\Omega$                 |                                             |
| 2 OpenFlow                           | am mesenger we                                                       | <b>WAN OUT</b>          | aim mesenger w.                           |                        | 0 <sub>bps</sub> | 0B             | 0B                           | $\mathbf{0}$             |                                             |
| <b>Sid:</b> Routing                  | <b>applejuice</b> out                                                | <b>WAN OUT</b>          | applejuice_out                            |                        | 0 bps            | 0B             | 0B                           | $\mathbf{0}$             |                                             |
|                                      | ares p2p out                                                         | <b>WAN OUT</b>          | ares p2p out                              |                        | 0 bps            | 0 <sub>B</sub> | 0B                           | $\Omega$                 |                                             |
| System                               | B bgp_routing_out                                                    | <b>WAN OUT</b>          | bgp_routing_out                           |                        | 0 bps            | 0B             | 0B                           | $\Omega$                 |                                             |
| <b>Cucues</b>                        | <b>In</b> bittorent out                                              | <b>WAN OUT</b>          | bittorent_out                             |                        | 0 <sub>bps</sub> | 0B             | 0B                           | $\Omega$                 |                                             |
|                                      | <b>B</b> camata out                                                  | <b>WAN OUT</b>          | camlata_out                               |                        | 0 bps            | 0 <sub>B</sub> | 0 <sub>B</sub>               | $\circ$                  |                                             |
| <b>Files</b>                         | a dhop_out                                                           | <b>WAN OUT</b>          | dhcp_out                                  |                        | 0 bps            | 0B             | 0B                           | $\mathbf{0}$             |                                             |
| $\blacksquare$ Log                   | Redonkey p2p out                                                     | <b>WAN OUT</b>          | edonkey p2p out                           |                        | 0 bps            | 0 <sub>B</sub> | 5.3 KiB                      | 59                       |                                             |
|                                      | B fasttrack_p2p_out                                                  | <b>WAN OUT</b>          | fasttrack_p2p_out                         |                        | 0 bps            | 0B             | 0B                           | $\Omega$                 |                                             |
| co. Radius                           | ftp_out                                                              | <b>WAN OUT</b>          | ftp_out                                   |                        | 0 <sub>bps</sub> | 0B             | 0B                           | $\overline{0}$           |                                             |
| <b>X</b> Tools                       | ganu p2p out                                                         | <b>WAN OUT</b>          | gnu_p2p_out                               |                        | 0 bps            | 0 <sub>B</sub> | 0B                           | $\mathbf{0}$             |                                             |
| <b>MI New Terminal</b>               | Clignutella_p2p_out                                                  | <b>WAN OUT</b>          | gnutella_p2p_out                          |                        | 0 <sub>bps</sub> | 0B             | 0B                           | $\overline{0}$           |                                             |
|                                      | gobogy_p2p_out                                                       | <b>WAN OUT</b>          | gobogy_p2p_out                            |                        | 0 bps            | 0B             | 0B                           | $\Omega$                 |                                             |
| <b>ELCD</b>                          | Bh323 voiceoverip                                                    | <b>WAN OUT</b>          | h323 voiceoverip                          |                        | 0 bps            | 0B             | 0B                           | $\Omega$                 |                                             |
| <b>Parttion</b>                      | <b>B</b> http_out                                                    | <b>WAN OUT</b>          | http_out                                  |                        | 50.9 kbps        | 0B             | 24.5 MiB                     | 430 149                  |                                             |
|                                      | <b>A</b> httprtsp_out                                                | <b>WAN OUT</b>          | httprtsp_out                              |                        | 0 bps            | 0 <sub>B</sub> | 0B                           | $\circ$                  |                                             |
| <b>J. Make Supout nf</b>             | <b>Bident</b> out                                                    | <b>WAN OUT</b>          | ident_out                                 |                        | 0 <sub>bps</sub> | 0B             | 0B                           | $\mathbf{0}$             |                                             |
| New WinBox                           | map_out                                                              | <b>WAN OUT</b>          | imap_out                                  |                        | 0 bps            | 0 <sub>B</sub> | 0B                           | $\Omega$                 |                                             |
|                                      | mesh p2p out                                                         | <b>WAN OUT</b>          | imesh_p2p_out                             |                        | 0 bps            | 0B             | 0B                           | $\mathbf{0}$             |                                             |
| <b>Ga</b> Manual                     | fill iro out                                                         | <b>WAN OUT</b>          | irc_out                                   |                        | 0 bps            | 0B             | 0B                           | $\mathbf{0}$             |                                             |
| <b>D</b> Ext                         | Rkoogo_out                                                           | <b>WAN OUT</b>          | koogo_out                                 |                        | 0 bps            | 0B             | 0B                           | $\mathbf{0}$             |                                             |
|                                      | <b>B</b> man out                                                     | <b>WAN OUT</b>          | msn_out                                   |                        | 0 <sub>bps</sub> | 0B             | 0B                           | $\mathbf{0}$             |                                             |
|                                      | <b>B</b> msnfile_out                                                 | <b>WAN OUT</b>          | msnfile out                               |                        | 0 bps            | 0B             | 0B                           | $\Omega$                 |                                             |
|                                      | mute_p2p_out                                                         | <b>WAN OUT</b>          | mute_p2p_out                              |                        | 0 bps            | 0B             | 0B                           | $\mathbf{0}$             |                                             |
|                                      | <b>B</b> naoster out                                                 | <b>WAN OUT</b>          | napster_out                               |                        | 0 bps            | 0B             | 0B                           | $\bullet$                |                                             |
|                                      | <b>Inetbios</b> out                                                  | <b>WAN OUT</b>          | netbios out                               |                        | 0 <sub>bps</sub> | 0B             | 0B                           | $\Omega$                 |                                             |
|                                      | <b>B</b> nntp out                                                    | <b>WAN OUT</b>          | nntp out                                  |                        | 0 bps            | 0 <sub>B</sub> | 0B                           | $\mathbf{O}$             |                                             |
|                                      | <b>B</b> ritp_out                                                    | <b>WAN OUT</b>          | ntp_out                                   |                        | 0 bps            | 0B             | 4590 <sub>B</sub>            | 51                       |                                             |
|                                      | <b>Moop3</b> out                                                     | <b>WAN OUT</b>          | pop3 out                                  |                        | 0 <sub>bps</sub> | 0B             | 0B                           | $\circ$                  |                                             |
|                                      | <b>B</b> radmin_out                                                  | <b>WAN OUT</b>          | radmin out                                |                        | 0 bps            | 0 <sub>B</sub> | 0B                           | $\Omega$                 |                                             |
|                                      | for dp_out                                                           | <b>WAN_OUT</b>          | ndp_out                                   |                        | 0 <sub>bps</sub> | 0B             | 0B                           | $\Omega$                 |                                             |
|                                      | <b>R</b> itsp_out                                                    | <b>WAN OUT</b>          | rtsp_out                                  |                        | 0 bps            | 0 <sub>B</sub> | 59.1 MiB 1 129 5.            |                          |                                             |
|                                      | <b>B</b> sip out                                                     | <b>WAN OUT</b>          | sip_out                                   |                        | 0 bps            | 0B             | 0B                           | $\mathbf{0}$<br>$\Omega$ |                                             |
|                                      | B skype2skype out<br>92 items (1 selected)                           | <b>WAN OUT</b>          | skype2skype out<br>0 B queued             |                        | 0 bps            | 0B             | 0B<br><b>Onackets queued</b> |                          |                                             |

**Fig. 4.39:** Resultados obtenidos corriendo el sistema de colas.

**Elaborado por:** Investigador.

A continuación en la Fig. 4.40, se muestra la herramienta TORCH cuando hemos dirigido la interface hacia las VLAN, por lo que notamos que cada servicio se altera cuando se deja de marcar una llamada o cuando se trata de ingresar al sistema financiero o cuando intentamos revisar una cámara interna o dirigidas estas solicitudes hacia sus sucursales:

| admin@192.168.0.254 (GW_MATRIZ) - WinBox v6.20 on CCR1016-12G (tile) |                                            |                         |                                    |                                                               |                                                           |                         |                       |                             |                                |                              |                              |            |    | $-15$              |
|----------------------------------------------------------------------|--------------------------------------------|-------------------------|------------------------------------|---------------------------------------------------------------|-----------------------------------------------------------|-------------------------|-----------------------|-----------------------------|--------------------------------|------------------------------|------------------------------|------------|----|--------------------|
| $\circ$ $\circ$<br>Safe Mode                                         |                                            |                         |                                    |                                                               |                                                           |                         |                       |                             |                                |                              |                              |            |    | Hide Passwords   4 |
| <b>All Quick Set</b>                                                 | Queue List                                 | Torch (Running)         |                                    |                                                               |                                                           |                         |                       |                             |                                |                              |                              |            | 回図 |                    |
| <b>Im Interfaces</b>                                                 | Simole Queues Int                          | <b>Basic</b>            |                                    |                                                               |                                                           | <b>Filters</b>          |                       |                             |                                |                              |                              | Start      |    |                    |
| <b>Sall</b> Bridge                                                   | ٠<br>$\blacksquare$<br>٠<br>×              |                         | Interface: Vian PCS                |                                                               | $\overline{\bullet}$                                      | Src. Address: 0.0.0.0/0 |                       |                             |                                |                              |                              |            |    | Find               |
| nom PPP                                                              | Name                                       |                         |                                    |                                                               | <b>s</b>                                                  | Dst. Address: 0.0.0.0/0 |                       |                             |                                |                              |                              | Stop       |    |                    |
| <sup>o</sup> L <sub>a</sub> Mesh                                     | bgp_rout                                   |                         | Entry Timeout: 00:00:03<br>Collect |                                                               |                                                           |                         |                       |                             |                                |                              |                              | Close      |    |                    |
| N<br>255 IP                                                          | <b>R</b> bittorent<br><b>B</b> camlata     | Src. Address            |                                    | Src. Address6                                                 |                                                           | Src. Address6: ::/0     |                       |                             |                                |                              |                              | New Window |    |                    |
| N<br>ve IPv6                                                         | <b>B</b> dhop_out                          | Dst. Address            |                                    | Dst. Address6                                                 |                                                           | Dst. Address6: ::/0     |                       |                             |                                |                              |                              |            |    |                    |
| <b>2</b> MPLS                                                        | <b>B</b> edonkey                           | MAC Protocol            |                                    | $P$ ort                                                       |                                                           | MAC Protocol: all       |                       |                             |                                |                              | $\overline{\ast}$            |            |    |                    |
| <b>2</b> OpenFlow                                                    | <b>B</b> fasttrack<br>盘ftp out             | $\vee$ Protocol         |                                    | V VLAN Id                                                     |                                                           | Protocol: Icp           |                       |                             |                                |                              | $\overline{\bullet}$         |            |    |                    |
| <b>X</b> Routing                                                     | ganu p2p                                   |                         |                                    |                                                               |                                                           |                         | Port: any             |                             |                                |                              | $\overline{\bullet}$         |            |    |                    |
| System                                                               | <b>B</b> gnutella<br><b>B</b> gobogy       |                         |                                    |                                                               |                                                           |                         |                       |                             |                                |                              |                              |            |    |                    |
|                                                                      | <b>目h323</b> vo                            |                         |                                    |                                                               |                                                           | VLAN Id: any            |                       |                             |                                |                              | $\overline{\bullet}$         |            |    |                    |
| <b>Queues</b>                                                        | http_out                                   | Eth. Pr / Protocol Src. |                                    |                                                               | Dst.                                                      |                         |                       | VLAN Id Tx Rate             | <b>Rx Rate</b>                 | Tx Pack Rx Pack              |                              |            | ▾  |                    |
| <b>Files</b>                                                         | <b>B</b> httprtsp<br>dent_out              | 4 (802.2)               |                                    |                                                               | 0.0.0.0                                                   |                         |                       | 160 bos                     | 0 bos                          | 0                            | $\mathbf{0}$                 |            |    |                    |
| $\parallel$ Log                                                      | <b>B</b> imap_out                          | 800(6)<br>800(p)        |                                    | 6 (tcp) 192.168.0.1:58740<br>6 (tcp) 192.168.0.1:5900 (vnc-2) | 192.168.1.150:80 (http)<br>192.168.0.116:50295            |                         |                       | 451.3k<br>8.4 kbps          | 14.4 kbos<br>319.6 kbps        | 59<br>17                     | 30<br>28                     |            |    |                    |
| <b>A</b> Radius                                                      | <b>B</b> imesh_p2                          | 800 (ip)                |                                    | 6 (tcp) 192.168.0.12:57857                                    | 54.208.247.222:1863                                       |                         |                       | 0 <sub>bos</sub>            | 176 bos                        | 0                            | $\mathbf{0}$                 |            |    |                    |
| <b>X</b> Tools                                                       | <b>B</b> irc_out<br><b>E</b> koogo o       | 800(p)                  |                                    | 6 (tcp) 192.168.0.12:57858                                    | 201.218.56.212:443 (https)                                |                         |                       | 0 bps                       | 176 bps                        | $\overline{0}$               | $\mathbf{0}$                 |            |    |                    |
| New Terminal                                                         | <b>Remsnout</b>                            | 800 (io)<br>800 (ip)    |                                    | 6 (tcp) 192.168.0.248:63636<br>6 (tcp) 192.168.0.50:15998     | 201.218.56.229:443 (https)<br>173.224.123.242:443 (https) |                         |                       | 0 <sub>bps</sub><br>240 bps | 264 bos<br>480 bos             | $\overline{\mathbf{0}}$<br>0 | $\overline{\mathbf{0}}$<br>1 |            |    |                    |
| <b>LCD</b>                                                           | msnfile_o                                  | 800 (io)                |                                    | 6 (tcp) 192.168.0.50:51859                                    | 201.218.56.212:443 (https)                                |                         |                       | 0 bps                       | 248 bps                        | $\bullet$                    | $\mathbf{0}$                 |            |    |                    |
| <b>Partition</b>                                                     | mute_p2<br><b>B</b> napster                | 806 (arp)               |                                    |                                                               | 0.0.0.0                                                   |                         |                       | 240 bos                     | 240 bos                        | $\bullet$                    | $\mathbf{0}$                 |            |    |                    |
| Make Supout of                                                       | <b>B</b> netbios                           |                         |                                    |                                                               |                                                           |                         |                       |                             |                                |                              |                              |            |    |                    |
| New WinBox                                                           | <b>B</b> nntp_out                          |                         |                                    |                                                               |                                                           |                         |                       |                             |                                |                              |                              |            |    |                    |
| <b>@</b> Manual                                                      | <b>B</b> intp out<br>goop3_ou              |                         |                                    |                                                               |                                                           |                         |                       |                             |                                |                              |                              |            |    |                    |
|                                                                      | <b>Bradmin</b> o                           |                         |                                    |                                                               |                                                           |                         |                       |                             |                                |                              |                              |            |    |                    |
| <b>B</b> Ext                                                         | ardp_out                                   |                         |                                    |                                                               |                                                           |                         |                       |                             |                                |                              |                              |            |    |                    |
|                                                                      | artsp_out                                  |                         |                                    |                                                               |                                                           |                         |                       |                             |                                |                              |                              |            |    |                    |
|                                                                      | sip out<br>skype2sk                        |                         |                                    |                                                               |                                                           |                         |                       |                             |                                |                              |                              |            |    |                    |
|                                                                      | <b>B</b> skypeout                          |                         |                                    |                                                               |                                                           |                         |                       |                             |                                |                              |                              |            |    |                    |
|                                                                      | <b>B</b> smtp_out                          |                         |                                    |                                                               |                                                           |                         |                       |                             |                                |                              |                              |            |    |                    |
|                                                                      | Samp_out                                   |                         |                                    |                                                               |                                                           |                         |                       |                             |                                |                              |                              |            |    |                    |
|                                                                      | <b>B</b> soulsek                           |                         |                                    |                                                               |                                                           |                         |                       |                             |                                |                              |                              |            |    |                    |
|                                                                      | <b>B</b> ssh out                           |                         |                                    |                                                               |                                                           |                         |                       |                             |                                |                              |                              |            |    |                    |
|                                                                      | <b>B</b> est out                           | 9 items                 |                                    | Total Tx: 460.4 kbps                                          | Total For: 335.6 kbps                                     | Total Tx Packet: 76     |                       |                             |                                | Total Rx Packet: 59          |                              |            |    |                    |
|                                                                      | <b>B</b> teamspeak out<br><b>B</b> vnc out |                         | <b>WAN OUT</b><br><b>WAN OUT</b>   | teamspeak out<br>vnc out                                      |                                                           |                         | <b>U</b> bos<br>0 bps |                             | ग्राह<br>0 B 3643.2 KiB 62 608 | ण्ड                          | π                            |            |    |                    |
|                                                                      |                                            |                         |                                    |                                                               |                                                           |                         |                       |                             |                                |                              |                              |            |    |                    |
|                                                                      | 92 items (1 selected)                      |                         |                                    | 0 B queued                                                    |                                                           |                         |                       |                             | 0 packets queued               |                              |                              |            |    |                    |

**Fig. 4.40:** Resultados obtenidos al intervenir los servicios. **Elaborado por:** Investigador.

#### **4.9.2 ANÁLISIS ECONÓMICO DEL PROYECTO DE QOS**

En esta sección se analiza los costos involucrados para que la Cooperativa de Ahorro y Crédito "San Alfonso Ltda.", ponga en camino la propuesta de la implementación de Calidad de Servicio (QoS) en la red inalámbrica, para lo cual se realizó una estimación de los costos de equipos, en varias empresas a nivel nacional ofertan equipos con diferentes precios, por lo que al final se eligió la oferta más conveniente.

#### **4.9.3 FINANCIAMIENTO PARA EL PROYECTO QOS**

Para este proyecto la institución antes mencionada, se utilizó recursos destinados dentro del presupuesto anual necesarios para la compra de equipos, accesorios y costos de mantenimiento de las comunicaciones.

#### **4.9.4 ANÁLISIS DEL BENEFICIO DE LA PROPUESTA**

Este proyecto es beneficioso para la Cooperativa de Ahorro y Crédito "San Alfonso Ltda.", puesto que permite a sus sucursales, tanto del Mercado sur, como la de Latacunga, mejorar su rapidez en las atención a usuarios internos y externos de la misma, debido a la mejora en los tiempos de transacción, pago de servicios, apertura de cuentas, pólizas, y finalmente llamadas telefónicas entre las agencias y el monitoreo del sistema de vigilancia.

#### **4.9.5 INVERSIÓN EN EQUIPOS Y ACCESORIOS**

En este apartado presentamos los costos para la adquisición de equipos, materiales, etc., necesarias para la propuesta de Implementación de Calidad de Servicio (QoS), en la red inalámbrica, adicional a los equipos existentes en cada una de las agencias.

A continuación se detallan los costos en las tablas 4.14 (Costos de los equipos adquiridos para la propuesta), y en la tabla 4.15 (Costo de instalación y configuración de la propuesta). Y finalmente en la tabla 4.16, se obtiene el valor de la inversión total del Proyecto.

#### **4.9.6 EQUIPOS DE COMUNICACIÓN INALÁMBRICA**

Los equipos mencionados en este apartado serán ubicados en la Matriz principal (Router Cloud Core CR1016-12G) y los dos restantes Routers Mikrotik RB751U-2Hnd, en cada una de las agencias: sucursal Mercado Sur y en la sucursal Latacunga. (Anexo 1)

#### **a) Equipo Router Mikrotik RB751U-2HnD:**

 Este RouterBOARD es utilizado para hacer balanceos de carga, como *firewall* para proteger la red y para otras muchas funciones. Posee 5 puertos Ethernet o interfaces de red 10/100. Tiene un procesador AR7241 de 400MHz, el **RB 751G-2HnD** alcanza un *throughput* de 450Mbps.

#### **b) Equipo Router Cloud Core CR1016-12G:**

 Este Router Industrial de vanguardia con 16 CPU core. Dispone de 12 puertos Gigabit Ethernet, un cable de consola serie y un puerto USB. El CCR1016-12G tiene dos ranuras SODIMM, por defecto viene con 2 GB de RAM, pero no tiene límite de memoria en RouterOS (se aceptan y utilizan 16 GB o más).

**Tabla 4.14:** Costos de los equipos adquiridos para la propuesta.

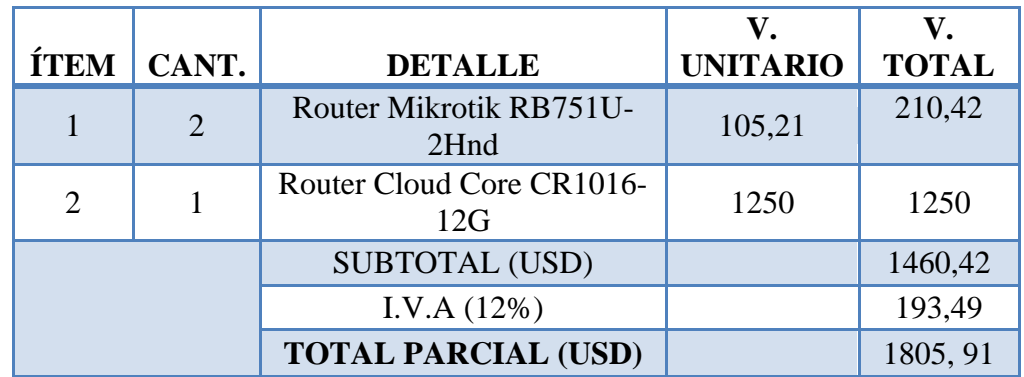

**Elaborado por:** Investigador.

#### **4.9.7 INSTALACIÓN Y CONFIGURACIÓN PARA LA PROPUESTA**

**Tabla 4.15:** Costo de instalación y configuración de la propuesta.

**Elaborado por:** Investigador

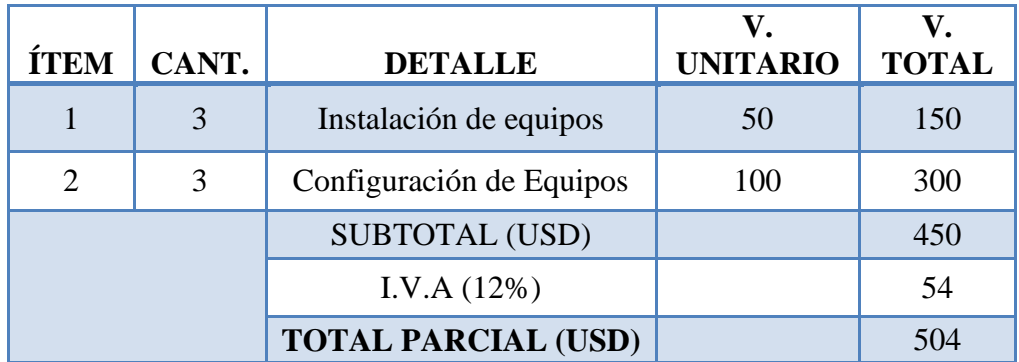

#### **4.9.8 INVERSIÓN TOTAL DEL PROYECTO**

**Tabla 4.16:** Inversión total del Proyecto.

**Elaborado por:** Investigador.

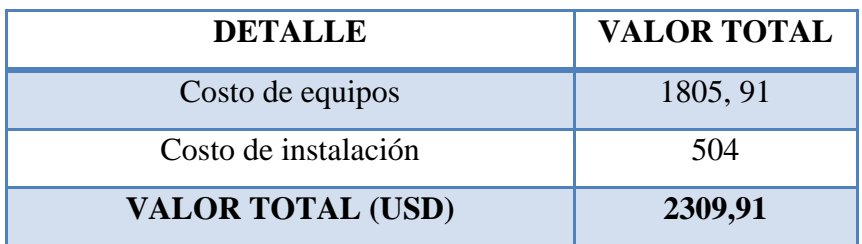

#### **CAPÍTULO V**

#### **CONCLUSIONES Y RECOMENDACIONES**

Al finalizar el trabajo de investigación para la Implementación de calidad de servicio (QoS), en las redes inalámbricas de la Cooperativa de Ahorro y Crédito "San Alfonso Ltda.", se obtienen las siguientes conclusiones y recomendaciones.

#### **5.1 CONCLUSIONES**

- Luego de analizar la infraestructura de red se concluyó que los recursos tecnológicos que dispone la cooperativa se integraron en su totalidad a la reestructuración lógica que se implementó en el sistema de red inalámbrico.
- La tecnología que brinda el sistema de QoS implementado en la Cooperativa permitió que la arquitectura de red sea un diseño escalable, debido al aumento constante de servicios en las redes de datos y de las exigencias del usuario hacen de la Calidad de Servicio una necesidad prioritaria e inevitable.
- A parte de proveer calidad de servicio a la cooperativa mediante el manejo de prioridades de acuerdo a las distintas clases de tráfico, se permitió disminuir los retardos en las comunicaciones inalámbricas, también se favoreció las transmisiones de aplicaciones de tiempo real, volviendo a las transmisiones inalámbricas seguras confiables y accesibles.

#### **5.2 RECOMENDACIONES**

- En la utilización de un nuevo servicio disponible al usuario por parte de la cooperativa se recomienda realizar un estudio exhaustivo para determinar los requerimientos de la red y los mecanismos para garantizar la actualización de prioridades en la transición de datos para brindar un servicio estable.
- Se recomienda la utilización de herramientas de monitoreo y análisis de datos, eventualmente para analizar en detalle que el sistema de QoS y sus transmisiones se encuentren en los parámetros configurados evitando problemas de ancho de banda.
- También se recomienda realizar una capacitación al personal que labora en la cooperativa, para ejecutar planes de educación tecnológica en el uso de los servicios, de una manera más oportuna sin desaprovechar este recurso.

#### **Bibliografía o Referencias**

**[1]**  C. Erazo, J. Arana, I. Meza, S. Pérez , "Implantación de Calidad de Servicio (QoS) en redes inalámbricas WI-FI ", Instituto Politécnico Nacional, Escuela Superior de Ingeniería Mecánica y Eléctrica Unidad Culhuacan, México, D.F, México, 2009.

**[2]**  D. LLerena, "Algoritmos de Calidad de Servicio (QoS) y la congestión en los enlaces de comunicación de los usuarios de la empresa Uniplex Systems de la ciudad de Quito", Universidad Tecnica de Ambato, Facultad de Ingenieria en Sistemas, Electrónica e Industrial, Ambato, 2011.

**[3]**  T. Zambrano, "Modelos de Configuracion de Calidad de Servicio (QoS) en el tráfico de Voz y su impacto en le sistema de telefonía de la empresa Cemento Chimborazo C.A.", Universidad Tecnica de Ambato, Facultad de Ingenieria en Sistemas, Electrónica e Industrial, Ambato, 2011.

**[4]** B. A. Carlson, P. B. Crilly y J. C. Rutledge, Sistemas de Comunicación, Cuarta Edición, McGraw-Hill, México D.F., 2007.

- Medios de Transmisión, [online], disponible en:
- **[5]** http://www.dte.us.es/personal/sivianes/tcomu/MediosTransmision.pdf
- **[6]** B. Forouzan, Transmisión de Datos y Redes de Comunicación, McGraw-Hill, Segunda Edición, España, 2002.
- **[7]** [Redes Inalámbricas, \[online\], disponible en:](Redes%20Inalámbricas,%20%5bonline%5d,%20disponible%20en:%20http:/tecnologiadpunta.weebly.com/redes-inalaacutembricas.html)  [http://tecnologiadpunta.weebly.com/redes-inalaacutembricas.html](Redes%20Inalámbricas,%20%5bonline%5d,%20disponible%20en:%20http:/tecnologiadpunta.weebly.com/redes-inalaacutembricas.html)
- **[8]** Señales Inalambricas, [online], disponible en: <http://www.slideshare.net/lauriba/seales-inalambricas>

[Técnicas de Transmisión, \[online\], disponible en:](http://teoriadelastelecomunicaciones.wordpress.com/unidad-3-tecnicas-de-transmisionmultiplexación-y-conmutación/) 

**[9]** [http://teoriadelastelecomunicaciones.wordpress.com/unidad-3-tecnicas-de](http://teoriadelastelecomunicaciones.wordpress.com/unidad-3-tecnicas-de-transmisionmultiplexación-y-conmutación/)[transmisionmultiplexación-y-conmutación/](http://teoriadelastelecomunicaciones.wordpress.com/unidad-3-tecnicas-de-transmisionmultiplexación-y-conmutación/)

Trasmisión Inalámbrica, [online], disponible en:

- **[10]** [http://www.itrainonline.org/itrainonline/mmtk/wireless\\_es/files/02\\_es\\_estandare](http://www.itrainonline.org/itrainonline/mmtk/wireless_es/files/02_es_estandares-inalambricos_guia_v02.pdf) [s-inalambricos\\_guia\\_v02.pdf](http://www.itrainonline.org/itrainonline/mmtk/wireless_es/files/02_es_estandares-inalambricos_guia_v02.pdf)
- **[11]** Frecuencia, [online], disponible en:<br>http://www.coodemia.edu/0224170/
- [http://www.academia.edu/9324179/Revista\\_Bluetooth](http://www.academia.edu/9324179/Revista_Bluetooth)
- **[12]** [http://recursostic.educacion.es/observatorio/web/es/cajon-de-sastre/38-cajon-de-](http://recursostic.educacion.es/observatorio/web/es/cajon-de-sastre/38-cajon-de-sastre/961-monografico-redes-wifi?start=5)Transmisión de Datos, VoIP, Video Vigilancia, [online], disponible en: [sastre/961-monografico-redes-wifi?start=5](http://recursostic.educacion.es/observatorio/web/es/cajon-de-sastre/38-cajon-de-sastre/961-monografico-redes-wifi?start=5)

Trasmisión de Video, [online], disponible en:

- **[13]** [http://ocw.innova.uned.es/mm2/tm/contenidos/pdf/tema4/tmm\\_tema4\\_video\\_dig](http://ocw.innova.uned.es/mm2/tm/contenidos/pdf/tema4/tmm_tema4_video_digital.pdf) [ital.pdf](http://ocw.innova.uned.es/mm2/tm/contenidos/pdf/tema4/tmm_tema4_video_digital.pdf)
- **[14]** Protocolos SIP, [online], disponible en: <http://servinfcolombia.wikispaces.com/E-P-S>
- **[15]** Codecs de Voz, [online], disponible en:http://bytecoders.net/content/elegir-unc%C3%B3dec-de-audio-para-asterisk.html
- **[16]** Introducción a la Calidad de Servicio (QoS), [online], disponible en: <http://technet.microsoft.com/es-es/library/hh831679.aspx>
- **[17]** Calidad de Servicio, Ingeniería de la información, 2005, [online], disponible en: http://det.bi.ehu.es/redesLAN/attach?page=Art%EDculos%2FQoS\_v1.0.pdf
- 
- **[18]** Clasificación de QoS, [online], disponible en: <http://bibdigital.epn.edu.ec/bitstream/15000/4409/1/CD-4028.pdf>
- 
- **[19]** Equipos Mikrotik, [online], disponible en: http://www.mikrotik.com/pdf/what\_is\_routeros.pdf

# **ANEXOS**

## **ANEXO 1**

### **MANUALES DE LOS EQUIPOS DE LA COOPERATIVA DE AHORRO Y CRÉDITO "SAN ALFONSO LTDA.".**

#### **I. MIKROTIK CCR1016-12G (Cloud Core Router)**

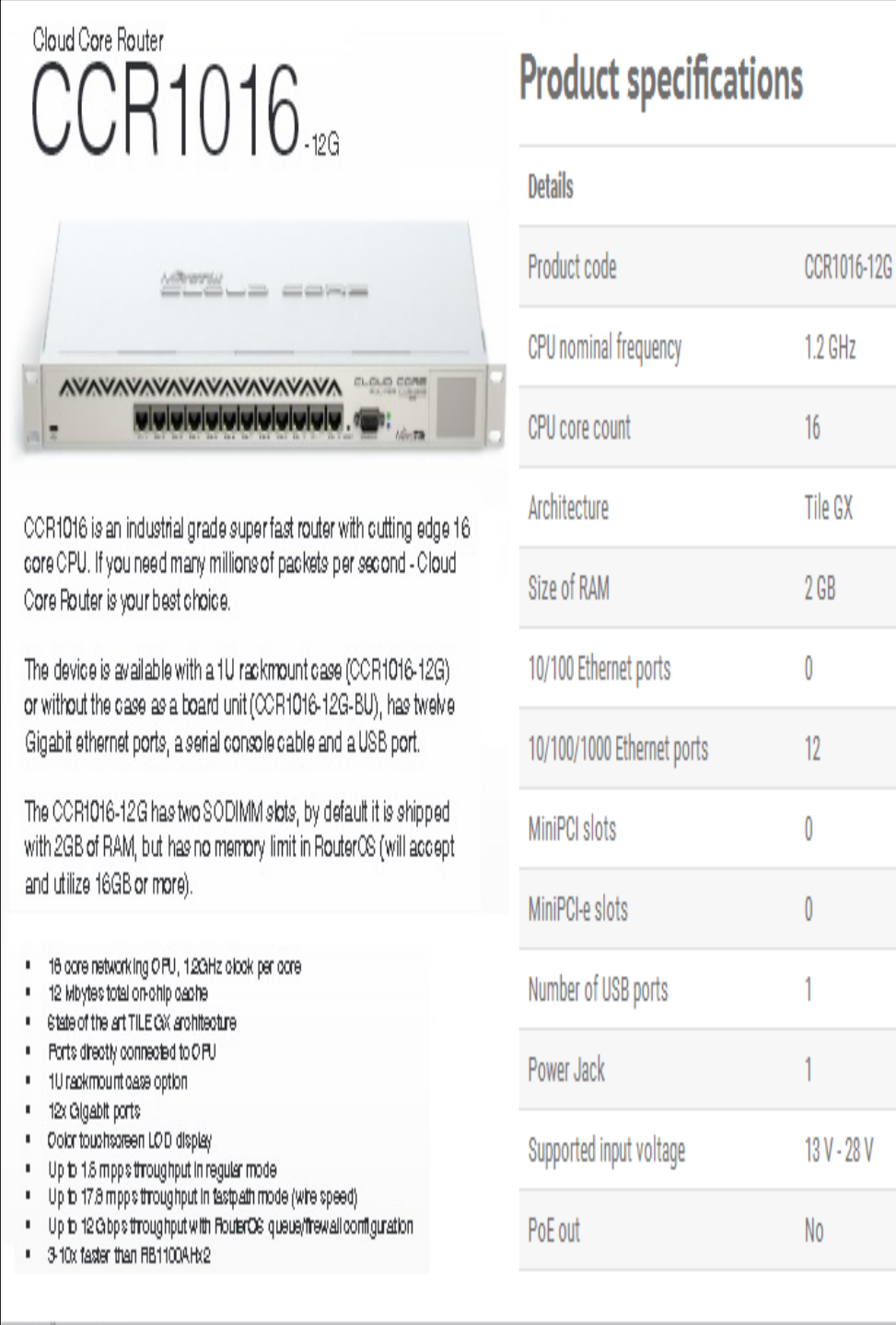

#### **MikroTik**

#### **II. – ROCKET M5 - GPS CARRIER CLASS AirMAX™ BaseStation**

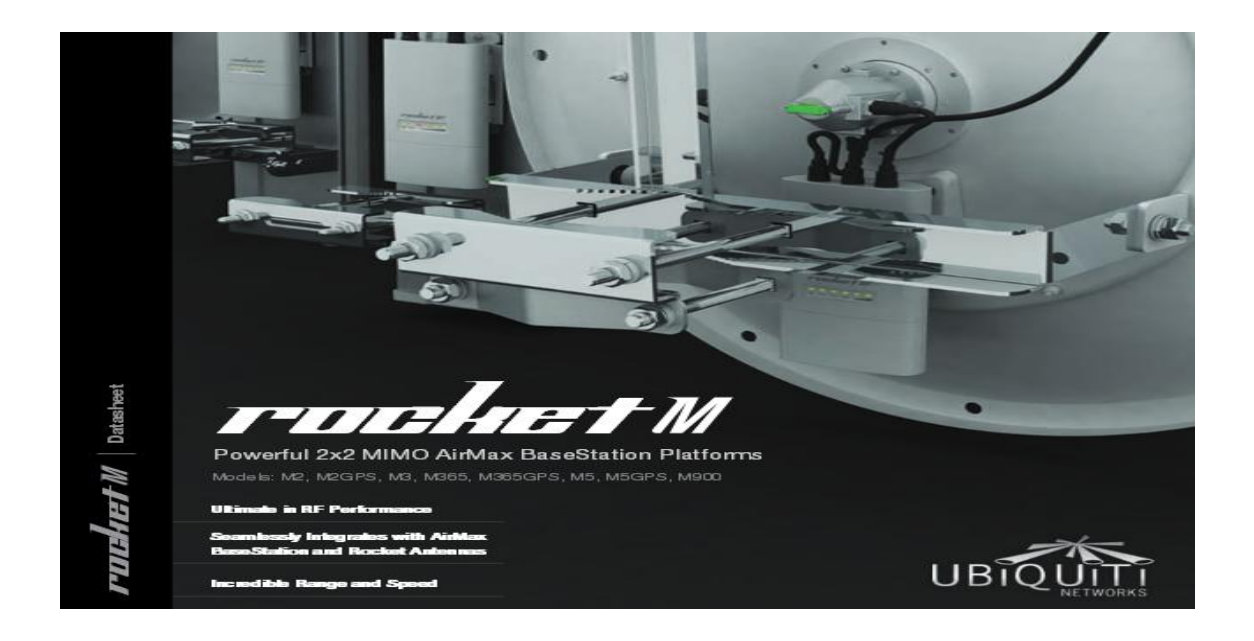

#### **GPS feature eliminates interference when co-located on tower with many devices compatible with all of the Ubiquiti 5GHz antennas.**

These are designed to work with the Rocket-series units: The Rockets fit to the antennas easily & quickly (in most cases, the Rocket snaps into place on the back of the antenna).The photos show how the Rocket snaps in place behind the AirMax sectoral antennas (left) and the [RocketDish antenna](http://www.data-alliance.net/antenna-rocketdish-30dbi-5ghz-airmax-2x2-mimo-ptp-ubiquiti/) (right).

#### **RANGE:**

With [20dbi Sector Antenna:](http://www.data-alliance.net/servlet/-strse-UBIQUITI-Products-cln-Antennas/Categories) 60KM With [30dbi RocketDish5 Antenna:](http://www.data-alliance.net/servlet/-strse-UBIQUITI-Products-cln-Antennas/Categories) 100KM With [34dbi RocketDish5 Antenna:](http://www.data-alliance.net/servlet/-strse-216/RocketDish-5G-dsh-34-34dBi-5GHz/Detail) 174km - [see case study](http://en.data-alliance.net/longest-distance-link-174km-with-ubiquiti-rockets-34dbi-dishes/)

#### **Rocket M GPS AirSync**

Many situations require the use of multiple AirMax M series devices on the same tower. The new Rocket M GPS products are designed to eliminate colocation interference by using synchronized transmission times.

#### **AIRSYNC**

The basestations make use of a common clock source using the built-in GPS receiver. One device is configured as the synchronization master and the others are configured in Slave Mode. Once this is done, the Master and Slave devices synchronize their transmit and receive cycles so that they transmit at the same time and receive at the same time.

#### **GPS Antenna included**:

Weatherproof, external, with magnet back for easy mounting on any nearby metal surface, such as the bracket-mount of a [RocketDish antenna.](http://www.data-alliance.net/antenna-rocketdish-30dbi-5ghz-airmax-2x2-mimo-ptp-ubiquiti/)

The GPS antenna connects to the middle antenna connector, of the 3 [RP-SMA](http://www.data-alliance.net/rp-sma/)  [connectors](http://www.data-alliance.net/rp-sma/) on the top of the Rocket Titanium GPS unit.

#### **Other Features**:

The RocketM Titanium features enhanced radio perfomance and superior durability. Its carrier class capabilities link distances up to 50 km and provide breakthrough speeds of up to 150 Mbps. The RocketM Titanium takes advantage of its Gigabit Ethernet connection to deliver high throughput for reliable data transfers. The RocketM Titanium enclosure was specifically designed to improve performance in harsh RF environments and in extreme weather conditions. Enclosed in aircraft-grade aluminum, the RocketM Titanium is a rugged, high-power, linear 2x2 MIMO radio.

#### **Features Include:**

#### **AirMAX Technology**

**GPS Synchronization:** RocketM2 Titanium has integrated Ubiquiti airSynctechnology. **2x2 MIMO:** Hi-power, linear 2x2 MIMO radios with enhanced receiver performance. **Power supply:** 802.3af compliant PoE 110-240VAC 48VDC 0.5A US power cord, US/FCC channel/frequency plan only

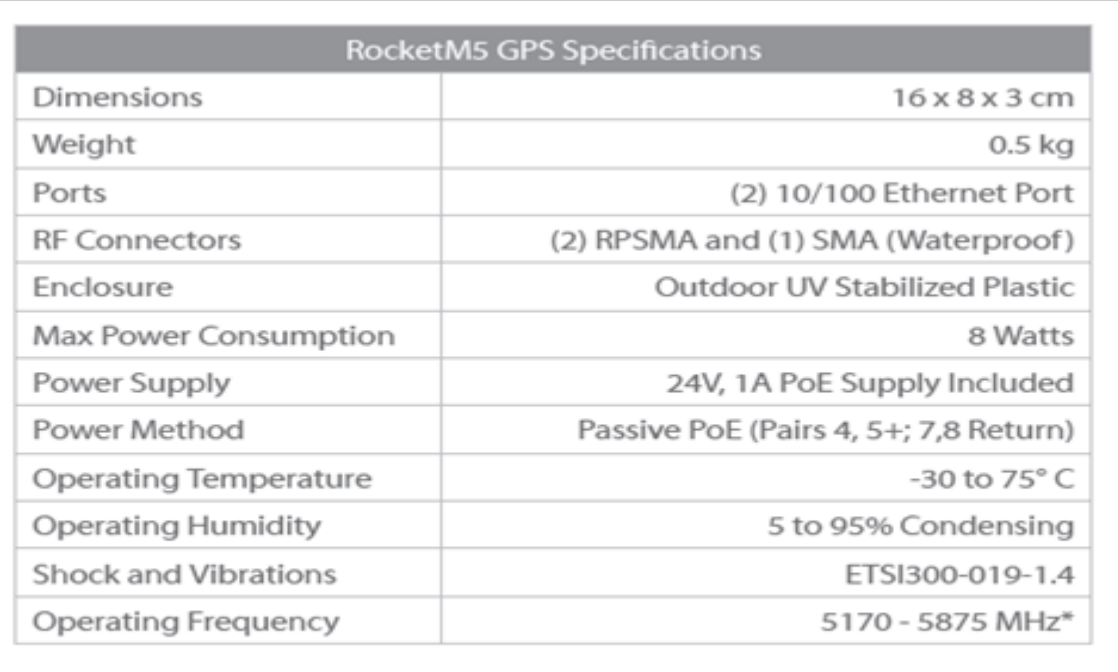

\* Only 5725 - 5850 MHz supported in the USA<br>(US units with FCC ID: SWX-RM5 are allowed 5250 - 5850 MHz.)

#### **III– ROCKET DISH AirMax Carrier Class 2x2 PtP Bridge Dish**

#### **Antenna**

Specification

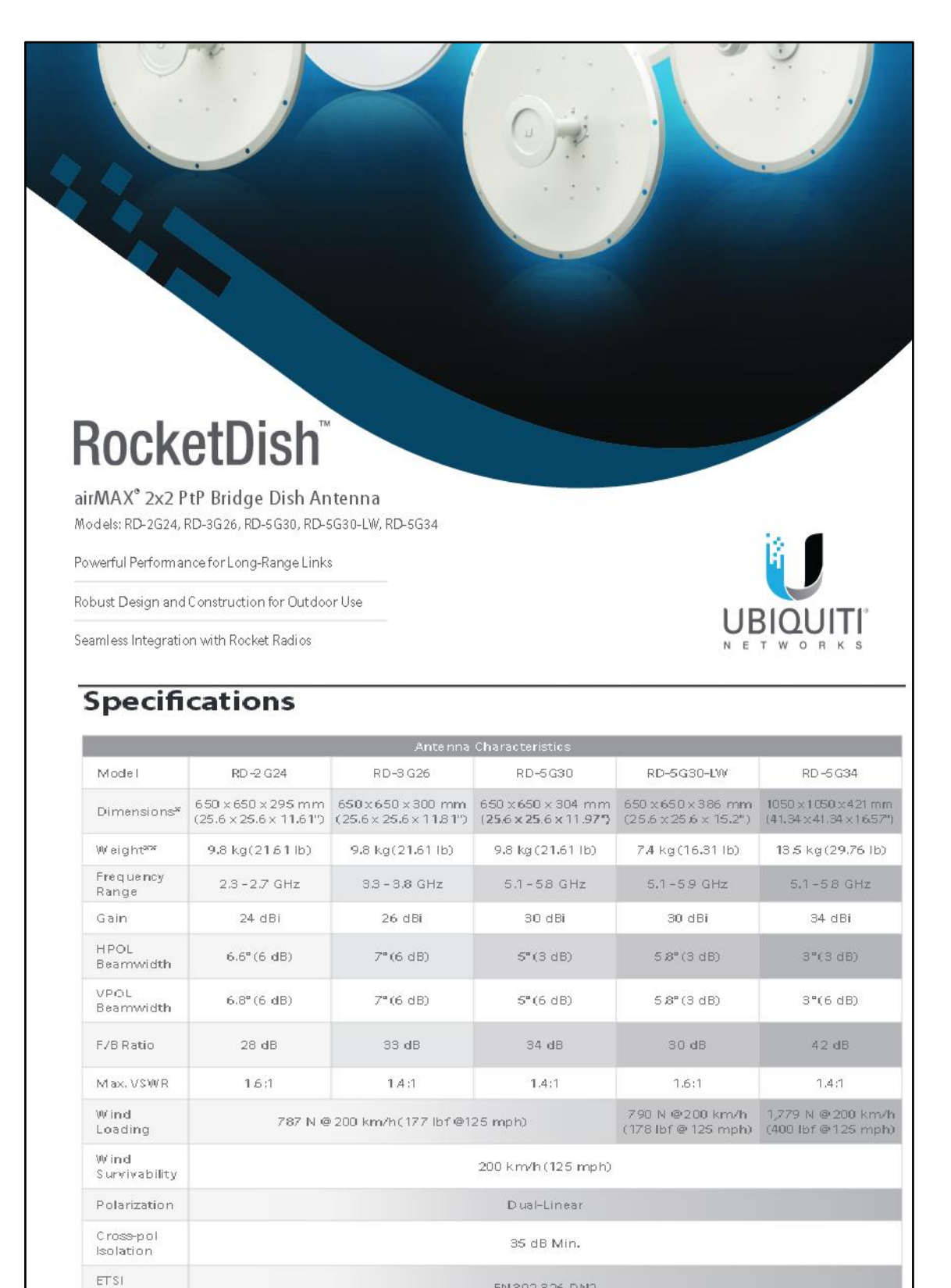

EN 302 326 DN2
## **IV. - ROUTER BOARD RB751U-2HnD**

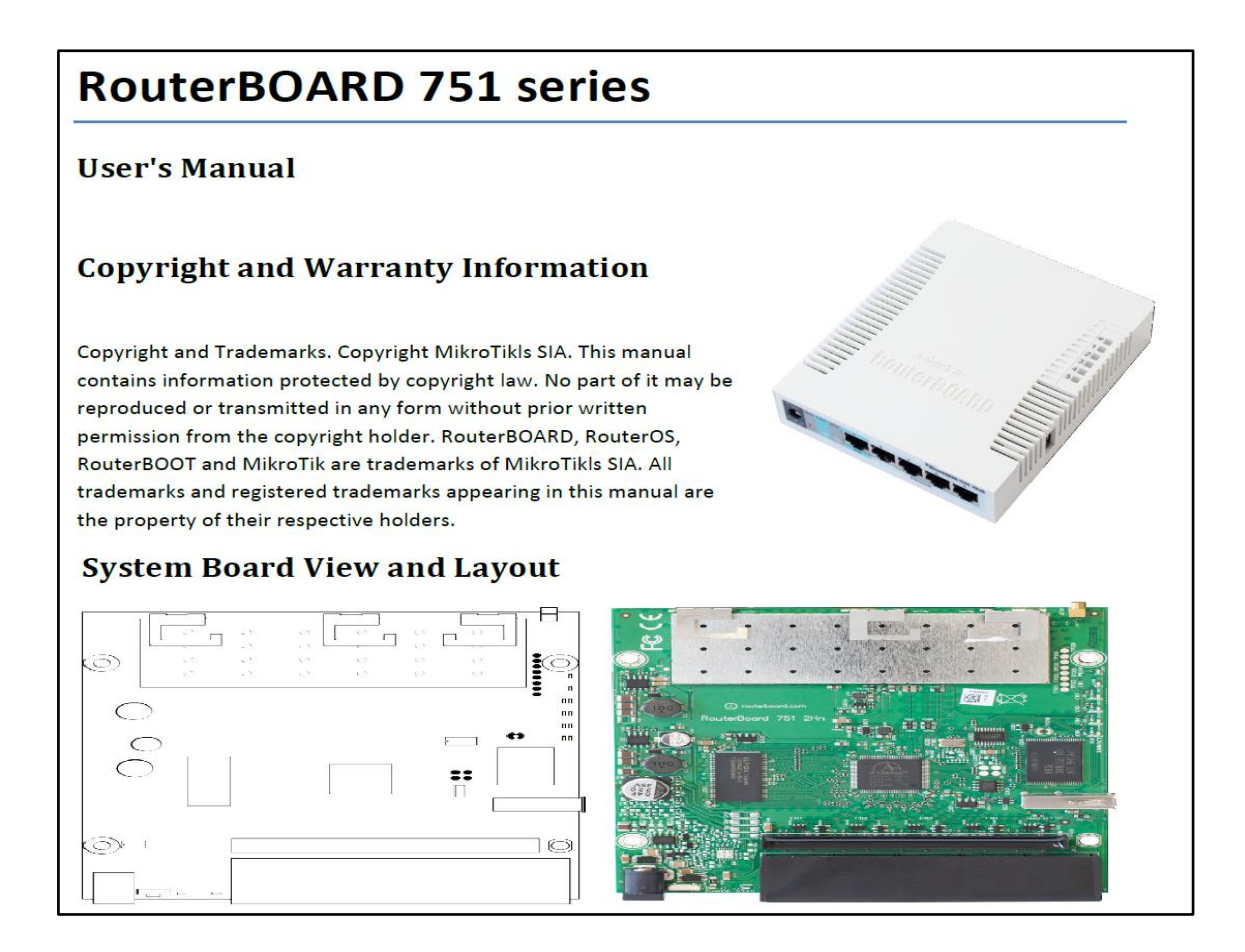

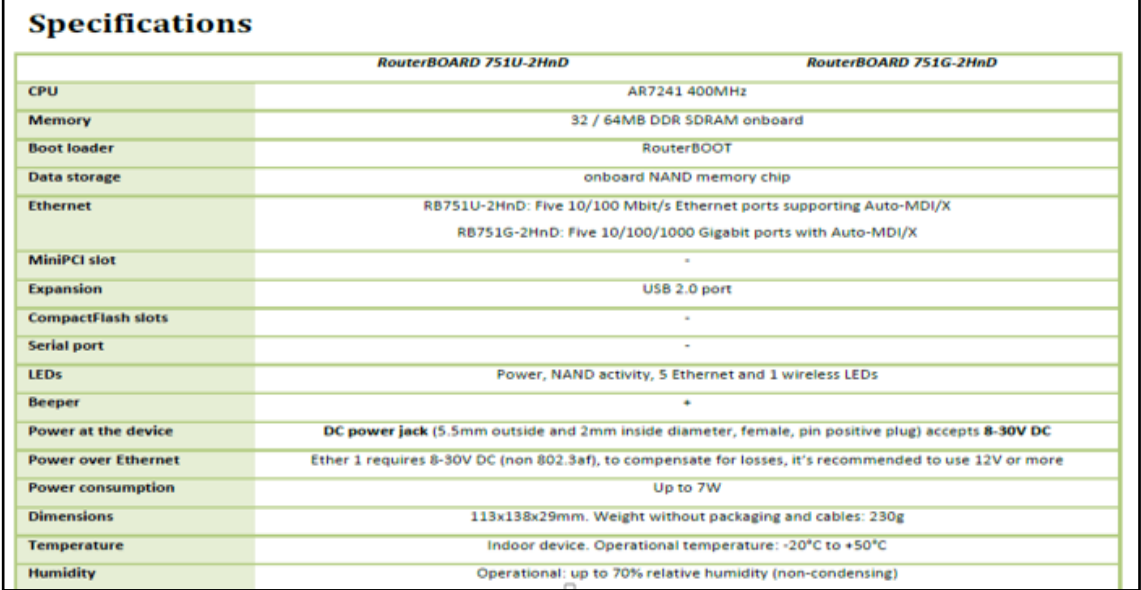

## V. - HIKVISION DS-7604/08/16NI-SE (/N) Embedded NVR

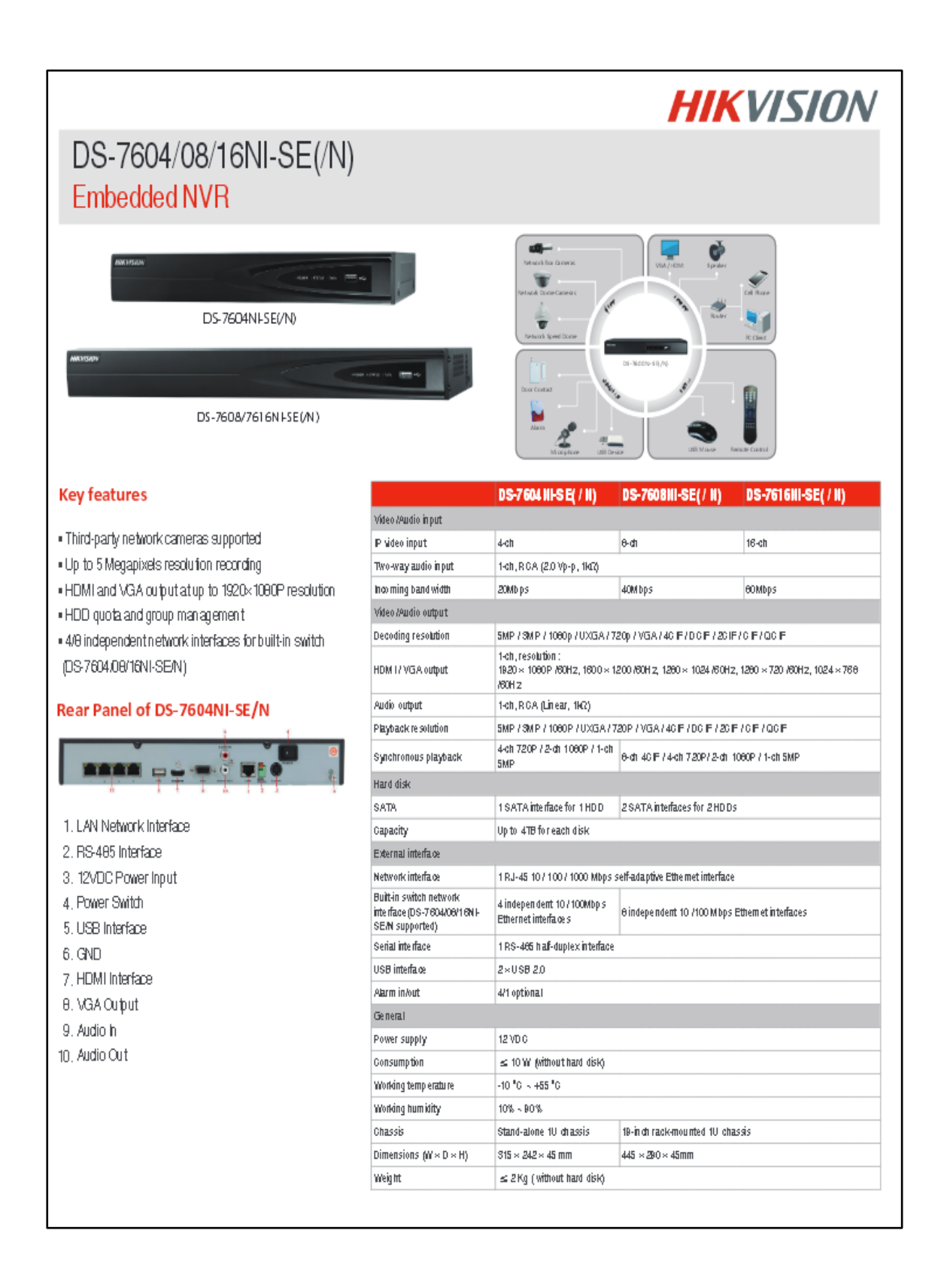

## VI. - HIKVISION DS-2CD2110-(I)

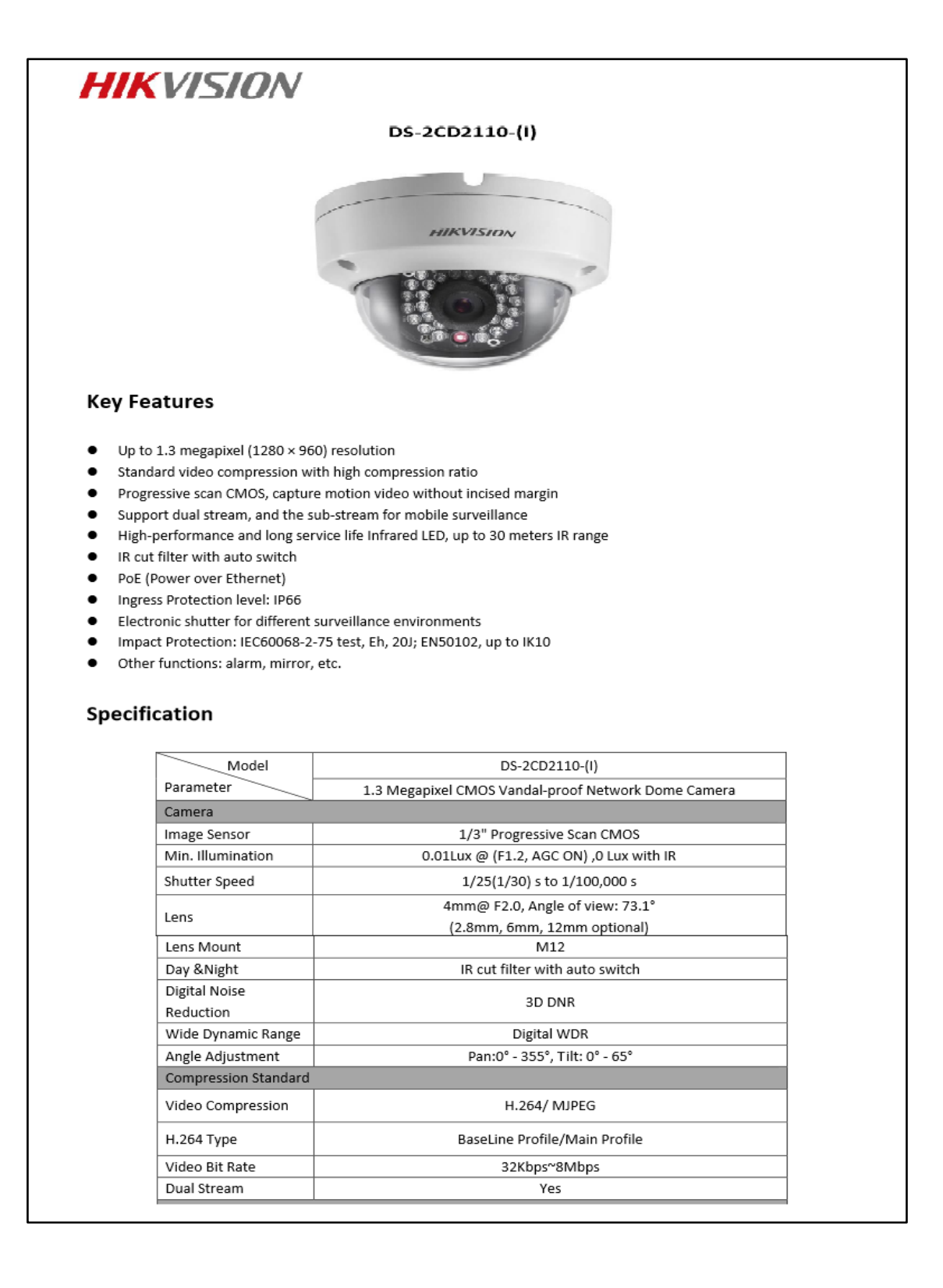

## VII. - ANALOG IP GATEWAY GXW4008 4, 8 or 24 FXS Ports

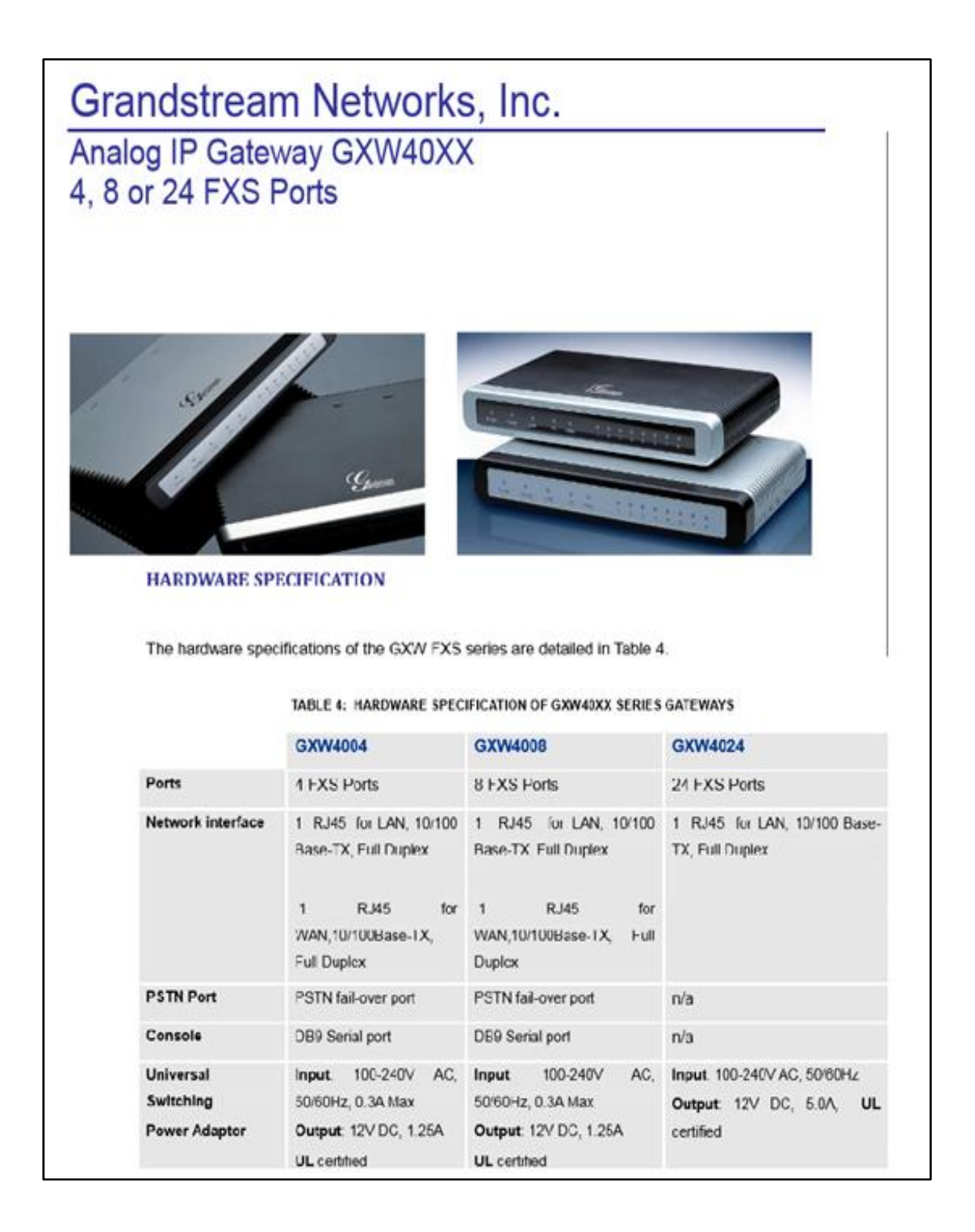

## VIII. - SWITCH CISCO CATALYST WS-C2960S-48FPD-L

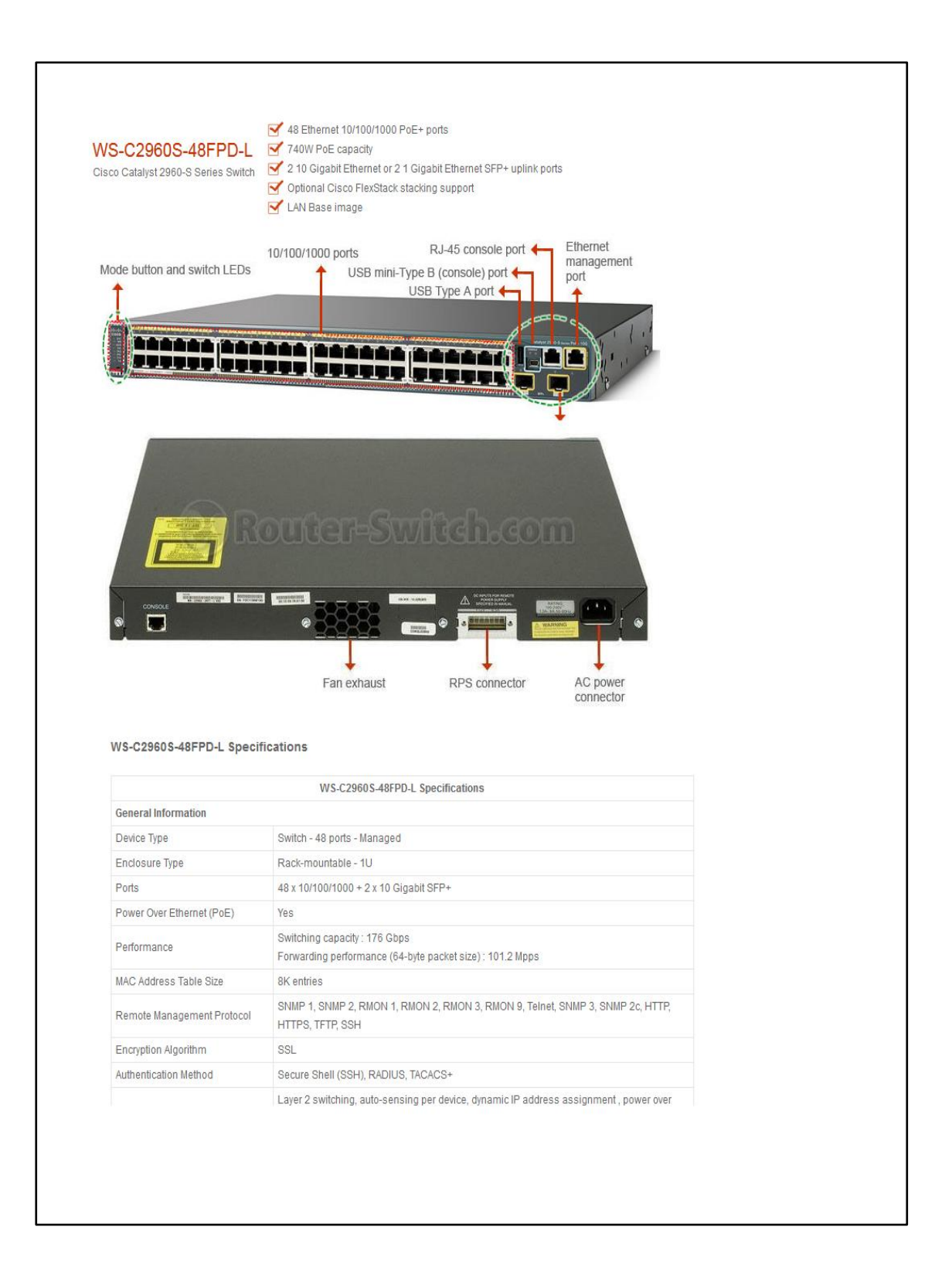

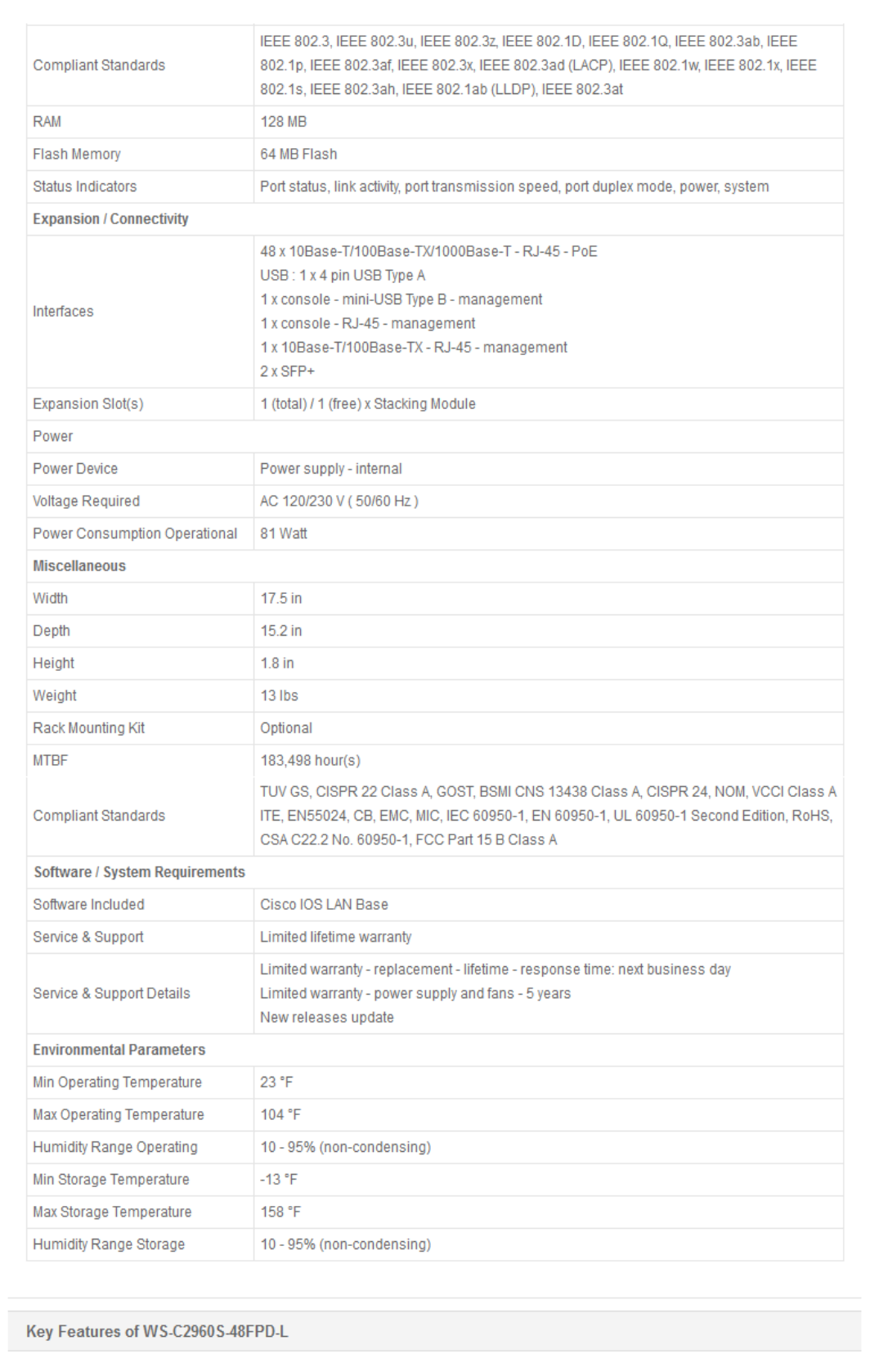

## IX. - SWITCH HP Serie A5120 EI

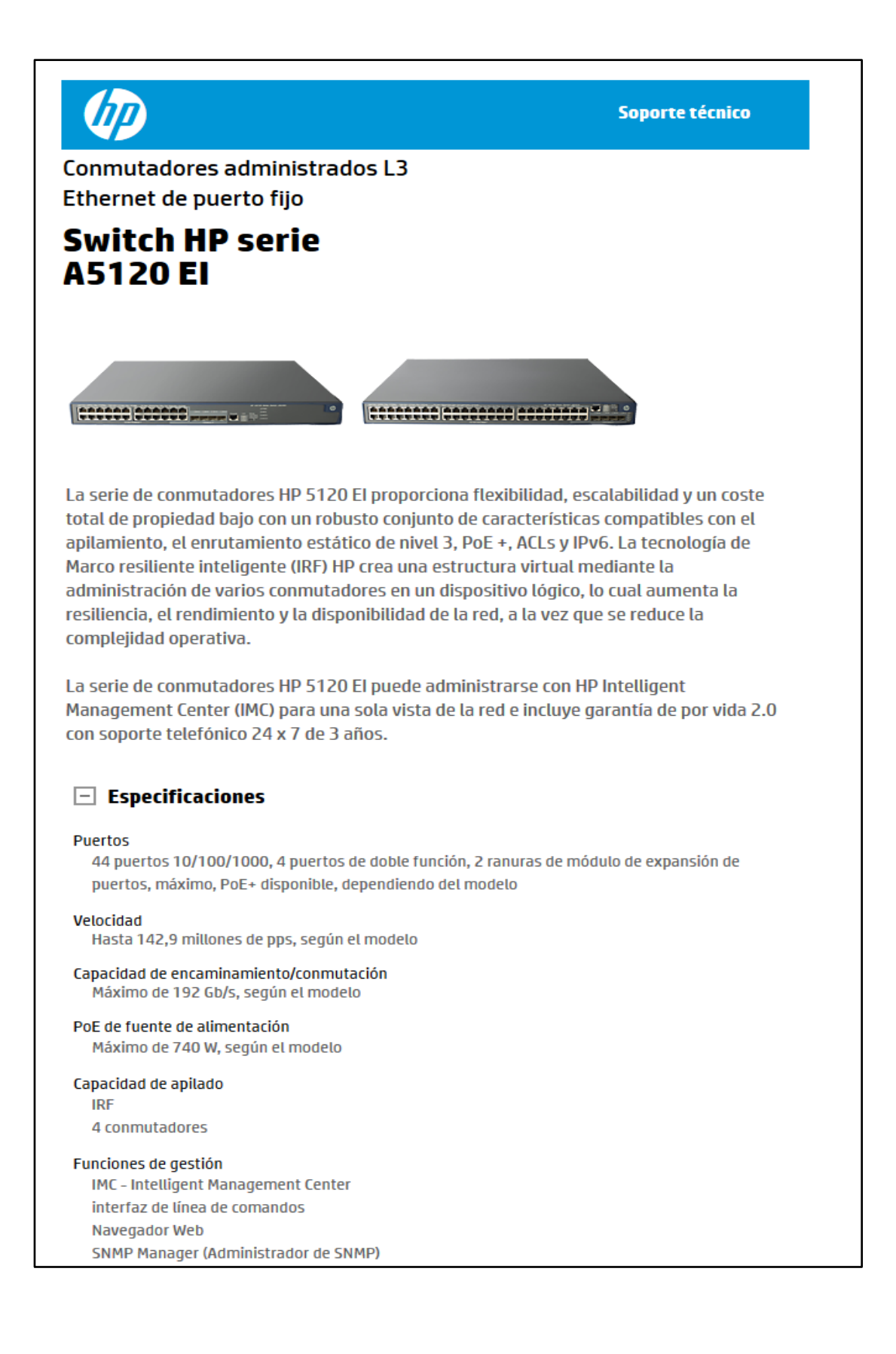

# **ANEXO2**

## **SCRIPT DE CONFIGURACION DE QOS EN LOS EQUIPOS ROUTER MIKROTIK**

## **PROTOCOLO CAPA 7 (LAYER7-PROTOCOL)**

## **/ip firewall layer7-protocol**

 $\ln\$ "

```
add name=edonkey regexp="^[\C5\D4\E3-\E5].\?.\?.\?.\?([\01\02\05\14\15\16\18\)
  \19\1A\1B\1C !234568@ABCFGHIJKLMNOPORSTUVWX[`\81\82\90\91\93\96\97\98\99\
   \9A\9B\9C\9E\A0\A1\A2\A3\A4]|Y................\?[ -~]|\96....\$)"
add name=goboogy regexp="<peerplat>|^get /getfilebyhash\\.cgi\\\?|^get /queue_\
   register\\.cgi\\\?|^get /getupdowninfo\\.cgi\\\?"
add name=soribada regexp="^GETMP3\r\
  \hbox{Filename}^0_1.\?.\?.\?(\Q:\H)=[Q2:)]^10[\14-\16]\10[\15-\17].\?.\?.\?.\? \$"
add name=rdp regexp=rdpdr.*cliprdr.*rdpsnd
add name=gnutellaregexp="^(gnd[\01\02]\?.\?.\?\01|gnutella connect/[012]\\.[0\
  -9]\r\
   \n|get /uri-res/n2r\\\?urn:sha1:|get /.*user-agent: (gtk-gnutella|bearshar\
e|mactella|gnucleus|gnotella|limewire|imesh)|get /.*content-type: applicat\
   ion/x-gnutella-packets|giv [0-9]*:[0-9a-f]*/|queue [0-9a-f]* [1-9][0-9]\?[\
   0-9]\?\\.[1-9][0-9]\?[0-9]\?\\.[1-9][0-9]\?[0-9]\?\\.[1-9][0-9]\?[0-9]\?:[\
   1-9][0-9]\?[0-9]\?[0-9]\?|gnutella.*content-type: application/x-gnutella|.\
   ..................\?lime)"
add name=cvsregexp="^BEGIN (AUTH|VERIFICATION|GSSAPI) REQUEST\
   \n"
add name=nbnsregexp="\01\10\01|\\)\10\01\01|0\10\01"
add name=shoutcastregexp=\
  "icy [1-5][0-9][0-9] [\t\text{-}r -\t^*(\text{content-type:audio} | \text{icy-})"
add name=dns regexp="^.\?.\?.\?.\?.\?[\01\02].\?.\?.\?.\?.\?.\?[\01-\?][a-z0-9][\
\langle 01-\rangle?a-z]*[\02-\frac{6}{a-z}][a-z][fglmoprstuvz]\?[aeop]\?(um)\?[\01-\10\1C][\
\01\03\04\FF]"
add name=quake-halfliferegexp="^\FF\FF\FF\FFget(info|challenge)"
addname=poco regexp="^\80\94\
  \n\01....\1F\9E"
add name=ciscovpnregexp="^\01\F4\01\F4"
add name=x11 regexp="^[lb].\?\0B"
add name=xboxliveregexp="^X\80........\F3|^\06XN"
add name=applejuiceregexp="\alphaajprot\r\
  \ln"
add name=zmaapregexp="^\1B\D7;H[\01\02]\01\?\01"
add name=live365 regexp=membername.*session.*player
add name=rlogin regexp="^[a-z][a-z0-9][a-z0-9]+/[1-9][0-9]\?[0-9]\?[0-9]\?00"
addname=http regexp="http/(0\\.9|1\\.0|1\\.1) [1-5][0-9][0-9] [\t-\r -~]*(con\
nection:|content-type:|content-length:|date:)|post [\t\text{-r} -\t\text{-r} * \text{http/[01}]\ .[019]"
add name=sip regexp=\
  "^(invite|register|cancel) sip[\t-\r -~]*sip/[0-2]\\.[0-9]"
add name=pop3 regexp="^(\\+ok |-err )"
add name=smbregexp="\FFsmb[r%]"
add name=quake1 regexp="^\80\0C\01quake\03"
add name=lpdregexp="^(\01[!-~]+|\02[!-~]+\
  \n.[\01\02\03][\01-\
  \ln -\gamma *|[\03\04][!-~]+[\t-\r]+[a-z][\t-\r -~]*|\05[!-~]+[\t-\r]+([a-z][!-~\
  ]*[\t-\r]+[1-9][0-9]\?[0-9]\?|root[\t-\r]+[!-~]+).*)\
  \ln\frac{1}{5}add name=mute regexp="^(Public|AES)Key: [0-9a-f]*\
   \nEnd(Public|AES)Key\
```

```
add name=ssh regexp="^ssh-[12]\\.[0-9]"
add name=jabber regexp=\
  "<stream:stream[\t-\r ][ -~]*[\t-\r ]xmlns=['\"]jabber"
add name=bittorrentregexp="^(\13bittorrent protocol|azver\01\$|get/scrape\\\?\
info_hash=)|d1:ad2:id20:|\08'7P\\)[RP]"
add name=ncpregexp="^(dmdt.*\01.*(\"\"\\11\11|uu)|tncp.*33)"
add name=tlsregexp="^(.\?.\?\16\03.*\16\03|.\?.\?\01\03\01\?.*\0B)"
add name=directconnectregexp="^(\\\$mynick |\\\$lock |\\\$key )"
add name=netbios regexp="\81.\?.\?.[A-P][A-P][A-P][A-P][A-P][A-P][A-P][A-P][A-\
   P][A-P][A-P][A-P][A-P][A-P][A-P][A-P][A-P][A-P][A-P][A-P][A-P][A-P][A-P][A\
   -P][A-P][A-P][A-P][A-P][A-P][A-P][A-P][A-P][A-P][A-P][A-P][A-P][A-P][A-P][\
  A-P[A-P]"
add name=tftpregexp="\(\01|\02)[ -~]*(netascii|octet|mail)"
add name=subspace regexp="\sqrt{01}....\11\10........\01\$"
add name=hotline regexp="^...................TRTPHOTL\01\02"
add name=doom3 regexp="^\FF\FFchallenge"
add name=ftp regexp="^220[\t-\r -~]*ftp"
add name=kugooregexp="^1..\8E"
add name=tsp regexp="^[\01-\13\16-\$]\01.\?.\?.\?.\?.\?.\?.\?.\?.\?.\?.\?[ -~]+"
add name=battlefield1942 regexp="^\01\11\10\\|\F8\02\10@\06"
add name=ssdpregexp="^notify[\t-\r ]\\*[\t-\r ]http/1\\.1[\t-\r -~]*ssdp:(ali\
ve|byebye)|^m-search[\t-\r ]\\*[\t-\r ]http/1\\.1[\t-\r -~]*ssdp:discover"
add name=imapregexp="\sqrt{\langle \chi^* \text{ ok} | a[0-9]+n o o p \rangle}"
add name=ares regexp="\sqrt{03}[]Z].\?.\?\05\$"
add name=fasttrackregexp="^get (/.download/[ -~]*|/.supernode[ -~]|/.status[ \
  -\frac{1}{2}.network[ -\frac{1}{2} / .files|/.hash=[0-9a-f]<sup>*</sup>/[ -\frac{1}{2} http/1.1|user-agent: \
  kazaa|x-kazaa(-username|-network|-ip|-supernodeip|-xferid|-xferuid|tag)|^g\
ive [0-9][0-9][0-9][0-9][0-9][0-9][0-9][0-9]\?[0-9]\?[0-9]\?"
add name=qqregexp="\binom{2}{\frac{2+103}{5}}"
add name=100bao regexp="^\01\01\05\
   \n"
add name=aim regexp=\
  "^(\\*[\01\02].*\03\0B|\\*\01.\?.\?.\?.\?\01)|flapon|toc_signon.*0x"
add name=unknown regexp=.
add name=msn-filetransfer regexp=\
"\sqrt{\text{ver}[-1]^*}\text{msnftp}\ \nvermsnftp\r\
   \nusr|methodmsnmsgr:)"
addname=yahooregexp="^(ymsg|ypns|yhoo).\?.\?.\?.\?.\?.\?.\?.\?[lwt].*\C0\80"
add name=validcertsslregexp="^(.\?.\?\16\03.*\16\03|.\?.\?\01\03\01\?.*\0B).*\
   (thawte|equifaxsecure|rsa data security, inc|verisign, inc|gtecybertrust\
   \_root|entrust\\.net limited)"
add name=ntp regexp="^([\13\1B#\D3\DB\E3]|[\14\1C\$].......\?.\?.\?.\?.\?.\?.\
   \?.\?.\?[\C6-\FF])"
add name=gnucleuslan regexp=\
  "gnuclear connect/[\tceil t-\rceil^*user-agent: gnucleus [\tceil t-\rceil^*]an:"
add name=vncregexp="^rfb 00[1-9]\\.00[0-9]\
  \ln\frac{S''}{S}add name=bgp regexp=\
   "^\FF\FF\FF\FF\FF\FF\FF\FF\FF\FF\FF\FF\FF\FF\FF\FF..\?\01[\03\04]"
addname=tesla regexp="\03\9A\89\"111\\.00 Beta \E2 \lt i\1E\1C\EB"
add name=openftregexp="x-openftalias: [-)(0-9a-z]"
add name=h323 regexp=\
   "^\03..\?\08...\?.\?.\?.\?.\?.\?.\?.\?.\?.\?.\?.\?.\?.\?.\?\05"
add name=finger regexp=\
   "^[a-z][a-z0-9\\-_]+|login: [\t-\r -~]* name: [\t-\r -~]* Directory:"
add name=ident regexp="^[1-9][0-9]\?[0-9]\?[0-9]\?[0-9]\?[\t-\r]*,[\t-\r]*[1-9\
   ][0-9]\?[0-9]\?[0-9]\?[0-9]\?(\r\
```

```
\ln|[\rceil]\n])\?\$"
add name=gkrellmregexp="^gkrellm [23].[0-9].[0-9]\
   \ln\add name=hddtempregexp=\
"\wedge\|/dev/[a-z][a-z][a-z]\|[0-9a-z]*\\|[0-9][0-9]\\|[cfk]\\|"
add name=socks regexp="\05[\01-\08]*\05[\01-\08]\?.*\05[\01-\03][\01\03].*\05[\
    \01-\08]\?[\01\03]"
add name=biff regexp="^[a-z][a-z0-9]+@[1-9][0-9]+\$"
add name=dhcpregexp="^[\01\02][\01- ]\06.*c\82sc"
add name=smtpregexp="^{220}[\t-\r -~]* (e\?smtp|simple mail)"
add name=ippregexp=ipp://
add name=msnmessenger regexp="ver [0-9]+ msnp[1-9][0-9]\? [\t-\r -~]*cvr0\r\
   \ln\frac{\left|u\right|}{\ln\left|u\right|} [!-~] + [0-9. ] + \r
   \ln\frac{\sin 1 [-\sim] + [0-9. ]+|r|}{\ln\"
add name=irc regexp="^(nick[\t-\r -~]*user[\t-\r -~]*:|user[\t-\r -~]*:[\02-\r\
   \langle -\rangle^*nick[\langle t-\rangle r -\rangle^* \langle r\rangle\ln"
add name=gopher regexp="^[\t-\r]*[1-9,+tgi][\t-\r -~]*\t[\t-\r -~]*\t[a-z0-9.]\
   *\\.[a-z][a-z].\?.\?\t[1-9]"
add name=telnet regexp="^\FF[\FB-\FE].\FF[\FB-\FE].\FF[\FB-\FE]"
add name=snmp regexp="^\02\01\04.+([\A0-\A3]\02[\01-\04].\?.\?.\?.\?\02\01.\?\
   \02\01.\?0\|A4\06.+\@0.04.\??\?.\?'\202\01.\?'\02\01.\?'C)''add name=nntp regexp=\
   "^(20[01][\t-\r -~]*AUTHINFO USER|20[01][\t-\r -~]*news)"
add name=aimwebcontentregexp=user-agent:aim/
add name=rtsp regexp="rtsp/1.0 200 ok"
add name=skypetoskype regexp="^..\02............."
add name=counterstrike-source regexp="^\FF\FF\FF\FF.*cstrikeCounter-Strike"
add name=halflife2-deathmatch regexp="^\FF\FF\FF\FF.*hl2mpDeathmatch"
add name=freenet regexp="^\01[\08\t][\03\04]"
add name=battlefield2 regexp="^(\11 \01...\?\11|\FE\FD.\?.\?.\?.\?.\?.\?.\?(\14\
    \01\06|\FF\FF\FF))|[]\01].\?battlefield2"
add name=napster regexp="^(.[\02\06][!-~]+ [!-~]+ [0-9][0-9]\?[0-9]\?[0-9]\?[0-9]\?[0\
   -9|\? \"[\t-\r -~]+\" ([0-9||10)|1(send|get)[!-~]+ \"[\t-\r -~]+\")"
add name=soulseek regexp="^(\05..\?|.\01.[ -~]+\01F..\?.\?.\?.\?.\?.\?.\?.\?\)\$"
add name=xunlei regexp="\binom{1}{1}...\?.\?.\?(reg|get|query)"
add name=ssl regexp="^(.\?.\?\16\03.*\16\03|.\?.\?\01\03\01\?.*\0B)"
add name=citrix regexp="2&\85\92X"
add name=whois regexp="^[ ! \sim ]+ \rceil\ln\frac{1}{5}"
add name=dayofdefeat-source regexp="^\FF\FF\FF\FF.*dodDay of Defeat"
add name=teamspeak regexp="^\F4\BE\03.*teamspeak"
add name=worldofwarcraft regexp="^\06\EC\01"
add name=ventrilo regexp="^..\?v\\\$\CF"
add name=http-rtsp regexp="\left(\text{get}[\t{t-}\r{-}]^* Accept: application/x-rtsp-tunnell\
ed|http/(0\\.9|1\\.0|1\\.1) [1-5][0-9][0-9] [\t-\r -~]*a=control:rtsp://)"
add name=thecircle regexp=\
   "\text{{}^\prime\text{{}^\prime\text{{}}}^\prime\text{{}^\prime\text{{}}}^\prime\text{{}}\text{{}^\prime\text{{}}}^\prime\text{{}}\text{{}^\prime\text{{}}}^\prime\text{{}}\text{{}^\prime\text{{}}}^\prime\text{{}}\text{{}^\prime\text{{}}}^\prime\text{{}}\text{{}^\prime\text{{}}}^\prime\text{{}}\text{{}^\prime\text{{}}}^\prime\text{{}}\text{{}^\prime\text{{}}}^\prime\text{{}}\text{{}^\prime\text{{}}}^\prime\text{{}}\text{{}^\prime\text{{}}}^\prime\text{{}}\text{{}^\prime\text{{}}}^\prime\text{{}^\prime\text{{}}}^\prime\text{{}^\prime\text{{}}}^\prime\text{{}^\prime \n\0B](glob|who are you\$|query data)"
add name=uucp regexp="^\10here="
add name=pcanywhereregexp="^(nq|st)\$"
add name=subversion regexp="^\\( success \\( 1 2 \\("
add name=imesh regexp="^(post[\t-\r -~]*<PasswordHash>........................\
   ........</PasswordHash><ClientVer>|4\rangle80\rangle?\r\?\FC\FF\04|get[\t-\r -~]*Host:\
   \_imsh\\.download-prod\\.musicnet\\.com\\02(\01\\02)\83.\?.\?.\?.\?.\?.\?.\?.\
    \?.\?.\?.\?.\?.\?.\?.\?.\?.\?.\?.\?.\?.\?.\?.\?.\?.\?.\?.\?.\?.\?\02(\01|\
```

```
129
```

```
(02)\83)"
add name=cimd regexp="\02[0-4][0-9]:[0-9]+.*\03\$"
add name=mohaa regexp="^\FF\FF\FF\FFgetstatus\
  \lnadd name=stun regexp="^[\01\02]................\?\$"
add name=tor regexp=TOR1.*<identity>
add name=radmin regexp="^\01\01(\08\08\\1B\1B)\$"
add name=unset regexp=.
add name=chikka regexp="^CTPv1.[123] Kamusta.*\r\
  \ln\"
add name=replaytv-ivsregexp="^(get /ivs-IVSGetFileChunk|http/(0\\.9|1\\.0|1\\\
   .1) [1-5][0-9][0-9] [\t-\r -~]*#####REPLAY_CHUNK_START#####)"
```

```
add name=armagetronregexp=YCLC_E|CYEL
```
## **MARCADO DE PAQUETES (MANGLE):**

### **/ip firewall mangle**

add action=mark-packet chain=prerouting comment=100bao\_p2p in-interface=\ bridge1 layer7-protocol=100bao new-packet-mark=100bao\_p2p\_in add action=mark-packet chain=postrouting layer7-protocol=100bao \ new-packet-mark=100bao\_p2p\_out out-interface=bridge1 add action=mark-packet chain=prerouting comment="aim mesenger" in-interface=\ bridge1 layer7-protocol=aim new-packet-mark=aim\_mesanger\_in add action=mark-packet chain=postrouting layer7-protocol=aim new-packet-mark=\ aim\_mesanger\_out out-interface=bridge1 add action=mark-packet chain=prerouting comment=aim\_messenger\_web \ in-interface=bridge1 layer7-protocol=aimwebcontent new-packet-mark=\ aim\_mesenger\_web\_in add action=mark-packet chain=postrouting layer7-protocol=aimwebcontent \ new-packet-mark=aim\_mesenger\_web\_out out-interface=bridge1 add action=mark-packet chain=prerouting comment=applejuice  $p2p$  in-interface= $\langle$ bridge1 layer7-protocol=applejuice new-packet-mark=applejuice\_in add action=mark-packet chain=postrouting layer7-protocol=applejuice \ new-packet-mark=applejuice\_out out-interface=bridge1 add action=mark-packet chain=prerouting comment=ares  $p2p$  in-interface= $\setminus$ bridge1 layer7-protocol=ares new-packet-mark=ares\_p2p\_in add action=mark-packet chain=postrouting layer7-protocol=ares \ new-packet-mark=ares\_p2p\_out out-interface=bridge1 add action=mark-packet chain=prerouting comment=bgp\_routing in-interface=\ bridge1 layer7-protocol=bgp new-packet-mark=bgp\_routing\_in add action=mark-packet chain=postrouting layer7-protocol=bgp new-packet-mark=\ bgp\_routing\_out out-interface=bridge1 add action=mark-packet chain=prerouting comment=bittorent p2p in-interface=\ bridge1 layer7-protocol=bittorrent new-packet-mark=bittorent\_in add action=mark-packet chain=postrouting layer7-protocol=bittorrent \ new-packet-mark=bittorent\_out out-interface=bridge1 add action=mark-packet chain=prerouting comment=dhcp in-interface=bridge1 \ layer7-protocol=dhcp new-packet-mark=dhcp\_in add action=mark-packet chain=postrouting layer7-protocol=dhcp \ new-packet-mark=dhcp\_out out-interface=bridge1 add action=mark-packet chain=prerouting comment=\ "Direct Connect - P2P filesharing " in-interface=bridge1 \ layer7-protocol=directconnect new-packet-mark=DC\_p2p\_in

add action=mark-packet chain=postrouting layer7-protocol=directconnect \ new-packet-mark=DC\_p2p\_out out-interface=bridge1 add action=mark-packet chain=prerouting comment="DNS - Domain Name System " \ in-interface=bridge1 layer7-protocol=dns new-packet-mark=DNS\_in add action=mark-packet chain=postrouting layer7-protocol=dns new-packet-mark=\ DNS\_out out-interface=bridge1 add action=mark-packet chain=prerouting comment=\  $"eDonkev2000 - P2P$  filesharing " in-interface=bridge1 layer7-protocol=\ edonkey new-packet-mark=edonkey\_p2p\_in add action=mark-packet chain=postrouting layer7-protocol=edonkey \ new-packet-mark=edonkey\_p2p\_out out-interface=bridge1 add action=mark-packet chain=prerouting comment=\ "FastTrack - P2P filesharing (Kazaa, Morpheus, iMesh, Grokster, etc)" \ in-interface=bridge1 layer7-protocol=fasttrack new-packet-mark=\ fasttrack\_p2p\_in add action=mark-packet chain=postrouting layer7-protocol=fasttrack \ new-packet-mark=fasttrack\_p2p\_out out-interface=bridge1 add action=mark-packet chain=prerouting comment=\ "FTP - File Transfer Protocol " in-interface=bridge1 layer7-protocol=ftp \ new-packet-mark=ftp\_in add action=mark-packet chain=postrouting layer7-protocol=ftp new-packet-mark=\ ftp\_out out-interface=bridge1 add action=mark-packet chain=prerouting comment="GnucleusLAN - LAN-only P2P" \ in-interface=bridge1 layer7-protocol=gnucleuslan new-packet-mark=\ gnu\_p2p\_in add action=mark-packet chain=postrouting layer7-protocol=gnucleuslan \ new-packet-mark=gnu\_p2p\_out out-interface=bridge1 add action=mark-packet chain=prerouting comment="Gnutella - P2P filesharing" \ in-interface=bridge1 layer7-protocol=gnutella new-packet-mark=\ gnutella\_p2p\_in add action=mark-packet chain=postrouting layer7-protocol=gnutella \ new-packet-mark=gnutella\_p2p\_out out-interface=bridge1 add action=mark-packet chain=postrouting layer7-protocol=http-rtsp \ new-packet-mark=httprtsp\_out out-interface=bridge1 add action=mark-packet chain=prerouting comment=\ "GoBoogy - a Korean P2P protocol" in-interface=bridge1 layer7-protocol=\ goboogy new-packet-mark=gobogy\_p2p\_in add action=mark-packet chain=postrouting layer7-protocol=goboogy \ new-packet-mark=gobogy\_p2p\_out out-interface=bridge1 add action=mark-packet chain=prerouting comment="H.323 - Voice over IP" \ in-interface=bridge1 layer7-protocol=h323 new-packet-mark=\ h323 voiceoverip in add action=mark-packet chain=postrouting layer7-protocol=h323 \ new-packet-mark=h323\_voiceoverip\_out out-interface=bridge1 add action=mark-packet chain=prerouting comment="RTSP tunneled within HTTP" \ in-interface=bridge1 layer7-protocol=http-rtsp new-packet-mark=\ httprtsp\_in add action=mark-packet chain=prerouting comment=\ "www HyperText Transfer Protocol " in-interface=bridge1 layer7-protocol=\ http new-packet-mark=http\_in add action=mark-packet chain=postrouting layer7-protocol=http \ new-packet-mark=http\_out out-interface=bridge1 add action=mark-packet chain=prerouting comment=\ "Ident - Identification Protocol - RFC 1413" in-interface=bridge1 \ layer7-protocol=ident new-packet-mark=ident\_in add action=mark-packet chain=postrouting layer7-protocol=ident \ new-packet-mark=ident\_out out-interface=bridge1 add action=mark-packet chain=prerouting comment=\

"IMAP - Internet Message Access Protocol (A common e-mail protocol)" \ in-interface=bridge1 layer7-protocol=imap new-packet-mark=imap\_in add action=mark-packet chain=postrouting layer7-protocol=imap \ new-packet-mark=imap\_out out-interface=bridge1 add action=mark-packet chain=prerouting comment=\ "iMesh - the native protocol of iMesh, a P2P application " in-interface= $\setminus$ bridge1 layer7-protocol=imesh new-packet-mark=imesh\_p2p\_in add action=mark-packet chain=postrouting layer7-protocol=imesh  $\setminus$  new-packet-mark=imesh\_p2p\_out out-interface=bridge1 add action=mark-packet chain=prerouting comment="IRC - Internet Relay Chat" \ in-interface=bridge1 layer7-protocol=irc new-packet-mark=irc\_in add action=mark-packet chain=postrouting layer7-protocol=irc new-packet-mark=\ irc\_out out-interface=bridge1 add action=mark-packet chain=prerouting comment=\ "KuGoo - a Chinese P2P program " in-interface=bridge1 layer7-protocol=\ kugoo new-packet-mark=koogo\_in add action=mark-packet chain=postrouting layer7-protocol=kugoo \ new-packet-mark=koogo\_out out-interface=bridge1 add action=mark-packet chain=prerouting comment=\ "MSN (Micosoft Network) Messenger file transfers " in-interface=bridge1 \ layer7-protocol=msn-filetransfer new-packet-mark=msnfile\_in add action=mark-packet chain=postrouting layer7-protocol=msn-filetransfer \ new-packet-mark=msnfile\_out out-interface=bridge1 add action=mark-packet chain=prerouting comment="MSN Messenger " \ in-interface=bridge1 layer7-protocol=msnmessenger new-packet-mark=msn\_in add action=mark-packet chain=postrouting layer7-protocol=msnmessenger \ new-packet-mark=msn\_out out-interface=bridge1 add action=mark-packet chain=prerouting comment="MUTE - P2P filesharing " \ in-interface=bridge1 layer7-protocol=mute new-packet-mark=mute\_p2p\_in add action=mark-packet chain=postrouting layer7-protocol=mute \ new-packet-mark=mute\_p2p\_out out-interface=bridge1 add action=mark-packet chain=prerouting comment="Napster - P2P filesharing" \ in-interface=bridge1 layer7-protocol=napster new-packet-mark=napster\_in add action=mark-packet chain=postrouting layer7-protocol=napster \ new-packet-mark=napster\_out out-interface=bridge1 add action=mark-packet chain=prerouting comment=\ "NetBIOS - Network Basic Input Output System" in-interface=bridge1 \ layer7-protocol=netbios new-packet-mark=netbios\_in add action=mark-packet chain=postrouting layer7-protocol=netbios \ new-packet-mark=netbios\_out out-interface=bridge1 add action=mark-packet chain=prerouting comment=\ "NNTP - Network News Transfer Protocol " in-interface=bridge1 \ layer7-protocol=nntp new-packet-mark=nntp\_in add action=mark-packet chain=postrouting layer7-protocol=nntp \ new-packet-mark=nntp\_out out-interface=bridge1 add action=mark-packet chain=prerouting comment=\ "SNTP - (Simple) Network Time Protocol " in-interface=bridge1 \ layer7-protocol=ntp new-packet-mark=ntp\_in add action=mark-packet chain=postrouting layer7-protocol=ntp new-packet-mark=\ ntp\_out out-interface=bridge1 add action=mark-packet chain=prerouting comment=\ "Remote Administrator - remote desktop for MS Windows" in-interface=\ bridge1 layer7-protocol=radmin new-packet-mark=radmin\_in add action=mark-packet chain=postrouting layer7-protocol=radmin \ new-packet-mark=radmin\_out out-interface=bridge1 add action=mark-packet chain=prerouting comment=\ "Remote Desktop Protocol (used in Windows Terminal Services)" \ in-interface=bridge1 layer7-protocol=rdp new-packet-mark=rdp\_in

add action=mark-packet chain=postrouting layer7-protocol=rdp new-packet-mark=\ rdp\_out out-interface=bridge1 add action=mark-packet chain=prerouting comment=\ "RTSP - Real Time Streaming Protocol " in-interface=bridge1 \ layer7-protocol=rtsp new-packet-mark=rtsp\_in add action=mark-packet chain=postrouting layer7-protocol=rtsp \ new-packet-mark=rtsp\_out out-interface=bridge1 add action=mark-packet chain=prerouting comment= $\langle$ "SIP - Session Initiation Protocol - Internet telephony " in-interface= $\setminus$  bridge1 layer7-protocol=sip new-packet-mark=sip\_in add action=mark-packet chain=postrouting layer7-protocol=sip new-packet-mark=\ sip\_out out-interface=bridge1 add action=mark-packet chain=prerouting comment=\ "Skype to phone - UDP voice call " in-interface=bridge1 layer7-protocol=\ skypeout new-packet-mark=skypeout\_in protocol=udp add action=mark-packet chain=postrouting layer7-protocol=skypeout \ new-packet-mark=skypeout\_out out-interface=bridge1 protocol=udp add action=mark-packet chain=prerouting comment=\ "Skype to Skype - UDP voice call " in-interface=bridge1 layer7-protocol=\ skypetoskype new-packet-mark=skype2skype\_in protocol=udp add action=mark-packet chain=postrouting layer7-protocol=skypetoskype \ new-packet-mark=skype2skype\_out out-interface=bridge1 protocol=udp add action=mark-packet chain=prerouting comment=\ "POP3 - Post Office Protocol version 3" in-interface=bridge1 \ layer7-protocol=pop3 new-packet-mark=pop3\_in add action=mark-packet chain=postrouting layer7-protocol=pop3 \ new-packet-mark=pop3\_out out-interface=bridge1 add action=mark-packet chain=prerouting comment=\ "SMTP - Simple Mail Transfer Protocol " in-interface=bridge1 \ layer7-protocol=smtp new-packet-mark=smtp\_in add action=mark-packet chain=postrouting layer7-protocol=smtp \ new-packet-mark=smtp\_out out-interface=bridge1 add action=mark-packet chain=prerouting comment=\ "SNMP - Simple Network Management Protocol " in-interface=bridge1 \ layer7-protocol=snmp new-packet-mark=snmp\_in add action=mark-packet chain=postrouting layer7-protocol=snmp \ new-packet-mark=snmp\_out out-interface=bridge1 add action=mark-packet chain=prerouting comment="Soulseek - P2P filesharing " \ in-interface=bridge1 layer7-protocol=soulseek new-packet-mark=soulsek\_in add action=mark-packet chain=postrouting layer7-protocol=soulseek \ new-packet-mark=soulsek\_out out-interface=bridge1 add action=mark-packet chain=prerouting comment="SSH - Secure SHell" \ in-interface=bridge1 layer7-protocol=ssh new-packet-mark=ssh\_in add action=mark-packet chain=postrouting layer7-protocol=ssh new-packet-mark=\ ssh\_out out-interface=bridge1 add action=mark-packet chain=prerouting comment=\ "SSL and TLS - Secure Socket Layer / Transport Layer Security " \ in-interface=bridge1 layer7-protocol=ssl new-packet-mark=ssl\_in add action=mark-packet chain=postrouting layer7-protocol=ssl new-packet-mark=\ ssl out out-interface=bridge1 add action=mark-packet chain=prerouting comment=vnc in-interface=bridge1 \ layer7-protocol=vnc new-packet-mark=vnc\_in add action=mark-packet chain=postrouting layer7-protocol=vnc new-packet-mark=\ vnc\_out out-interface=bridge1 add action=mark-packet chain=prerouting comment=\ "TeamSpeak - VoIP application " in-interface=bridge1 layer7-protocol=\ teamspeak new-packet-mark=teamspeak\_in add action=mark-packet chain=postrouting layer7-protocol=teamspeak \

new-packet-mark=teamspeak\_out out-interface=bridge1

add action=mark-packet chain=prerouting comment=Camaras-HIKVISION \ in-interface=bridge1 new-packet-mark=camlata\_in protocol=tcp \

```
 src-address=192.168.2.150 src-port=554
```
add action=mark-packet chain=postrouting new-packet-mark=camlata\_out \ out-interface=bridge1 protocol=tcp src-address=192.168.2.150 src-port=\ 554

### **ÁRBOL DE COLAS (QUEUE TREE)**

#### **/queue tree**

add name=WAN\_IN parent=10.RADIO queue=pcq-upload-default add name=WAN\_OUT parent=10.RADIO queue=pcq-download-default add name=100bao\_p2p\_in packet-mark=100bao\_p2p\_in parent=WAN\_IN queue=default add name=aim\_mesanger\_in packet-mark=aim\_mesanger\_in parent=WAN\_IN priority=6 \ queue=default add name=aim\_mesenger\_web\_in packet-mark=aim\_mesenger\_web\_in parent=WAN\_IN \ priority=6 queue=default add name=applejuice\_in packet-mark=applejuice\_in parent=WAN\_IN priority=7 \ queue=default add name=ares\_p2p\_in packet-mark=ares\_p2p\_in parent=WAN\_IN priority=7 queue=\ default add name=http\_in packet-mark=http\_in parent=WAN\_IN priority=2 queue=default add name=bittorent\_in packet-mark=bittorent\_in parent=WAN\_IN priority=7 \ queue=default add name=dhcp\_in packet-mark=dhcp\_in parent=WAN\_IN priority=2 queue=default add name=DC\_p2p\_in packet-mark=DC\_p2p\_in parent=WAN\_IN priority=7 queue= $\langle$  default add name=DNS\_in packet-mark=DNS\_in parent=WAN\_IN priority=1 queue=default add name=edonkey\_p2p\_in packet-mark=edonkey\_p2p\_in parent=WAN\_IN priority=7  $\langle \rangle$  queue=default add name=fasttrack\_p2p\_in packet-mark=fasttrack\_p2p\_in parent=WAN\_IN \ priority=7 queue=default add name=ftp\_in packet-mark=ftp\_in parent=WAN\_IN priority=5 queue=default add name=gnu\_p2p\_in packet-mark=gnu\_p2p\_in parent=WAN\_IN priority=7 queue=\ default add name=gnutella\_p2p\_in packet-mark=gnutella\_p2p\_in parent=WAN\_IN priority=7  $\langle$  queue=default add name=gobogy\_p2p\_in packet-mark=gobogy\_p2p\_in parent=WAN\_IN priority=7 \ queue=default add name=h323\_voiceoverip\_in packet-mark=h323\_voiceoverip\_in parent=WAN\_IN \ priority=4 queue=default add name=httprtsp\_in packet-mark=httprtsp\_in parent=WAN\_IN priority=5 queue=\ default add name=ident in packet-mark=ident in parent=WAN\_IN priority=2 queue=default add name=imap\_in packet-mark=imap\_in parent=WAN\_IN priority=2 queue=default add name=imesh p2p in packet-mark=imesh p2p in parent=WAN\_IN priority=7  $\langle \rangle$  queue=default add name=irc\_in packet-mark=irc\_in parent=WAN\_IN priority=5 queue=default add name=msnfile\_in packet-mark=msnfile\_in parent=WAN\_IN priority=6 queue=\ default add name=mute p2p in packet-mark=mute p2p in parent=WAN\_IN priority=7 queue= $\mid$  default add name=napster\_in packet-mark=napster\_in parent=WAN\_IN priority=7 queue=\ default add name=netbios\_in packet-mark=netbios\_in parent=WAN\_IN priority=2 queue=\

default

add name=nntp\_in packet-mark=nntp\_in parent=WAN\_IN priority=2 queue=default add name=radmin\_in packet-mark=radmin\_in parent=WAN\_IN priority=4 queue=\ default add name=ntp\_in packet-mark=ntp\_in parent=WAN\_IN priority=2 queue=default add name=rdp\_in packet-mark=rdp\_in parent=WAN\_IN priority=4 queue=default add name=rtsp\_in packet-mark=rtsp\_in parent=WAN\_IN priority=4 queue=default add name=sip\_in packet-mark=sip\_in parent=WAN\_IN priority=1 queue=default add name=skypeout in packet-mark=skypeout in parent=WAN\_IN priority=5 queue=\ default add name=skype2skype\_in packet-mark=skype2skype\_in parent=WAN\_IN priority=5 \ queue=default add name=pop3\_in packet-mark=pop3\_in parent=WAN\_IN priority=5 queue=default add name=smtp\_in packet-mark=smtp\_in parent=WAN\_IN priority=2 queue=default add name=snmp\_in packet-mark=snmp\_in parent=WAN\_IN priority=2 queue=default add name=soulsek\_in packet-mark=soulsek\_in parent=WAN\_IN priority=7 queue=\ default add name=ssh\_in packet-mark=ssh\_in parent=WAN\_IN priority=3 queue=default add name=ssl\_in packet-mark=ssl\_in parent=WAN\_IN priority=2 queue=default add name=vnc\_in packet-mark=vnc\_in parent=WAN\_IN priority=4 queue=default add name=teamspeak\_in packet-mark=teamspeak\_in parent=WAN\_IN priority=4 \ queue=default add name=100bao\_p2p\_out packet-mark=100bao\_p2p\_out parent=WAN\_OUT priority=7 \ queue=default add name=aim\_mesanger\_out packet-mark=aim\_mesanger\_out parent=WAN\_OUT \ priority=6 queue=default add name=aim\_mesenger\_web\_out packet-mark=aim\_mesenger\_web\_out parent=WAN\_OUT  $\setminus$  priority=7 queue=default add name=ares p2p\_out packet-mark=ares\_p2p\_out parent=WAN\_OUT priority=7  $\langle \rangle$  queue=default add name=bgp\_routing\_out packet-mark=bgp\_routing\_out parent=WAN\_OUT priority=\ 2 queue=default add name=bittorent\_out packet-mark=bittorent\_out parent=WAN\_OUT priority=7 \ queue=default add name=dhcp\_out packet-mark=dhcp\_out parent=WAN\_OUT priority=2 queue=\ default add name=DC\_p2p\_out packet-mark=DC\_p2p\_out parent=WAN\_OUT priority=7 queue= $\setminus$  default add name=DNS\_out packet-mark=DNS\_out parent=WAN\_OUT priority=1 queue=default add name=edonkey\_p2p\_out packet-mark=edonkey\_p2p\_out parent=WAN\_OUT priority=\ 7 queue=default add name=fasttrack\_p2p\_out packet-mark=fasttrack\_p2p\_out parent=WAN\_OUT \ priority=7 queue=default add name=ftp\_out packet-mark=ftp\_out parent=WAN\_OUT priority=5 queue=default add name=gnu p2p\_out packet-mark=gnu\_p2p\_out parent=WAN\_OUT priority=7 queue= $\mid$  default add name=gnutella\_p2p\_out packet-mark=gnutella\_p2p\_out parent=WAN\_OUT  $\setminus$  priority=7 queue=default add name=gobogy\_p2p\_out packet-mark=gobogy\_p2p\_out parent=WAN\_OUT priority=7 \ queue=default add name=h323\_voiceoverip\_out packet-mark=h323\_voiceoverip\_out parent=WAN\_OUT \ priority=4 queue=default add name=httprtsp\_out packet-mark=httprtsp\_out parent=WAN\_OUT priority=5 \ queue=default add name=http\_out packet-mark=http\_out parent=WAN\_OUT priority=5 queue=\ default add name=ident\_out packet-mark=ident\_out parent=WAN\_OUT priority=2 queue=\ default

add name=imap\_out packet-mark=imap\_out parent=WAN\_OUT priority=2 queue=\ default

add name=imesh\_p2p\_out packet-mark=imesh\_p2p\_out parent=WAN\_OUT priority=7 \ queue=default

add name=irc\_out packet-mark=irc\_out parent=WAN\_OUT priority=4 queue=default add name=koogo\_out packet-mark=koogo\_out parent=WAN\_OUT priority=7 queue=\

default

add name=msnfile\_out packet-mark=msnfile\_out parent=WAN\_OUT priority=6 queue= $\mid$ default

add name=msn\_out packet-mark=msn\_out parent=WAN\_OUT priority=5 queue=default

add name=mute\_p2p\_out packet-mark=mute\_p2p\_out parent=WAN\_OUT priority=7 \ queue=default

add name=napster\_out packet-mark=napster\_out parent=WAN\_OUT priority=7 queue= $\langle$ default

add name=netbios\_out packet-mark=netbios\_out parent=WAN\_OUT priority=2 queue=\ default

add name=nntp\_out packet-mark=nntp\_out parent=WAN\_OUT priority=2 queue= $\setminus$ default

add name=ntp\_out packet-mark=ntp\_out parent=WAN\_OUT priority=2 queue=default

add name=radmin\_out packet-mark=radmin\_out parent=WAN\_OUT priority=4 queue=\ default

add name=rdp\_out packet-mark=rdp\_out parent=WAN\_OUT priority=4 queue=default

add name=rtsp\_out packet-mark=rtsp\_out parent=WAN\_OUT priority=4 queue=\ default

add name=sip\_out packet-mark=sip\_out parent=WAN\_OUT priority=1 queue=default add name=skypeout out packet-mark=skypeout out parent=WAN\_OUT priority=5  $\langle$ queue=default

add name=skype2skype\_out packet-mark=skype2skype\_out parent=WAN\_OUT priority=\n 5 queue=default

add name=pop3\_out packet-mark=pop3\_out parent=WAN\_OUT priority=4 queue= $\setminus$ default

add name=smtp\_out packet-mark=smtp\_out parent=WAN\_OUT priority=2 queue=\ default

add name=snmp\_out packet-mark=snmp\_out parent=WAN\_OUT priority=2 queue=\ default

add name=soulsek\_out packet-mark=soulsek\_out parent=WAN\_OUT priority=7 queue= $\mid$ default

add name=ssh\_out packet-mark=ssh\_out parent=WAN\_OUT priority=3 queue=default

add name=ssl\_out packet-mark=ssl\_out parent=WAN\_OUT priority=2 queue=default

add name=vnc\_out packet-mark=vnc\_out parent=WAN\_OUT priority=5 queue=default add name=teamspeak\_out packet-mark=teamspeak\_out parent=WAN\_OUT priority=5 \ queue=default

add name=applejuice\_out packet-mark=applejuice\_out parent=WAN\_OUT priority=7 \ queue=default

add name=msn\_in packet-mark=msn\_in parent=WAN\_IN priority=5 queue=default

add name=camlata\_out packet-mark=camlata\_out parent=WAN\_OUT priority=3 queue= $\setminus$ default

add name=camlata\_in packet-mark=camlata\_in parent=WAN\_IN priority=3 queue=\ default

# **ANEXOS 3**

## **ESTADO DE LOS ENLACES INALÁMBRICOS.**

**a) Estado del enlace inalámbrico de la Matriz Ambato (Tungurahua), con el Cerro Llantantoma**

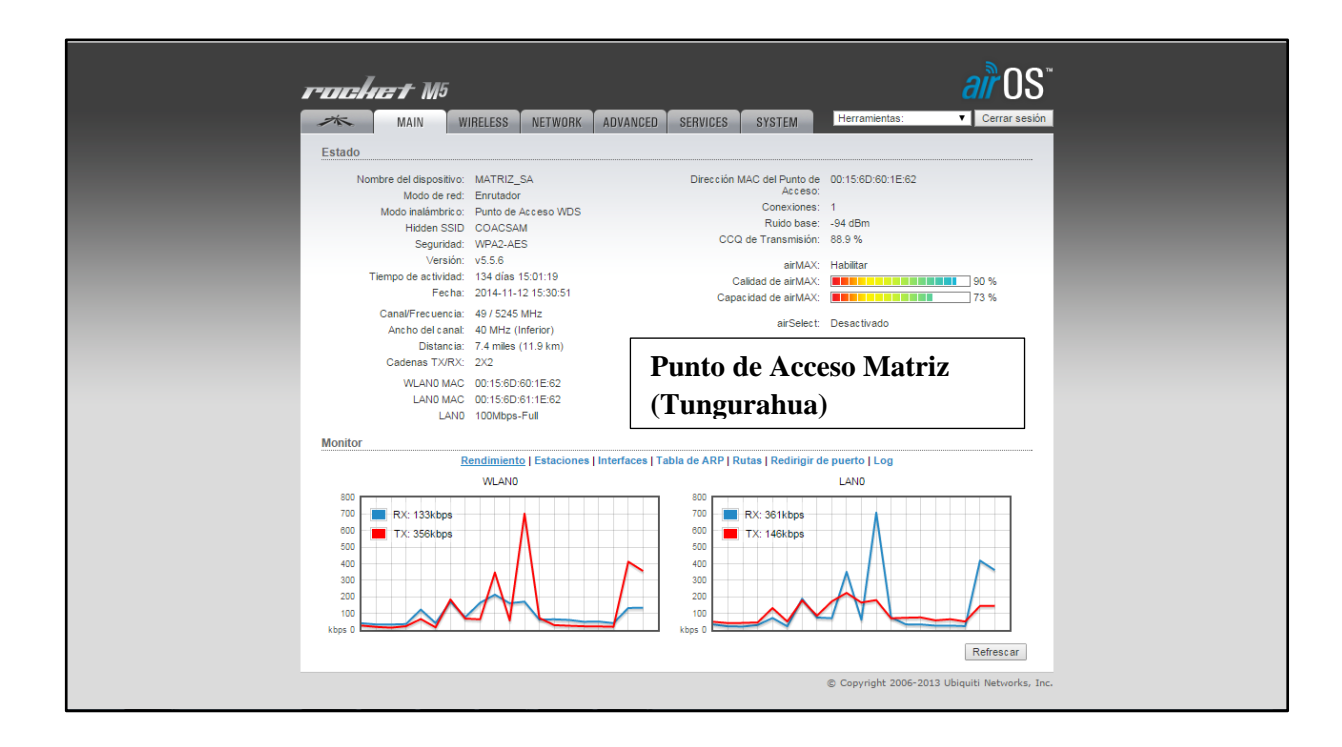

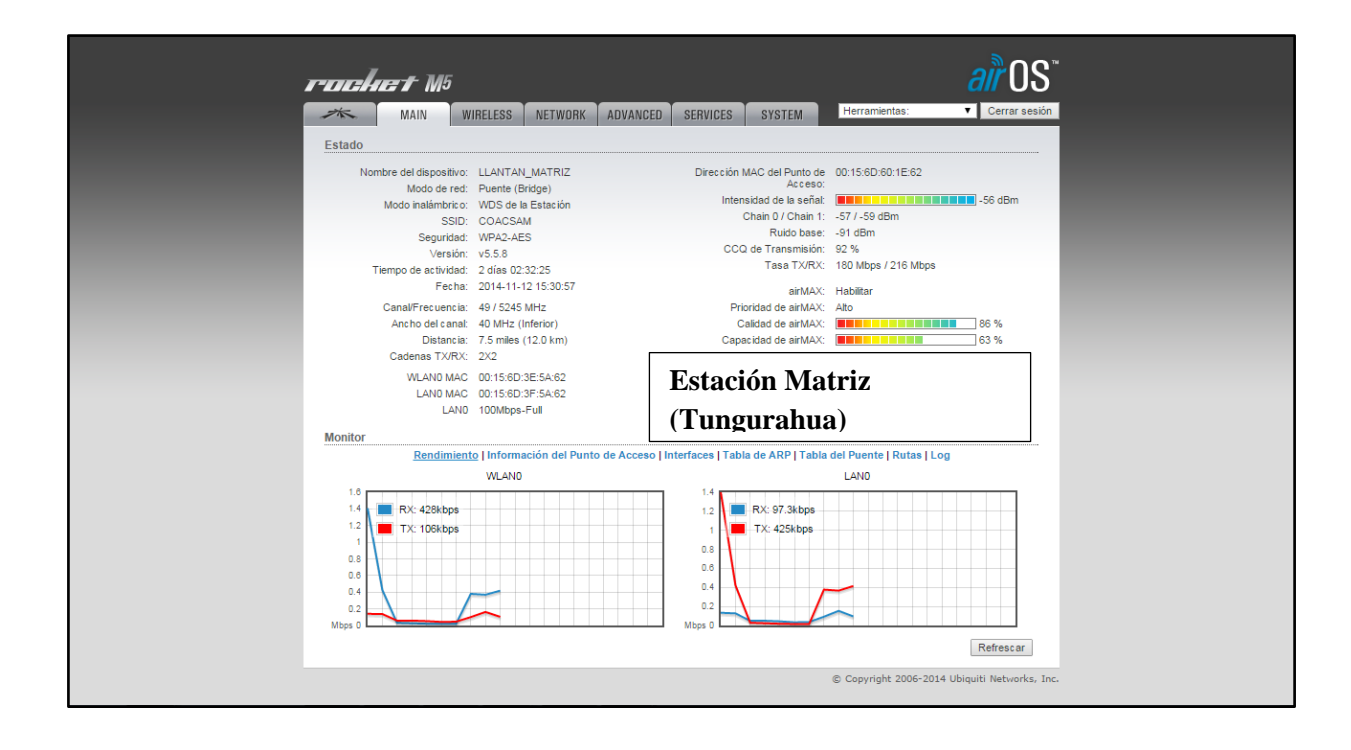

**b) Estado del enlace inalámbrico de la sucursal Mercado Sur (Tungurahua), con el Cerro Llantantoma** 

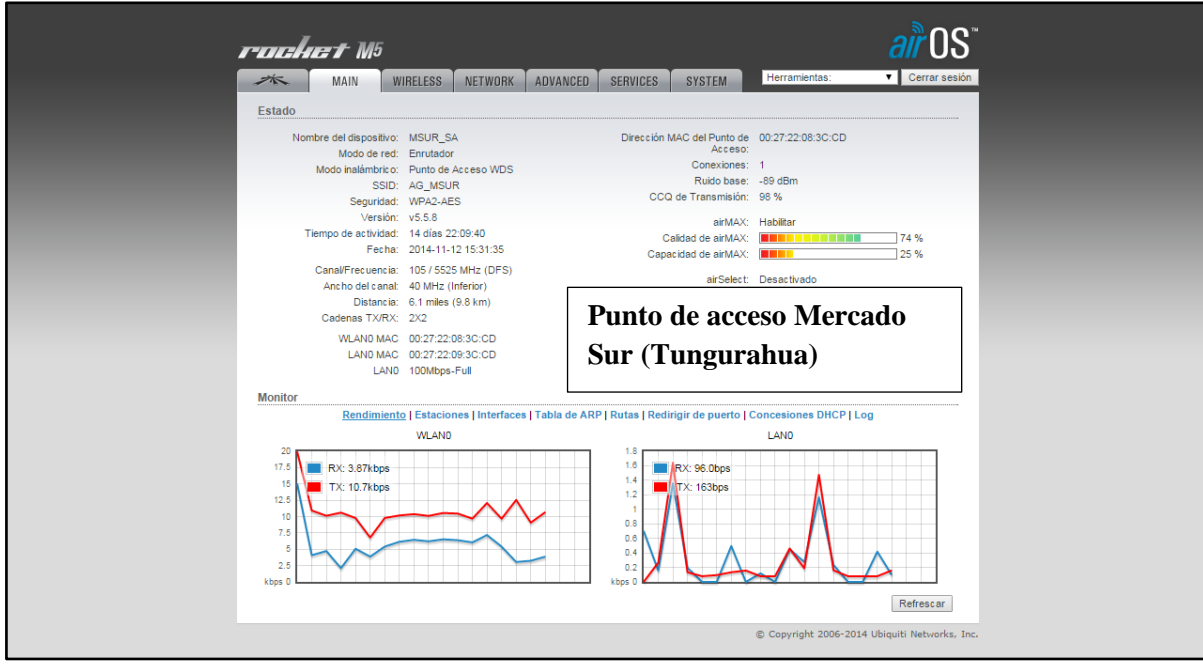

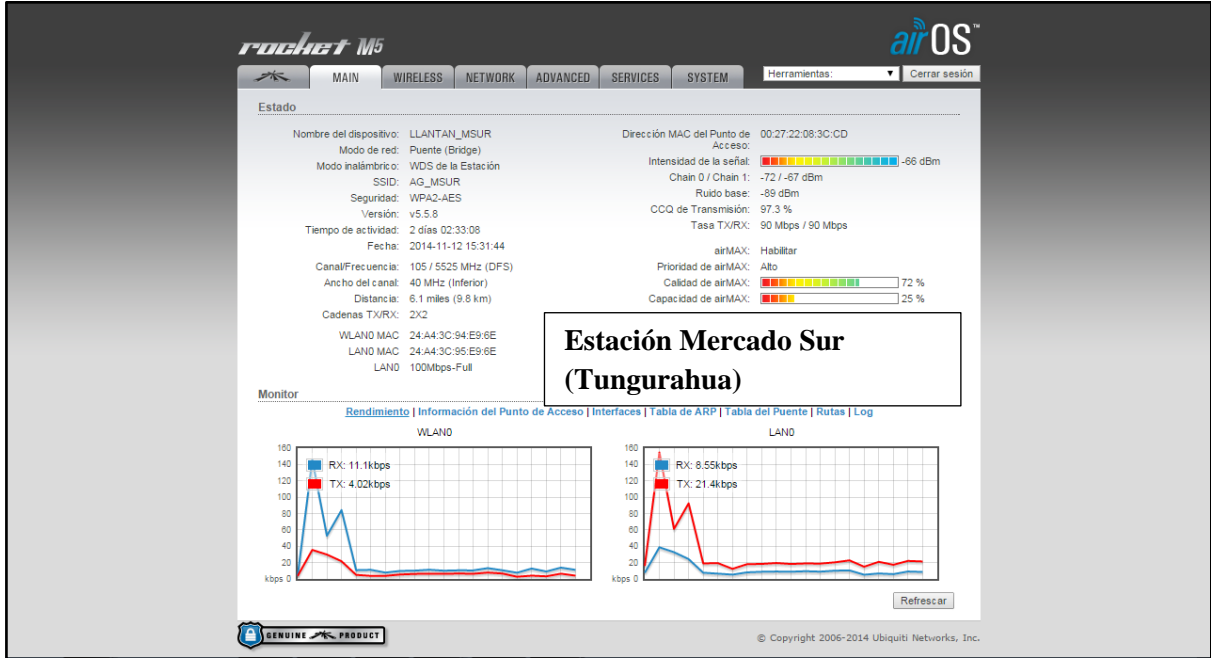

**c) Estado del enlace inalámbrico de la Sucursal Latacunga (Cotopaxi), con el Cerro Llantantoma**

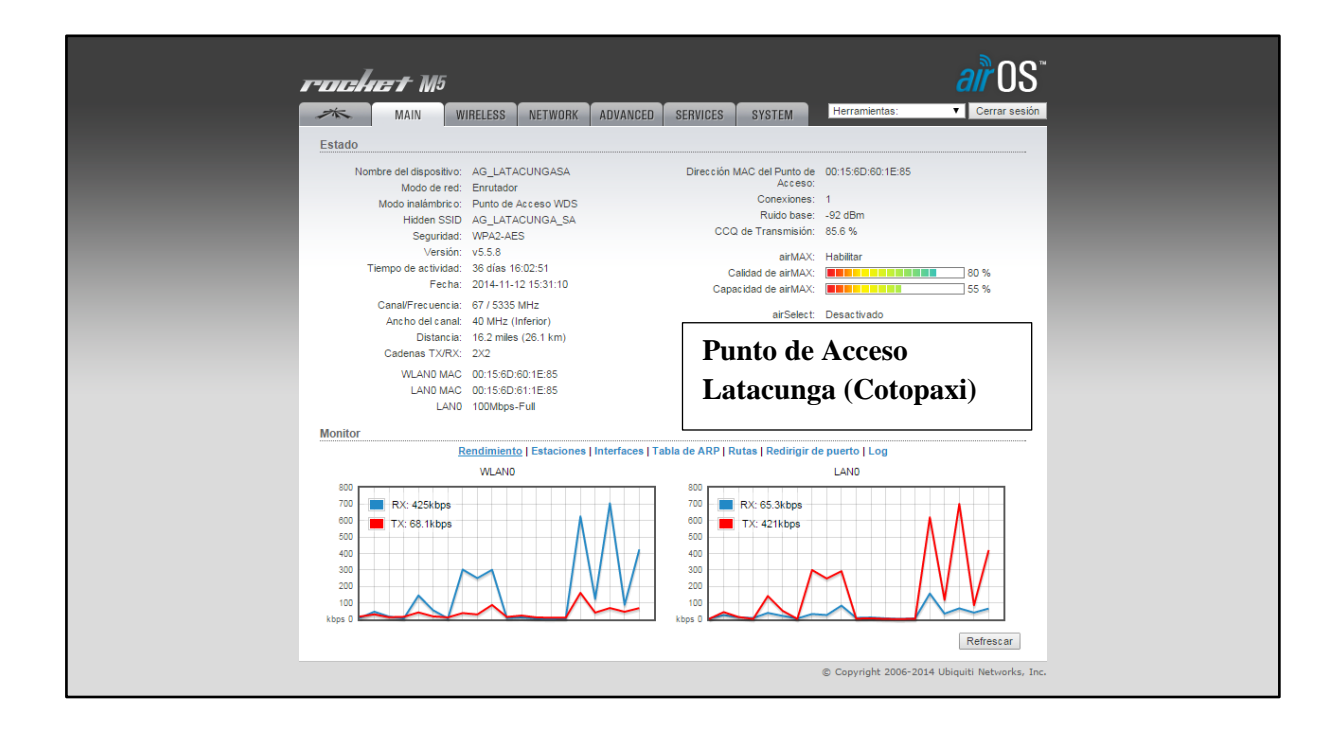

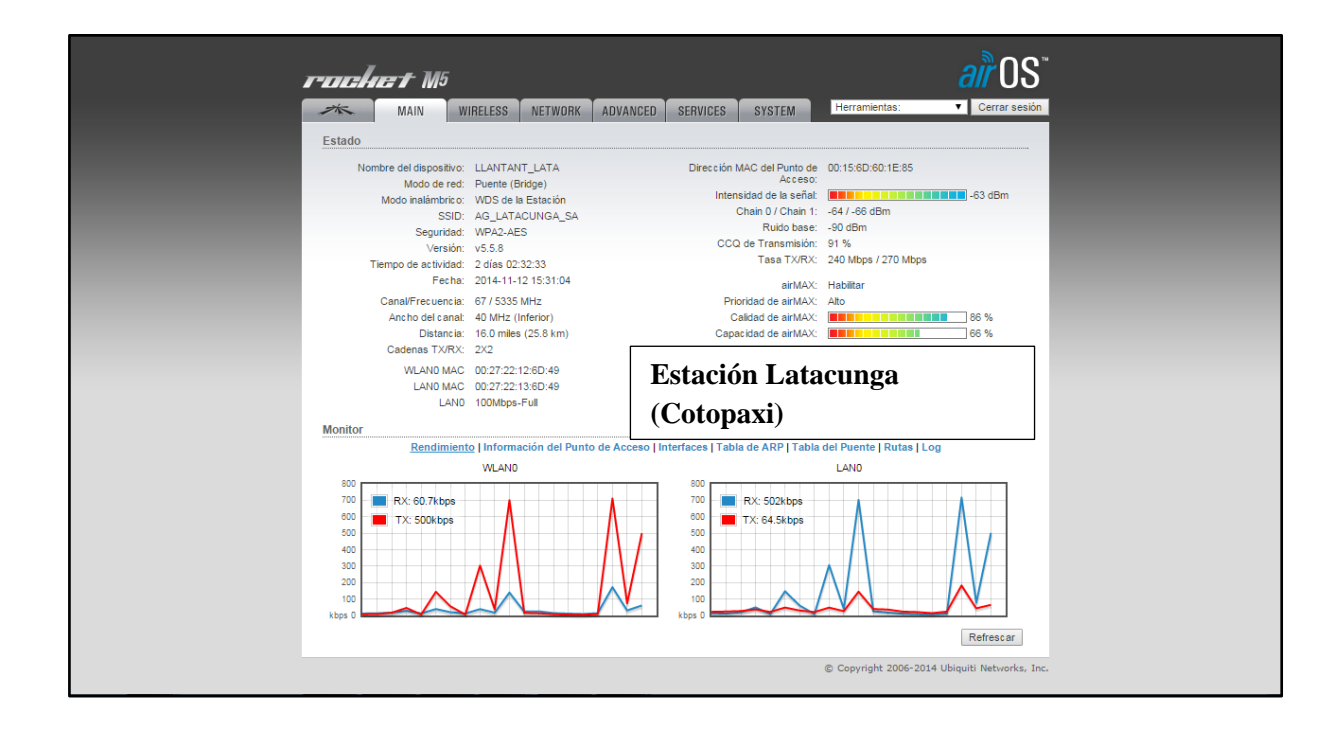